Switch Programing Guide

 $\overline{\phantom{a}}$ 

 $\overline{\phantom{a}}$ 

 $\Box$ 

HP 3000 Computer Systems

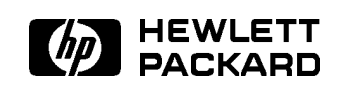

HP Part No. 32650-90014 Printed in U.S.A. <sup>19890901</sup>

U0989

The information contained in this document is subject to change without notice.

HEWLETT-PACKARD MAKES NO WARRANTY OF ANY KIND WITH REGARD TO THIS MATERIAL, INCLUDING, BUT NOT LIMITED TO, THE IMPLIED WARRANTIES OF MERCHANTABILITY AND FITNESS FOR A PARTICULAR PURPOSE. Hewlett-Packard shall not be liable for errors contained herein or for incidental or consequential damages in connection with the furnishing, performance or use of this material.

Hewlett-Packard assumes no responsibility for the use or reliability of its software on equipment that is not furnished by Hewlett-Packard.

This document contains proprietary information which is protected by copyright. All rights are reserved. No part of this document may be photocopied, reproduced or translated to another language without the prior written consent of Hewlett-Packard Company

<sup>c</sup> Copyright 1982, 1986, 1989, Hewlett-Packard Company.

# PRINTING HISTORY

New editions are complete revisions of the manual. Update packages, which are issued between editions, contain additional and replacement pages to be merged into the manual by the customer. The dates on the title page change only when a new edition or a new update is published. No information is incorporated into a reprinting unless it appears as a prior update; the edition does not change when an update is incorporated.

The software code printed alongside the data indicates the version level of the software product at the time the manual or update was issued. Many product updates and fixes do not require manual changes and, conversely, manual corrections may be done without accompanying product changes. Therefore, do not expect a one-to-one correspondence between product updates and manual updates.

There are many more manuals applicable to the HP 3000. A complete list may be found in every issue of the MPE V Communicator. Please contact your System Manager.

# PREFACE

Although the manual provides basic as well as higher-level information, it is assumed that you have some familiarity with programming, with the HP 3000, or both. If you need further help or information, the following documentation will provide any in-depth discussions you may require:

- $\blacksquare$  Using the HP 3000: An Introduction to Interactive Programming (03000-90121)
- MPE File System Reference Manual (30000-90236)
- MPE V Intrinsics Reference Manual (32033-90007)
- MPE V Commands Reference Manual (32033-90006)

# CONVENTIONS USED IN THIS MANUAL

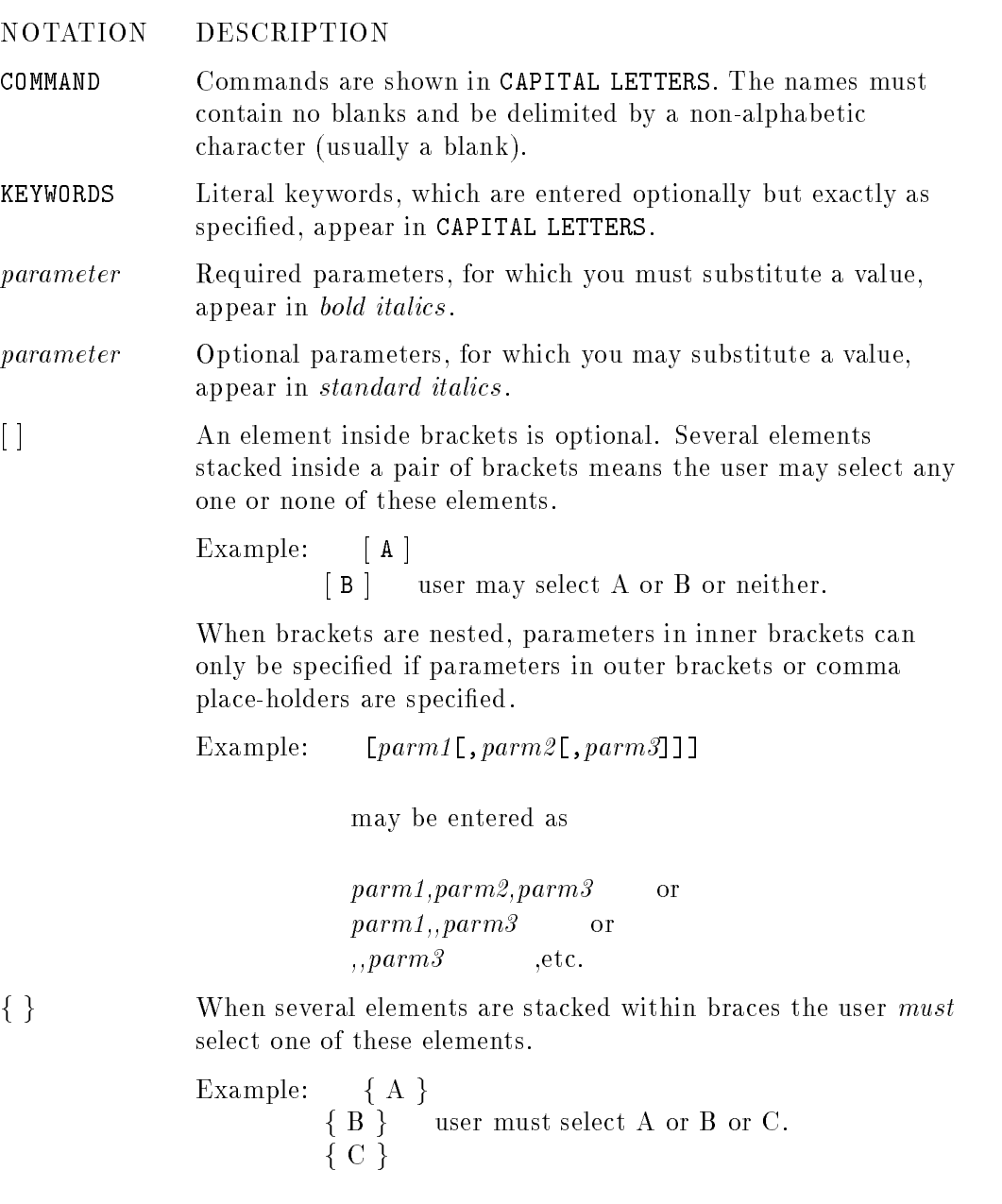

 $\overline{\phantom{a}}$ 

iv

 $^{-}$ 

 $\Box$ 

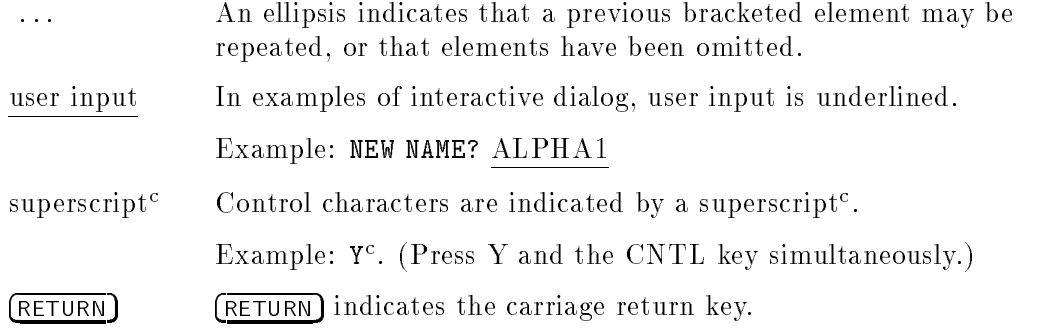

 $\mathbb{R}^1$ 

 $\frac{1}{\sqrt{2}}$ 

 $\overline{\mathbb{F}}$  .

 $\mathbb{T}_+$  .

 $\mathbb{R}^+$  $\mathbb{L}^+$  $\frac{1}{\sqrt{2}}$  $\overline{\mathbb{F}}$ 

# **Contents**

 $\mathbf{r}$ 

 $\Box$ 

 $^{-}$ 

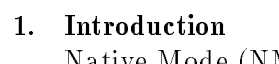

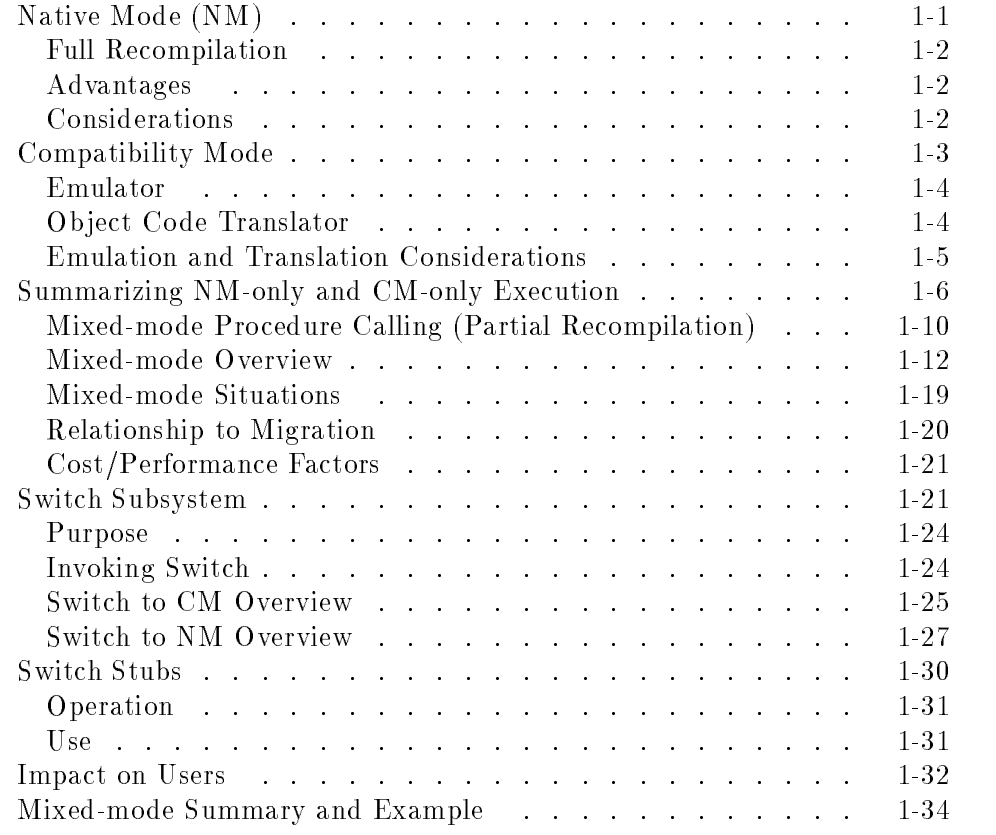

Contents-1

## 2. Simplifying Switch Programming

 $\overline{\phantom{a}}$ 

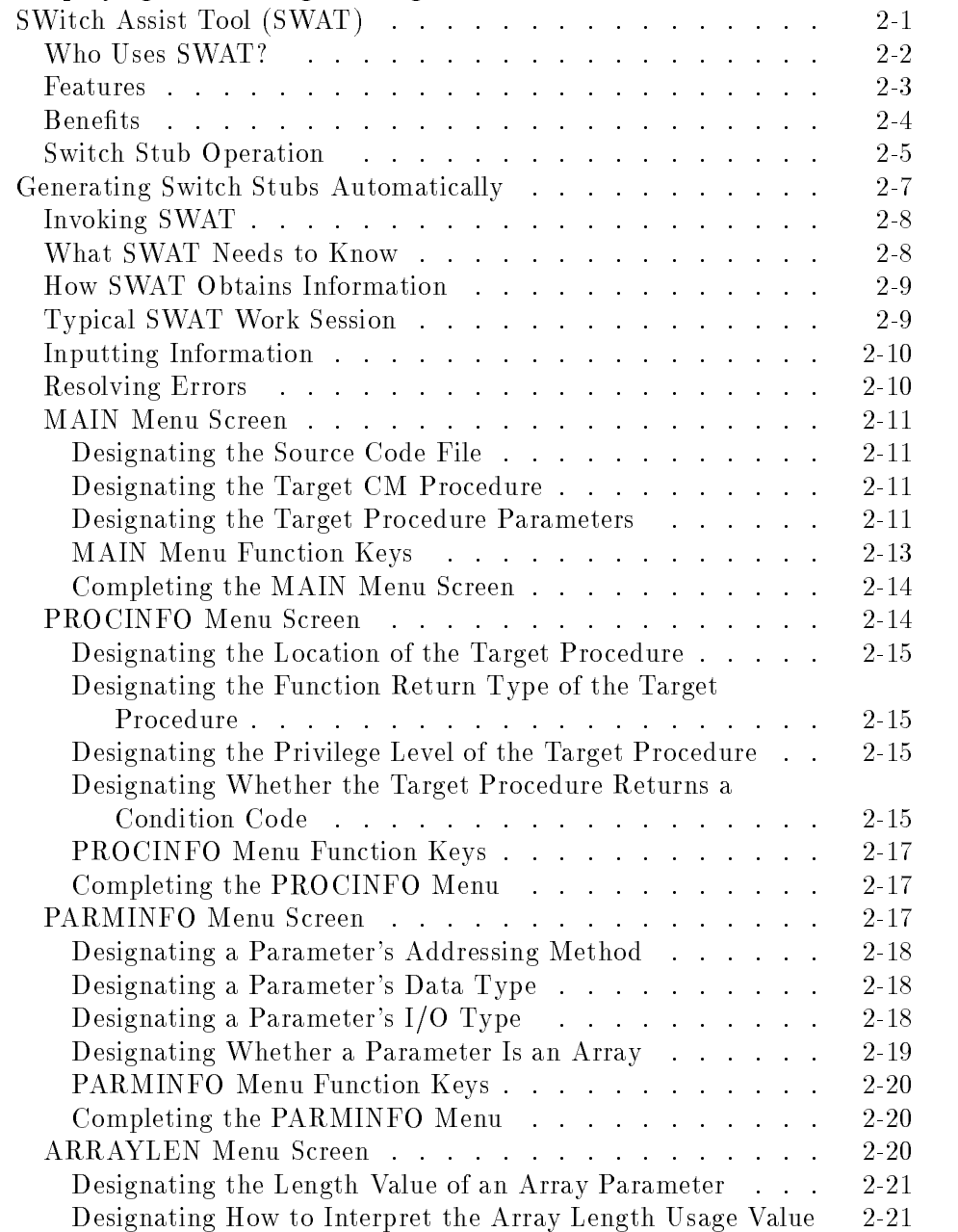

 $\begin{array}{c} \hline \end{array}$ 

 $\overline{\phantom{a}}$ 

Contents-2

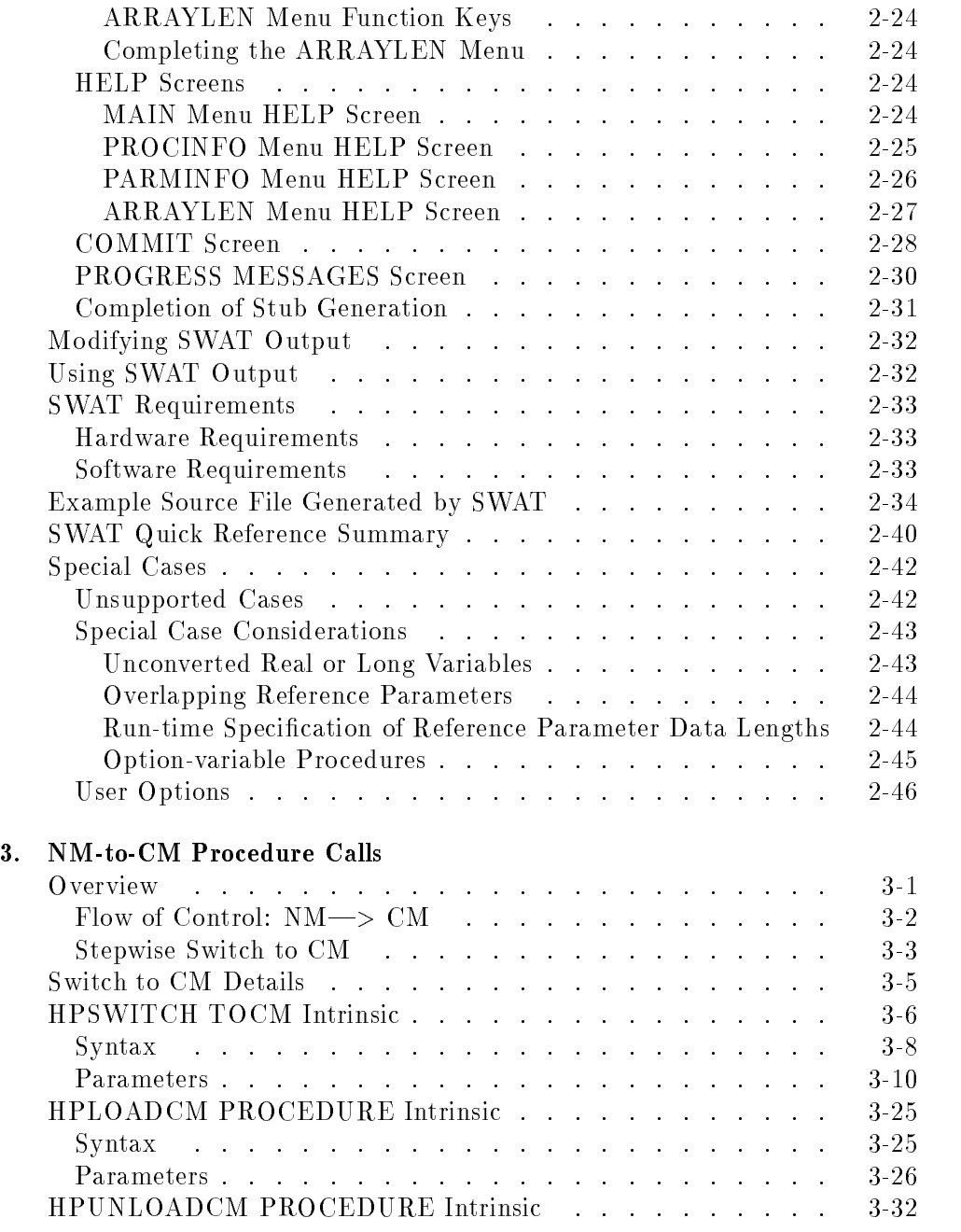

 $\overline{\phantom{a}}$ 

 $\overline{\phantom{a}}_1$ 

Contents-3

 $\overline{1}$ 

 $\begin{array}{c} \hline \end{array}$ 

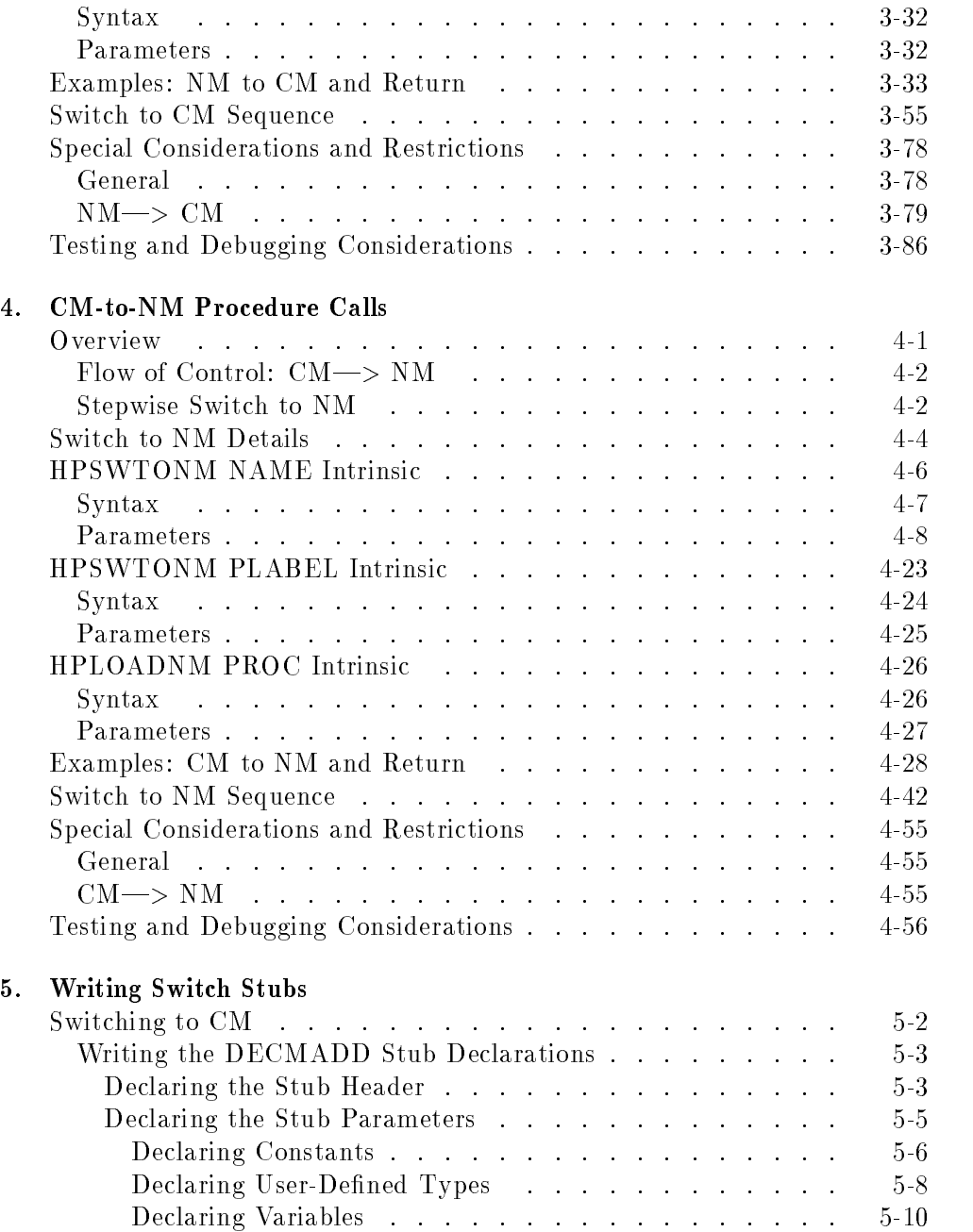

 $\begin{array}{c} \hline \end{array}$ 

 $\overline{\phantom{a}}$ 

Contents-4

 $\frac{1}{\sqrt{2}}$ 

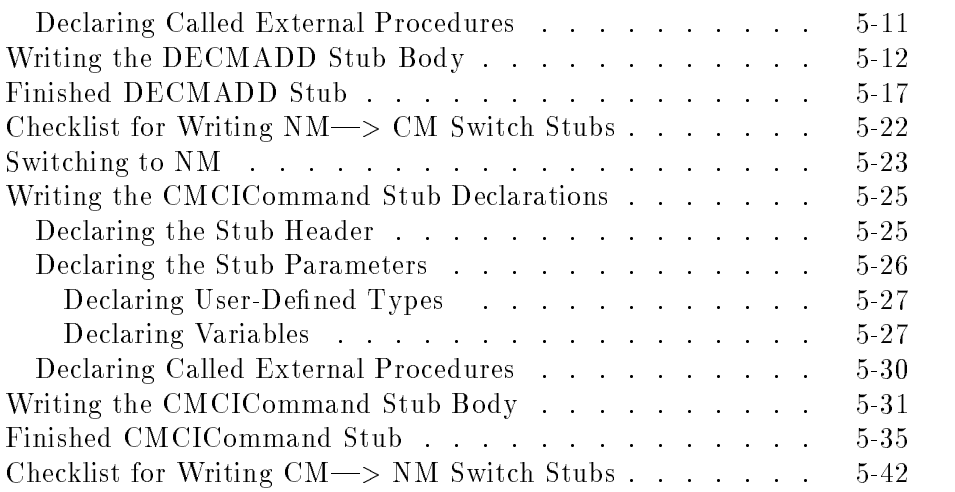

## A. SWAT Warning Messages

 $\overline{\phantom{a}}$ 

 $\blacksquare$ 

- B. SWAT Fatal Error Messages
- C. SWAT Progress Messages
- D. TDP Use File for Concatenating Switch Stubs
- E. EDIT Use File for Concatenating Switch Stubs

# Figures

 $\mathbb{R}^2$ 

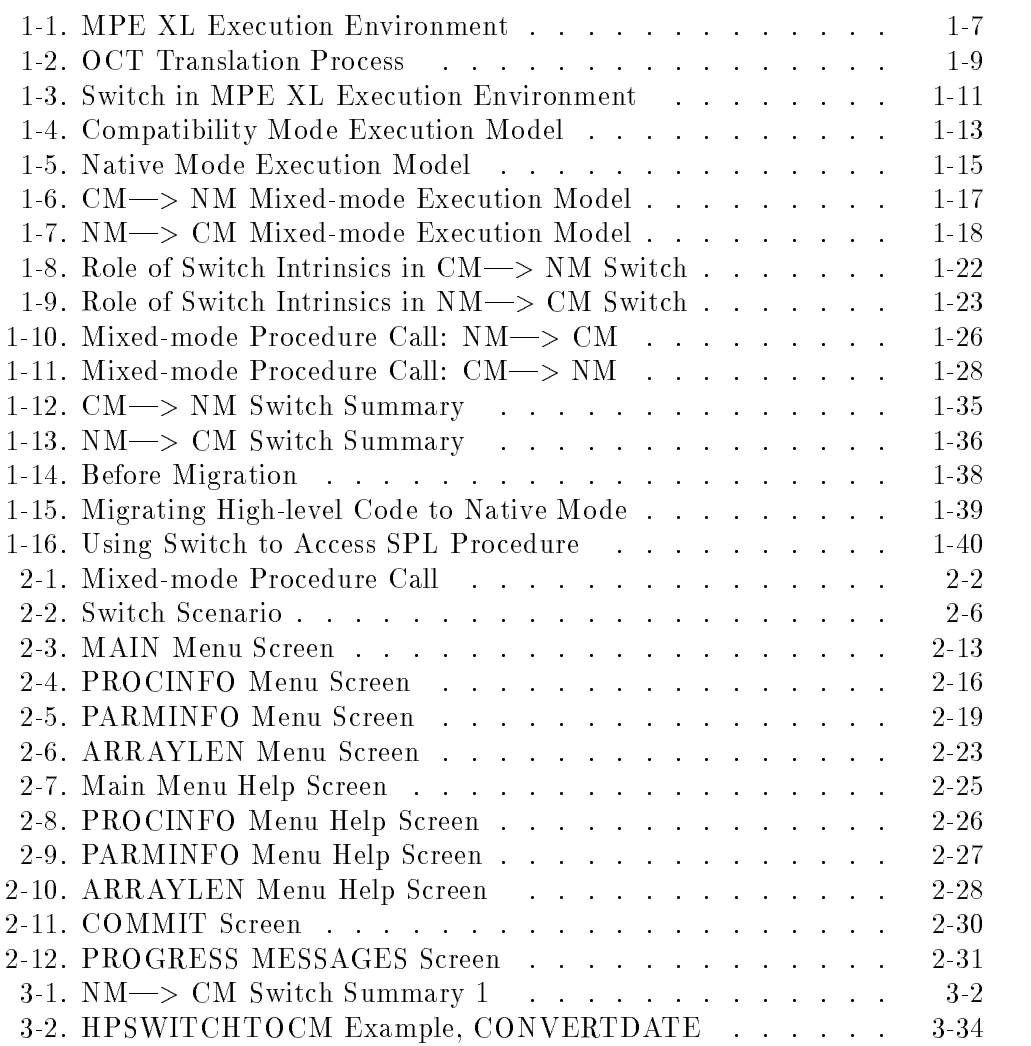

 $\begin{array}{c} \hline \end{array}$ 

## Contents-6

 $\mathcal{L}_{\parallel}$ 

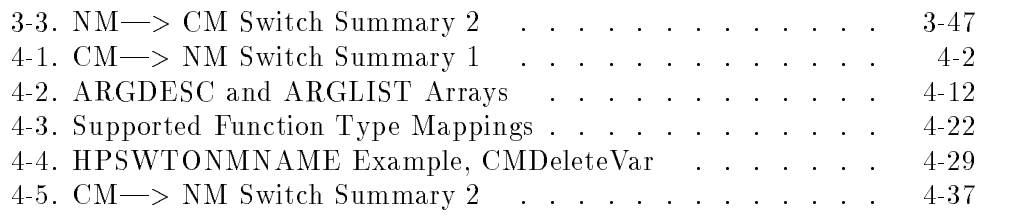

 $\overline{\phantom{a}}$ 

 $\frac{1}{\sqrt{2}}$ 

Contents-7

 $\mathbb{R}$ 

 $\begin{array}{c} \hline \end{array}$ 

# Tables

 $\mathcal{A}$ 

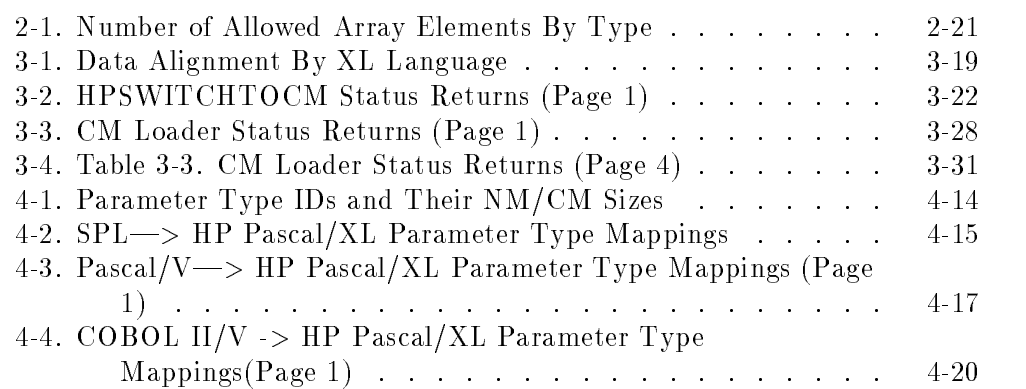

 $\overline{\phantom{a}}$ 

 $\overline{\phantom{a}}$ 

Contents-8

 $^{-}$ 

# Introduction

Through a simple STORE/RESTORE process, you can move nonprivileged MPE  $V/E$  applications to MPE XL-based machines without modification, conversion, or recompilation.

Once applications are on an MPE XL-based system, you can choose how to execute them from the following four migration options involving two operating modes (Compatibility and Native):

- Emulation (Compatibility Mode)
- Ob ject Code Translation (Compatibility Mode)
- **Partial recompilation (Mixed Modes—Compatibility Mode and Native Mode)**
- Full recompilation (Native Mode)

This manual focuses on the partial recompilation option. However, before beginning the discussion of mixed-mode operation, it is appropriate to give a brief overview of the two operating modes and the other three migration options.

## Native Mode (NM)

Native Mode (NM), or direct execution on a 900 Series computer, allows use of the following HP Precision Architecture (HPPA) features:

- 32-bit words
- Contiguous memory
- Reduced instruction set
- $\blacksquare$  64-bit addressing

Introduction 1-1

 $1.1$   $-1.1$   $-1.1$   $-1.1$   $-1.1$   $-1.1$   $-1.1$   $-1.1$   $-1.1$   $-1.1$   $-1.1$   $-1.1$   $-1.1$   $-1.1$   $-1.1$   $-1.1$   $-1.1$   $-1.1$   $-1.1$   $-1.1$   $-1.1$   $-1.1$   $-1.1$   $-1.1$   $-1.1$   $-1.1$   $-1.1$   $-1.1$   $-1.1$   $-1.1$   $-1.1$   $-1.1$ 

■ Vastly increased stack/code/data space

The 900 Series systems run MPE XL, an extended version of the MPE V/E operating system.

#### Full Recompilation

After moving MPE V/E programs over to MPE XL, you will ultimately want to take advantage of the optimizing NM compilers. Recompilation can involve source code changes, especially if your application calls routines in languages not supported in Native Mode or uses MPE V/E features deleted from, or no longer available on, MPE XL. However, recompilation also affords the potential for performance gains since recompiled applications or routines execute directly in the NM environment.

#### Advantages

Programs running in Native Mode exploit the higher performance and expanded addressing capabilities of the HP Precision Architecture. Recompiled applications execute considerably faster than emulated or translated applications. The optimizing compilers written for MPE XL-based systems take high-level source code and compile it into NM object code. NM compiled programs run faster for the following reasons:

- They run directly on the 900 Series machine, rather than being emulated.
- They make fullest use of the more powerful HPPA instruction set.
- **They take advantage of optimizations that the compilers produce by** precisely scheduling and combining the HPPA instructions.

#### Considerations

For applications where source code is available, recompilation yields signicant improvements in performance, simplicity, ease of maintenance, and supportability. When source code is not available or the effort of rewriting is not justified by the potential benefits, you can use the optimizing Object Code Translator (OCT) to translate MPE V/E-based programs and SL's. This translator produces signicant performance gains over emulated programs run in Compatibility Mode, at the cost of code size expansion.

#### 1-2 Introduction

# Compatibility Mode

Compatibility Mode (CM) is an emulation of the MPE V/E operating environment. Consequently, it is very compatible with HP 3000 object code from MPE V/E-based systems, allowing applications newly restored from MPE V/E-based systems to run immediately and transparently on 900 Series HP 3000s (with certain exceptions, as noted below in \Emulation and Translation Considerations").

Compatibility Mode is available to simplify the migration to the 900 Series of the HP 3000 family. You can move programs written in high-level languages (Pascal/V, FORTRAN 77/V, and COBOL II/V) to Native Mode by recompilation with an NM compiler. But you cannot recompile a program or procedure written in SPL in Native Mode, because HP does not provide an NM SPL compiler. For best performance, you should completely rewrite such code in a language having an NM compiler. However, if you must use an SPL program or procedure, it will run only in Compatibility Mode.

You have two options for running applications in the Compatibility Mode (CM) environment with few, if any, source code changes (discussed in more detail below):

- You can run applications directly in HP 3000 Compatibility Mode (using the Emulator).
- For better performance while still executing in Compatibility Mode, you can pass MPE  $V/E$ -based application program files through the Object Code Translator (OCT) and then run them.

Neither alternative requires any source code modification. A translated (processed by OCT) application program will generally execute somewhat faster than the same program executing under emulation. Recompiled programs should execute faster than either their translated or emulated versions.

Introduction 1-3

#### Emulator

Under MPE XL, HP 3000 Compatibility Mode is implemented as an emulator for the CPU of MPE V/E-based systems and as an interface between supported MPE V/E intrinsic calls and MPE XL intrinsics. The Emulator functions as an object code interpreter. 900 Series machines have several features that make them good interpreters:

- Simplicity of the instruction set
- Simplicity of control paths

The HP 3000 object code Emulator works by interpreting (reading and initiating appropriate machine activity), at run time, each MPE  $V/E$ -based instruction into a functionally equivalent sequence of 900 Series instructions. Because the machine instruction set on MPE XL-based systems has been simplied from that found on MPE V/E-based systems, it often takes several 900 Series instructions to emulate a single MPE  $V/E$ -based instruction.

Thus, even though interpreted execution is slower than direct execution of the same instructions, the advanced features of the 900 Series machine yield performance under emulation (running in Compatibility Mode) similar to that of a HP 3000 Series 70.

#### Object Code Translator

The Object Code Translator (OCT) converts the MPE  $V/E$ -based instructions in a CM program file into 900 Series instructions. This Object Code Translator is valuable for programs whose source is not available and as a low-cost speed-up of compute-bound CM programs.

You invoke the Object Code Translator by means of the : OCTCOMP command. OCT not only translates the CM instructions to NM instructions; it also does whatever low-level optimizations are possible without reference to the program's source. OCT performs an optimized translation of code once and saves the result, eliminating the need for reading and decoding each time the program is run. OCT produces an output file, either permanent or temporary depending on the option selected. Consequently, overhead during execution is greatly reduced, but the translated MPE V/E program or SL will require greater disc space (currently up to 10 times more space; the actual file size usually expands by about 3-4 times) than the original program file.

#### 1-4 Introduction

#### Emulation and Translation Considerations

A code size expansion occurs when translating MPE  $V/E$ -based object code to its 900 Series equivalent using the Object Code Translator. You have a choice between higher performance execution using the Object Code Translator or more efficient disc space utilization using the Emulator.

Another tradeoff involves the ease of debugging. Since original MPE  $V/E$ program les are unchanged when emulated, they can be debugged using the CM portion of the MPE XL Debugger. In contrast, MPE  $V/E$  programs that have been translated by means of the Ob ject Code Translator consist of optimized 900 Series instructions. This requires use of the NM debugger on mechanically-translated object code and is more difficult than using the NM debugger on CM programs.

Both the Emulator and the Object Code Translator need to know MPE V/E-based instructions and stack architecture. The Emulator creates MPE  $V/E$ -based program and stack structures when a CM program is run. Object code compatibility is provided by exactly emulating the MPE V/E-based environment. You are sub ject to the same addressing and stack limitations found on MPE V/E-based systems. OCT executes in Native Mode on a CM program file. Its output, a translated program, executes in Compatibility Mode on CM data, thus still having the addressing and stack limitations. If you require additional features and performance, you need to migrate your application(s) to Native Mode.

You can use Compatibility Mode not only to run MPE V/E applications immediately following migration, but also, over the long term, to execute those applications that perform acceptably on MPE V/E-based systems today.

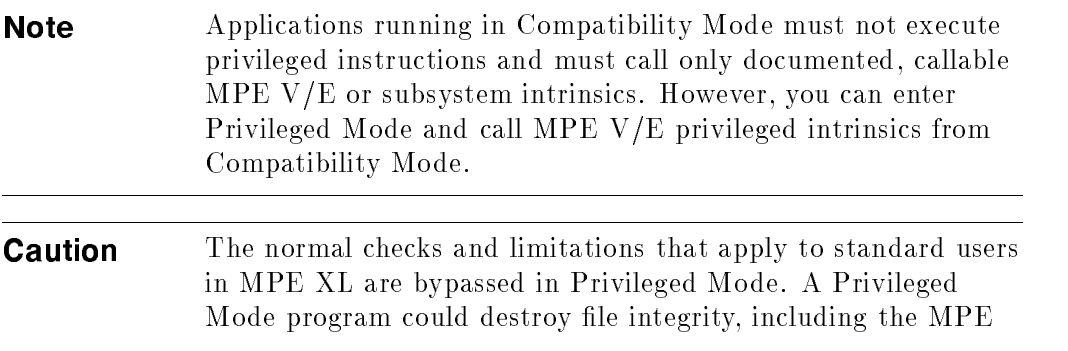

Introduction 1-5

XL operating system software itself. Hewlett-Packard will investigate and attempt to resolve problems resulting from the use of Privileged Mode code. This service, which is not provided under the standard service contract, is available on a time and materials billing basis. Hewlett-Packard will not support, correct, or attend to any modication of the MPE XL operating system software.

# Summarizing NM-only and CM-only Execution

Figure 1-1 illustrates the place of emulation, translation, and full recompilation within the Native Mode (NM) operating environment. The figure shows three processes running independently under MPE XL:

- Process 1 is a CM program (obtained from a STORE/RESTORE) running under emulation. Emulation is a feature of the MPE XL operating system that uses existing program files and data to produce the same results as if the program ran on an MPE V/E-based system.
- **Process 2** is a CM program that has been translated to achieve a performance boost. This translation involves converting portions of a CM program file to NM object code and appending that code to the file. The performance gain is achieved by escaping from the Emulator to this NM code during execution of the CM program. Translated programs are still sub ject to all CM limitations and still execute in Compatibility Mode.
- **Process 3** is an NM program (produced by full recompilation). This program can take advantage of the full MPE XL feature set, including the optimizing NM compilers and the performance improvement resulting from direct execution of the HP Precision Architecture instruction set.

#### 1-6 Introduction

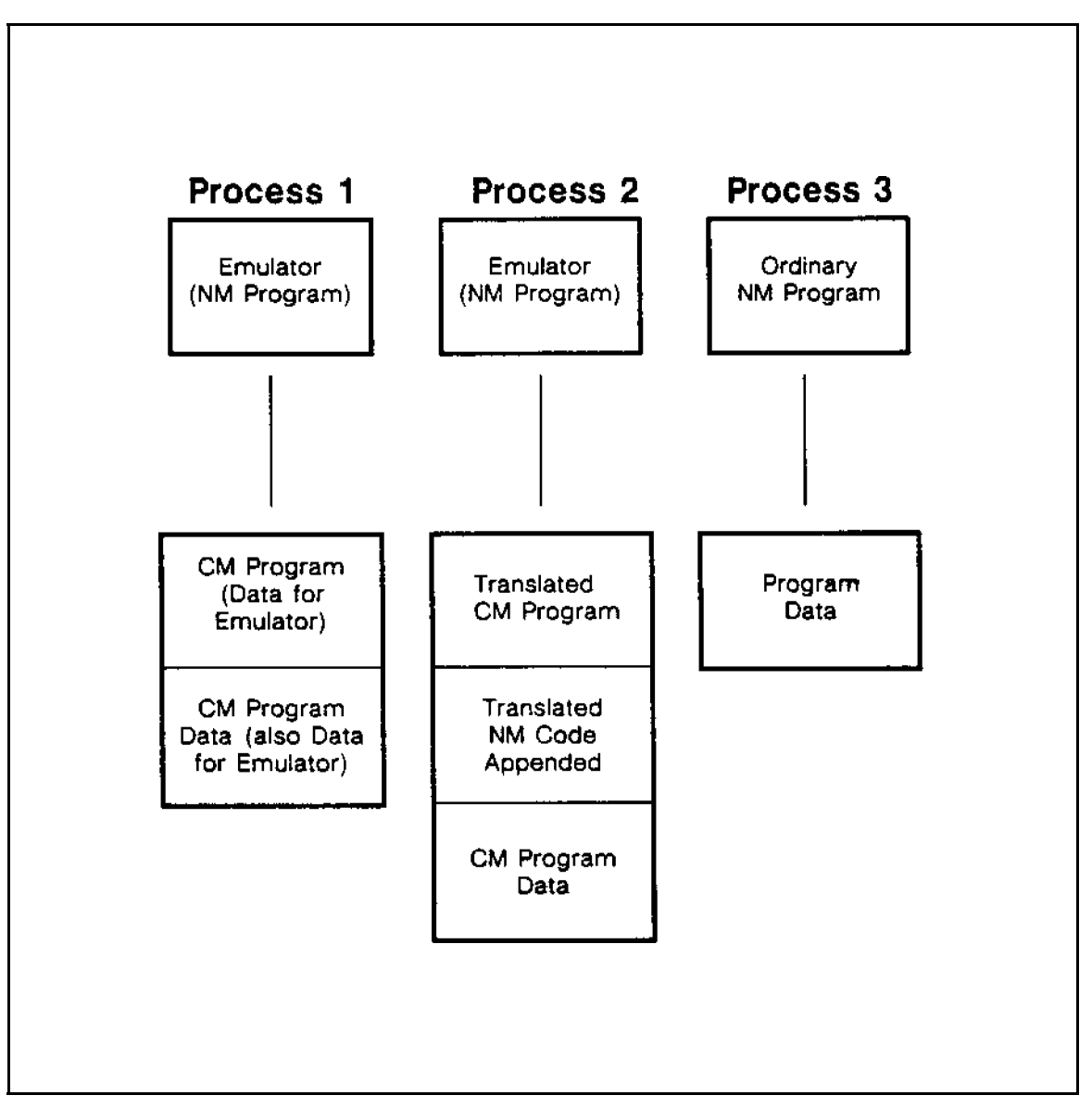

 $\overline{\phantom{a}}$ 

 $\mathbb{R}$ 

Figure 1-1. MPE XL Execution Environment

Introduction 1-7

The translated program in Figure 1-1 is the result of a one-time translation process illustrated in Figure 1-2. The translation process is invoked by issuing the command: :  ${\tt OCTCOMP}$   $\it{CMpropname}.$ 

 $\overline{\phantom{a}}$ 

1-8 Introduction

 $\overline{\phantom{a}}$ 

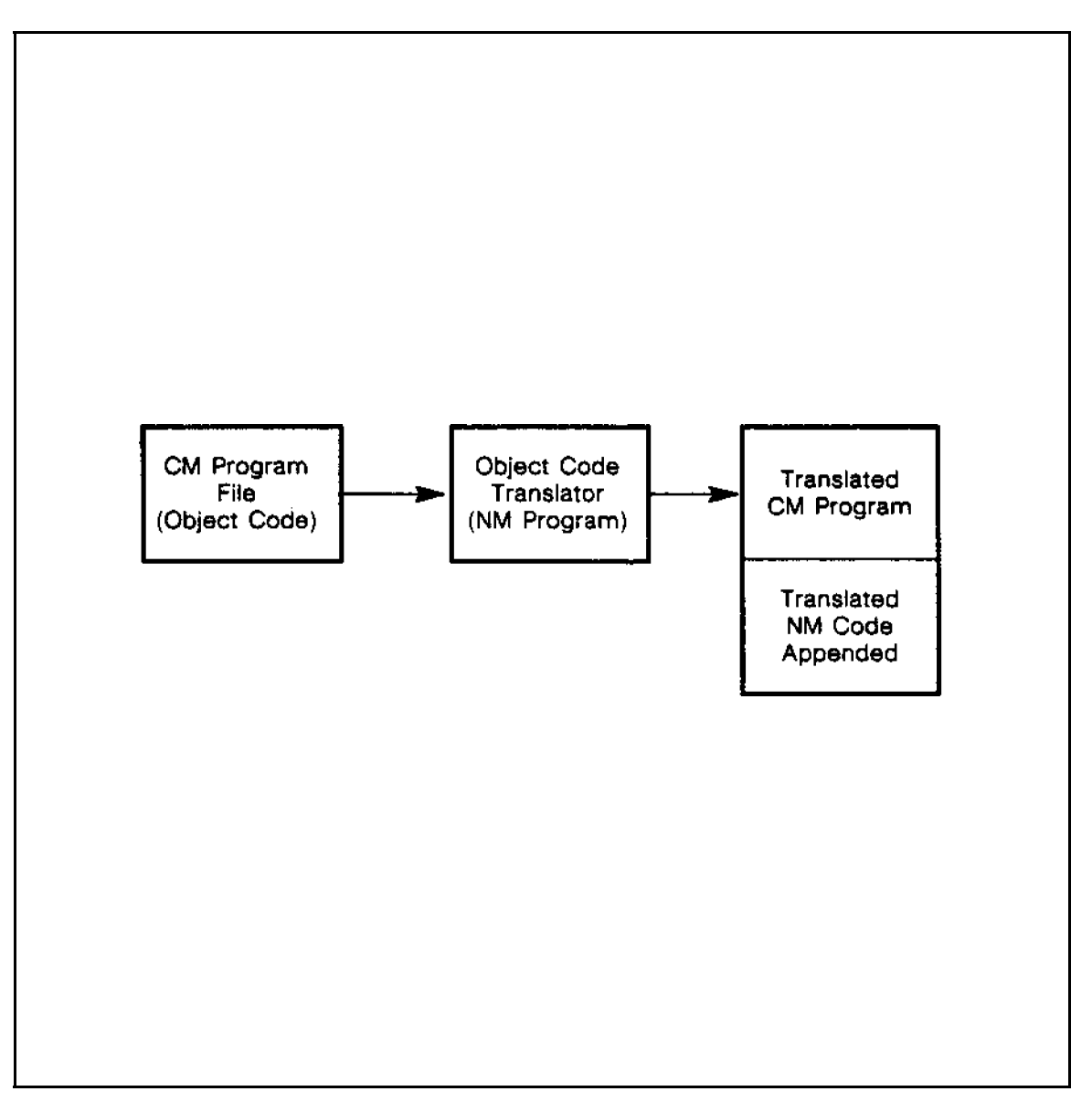

 $\overline{\phantom{a}}$ 

 $\Box$ 

Figure 1-2. OCT Translation Process

Introduction 1-9

#### Mixed-mode Procedure Calling (Partial Recompilation)

Partial recompilation, possibly requiring rewriting, employs the Switch subsystem (Switch) to make mixed-mode procedure calls. The MPE XL Switch subsystem (Switch) provides the ability for programs executing in one mode to call Compatibility Mode (CM) Segmented Library (SL) or Native Mode (NM) Executable Library (XL) procedures that reside in the opposite mode. For instance, users with high-level NM applications that call low-level CM SL procedures (COBOL calling SPL Segmented Library code, for example) can recompile the high-level portion using the appropriate compiler and, using Switch, can call CM SL procedures. With this capability, you get the advantage of Native Mode (large code and data space and performance improvements) in the recompiled portion of your application, without having to rewrite SL procedures in a supported NM language.

Figure 1-3 illustrates the place of Switch in the NM environment.

1-10 Introduction

- 1

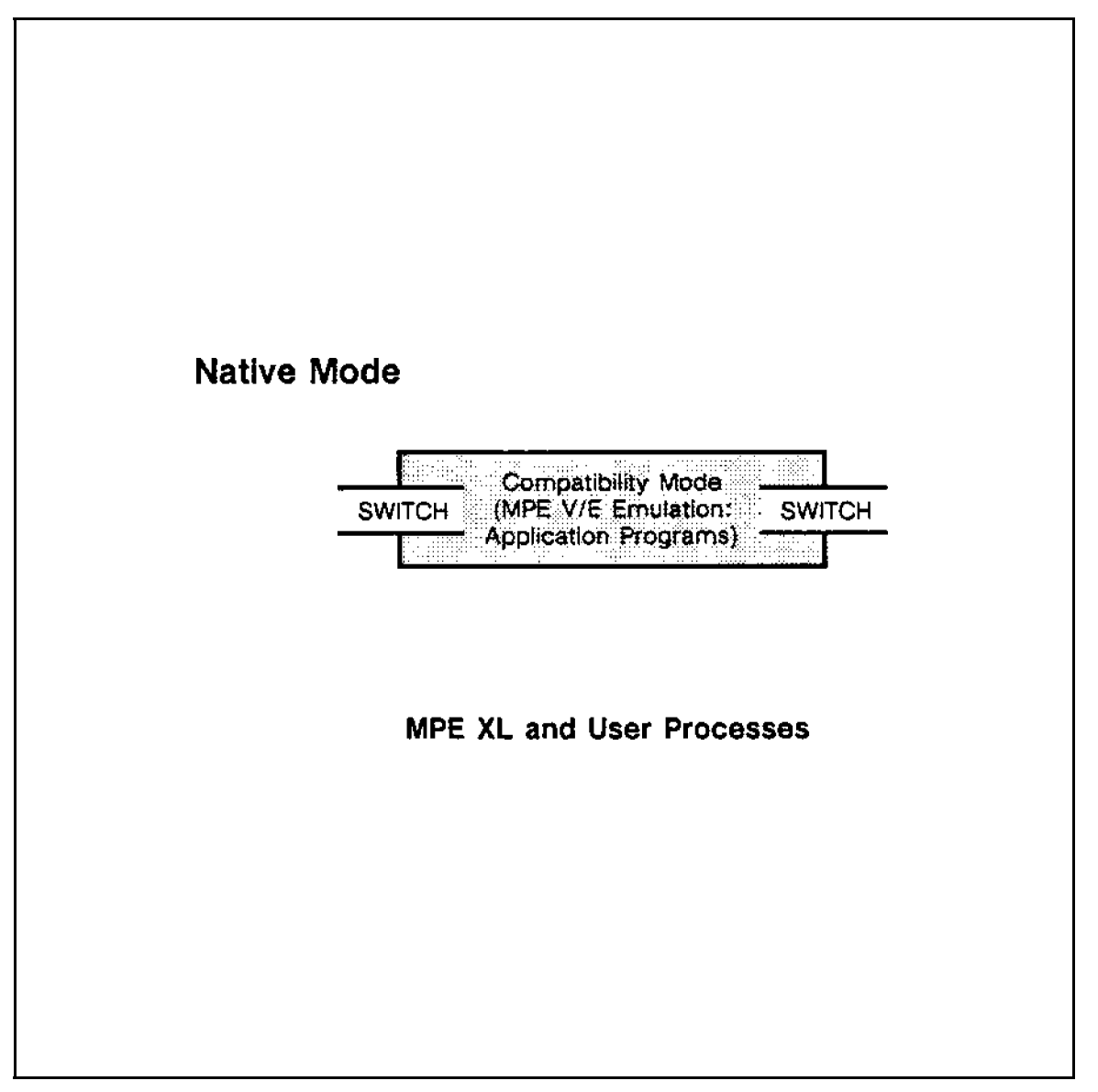

Figure 1-3. Switch in MPE XL Execution Environment

Introduction 1-11

#### Mixed-mode Overview

 $\overline{\phantom{a}}$ 

MPE XL-based systems provide two operating modes (Compatibility Mode and Native Mode) and a variety of execution options:

1. You can run CM programs (directly after being restored from your MPE V/E STORE tape), and, from that code, call procedures that are located in a CM SL. In this instance, all execution is within Compatibility Mode, and no apparent mode switching on the part of your program is involved. Figure 1-4 illustrates this model.

1-12 Introduction

 $\blacksquare$ 

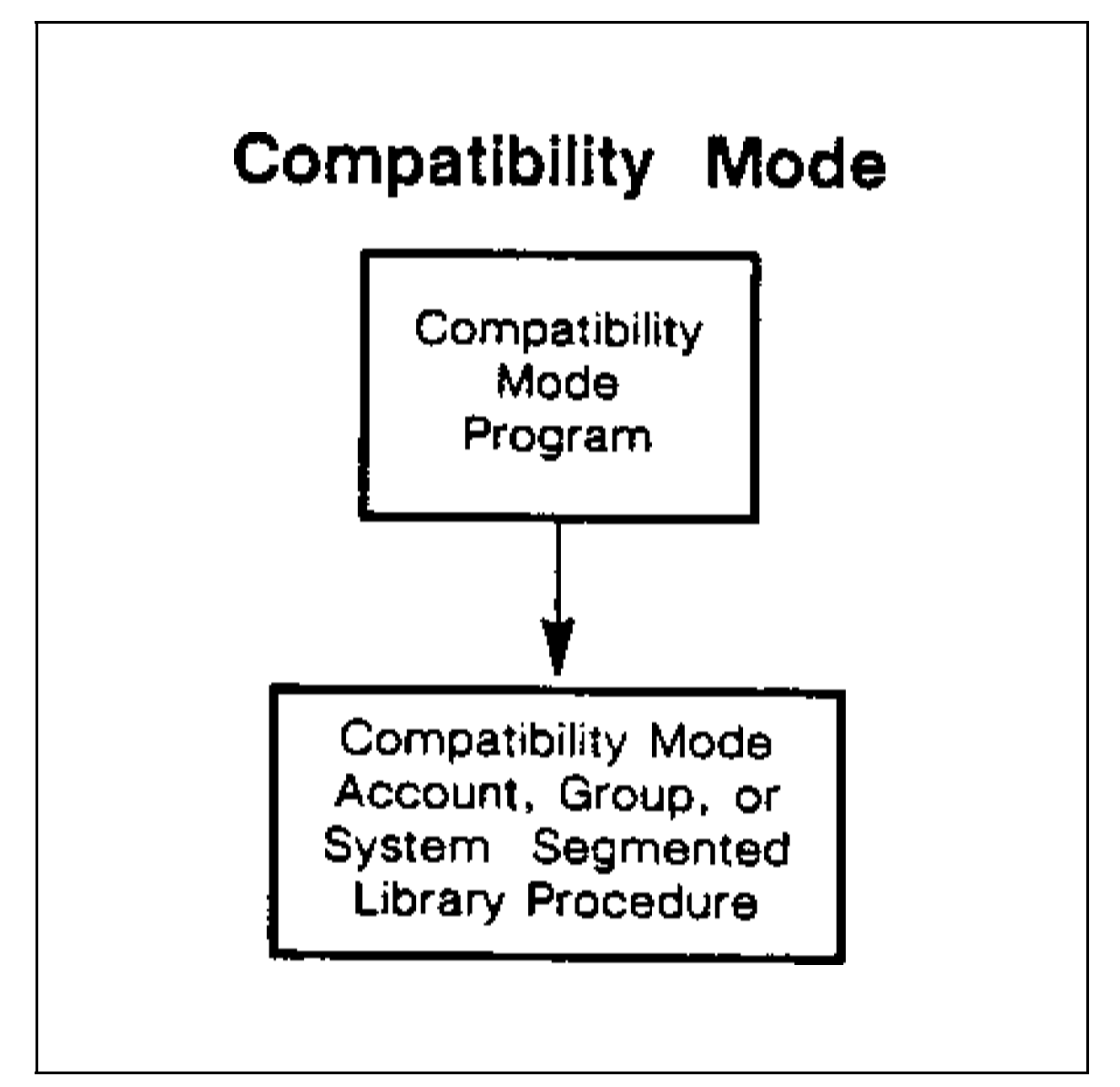

Figure 1-4. Compatibility Mode Execution Model

Introduction 1-13

2. You can run NM programs (after full recompilation), and, from that code, call procedures that are located in an NM Executable Library. In this instance, all execution is within Native Mode, and again no apparent mode switching on the part of your program is involved. This is demonstrated in Figure 1-5.

 $\overline{\phantom{a}}$ 

1-14 Introduction

 $^{-}$ 

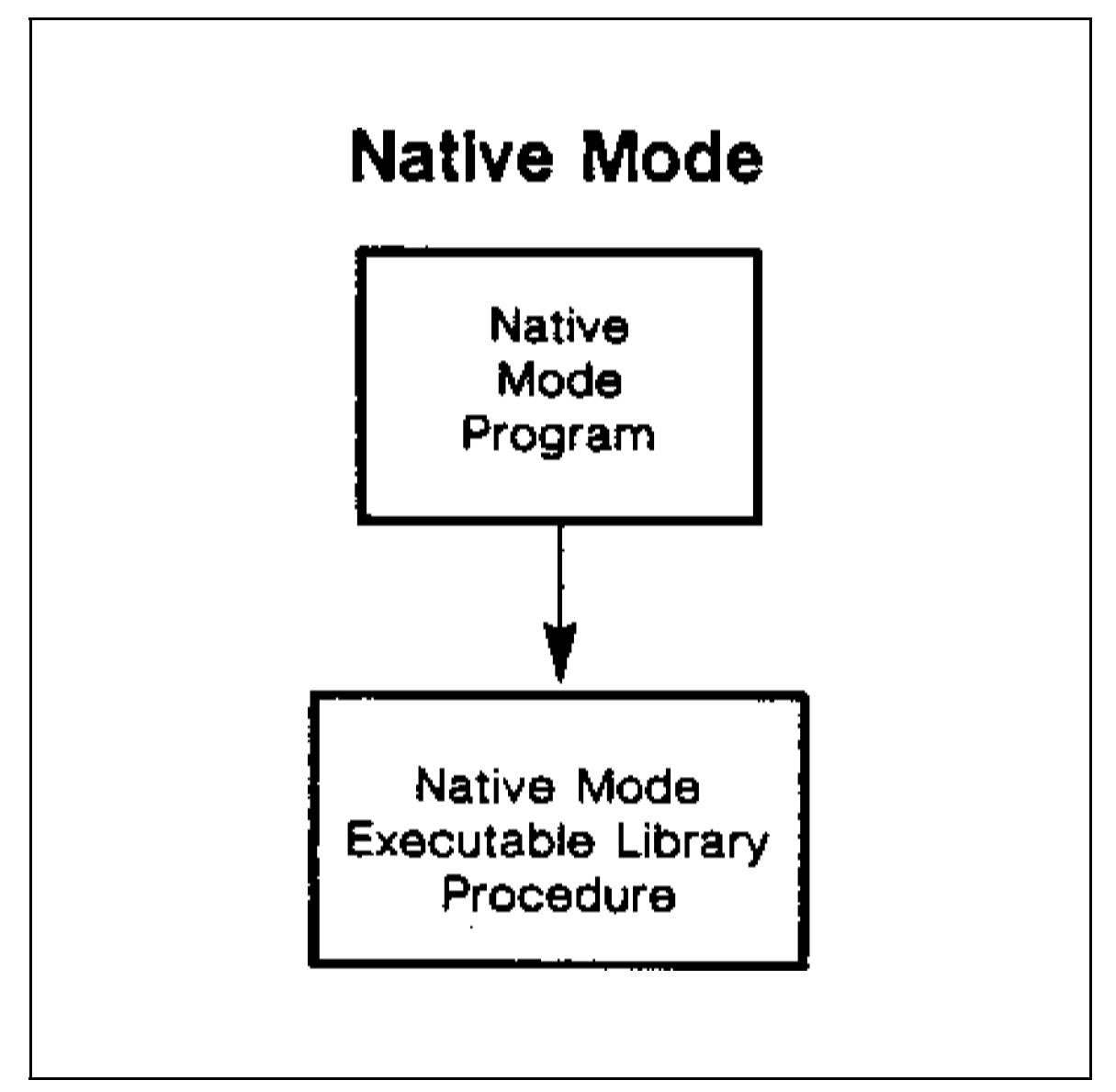

Figure 1-5. Native Mode Execution Model

Introduction 1-15

3. When running NM code you can call procedures located in a CM SL, or when running CM code you can call procedures located in an NM Executable Library. These situations involve mixed-mode procedure calls, and Switch provides such capability. Figures 1-6 and 1-7 symbolize this mixed-mode calling feature.

 $\overline{\phantom{a}}$ 

1-16 Introduction

 $^{-}$ 

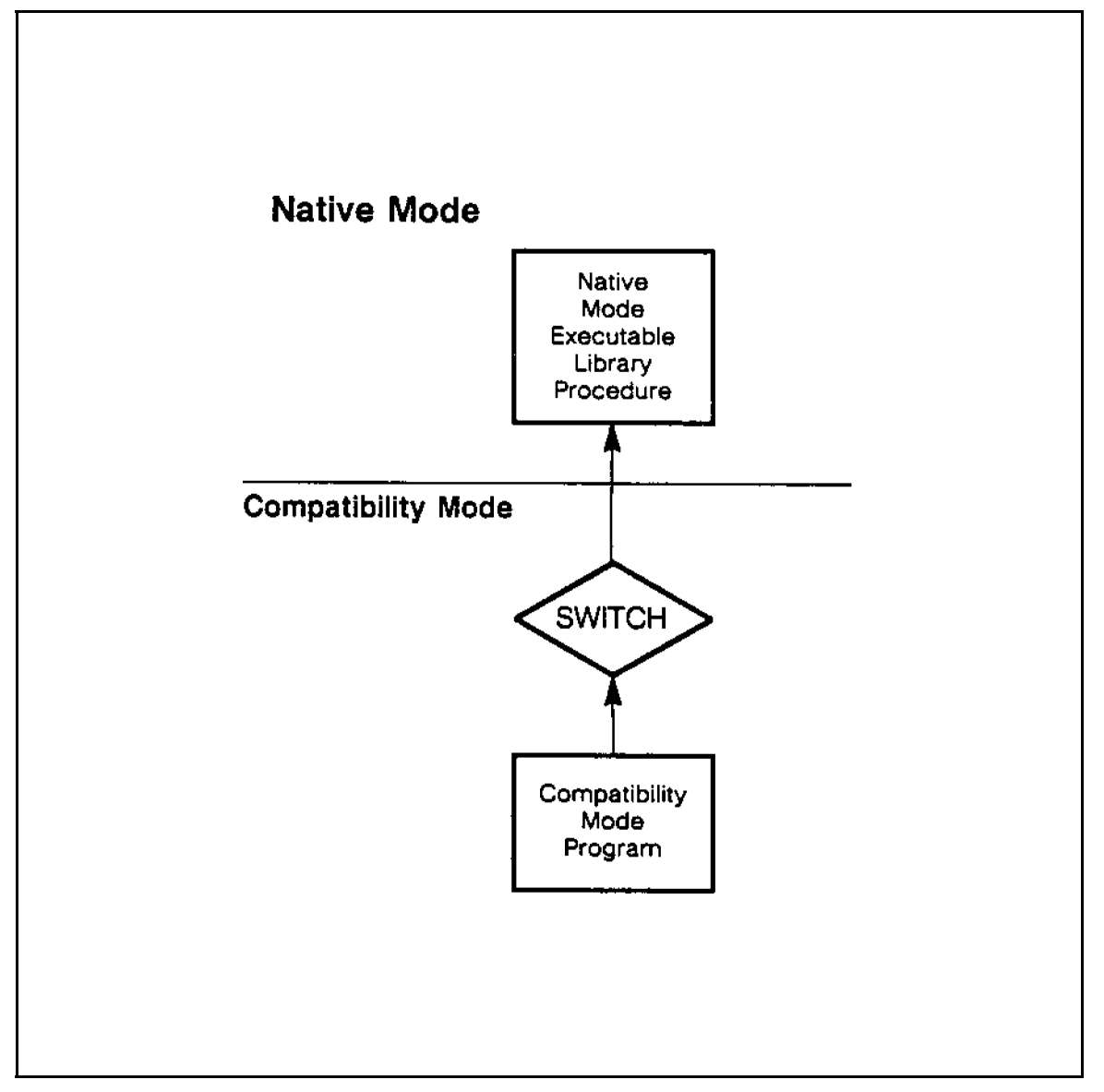

 $\overline{\phantom{a}}$ 

 $\Box$ 

Figure 1-6.  $CM -> NM$  Mixed-mode Execution Model

Introduction 1-17

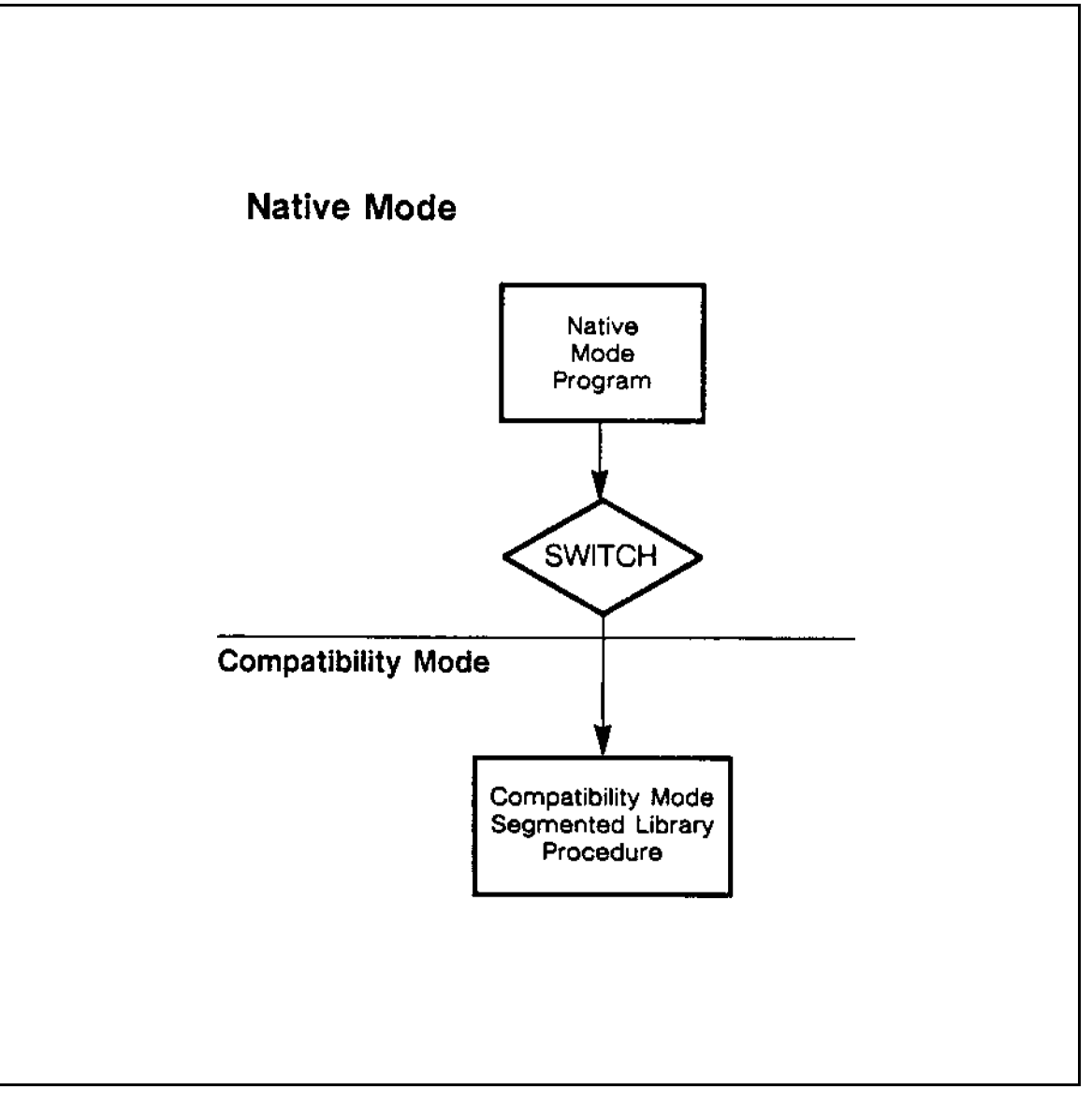

 $\overline{\phantom{a}}$ 

Figure 1-7. NM-> CM Mixed-mode Execution Model

#### 1-18 Introduction

 $\Box$ 

Note Combinations of mixed-mode procedure calls are also possible. For example, your NM program could use Switch to call a CM SL procedure that, in turn, could call an NM Executable Library procedure via Switch ( $NM\rightarrow CM\rightarrow NM$ ), and so on. Conversely, your CM program could use Switch to call an NM Executable Library procedure that, in turn, could call a CM SL procedure via Switch (CM- $>$  NM- $>$  CM), and so on. However, you should carefully consider use of this feature since you pay an overhead penalty on every switch.

#### Mixed-mode Situations

If you have existing applications written in a high-level language that call user-written CM SL procedures that are written in SPL or other languages not supported by Hewlett-Packard in Native Mode, and you want to recompile these applications in Native Mode, then you will need to use Switch. To take full advantage of the features and performance of 900 Series machines, it is necessary to recompile existing applications entirely in Native Mode. However, a number of factors may make full recompilation infeasible. Among these are the following:

- Size of the application
- Availability of shared procedures
- Language of implementation (SPL, for example)
- **Desired performance**
- **Resources available for migration**
- Availability of source code of CM SL procedures

Such factors can lead you to split the application into two different modes of execution, Compatibility Mode and Native Mode, and migrate by phases, until you have migrated the entire application into Native Mode.

Or, mixed-mode execution may be your target state. You may need to make mixed-mode procedure calls in the  $NM\rightarrow CM$  direction if your high-level applications running on MPE V/E-based systems make calls to SPL procedures in order to take advantage of the special features accessible from that language. Because SPL is close to the HP 3000 architecture of earlier series,

Introduction 1-19

it is able to take particular advantage of that architecture. However, SPL is so architecture-dependent that it has not been migrated to Native Mode. Consequently, the user of SPL procedures is faced with two options:

- 1. Rewrite all SPL procedures in higher-level languages that can be compiled directly in Native Mode.
- 2. If rewriting is not feasible or the procedure is not performance-sensitive, use Switch to continue to call such procedures but call them from code that has been migrated to (recompiled in) Native Mode.

Other factors may motivate  $CM \rightarrow NM$  switching. A common situation involves the most performance-sensitive portions of your application. These are probably the first pieces of code you want to recompile or rewrite. Mixed-mode procedure calling allows you to migrate those portions to Native Mode to obtain the performance gains, while still running the remainder of the application in Compatibility Mode. This provides a continual, incremental upgrade path. Be sure that the overhead of the Switch is outweighed by the performance advantage of running that code in Native Mode.

#### Relationship to Migration

When you move your application or subsystem from MPE V/E- to MPE XL-based systems, you can carry out this migration in a phased manner. Phased migration refers to the ability to convert your application in steps from 100% CM execution to, potentially, 100% NM execution.

Because Hewlett-Packard has provided ob ject code compatibility, most applications can be restored and execute in Compatibility Mode without changes. You can then migrate a portion of your application to Native Mode to take advantage of increased performance and added features. You can choose to migrate your database, application programs, or application libraries independently of one another. It is this capability to migrate portions of an application over time that makes up the phased migration feature of MPE XL.

Since the HP Precision Architecture is different from that of non-MPE XL-based HP 3000 family members, users of the 900 Series face certain differences when migrating to the MPE XL environment. Furthermore, migration does not end when an MPE XL-based system is installed. In many instances, Series 900 systems will be used in both networks and environments alongside MPE  $V/E$ -based systems. The transfer of information between these

#### 1-20 Introduction

types of systems and the attendant need to convert between MPE V/E- and MPE XL-based data may make migration an ongoing concern.

#### Cost/Performance Factors

As noted previously, you have the ability to run applications in Compatibility Mode, Native Mode, or mixed modes. To some extent, the choice of how to mix execution modes may involve the question of how to achieve the best possible performance. The following recommendations are intended to guide you in making a decision appropriate to your circumstances:

- Find the procedure that uses the most resources.
- If that procedure is CPU-intensive (for example, doing calculations or character comparisons), you may benet from converting it to Native Mode and accessing it via Switch.
- If that procedure is a special-purpose SPL technique to make your application bigger or faster, look for an NM feature (such as the large data space or mapped I/O) that can take the place of the SPL procedure.
- **Take measurements to be sure that the Switch overhead does not outweight** the performance improvement you gain from converting to an NM procedure.

### Switch Subsystem

The Switch subsystem is an integral part of the MPE XL operating system. Switch consists of a set of intrinsics that provide the following services:

- Ability to call subsystem, intrinsic, or user-written CM SL procedures from NM system or user code
- Ability to call subsystem, intrinsic, or user-written NM XL procedures from CM system or user code
- **Note** MPE V/E intrinsics (except for those no longer supported) are directly callable from both Compatibility Mode and Native Mode. You do not need to code any Switch calls to access these intrinsics.

Introduction 1-21

Figures 1-8 and 1-9 demonstrate the role of the Switch intrinsics in the process of carrying out mixed-mode procedure calls:

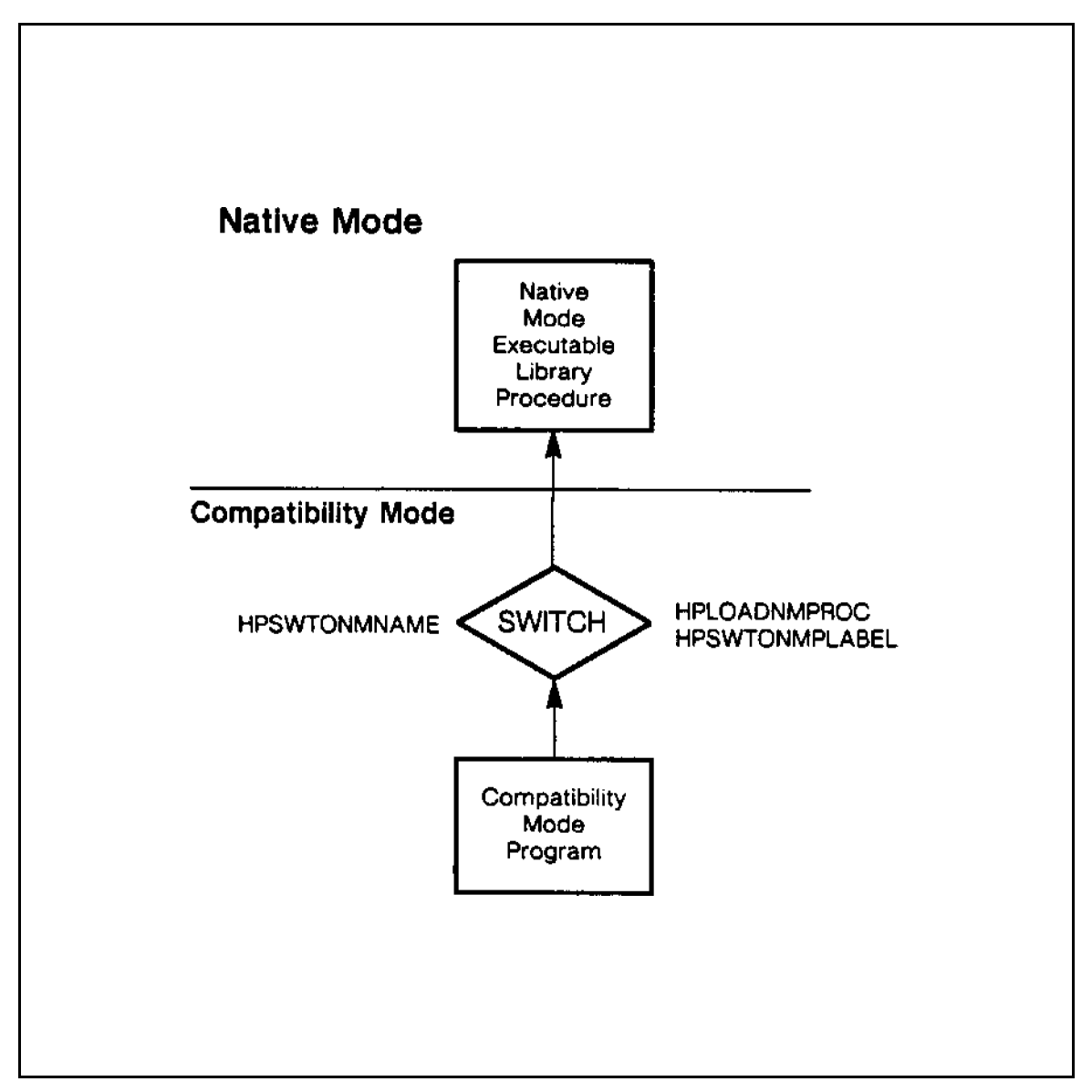

Figure 1-8. Role of Switch Intrinsics in  $CM-> NM$  Switch

1-22 Introduction
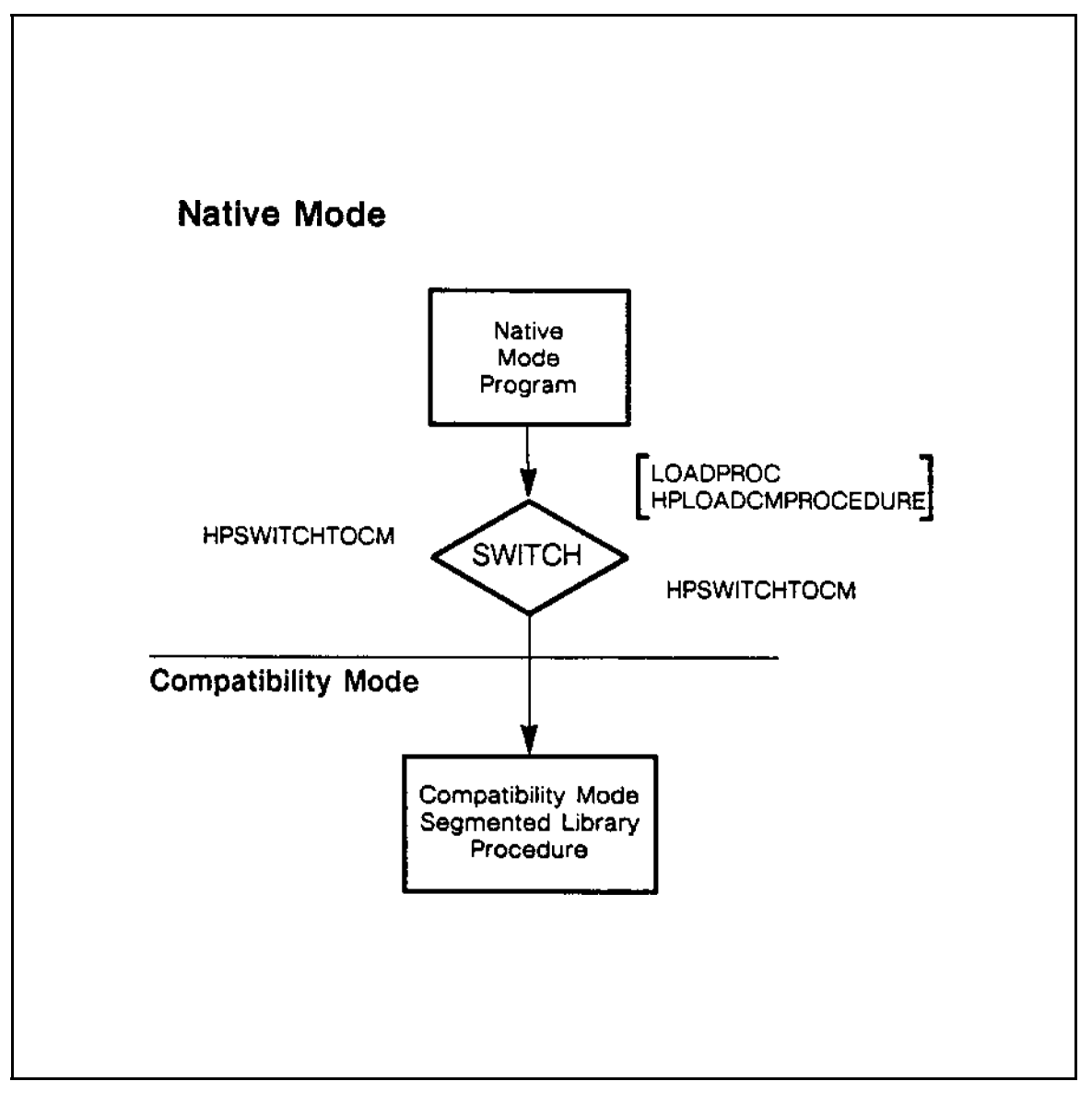

Figure 1-9. Role of Switch Intrinsics in  $NM->$  CM Switch

Introduction 1-23

### Purpose

Due to architectural differences between MPE  $V/E$ - and MPE XL-based systems, programs that switch between CM and NM execution may encounter differences in data representation. The primary purpose of Switch is to resolve this situation by providing mixed-mode execution access and parameter translation between Compatibility Mode and Native Mode.

## Invoking Switch

One way to invoke Switch is to use an intermediate, user-written procedure that sets up variables and calls Switch to translate these data references whenever the program changes execution mode. This intermediate procedure is called a Switch stub. The primary purpose of a stub is to provide transparency to the calling procedure/program and thereby avoid source changes in the original code. To do this, the stub must have the same name as the original procedure.

You can use the SWitch Assist Tool (SWAT) to automatically generate NM-to-CM stub procedures, or you can write your own Switch stubs. Refer to Chapter 2 for information on SWAT and to Chapters 3-5 for information on the Switch subsystem and the process of writing your own stubs.

Another way to invoke Switch is to code the Switch call, and its attendant setting up of variables and error checking, directly in line in the calling procedure. Although this involves modication of your program, there are factors that may lead you to consider this alternative. For example, every time you call a procedure or function, the call and the entry and exit code add to execution overhead. This overhead could increase execution time if it occurred in a critical section of your program.

In-line switch code may be appropriate for other-mode procedures that should execute quickly and/or are executed often (for example, in a loop). If an other-mode procedure is referenced in many places, then the convenience of the stub can justify the added overhead of a procedure call. Another factor in
uencing the choice between stubs and in-line switches is whether data setups can be reused. If not, the in-line switch is not justified. Finally, if backward source compatibility is important to you, you should use Switch stubs. To compile an application or module on an MPE  $V/E$  system, removing the stub from the compile procedures is all that is required.

#### 1-24 Introduction

## Switch to CM Overview

 $\overline{\phantom{a}}$ 

 $^{-}$ 

Figure 1-10 represents the process of mixed-mode procedure calling in the NM-> CM direction.

Introduction 1-25

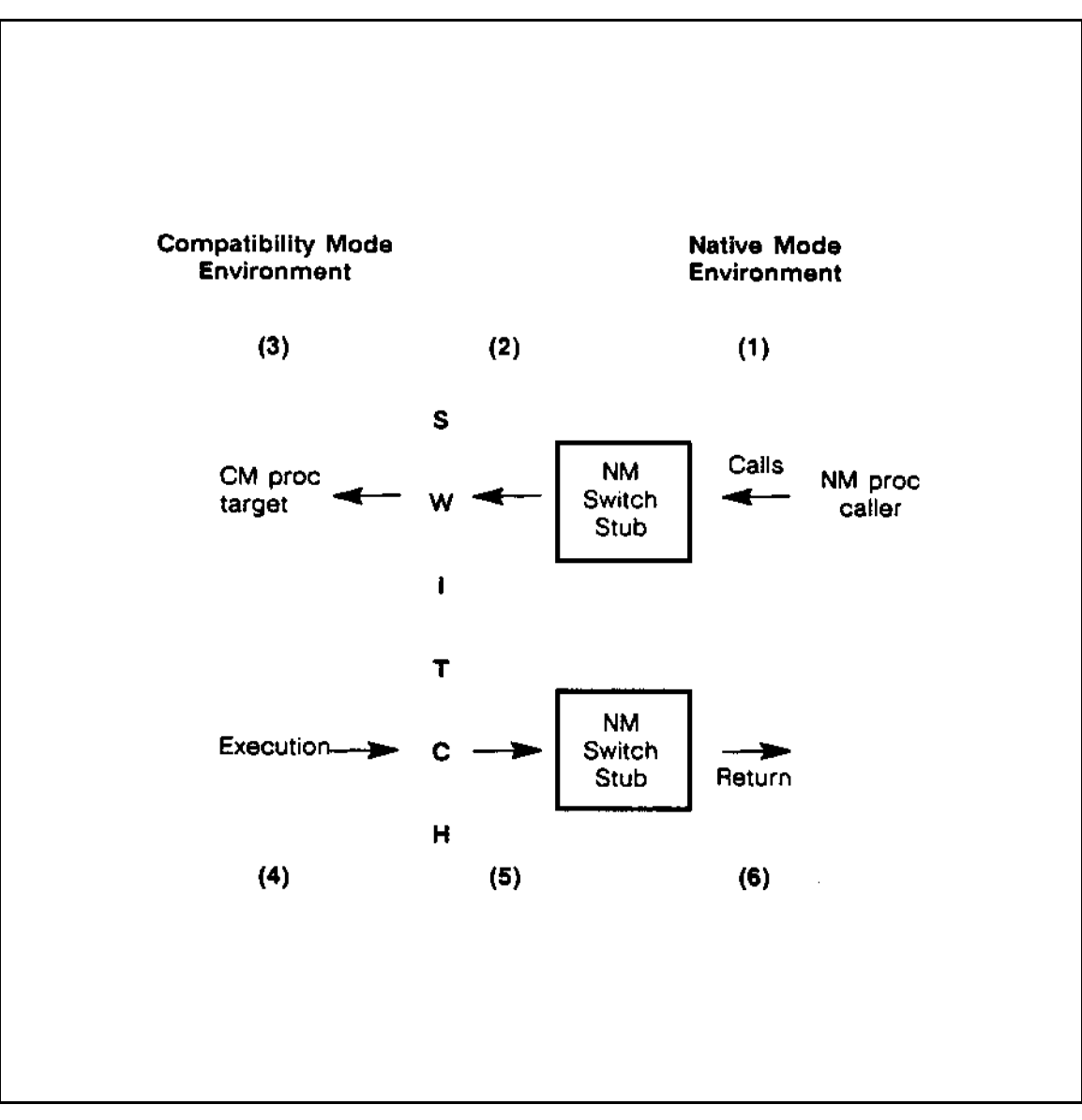

Figure 1-10. Mixed-mode Procedure Call:  $NM-> CM$ 

## 1-26 Introduction

 $\Box$ 

A mixed-mode procedure call in the direction  $NM\rightarrow CM$  involves the following steps, as indicated in Figure 1-10:

- 1. The NM code needing to access a CM routine calls a Switch intrinsic, either by means of in-line code or a Switch stub.
- 2. The in-line code or NM Switch stub sets up the data structures and parameters required by Switch and makes a call to the HPSWITCHTOCM intrinsic (call by name), or the HPLOADCMPROCEDURE and HPSWITCHTOCM intrinsics (call by plabel).
- 3. HPSWITCHTOCM calls the CM routine and passes the parameters, translating addresses and/or copying data to Compatibility Mode as required by their type, size, and location.
- 4. The CM routine executes using the passed parameters and returns its data values to HPSWITCHTOCM.
- 5. HPSWITCHTOCM receives the data values returned by the CM routine, back-translating addresses and recopying data as needed.
- 6. HPSWITCHTOCM returns the translated values to the caller. The stub or in-line code checks whether the Switch operation was successful and then control returns to the NM routine.

Note **HPSWITCHTOCM** is the system intrinsic that makes NM parameters addressable to Compatibility Mode, changes the execution mode, and invokes the CM routine. HPSWITCHTOCM and HPLOADCMPROCEDURE reside in the NM system library, NL.PUB.SYS.

## Switch to NM Overview

Figure 1-11 represents the process of mixed-mode procedure calling in the  $CM \rightarrow NM$  direction.

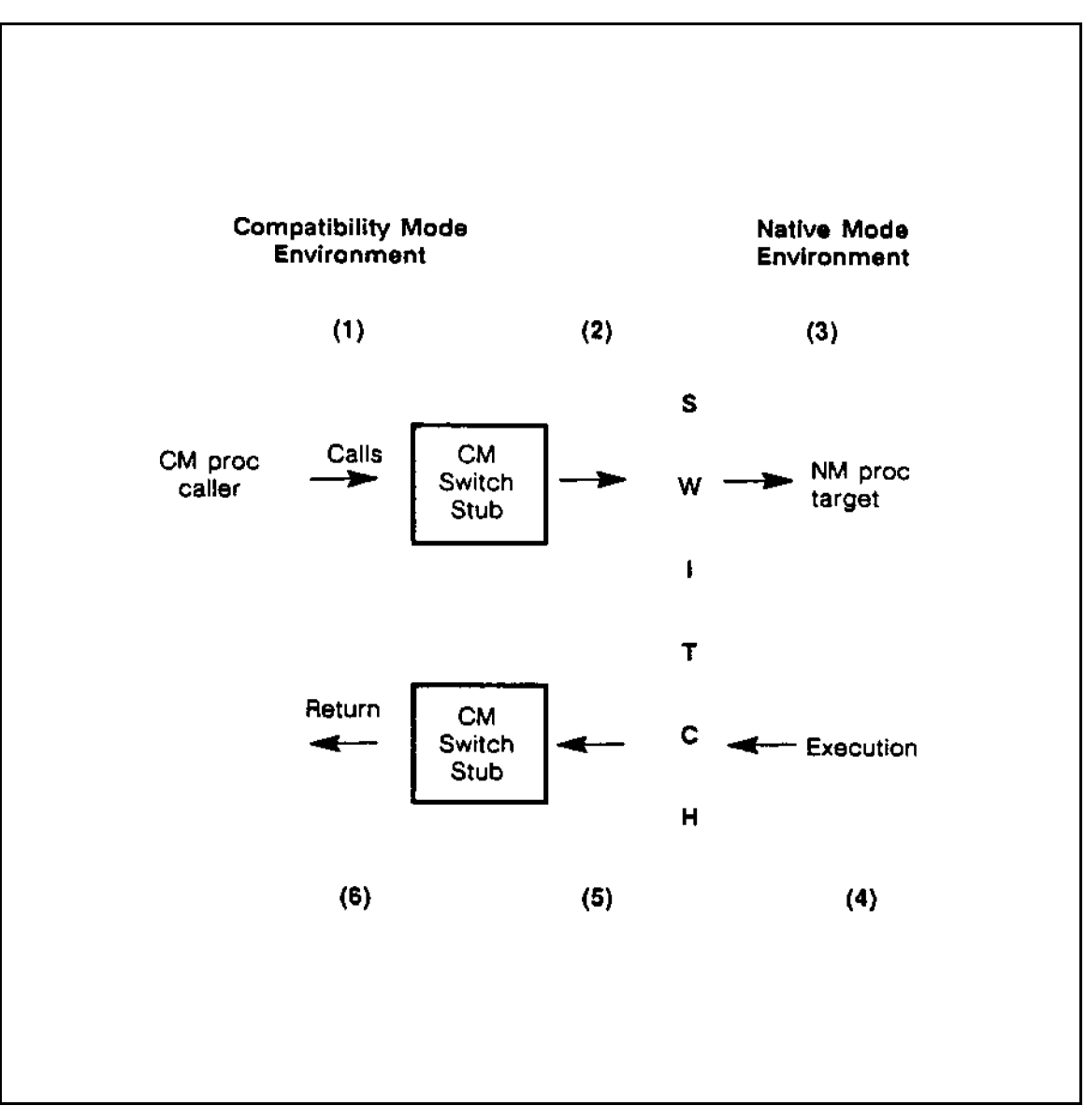

 $\overline{\phantom{a}}$ 

Figure 1-11. Mixed-mode Procedure Call:  $CM -> NM$ 

## 1-28 Introduction

 $\Box$ 

A mixed-mode procedure call in the direction  $CM \rightarrow NM$  involves the following steps, as indicated in Figure 1-11:

- 1. The CM code needing to access an NM routine calls Switch, either by means of in-line code or a Switch stub.
- 2. The in-line code or CM Switch stub sets up the data structures and parameters required by Switch and makes a call to either the HPSWTONMNAME intrinsic or the HPLOADNMPROC and HPSWTONMPLABEL intrinsics.
- 3. HPSWTONMNAME or HPSWTONMPLABEL calls the NM routine, after preparing the NM registers as though the call was being made from Native Mode.
- 4. The NM routine executes as though called from Native Mode and returns the functional return value (if any) to the calling Switch intrinsic. Reference parameters are modied by the NM routine.
- 5. If the NM routine has a functional return value, HPSWTONMNAME or HPSWTONMPLABEL copies the value back to the CM stack.
- 6. The stub or in-line code checks whether the Switch operation was successful and then control returns to the CM routine.

Note HPSWTONMNAME or a combination of HPLOADNMPROC and HPSWTONMPLABEL are the system intrinsics called to pass CM values and parameters to Native Mode, to change the execution mode, and to invoke an NM routine. HPSWTONMNAME, HPLOADNMPROC, and HPSWTONMPLABEL reside in the CM system library, SL.PUB.SYS. The only difference between using HPSWTONMNAME and HPLOADNMPROC/HPSWTONMPLABEL is the manner in which the target routine is identified. For details on when and why to use names versus plabels, see Chapter 4.

Introduction 1-29

## Switch Stubs

A Switch stub is a routine that acts as a facade, hiding the complexity of the actual Switch call. The primary purpose of Switch stubs is to provide applications that must call routines residing in an other-mode library with transparent access to Switch.

Transparency for the application making the mixed-mode call means that the recompiled calling program usually does not require source changes to call procedures from its original mode. The Switch stub makes this transparency possible due to the following factors:

- The Switch stub procedure name is identical to the original procedure name.
- The stub parameters and their types are equivalent to those of the original procedure.
- The Switch stub sets up the special parameters required by the Switch intrinsic (HPSWITCHTOCM, HPSWTONMNAME, or HPLOADNMPROC and HPSWTONMPLABEL).
- $\blacksquare$  The stub makes the call to the intrinsic.
- The Switch stub handles the necessary return parameters (if any).

In this way, an application program that must now call an other-mode routine can call an identically named procedure in its own mode and thereby avoid making changes in the application source code. The only change required is the addition of a stub procedure to a CM Segmented Library (SL) or an NM Executable Library (XL).

**Note** Sometimes the calling procedure must change to allow it to do sophisticated recovery from error situations. Data alignment is an ongoing concern and possible cause of change.

#### 1-30 Introduction

## **Operation**

The Switch stub is responsible for doing the following:

- Setting up the data structures and parameters required by Switch intrinsics
- $\blacksquare$  Making the call to the Switch intrinsic, which translates and copies parameters as required and triggers the change in operating mode
- Retranslating the parameters that the mixed-mode procedure call returns through Switch
- Setting the condition code on return from the NM routine ( $CM \rightarrow NM$ only)
- Error handling

Switch makes the data and parameters of the calling procedure understandable to the called procedure, and vice versa. Use of a stub concentrates the programming effort to call the Switch intrinsics in one place. All calls to the other-mode routine are routed through the stub, so there is no need for direct calls to the Switch intrinsics by the application itself.

#### **Use**

For the mixed-mode call to succeed, three pieces of code are needed:

- Calling routine
- Switch stub in same mode (NM or CM) as the caller
- Other-mode routine in library of mode opposite the caller (NM Executable Library or CM Segmented Library)

When a program is loaded (run), the loader cannot bind any unresolved external references to procedures residing in an other-mode library. Whenever an external reference is encountered, the loader searches the specied libraries of the calling mode to resolve that reference. If the external reference cannot be resolved by a search of those current mode libraries, then the load fails.

For example, an NM program that refers to an external procedure residing in a Compatibility Mode (CM) Segmented Library (SL) cannot be loaded. The CM SL's are not searched by the NM Loader because all entry points in a program file, executable library, or object library must be in the same mode. Neither

Introduction 1-31

loader resolves an external reference made in one mode to an executable library in the opposite mode, because ob ject le formats for the two processors are very different.

Explicit calls to Switch intrinsics resolve such external references by identifying the file from which to load the procedure and providing the information needed to translate parameters. This is possible because one of the parameters passed to the Switch intrinsic designates the library in which the external procedure can be found. The Switch stub, among other things, calls the appropriate Switch intrinsic (HPSWITCHTOCM, HPSWTONMNAME, or HPSWTONMPLABEL), which, in turn, calls the other-mode procedure.

After you produce and compile a Switch stub, use the Linker or Segmenter (depending on the mode of the caller) to place the object code in the appropriate system library (NM Executable Library or CM Segmented Library) or to incorporate the stub code into the calling program.

Refer to the MPE XL Commands Reference Manual (32650-90003) for information on the commands used to invoke the various NM and CM compilers.

Refer to the MPE Segmenter Reference Manual (30000-90011) for information on CM Segmented Libraries.

Refer to the Link Editor/XL Reference Manual (32650-90030) for information on linking object code modules into NM program files and installing object modules in NM Executable Libraries.

## Impact on Users

Switch is used in the following areas:

- **Phased migration of existing applications**
- Recompilation into Native Mode of existing source code that contains calls to user-written CM SL procedures
- New NM applications that call user-written CM SL procedures

Members of the following groups will make use of Switch:

#### 1-32 Introduction

- 1. Suppliers of application programs and subsystems who want to migrate that software to Native Mode in a phased approach
- 2. Users who choose to recompile existing source code with MPE XL-based NM compilers (HP Pascal/XL, HP FORTRAN 77/XL, COBOL II/XL) and whose original source contains calls to user-written CM procedures that remain in CM SLs and where rewriting these procedures in an NM language is impractical or impossible
- 3. Developers of new NM programs that require the services of non-intrinsic CM procedures
- 4. Users with performance-sensitive MPE V/E SL procedures who want to recompile or rewrite those procedures in Native Mode to get the best performance, but also want CM programs to continue to call the procedures
- 5. Suppliers of application software who need to provide access to their routines from both modes

If you fall into the first category, you should do the following:

- Generate  $NM\rightarrow CM$  Switch calls (coded in-line or in Switch stubs) to non-intrinsic CM procedures
- Generate  $CM \rightarrow NM$  Switch calls (coded in-line or in Switch stubs) from CM procedures to NM procedures
- Incorporate into an MPE XL Executable Library any new NM procedures that CM procedures call via Switch
- **If** Understand the performance factors that affect mixed-mode procedure calls

Members of the second category should do the following:

- Recompile application programs written in Pascal, FORTRAN, or COBOL with the appropriate NM compiler
- Generate Switch calls (either by means of in-line code or Switch stubs linked with the converted programs) to user-written CM procedures that remain in CM SLs

Those in the third category should do the following:

#### Introduction 1-33

Generate Switch calls (either via in-line code or Switch stubs linked with the new NM programs) to CM procedures

Those in the fourth category should do the following:

 $\overline{\phantom{a}}$ 

- Write NM procedures to replace performance-critical CM procedures and place them in an Executable Library
- Generate  $CM \rightarrow NM$  Switch calls (through in-line code or Switch stubs) to these NM procedures

Those in the final category should do the following:

- Generate the appropriate  $NM \rightarrow CM$  Switch calls (coded in-line or in Switch stubs)
- Generate the appropriate  $CM \rightarrow NM$  Switch calls (coded in-line or in Switch stubs)
- Incorporate into an MPE XL Executable Library any new NM procedures that CM procedures call via Switch
- Incorporate into a CM SL any new CM procedures that NM procedures call via Switch
- Understand the performance factors that affect mixed-mode procedure calls

## Mixed-mode Summary and Example

Figures 1-12 and 1-13 summarize mixed-mode procedure calling as provided by Switch:

#### 1-34 Introduction

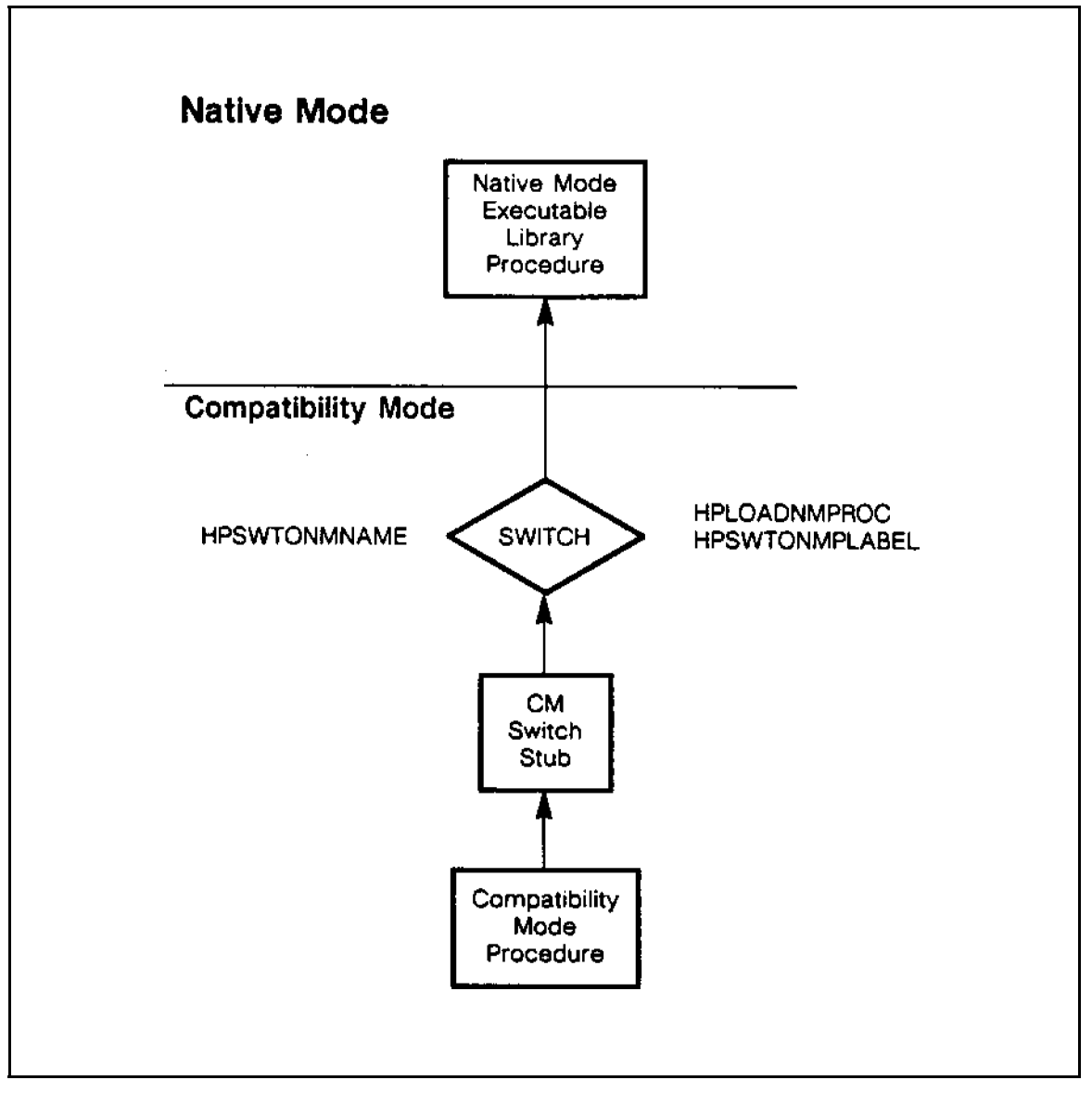

 $\overline{\phantom{a}}$ 

 $\blacksquare$ 

Figure 1-12.  $CM -> NM$  Switch Summary

Introduction 1-35

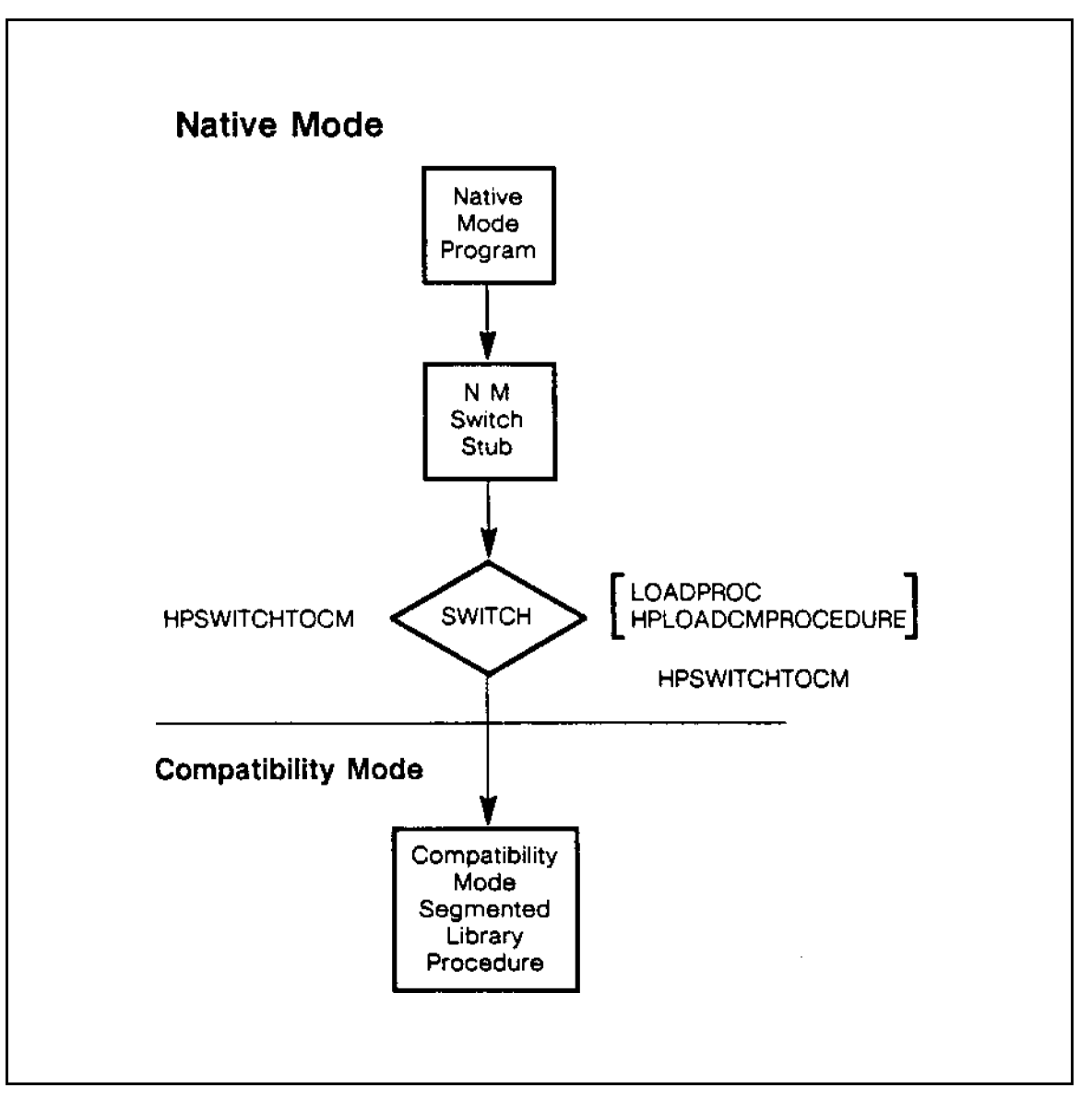

Figure 1-13.  $NM -> CM$  Switch Summary

#### 1-36 Introduction

 $\blacksquare$ 

The following series of figures illustrates the migration of an existing COBOL II/V application to Native Mode. You can simply do a STORE/RESTORE to move the application. For even greater performance in Native Mode, you can recompile the source, taking advantage of the NM compilers. However, this application calls an SPL procedure that cannot be migrated to Native Mode. Therefore, you must use Switch to access this SPL procedure (if you do not want to rewrite it in an NM high-level language).

 $\overline{\phantom{a}}$ 

 $\mathbb{R}$ 

Note In the following figures, shading means that a module is no longer needed.

Introduction 1-37

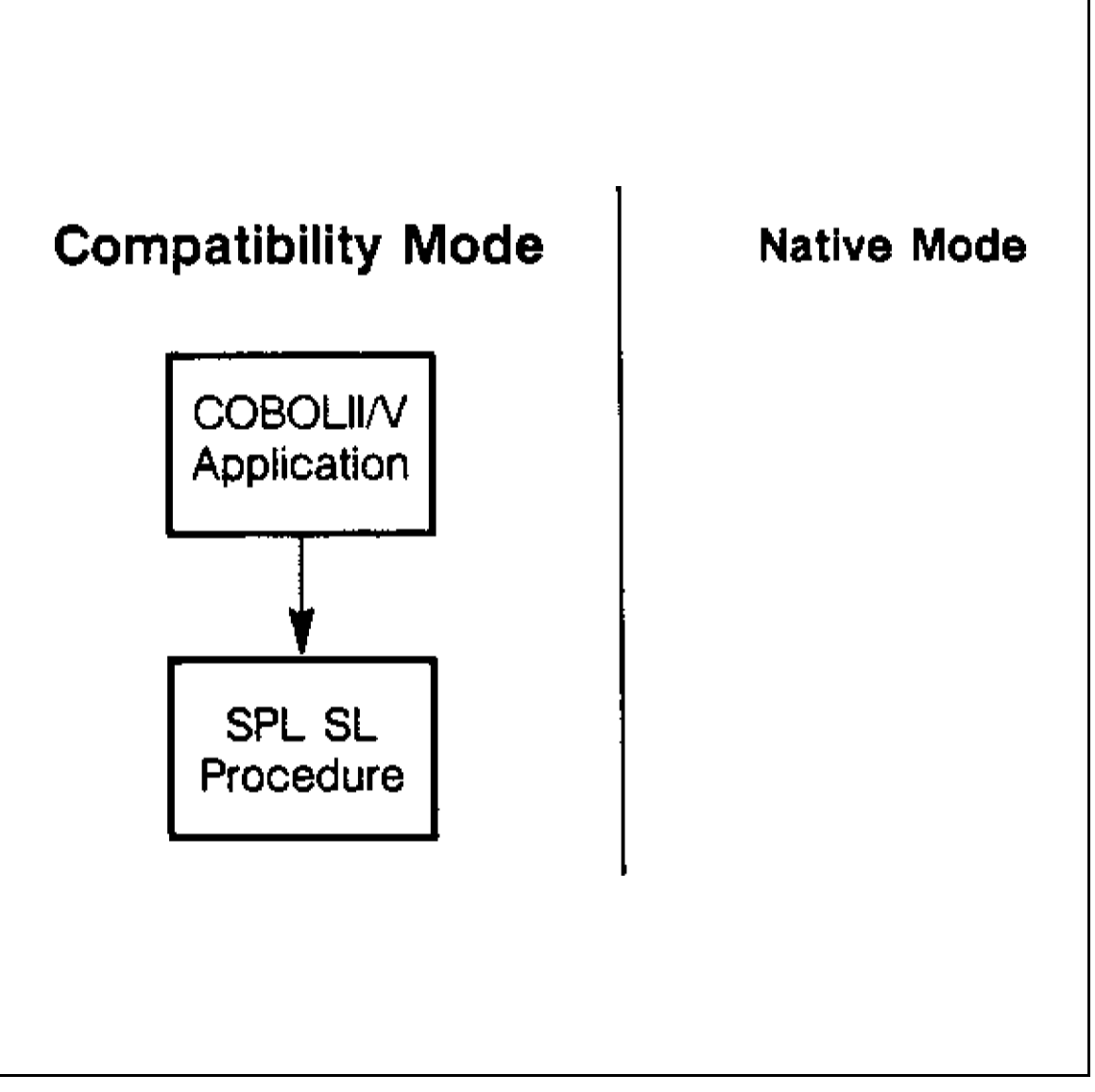

 $\overline{\phantom{a}}$ 

Figure 1-14. Before Migration

1-38 Introduction

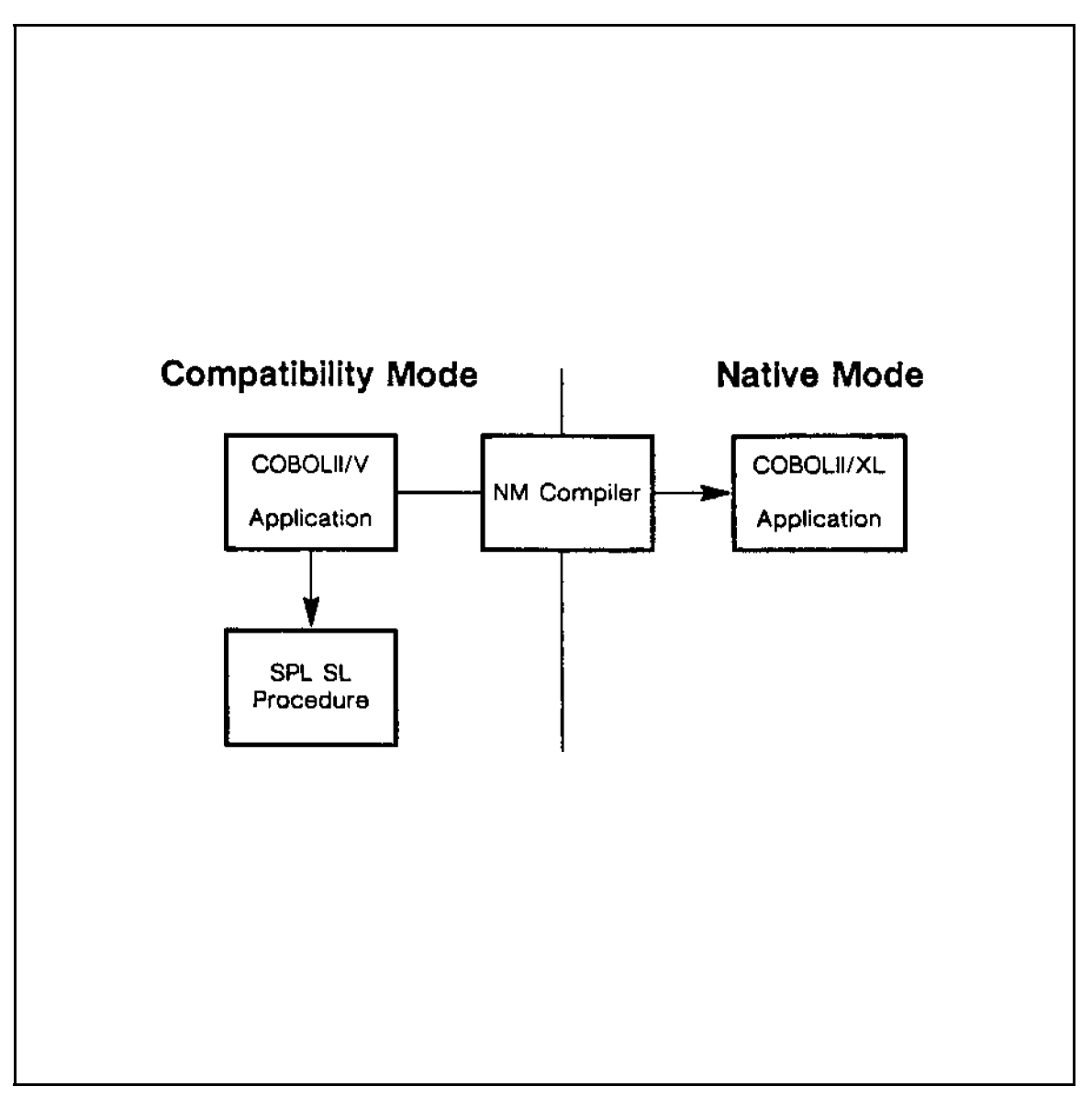

 $\overline{\phantom{a}}$ 

Figure 1-15. Migrating High-level Code to Native Mode

Introduction 1-39

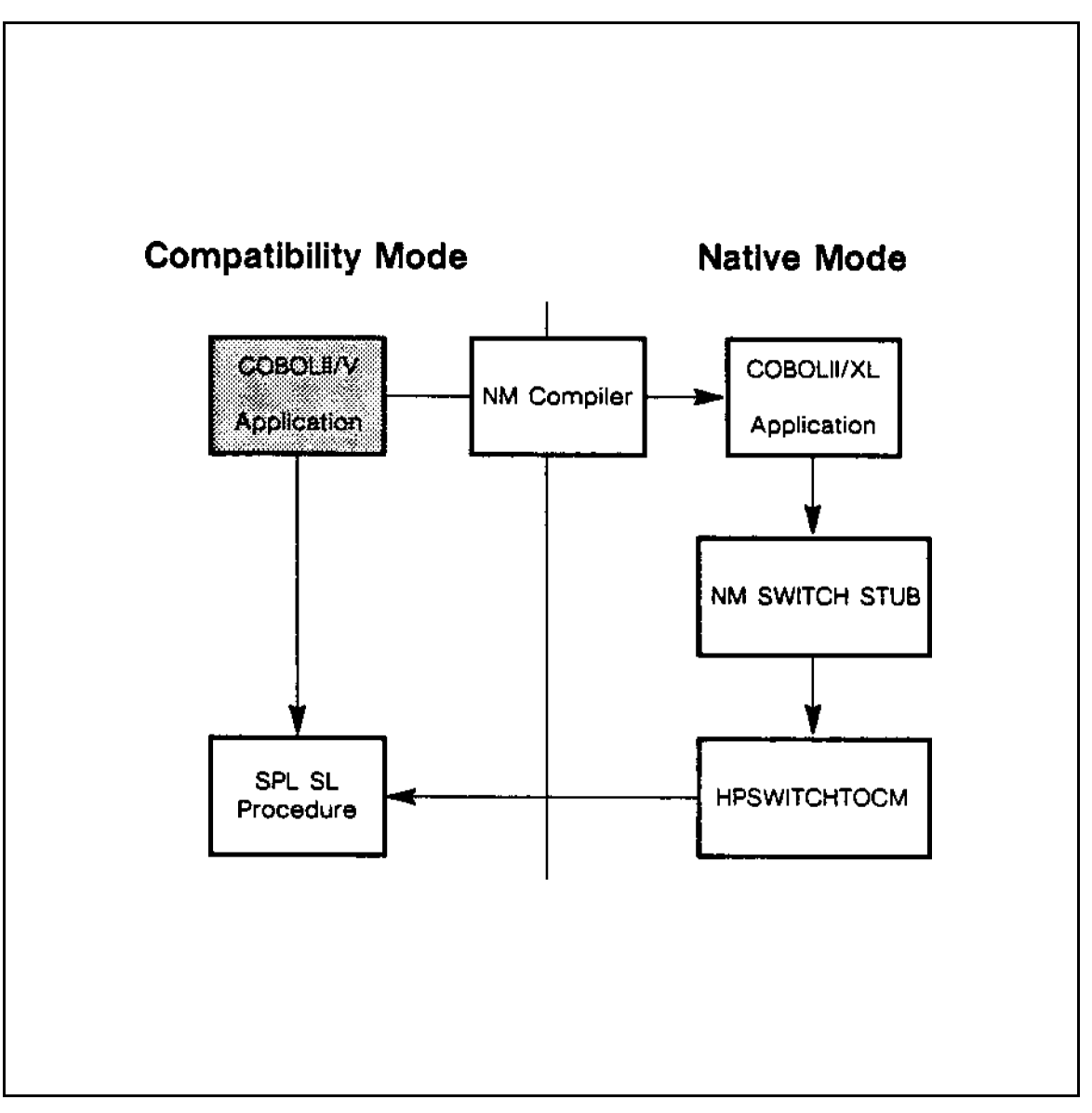

Figure 1-16. Using Switch to Access SPL Procedure

1-40 Introduction

# Simplifying Switch Programming

Tools have been developed to facilitate the migration process. Among these tools is one that, in most instances, can simplify use of the Switch subsystem (Switch), when switching from Native Mode to Compatibility Mode.

## SWitch Assist Tool (SWAT)

 $\overline{\phantom{a}}$ 

 $\blacksquare$ 

The SWitch Assist Tool (SWAT) is an interactive utility that produces the Switch stub source code you can use to make mixed-mode procedure calls in the  $NM\rightarrow CM$  direction. SWAT prompts you for information regarding the called other-mode procedure and its parameters. In response, SWAT builds source code containing the data structures and logic required to use Switch.

Figure 2-1 illustrates a situation that requires invocation of Switch:

Simplifying Switch Programming 2-1

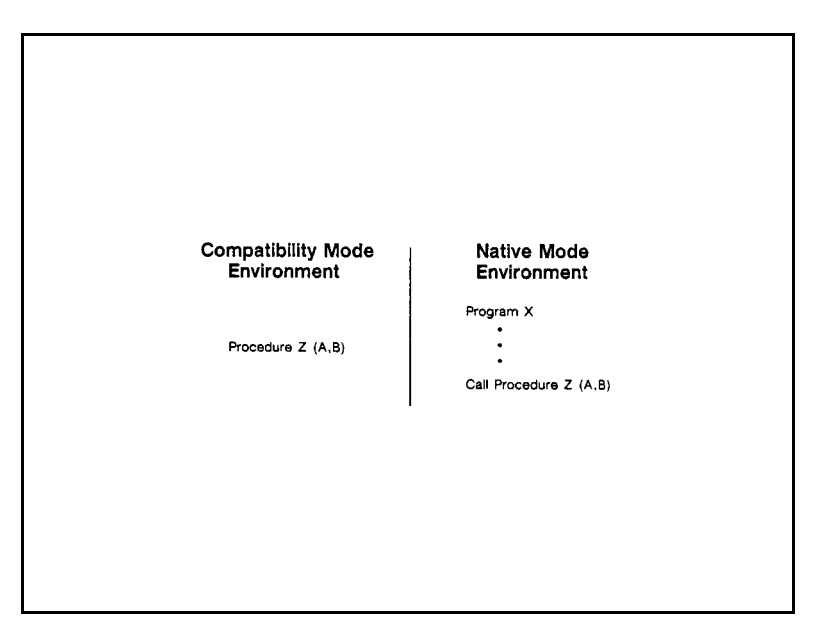

Figure 2-1. Mixed-mode Procedure Call

Procedure Z represents an entity that is not supplied in the Native Mode environment. The SWAT utility can help you handle such unresolved references.

Tools like SWAT enable you to improve performance of migrated applications with a minimum of effort and concern about the architectural differences. You can use SWAT prior to installation to prepare the source code for Switch stubs ahead of time, as well as after the MPE XL-based system is up and running.

## Who Uses SWAT?

If you develop applications and subsystems for the HP 3000, then you may be interested in migrating existing applications to MPE XL-based systems. Migrating an application entirely to Native Mode is the preferred approach. However, due to considerations such as the size of the application, the availability of shared procedures, and the language of implementation (SPL, in particular), you may have no choice but to mix modes of execution. The most efficient means for accomplishing this task is to migrate those applications in a

## 2-2 Simplifying Switch Programming

phased approach. That requires the mixing of Compatibility Mode and Native Mode code.

Switch provides the ability to make mixed-mode procedure calls. SWAT helps you use Switch to run portions of an application in Compatibility Mode and portions in Native Mode. You will be particularly interested in using SWAT if you have high-level applications that call user-written SPL routines or if your applications call SPL routines for which the source code is not available. Because these two types of routines cannot run in Native Mode, they must either be rewritten entirely or execute in Compatibility Mode. Once you have decided which procedures or modules of your application are to remain in Compatibility Mode, you can use SWAT to generate the necessary Switch stubs to make the switching transparent.

#### Features

The features of the Switch Assist Tool include the following:

- SWAT's user interface is interactive, flexible, and easy-to-use.
- SWAT generates standardized Switch stub source code in the HP Pascal/XL programming language.
- **SWAT** facilitates user modification by keeping the source file output in a text file.
- SWAT fully supports most programming options, within the limitations of Switch and MPE XL.
- SWAT automatically appends the appropriate compiler commands to the generated source code.
- SWAT is available upon installation of MPE XL-based systems.
- SWAT standardizes management of the interface between Compatibility Mode and Native Mode.
- SWAT generates the source code required for most possible types of mixed-mode procedure calls in the  $NM\rightarrow CM$  direction.

#### Simplifying Switch Programming 2-3

## Benefits

SWAT's primary benefit is the programmer support it provides by alleviating much of the complexity faced in making mixed-mode procedure calls. It also increases the quality of Switch stub source code by generating standardized source code.

To code a working Switch stub manually, you need the following:

- Knowledge of the stack architecture of MPE  $V/E$ -based systems and the register assignments of 900 Series machines
- Familiarity with two system programming languages (SPL and HP Pascal/XL)
- Details of the calling sequences, parameter types, and return values of the target procedures
- Familiarity with the complexities of the Switch intrinsics
- Access to the library management of both CM and NM environments
- Knowledge of how to handle condition codes and status words that are returned when mixed-mode procedure calls are made

By helping you meet these concerns, SWAT helps to make the migration process as smooth and easy as possible.

Furthermore, because much of the information and data structures required by Switch are repetitive in nature and must be duplicated for each parameter passed through Switch, SWAT eliminates much of the tedium otherwise associated with manually coding Switch stubs.

In summary, SWAT serves to increase your productivity and reduce the time required to migrate applications to a Series 900 machine. SWAT benefits those who are migrating application programs and subsystems to MPE XL-based systems in the following ways:

- SWAT incorporates into the logic of the tool the systems and programming knowledge required to produce Switch stub code.
- SWAT eliminates many of the repetitious aspects of stub coding.
- SWAT helps assure the correct execution of mixed-mode procedure calls by generating standardized Switch stub source code as its output.

#### 2-4 Simplifying Switch Programming

For those who prefer to code Switch stubs manually, or in some instances must do so, SWAT provides examples of good coding practices and can act as a template for advanced stubs.

## Switch Stub Operation

 $\overline{\phantom{a}}$ 

 $\blacksquare$ 

Figure 2-2 demonstrates how Switch stubs and the Switch subsystem fit into the overall flow of program execution:

Simplifying Switch Programming 2-5

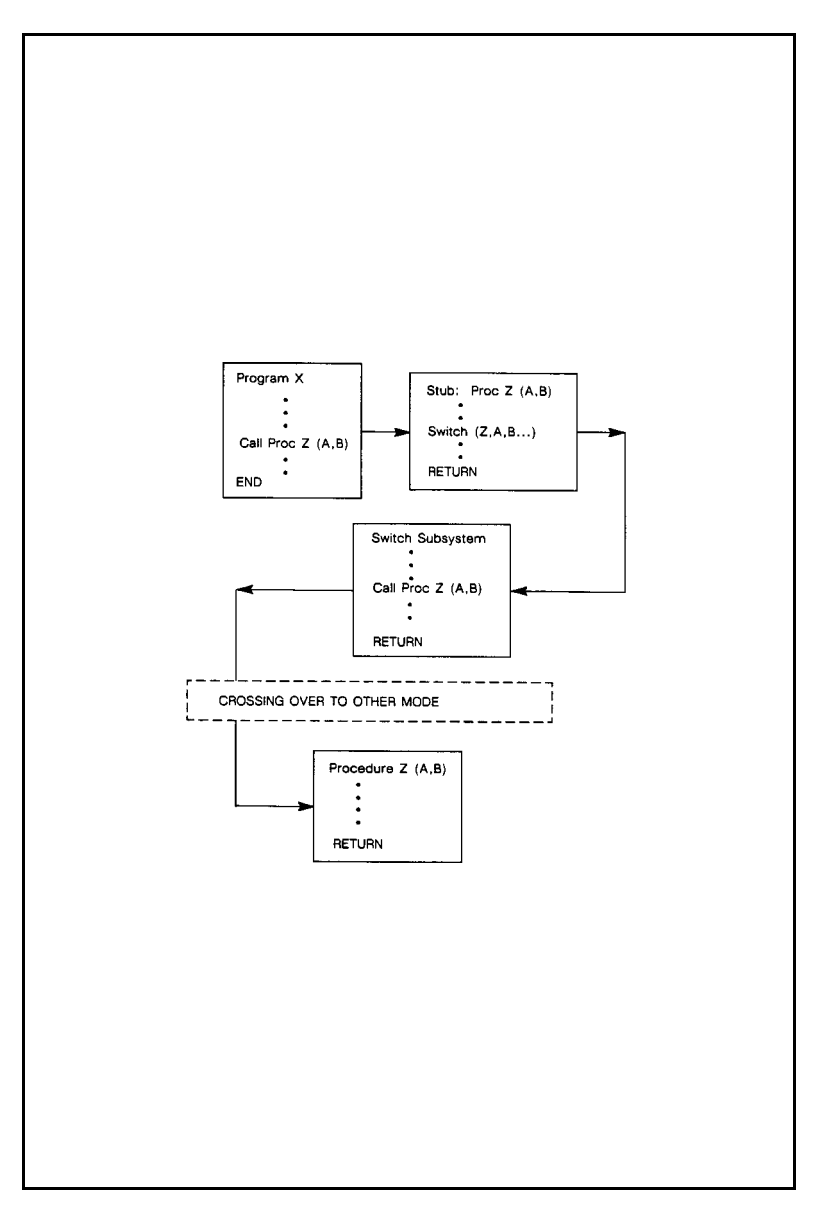

Figure 2-2. Switch Scenario

## 2-6 Simplifying Switch Programming

 $\overline{\phantom{a}}$ 

 $^{-}$ 

The Switch stub acts as an interceptor/intermediary that calls the Switch subsystem and passes it the parameters of the called procedure and any other information required by Switch. Switch itself calls the other-mode procedure.

## Generating Switch Stubs Automatically

The Switch Assist Tool and its user interface help you create the Switch stub source code, which has the following components:

- Compiler commands
- Data structures
- $\blacksquare$  Logic

Specifically, in producing the source code of a stub procedure, SWAT does the following:

- 1. Converts the SPL procedure name and variable names to valid HP Pascal/XL names
- 2. Generates the top global area code
- 3. Generates the stub procedure declaration and parameters
- 4. Generates the stub procedure local variables and its BEGIN statement
- 5. Generates the stub procedure body code to prepare the Switch call parameters
- 6. Generates the code to call the Switch intrinsic
- 7. Generates the code to check the status and calls the QUIT intrinsic when Switch encounters an error
- 8. Generates the END statement of the stub procedure
- 9. Generates the bottom global area code

Note SWAT output is a stub written in HP Pascal/XL, no matter what language the original application was written in. The Switch stub source code produced by SWAT is, in turn, input for the HP Pascal/XL compiler, which produces Switch

#### Simplifying Switch Programming 2-7

stub ob ject code. For more information on how to invoke this compiler, see the discussion of the PASXL command in the MPE XL Commands Reference Manual (32650-90003). Compilation of that source must be on an MPE XL-based machine. The resulting ob ject code is input to the MPE XL Link Editor, where you can either install the ob ject code in an NM Executable Library or link it into an NM program file. For more information on the Link Editor, refer to Link Editor/XL Reference Manual (32650-90030).

## Invoking SWAT

To invoke SWAT, enter the following at the system prompt:

RUN SWAT.PUB.SYS

#### What SWAT Needs to Know

In order to generate  $NM\rightarrow CM$  Switch stubs, SWAT needs to know the following information:

- Name of the text file into which SWAT should place the generated source
- Name of the procedure to be called
- **L** Location of that procedure (for example, CM system, account, or group Segmented Library)
- Type (expressed in SPL terminology) of the function return value if the Switch call is to a function
- Whether the stub procedure should pass any condition code to the caller
- Number of parameters Switch is to pass to the procedure
- Addressing method, data type, I/O type, and length of each parameter in the calling sequence of the procedure Switch is to invoke (for arrays, length is specified as the number of elements)

#### 2-8 Simplifying Switch Programming

**Note** The process of gathering information about parameters is iterative.

#### How SWAT Obtains Information

When you run SWAT, SWAT uses VPLUS screens to prompt you for this required information. There are a total of seven screens that you may encounter as you enter the information required by SWAT, request help on how to complete a form screen, edit forms or confirm your satisfaction with the completed forms, and await the result of the stub generation process. The names of the screens (discussed in detail below) are as follows:

- MAIN menu screen (see Figure 2-3)
- PROCINFO menu screen (see Figure 2-4)
- PARMINFO menu screen (see Figure 2-5)
- ARRAYLEN menu screen (see Figure 2-6)
- HELP facility screens (see Figure 2-7 and Figure 2-10)
- COMMIT screen (see Figure 2-11)
- **PROGRESS MESSAGES** screen (see Figure 2-12)

### Typical SWAT Work Session

The normal progression in a work session with SWAT is to complete the MAIN menu information first and then the PROCINFO menu. Based on the information you entered in the MAIN menu, the PARMINFO menu appears repeatedly, once for every parameter you entered by name in the MAIN menu. If, in the course of filling out the PARMINFO menu, you indicate that a parameter is an array, the ARRAYLEN menu will appear.

The contents of a HELP screen depend on the menu you are in at the time of the request for help.

After committing your menu selections via the COMMIT screen, stub generation begins and you are placed in the PROGRESS MESSAGES screen so you can track the generation process.

#### Simplifying Switch Programming 2-9

After generation of Switch stub source code is complete, the MAIN menu screen reappears, allowing you to build another stub or to exit SWAT and return to the system Command Interpreter.

## Inputting Information

You move from field to field and item to item within a menu by means of the Cursor Control keys or the Tab key. To complete some fields, you must enter a name or numerical value. In other instances, the field consists of a list of options. You complete such fields by placing a nonblank character next to the option of your choice.

At any point before actually committing the information in the menus and beginning the generation of a stub, you can move back and forth through the menus in order to change their contents or request help on how to complete a menu item.

To input the information entered on the menu to SWAT, press the  $[Enter]$  key. This records your selections, but does not prevent you from reviewing and editing them. When you press the  $[Enter]$  key, SWAT performs error-checking on your selections.

## Resolving Errors

The Switch Assist Tool helps you resolve any problems that may arise in completing a menu.

The tool uses highlighting to indicate any fields that contain errors. It also prints a diagnostic message at the bottom of the screen. You can use the highlighting and the message to make corrections to the menu.

SWAT places the cursor in the topmost field containing an error. After making the correction suggested by the message, press  $[Enter]$ . If your correction resolves the error, both the message and the highlighting disappear. If not, the highlighting remains, and a new message may appear to help you resolve the problem.

If your menu contains more than one error, you can resolve them one by one in this same manner. After you resolve the topmost field, the highlighting of other errors remains, the cursor moves to the next field containing an error, and a

## 2-10 Simplifying Switch Programming

message appropriate to that error appears at the bottom of the screen. In this way, the tool guides you through the correction process.

When the last error is resolved, the Switch Assist Tool records your entries when you press (Enter) and brings up the next menu.

#### MAIN Menu Screen

The MAIN menu screen is the first to appear upon invoking SWAT. To complete this menu, you need to supply the following information:

- Name of the file to hold the source code generated by SWAT
- Name of the target procedure
- $\blacksquare$  Names of the target's parameters (up to 32)

#### Designating the Source Code File

The file name to hold the source code generated by SWAT can have a maximum of eight characters. SWAT creates a fixed ASCII type file in the group and account in which you are currently logged on. If you do not enter a file name, you receive a message indicating that you cannot leave this field blank. The cursor is repositioned to the file name field.

**Note** Fully qualified file names and passwords are not allowed.

#### Designating the Target CM Procedure

The target procedure is the procedure to be called by means of the SWAT-generated stub. Its name can have a maximum of sixteen characters. Again, if you do not enter a name, you receive a message indicating that it is not possible to leave this field blank. The cursor returns to the beginning of this field.

#### Designating the Target Procedure Parameters

SWAT allows calls to target procedures with up to 32 parameters. It is important to note that you must enter target parameters in the same order as the calling sequence of the target procedure. Parameter names can be up to a

#### Simplifying Switch Programming 2-11

maximum of 32 characters long. You may leave these fields blank, indicating that the target procedure has no parameters.

 $\overline{\phantom{a}}$ 

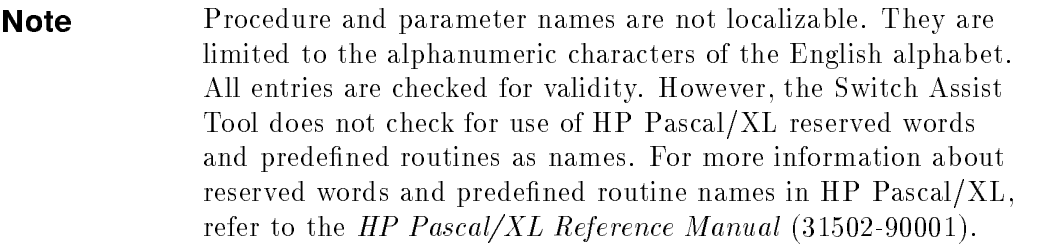

Refer to Figure 2-3 for an illustration of the MAIN menu screen.

 $\overline{\phantom{a}}$ 

 $^{-}$ 

2-12 Simplifying Switch Programming

Figure F02-03 here.

 $\Box$ 

 $\overline{\phantom{a}}$ 

## Figure 2-3. MAIN Menu Screen

### MAIN Menu Function Keys

There are several function key options available to you on the MAIN menu screen:

- **Press F4 to refresh the screen.**
- **Press F6** to proceed to the next menu (used for reviewing and editing menu contents).

## Simplifying Switch Programming 2-13

- **Press F7 to view the HELP screen on the MAIN menu.**
- **Press F8 to exit SWAT and return to the system Command Interpreter.**

**Caution** Pressing F8 at any time returns you immediately to the system prompt, causing you to lose any information entered up to that point.

#### Completing the MAIN Menu Screen

To input the information entered on the menu to SWAT and initiate error-checking, press the  $[Enter]$  key.

The process of correcting MAIN menu errors is the same as that described in "Resolving Errors".

#### PROCINFO Menu Screen

The PROCINFO menu screen collects information concerning the procedure to be invoked by the SWAT-generated stub. The name of this procedure is displayed at the top of the PROCINFO menu. It is the same name that you entered on the MAIN menu screen. You can change that name on the PROCINFO screen if you desire. Switch needs to know the following information about this procedure:

- **Location of the target procedure (CM system, account, or group Segmented** Library)
- Data type of its return value if it is a function
- **Privilege level of the target procedure**
- Whether the target procedure returns a condition code

For each of the five fields listed above, the appropriate number of legal options is provided on the PROCINFO menu. You can select one value for each field. You make your selection by placing a nonblank character in the space provided next to the appropriate value. For some fields, default values are provided.

You cannot leave any of the five fields blank. If you do so, the cursor is repositioned at the blank field, and an appropriate error message is sent to the screen.

#### 2-14 Simplifying Switch Programming

#### Designating the Location of the Target Procedure

The target procedure must be located in some CM Segmented Library (SL). This may be the system library, an account library, or a group library. If you specify the system library, only the system SL is searched. If you specify an account library, the account library is searched first, then the system library. Finally, if you specify a group library, the group library is searched first, followed in turn by that group's account library and the system library. The target procedure need not be installed in order for SWAT to generate Switch stub source code for calling the target.

#### Designating the Function Return Type of the Target Procedure

If the target procedure is not a function (that is, does not return a value as a functional return value), you should select the NONE value in the field designating the function return type. Otherwise, select the appropriate data type from the list of possibilities.

#### Designating the Privilege Level of the Target Procedure

SWAT designates NON-PRIVILEGED as the default value for the privilege level of the target procedure. To access user-written CM SL procedures, simply accept this default value.

#### Designating Whether the Target Procedure Returns a Condition Code

Every process has an associated condition code. A condition code is a temporary value that provides information about process execution. From the condition code value, you can learn some basic information regarding what happened during execution of the process. This code has three possible values, which are assigned as follows:

- $\blacksquare$  CCE, or Condition Code Equal (=), generally indicating that the process executed successfully
- $\blacksquare$  CCG, or Condition Code Greater Than  $(>)$ , indicating that a special condition occurred, but may not have affected the execution of the process
- $\bullet$  CCL, or Condition Code Less Than  $(<)$ , indicating that the process did not execute successfully, but the error condition may be recoverable

#### Simplifying Switch Programming 2-15

Since this code is affected by many processes, you should check its value immediately upon return from a process. To return the condition code from the target CM routine, select the YES, RETURN CONDITION CODE option on the PROCINFO screen.

Figure 2-4 provides an example of the PROCINFO menu screen.

re F02-04 here.

 $\overline{\phantom{a}}$ 

Figure 2-4. PROCINFO Menu Screen

2-16 Simplifying Switch Programming

#### PROCINFO Menu Function Keys

 $\overline{\phantom{a}}$ 

There are several function key options available to you on the PROCINFO menu screen:

- **Press F1 to return to the MAIN menu.**
- Press F4 to refresh the screen.
- **Press F5 to go back to the previous menu.**
- **Press F6 to proceed to the next menu** (for reviewing/editing information, not recording it).
- **Press F7 to view the HELP screen on the PROCINFO menu.**
- **Press F8 to exit SWAT and return to the system Command Interpreter.**

#### Completing the PROCINFO Menu

To input the information entered on the menu to SWAT and initiate error checking, press the  $[Enter]$  key.

The process of correcting PROCINFO menu errors is the same as that described in "Resolving Errors".

#### PARMINFO Menu Screen

The PARMINFO menu screens collect information concerning the parameters to be passed to the target routine. This screen appears repeatedly, once for each parameter you entered on the MAIN menu screen. The name of each parameter appears at the top of the PARMINFO menu screen, just as you entered it on the MAIN menu. You can change that name on the PARMINFO screen, if desired. The order in which the PARMINFO screens appear reflects the order in which you entered these parameter names and, thus, the call sequence of the target routine.

The type of information about each parameter that Switch needs includes the following:

- Addressing method of the parameter
- Data type of the parameter
- $\blacksquare$  I/O type of the parameter, relative to the target CM procedure

#### Simplifying Switch Programming 2-17

Whether the parameter is an array

The appropriate legal options are provided on the PARMINFO menu. You can select one value for each field. You make your selection by placing a nonblank character in the space provided next to the appropriate value.

You cannot leave any of the fields blank. If you do so, the cursor is repositioned at the blank field. SWAT also checks that you have not specified a multi-element item as a value parameter.

#### Designating a Parameter's Addressing Method

In specifying the addressing method of a parameter, you indicate whether the parameter is passed as a reference parameter or as a value parameter.

**Note** In COBOL, all parameters are passed by reference unless surrounded by  $\lambda$ .

#### Designating a Parameter's Data Type

The data type of a parameter must be specified in SPL terminology. SWAT does not handle the following data types: pointers, labels, plabels, and arrays passed by value. Any types not covered require manual programming of Switch stubs. The section entitled "Special Cases" provides more detail about unsupported data types.

**Note** For further details on SPL addressing methods and data types, refer to Systems Programming Language Reference Manual (30000-90024).

#### Designating a Parameter's I/O Type

In the field designating the  $I/O$  type, you designate whether the parameter is an input parameter, an output parameter, or an input/output parameter, relative to the target CM procedure. If the parameter is an input parameter, data goes from the NM to the CM stack, but not back. On the other hand, for an output parameter, data is returned from the CM stack to the NM stack. In the case of input/output parameters, data goes from the NM to the CM stack, and back again.

#### 2-18 Simplifying Switch Programming
### Designating Whether a Parameter Is an Array

You must indicate whether a parameter is an array. You do so by designating the appropriate option in the ARRAY SPECIFICATION field. If you indicate that a parameter is an array, the ARRAYLEN menu screen subsequently appears to collect information about the length of the array parameter.

A sample PARMINFO menu screen appears in Figure 2-5.

Figure F02-05 here.

#### Figure 2-5. PARMINFO Menu Screen

#### PARMINFO Menu Function Keys

 $\overline{\phantom{a}}$ 

There are several function key options available to you on the PARMINFO menu screen:

- **Press F1 to return to the MAIN menu.**
- **Press F4 to refresh the screen.**
- **Press F5 to go back to the previous screen.**
- **Press F6** to proceed to the next screen (for reviewing/editing information, not recording it).
- **Press F7 to view the HELP screen on the PARMINFO menu.**
- **Press F8 to exit SWAT and return to the system Command Interpreter.**

#### Completing the PARMINFO Menu

To input the information entered on the menu to SWAT and initiate error checking, press the  $[Enter]$  key.

The process of correcting PARMINFO menu errors is the same as that described in "Resolving Errors".

#### ARRAYLEN Menu Screen

The ARRAYLEN menu screen appears only if you have indicated that a parameter is an array on the PARMINFO menu screen. The ARRAYLEN screen collects information concerning array parameters to be passed to the routine you want to call in the Compatibility Mode environment.

The array information required by the Switch Assist Tool includes the following:

- **Length of the array parameter**
- How the length value should be interpreted

You cannot leave any of the fields blank. If you do so, the cursor is repositioned at the blank field.

#### 2-20 Simplifying Switch Programming

#### Designating the Length Value of an Array Parameter

You have two options when specifying the length (size) of an array parameter. One way is to designate a specific constant value in the range of 1 to 65,535. If that is your choice, enter a decimal number in the space provided. The number of array elements allowed depends on the SPL data type in the target CM array parameter. Table 2-1 lists the allowed array element ranges for the various SPL data types.

| <b>SPL Array Element Type</b> | No. of Array Elements Allowed                                                                                                    |
|-------------------------------|----------------------------------------------------------------------------------------------------|
| <b>Byte</b>                   |                                                                                                    |
| Integer                       |                                                                                                    |
| Logical                       |                                                                                                    |
| Double                        |                                                                                                    |
| Real                          | $\begin{bmatrix} 1 & \ldots & 65,535 \\ 1 & \ldots & 32,767 \\ 1 & \ldots & 32,767 \\ 1 & \ldots & 16,383 \\ 1 & \ldots & 16,383 \\ 1 & \ldots & 8,191 \end{bmatrix}$ |
| Long                          |                                                                                                    |

Table 2-1. Number of Allowed Array Elements By Type

You can also use the value of a parameter to specify the length of an array. If that is your choice, enter the parameter name in the space provided. The name specied must be the name of another parameter being passed to the target procedure. If it is not, SWAT displays an error message.

#### Designating How to Interpret the Array Length Usage Value

In addition to indicating the length of an array (either as a constant value or by means of a parameter name), you must also indicate how SWAT should interpret that value. The length usage value specifies one of the following:

- Number of array elements.
- Number of bytes in the array.
- $\blacksquare$  Negative = Bytes / Positive = Elements Rule

If you select the third option, the following apply:

- If the parameter has a positive value, that value represents the size as the number of elements.
- If the value of the parameter is negative, the parameter represents the size as the number of bytes.

Select the appropriate option by placing a nonblank character in the space provided next to your choice.

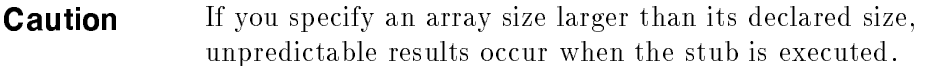

A sample ARRAYLEN menu screen appears in Figure 2-6.

 $\overline{\phantom{a}}$ 

 $\Box$ 

### 2-22 Simplifying Switch Programming

Figure F02-06 here.

 $\Box$ 

 $\overline{\phantom{a}}$ 

Figure 2-6. ARRAYLEN Menu Screen

Simplifying Switch Programming 2-23

 $\begin{array}{c} \hline \end{array}$ 

#### ARRAYLEN Menu Function Keys

 $\overline{\phantom{a}}$ 

There are several function key options available to you on the ARRAYLEN menu screen:

- Press F1 to return to the MAIN menu.
- **Press F4 to refresh the screen.**
- **Press F5 to go back to the previous screen.**
- **Press F6** to proceed to the next screen (for reviewing/editing information, not recording it).
- **Press F7 to view the HELP screen on the ARRAYLEN menu.**
- **Press F8 to exit SWAT and return to the system Command Interpreter.**

#### Completing the ARRAYLEN Menu

To input the information entered on the menu to SWAT and initiate error checking, press the  $[$ Enter key.

The process of correcting ARRAYLEN menu errors is the same as that described in "Resolving Errors".

### HELP Screens

There are HELP screens for each of the menu screens that make up the SWAT user interface.

There are several function key options available to you in the HELP facility:

- **Press F4 to refresh the screen.**
- **Press F5 to go back to the previous screen.**
- **Press F6 to proceed to the next screen.**
- **Press F8 to exit the HELP facility.**

#### MAIN Menu HELP Screen

The MAIN menu HELP screen provides information to help you complete the items requested in the MAIN menu screen:

■ Name of the file to hold source code generated by SWAT

#### 2-24 Simplifying Switch Programming

- Name of the target procedure
- $\blacksquare$  Name(s) of the parameters of the target procedure (up to 32)

Figure 2-7 illustrates the appearance of the introductory MAIN menu HELP screen.

d a construction of the construction of the construction of the construction of the construction of the construction of the construction of the construction of the construction of the construction of the construction of th

The MAIN screen gathers the following global information: \* the name of the file to hold the source code produced by the Switch Assist Tool \* the name of the target procedure you want to call in the Compatibility Mode (CM) environment \* the names of the target procedure's parameters (up to 32) From the MAIN screen, you may: 1. Press (F4) to refresh the screen. 2. Press (F6) to proceed to the PROCINFO screen. 3. Press (F7) to enter the HELP facility, where you are now. 4. Press (F8) to exit the program entirely, returning to MPE. 5. Fill in the empty fields on the form, and press (ENTER).

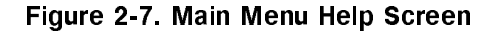

#### PROCINFO Menu HELP Screen

The PROCINFO menu HELP screen provides information to help you complete the items requested in the PROCINFO menu screen:

c between the contract of the contract of the contract of the contract of the contract of the contract of the contract of the contract of the contract of the contract of the contract of the contract of the contract of the

- **Location of the target procedure**
- Type of the return value if the target procedure is a function

- **Privilege level of the target procedure**
- Whether the target procedure returns a condition code

Figure 2-8 illustrates the appearance of the introductory PROCINFO menu HELP screen.

The PROCINFO screen collects information about the procedure you want to call in the Compatibility Mode environment. The Switch Assist Tool needs the following information about the target procedure:

- $\ast$ the location of the target procedure
- the type of its return value if it is a function  $\ast$
- the privilege level of the target procedure  $\ast$
- \* whether the target procedure returns a condition code

From the PROCINFO screen, you may:

- 1. Press (F1) to return to the MAIN screen.
- 2. Press (F4) to refresh the screen.
- 3. Press (F5) to return to the previous screen.
- 4. Press (F6) to proceed to the next screen.
- 5. Press (F7) to enter the HELP facility, where you are now.
- 6. Press (F8) to exit the program entirely, returning to MPE.
- 7. Fill in the empty fields on the form, and press (ENTER).

#### Figure 2-8. PROCINFO Menu Help Screen

#### PARMINFO Menu HELP Screen

The PARMINFO menu HELP screen provides information to help you complete the items requested in the PARMINFO menu screen:

- Addressing method of a parameter
- Data type of a parameter

### 2-26 Simplifying Switch Programming

- $\blacksquare$  I/O type of a parameter
- Whether the parameter is an array and, if so, how many elements are in that structure

Figure 2-9 illustrates the appearance of the introductory PARMINFO menu HELP screen.

 $\overline{\phantom{a}}$  and a set  $\overline{\phantom{a}}$  and  $\overline{\phantom{a}}$  and  $\overline{\phantom{a}}$  and  $\overline{\phantom{a}}$  and  $\overline{\phantom{a}}$  and  $\overline{\phantom{a}}$  and  $\overline{\phantom{a}}$  and  $\overline{\phantom{a}}$  and  $\overline{\phantom{a}}$  and  $\overline{\phantom{a}}$  and  $\overline{\phantom{a}}$  and  $\overline{\phantom{a}}$  and  $\overline{\phantom$ 

The PARMINFO screens collect information concerning the parameters to be passed to the routine you want to call in the Compatibility Mode environment. The parameter information required by the Switch Assist Tool includes the following: \* the addressing method of the parameter the data type of the parameter  $\star$ \* the I/O type of the parameter whether the parameter is an array  $\ast$ From the PARMINFO screen, you may: 1. Press (F1) to return to the MAIN screen. 2. Press (F4) to refresh the screen. 3. Press (F5) to return to the previous screen. 4. Press (F6) to proceed to the next screen. 5. Press (F7) to enter the HELP facility, where you are now. 6. Press (F8) to exit the program entirely, returning to MPE. 7. Fill in the empty fields on the form, and press (ENTER).

#### Figure 2-9. PARMINFO Menu Help Screen

#### ARRAYLEN Menu HELP Screen

The ARRAYLEN menu HELP screen provides information to help you complete the items requested in the ARRAYLEN menu screen:

**Length of the array parameter** 

How the array length value (either a constant value or a parameter name) should be interpreted

Figure 2-10 illustrates the appearance of the introductory ARRAYLEN menu HELP screen.

The ARRAYLEN screens collect information concerning the arrays to be passed to the routine you want to call in the Compatibility Mode environment. The array information required by the Switch Assist Tool includes the following:

- the length of the array parameter
- how the length value should be interpreted

From the ARRAYLEN screen, you may:

- 1. Press (F1) to return to the MAIN screen.
- 2. Press (F4) to refresh the screen.
- 3. Press (F5) to return to the previous screen.
- 4. Press (F6) to proceed to the next screen.
- 5. Press (F7) to enter the HELP facility, where you are now.
- 6. Press (F8) to exit the program entirely, returning to MPE.
- 7. Fill in the empty fields on the form, and press (ENTER).

#### Figure 2-10. ARRAYLEN Menu Help Screen

# COMMIT Screen

The COMMIT screen does not request that you supply information to complete a menu. Instead, this screen presents you with the following function key options:

Press F1 to return to the MAIN menu.

### 2-28 Simplifying Switch Programming

- **Press F2 to commit your menu selections and allow SWAT to begin stub** generation.
- Press F4 to refresh the screen.
- **Press F5 to return to the previous screen.**
- **Press F7 to view the HELP screen that deals with the COMMIT screen.**
- **Press F8 to leave SWAT.**

 $\overline{\phantom{a}}$ 

 $\blacksquare$ 

These options let you decide whether SWAT should begin generating Switch stub source code or whether you need to edit information entered in the menu screens. Recall that the Previous (and Next) function keys allow you to review and edit any SWAT menu screen. The COMMIT screen does not allow you to begin Switch stub generation if any menus remain unresolved. The COMMIT screen presents messages that indicate which menus or items need resolution.

Figure 2-11 illustrates the appearance of the COMMIT screen:

Figure F02-11 here.

Figure 2-11. COMMIT Screen

# PROGRESS MESSAGES Screen

The PROGRESS MESSAGES screen appears after you have committed your menu selections by means of the COMMIT screen. In addition to displaying the name of the stub procedure and the line number currently being processed, the PROGRESS MESSAGES screen has space to display any progress, result, or error messages that SWAT has to report as it generates the source code for the stub. An example PROGRESS MESSAGES screen follows in Figure 2-12:

# 2-30 Simplifying Switch Programming

Figure F02-12 here.

 $\overline{\phantom{a}}$ 

- 1

# Figure 2-12. PROGRESS MESSAGES Screen

# Completion of Stub Generation

After generation of Switch stub source code is complete, the MAIN menu screen reappears, allowing you to build another stub or to exit SWAT and return to the system Command Interpreter.

# Modifying SWAT Output

The output file generated by SWAT contains the compiler statements and external declarations necessary to permit compilation of the stub procedure source code as a single entity. However, for a variety of reasons, you may wish to modify this file. Because SWAT generates source code in a text file, you can use existing HP 3000 editors to modify the source produced by the tool.

Reasons for modifying SWAT output include the following:

- Adding additional compiler commands, error-handling statements, and/or comments
- Merging several Switch stub source modules into one le (SWAT produces only one stub per file)
- Making changes to handle the specic situations for which SWAT cannot generate complete stubs (see "Special Cases")

To merge Switch stubs, you need to identify the global area of a stub. The top global area consists of the first line through the comment line designating the end of the outer block declarations. The bottom global area begins following the line containing the comment that designates the end of the stub procedure. If you combine stubs, only one such global area is necessary. You can delete the global areas from all but one stub, and then insert any number of stub procedures between those global declarations. Refer to Appendixes D and E for use files that automate the process of merging several Switch stub source modules into one file.

# Using SWAT Output

SWAT output is a stub written in HP Pascal/XL, no matter what language the original application was written in. The Switch stub source code produced by SWAT is, in turn, input for the HP Pascal/XL compiler, which produces Switch stub ob ject code. The following command would compile a SWAT-generated stub named mystub, yielding an object code file named myobj:

PASXL mystub, myobj

#### 2-32 Simplifying Switch Programming

For more information, refer to the discussion of the PASXL command in the MPE XL Commands Reference Manual (32650-90003). Compilation of that source must be on an MPE XL-based machine.

The resulting object code is input to the MPE XL Link Editor, where you can either install the ob ject code in an NM Executable Library for shared use or link it into an NM program file. Example 3-10 of this manual illustrates a sample LinkEdit session. For more information on the Link Editor, refer to the Link Editor/XL Reference Manual (32650-90030).

# SWAT Requirements

The Switch Assist Tool is designed to run on MPE XL-based systems. SWAT has certain hardware and software requirements.

### Hardware Requirements

SWAT requires the minimum system conguration listed below for operation on MPE XL-based systems:

- 1 900 Series System Processing Unit
- 1 System disc
- 1 System printer
- 1 System tape drive
- 1 Block mode terminal (as supported by VPLUS/XL)

#### Software Requirements

In addition to the SWAT program file (SWAT.PUB.SYS), the tool requires the following additional system software:

- $\blacksquare$  VPLUS/XL fast form file SWATFORM (part of the tool)
- VPLUS/XL subsystem
- Pascal run-time library
- Message catalog file SWATCAT
- NLS message catalog subsystem

# **Note** All of the above are part of the Fundamental Operating Software (FOS).

To compile the source code generated by SWAT, you must have the HP Pascal/XL compiler.

# Example Source File Generated by SWAT

The following is an example of the source code generated by SWAT. You can use this source to call an SPL function FREAD with three parameters FILENUMBER, TARGET, and TCOUNT.

**Note** This FREAD stub is only an example. The FREAD intrinsic is directly accessible from both CM and NM, without the need of writing a stub to gain access.

```
$subprogram$
$check_actual_parm 0$
$check_formal_parm 0$
$os 'MPE/XL'$
$standard_level 'ext_modcal'$
$tables off$
$code_offsets off$
$xref off$
$type_coercion 'representation'$
{************************************************}
{\color{red} \bullet} . The set of the set of the set of the set of the set of the set of the set of the set of the set of the set of the set of the set of the set of the set of the set of the set of the set of the set of the set of
{* Generated: WED, OCT 21, 1987, 10:21 AM *}
* and * and * and * and * and * and * and * and * and * and * and * and * and * and * and * and * and * and * and * and * and * and * and * and * and * and * and * a
{* Switch Assist Tool HP30363A.00.00 *}
{\color{red} \bullet} . The set of the set of the set of the set of the set of the set of the set of the set of the set of the set of the set of the set of the set of the set of the set of the set of the set of the set of the set of
{\color{red} \bullet} . The state of the state of the state {\color{red} \bullet}
```
PROGRAM Hp\_stub\_outer\_block(input, output);

#### 2-34 Simplifying Switch Programming

```
{This program is an example program written by the }
(SWitch Assist Tool. }
CONST
  Hp_Pidt_Known = 0; {by number}
  Hp_Pidt_Name = 1; \{by name\}Hp_Pidt_Plabel = 2; {by PLABEL}
  Hp_System_SL = 0; {System SL}Hp\_Logon_Pub_SL = 1; {Logon PUB SL}Hp_Logon_Group_SL = 2; {Logon GROUP SL}
  Hp_Pub_SL = 3; {Program's PUB SL}Hp_Group_SL = 4; {Program's GROUP SL}Hp_Method_Normal = 0; {Not callable from split stack}
  Hp_Method_Split = 1; {Callable in split stack mode}
  Hp_Method_No_Copy = 2;
  Hp_Parm_Value = 0; {value parameter}Hp_Parm_Word_Ref = 1; {reference parm, word addr}
  Hp_Parm_Byte_Ref = 2; {reference parm, byte addr}
  Hp_Ccg = 0; {condition code greater (>)}
  Hp_Cc1 = 1; {condition code less (\langle \rangle)}
  Hp\_Cce = 2; {condition code equal (=)\}Hp\_All_0k = 0; {Used in status check}
TYPE
  HpBIT8 = 0..255;
  HpBIT16 = 0..65535;
  Hp_BT78A1 = $ALIGMMENT 1$ HpBIT8;Hp_BIT16_A1 = $ALIGNMENT 1$ Hp_BIT16;
  Hp_SCM_PROCEDURE = PACKED RECORD
  Hp_CM_PROC_NAME = PACKED ARRAY[1..16] OF CHAR;
  Hp_GENERIC_BUFFER = PACKED ARRAY[1..65535] OF CHAR;
     CASE Hp_p_proc_id_type : Hp_BIT8 OF
```

```
Hp_Pidt_Known : (Hp_p_fill : Hp_BIT8_A1;
                        Hp_p_proc_id : Hp_BIT16_A1
                    );
        Hp_Pidt_Name : (Hp_p_lib : Hp_BIT8_A1;
                       Hp_p_proc_name : Hp_CM_PROC_NAME
                    );
        Hp_Pidt_Plabel: (Hp_p_plabel : Hp_BIT16_A1);
     END; {record}
   Hp_SCM_IO_TYPE = SET OF (Hp_input, Hp_output);
   Hp_PARM_DESC = PACKED RECORD
     Hp_pd_parmptr : GLOBALANYPTR;
     Hp_pd_parmlen : Hp_BIT16;
     Hp_pd_parmtype : Hp_BIT16;
     Hp_pd_io_type : Hp_SCM_IO_TYPE;
   END; {record}
  Hp_SCM_PARM_DESC_ARRAY = ARRAY[0..31] OF Hp_PARM_DESC;
  HP_STATUS_TYPE = RECORD
     CASE INTEGER OF
        0 : (Hp_a11 : INTEGER);
        1 : (Hp_info : SHORTINT;
             Hp_subsys : SHORTINT);
  END; {record}
{Declare all types which can be passed to this stub }
{so that 16 bit alignments are allowed. }
HP_SHORTINT = $ALIGNMENT 2$ SHORTINT;
HP_INTEGER = $ALIGNMENT 2$ INTEGER;
HP_REAL = $ALIGNMENT 2$ REAL;
HP_LONG = $ALIGNMENT 2$ LONGREAL;
             =HP_CHAR = $ALIGMMENT 1$ CHAR;PROCEDURE HPSWITCHTOCM;
   INTRINSIC;
```
2-36 Simplifying Switch Programming

```
PROCEDURE HPSETCCODE;
    INTRINSIC;
PROCEDURE QUIT;
    INTRINSIC;
{End of OUTER BLOCK GLOBAL declarations}
FUNCTION FREAD $ALIAS 'FREAD'$
                     \left(\sim \sim \sim \sim \simFILENUMBER : HP_SHORTINT;
                      ANYVAR TARGET : Hp_GENERIC_BUFFER;
                                TCOUNT : HP_SHORTINT
                    ) : HP_SHORTINT
                    OPTION UNCHECKABLE_ANYVAR;
VAR
    Hp_proc : Hp_SCM_PROCEDURE;
    Hp_parms : Hp_SCM_PARM_DESC_ARRAY;
    Hp_method : INTEGER;
    Hp_nparms : INTEGER;
    Hp_funclen : INTEGER;
    Hp_funcptr : INTEGER;
    Hp_byte_len_of_parm : Hp_BIT16;
    Hp_cond_code : SHORTINT;
    Hp_status : Hp_STATUS_TYPE;
VAR Hp_retval : SHORTINT;
VAR Hp_loc_FILENUMBER : HP_SHORTINT;
VAR Hp_loc_TCOUNT : HP_SHORTINT;
begin {STUB procedure FREAD}
{************************************************}
{\color{red} \bullet} . The set of the set of the set of the set of the set of the set of the set of the set of the set of the set of the set of the set of the set of the set of the set of the set of the set of the set of the set of
{* Generated: WED, OCT 21, 1987, 10:21 AM *}
{\color{red} \bullet} . The set of the set of the set of the set of the set of the set of the set of the set of the set of the set of the set of the set of the set of the set of the set of the set of the set of the set of the set of
{* Switch Assist Tool HP30363A.00.00 *}
```

```
{\color{red} \bullet} . The set of the set of the set of the set of the set of the set of the set of the set of the set of the set of the set of the set of the set of the set of the set of the set of the set of the set of the set of
{************************************************}
{Initialization}
{Set up procedure information--name, lib, etc.}
   Hp_proc.Hp_p_proc_id_type := Hp_Pidt_Name; {by name}
   Hp_proc.Hp_p_lib := Hp_System_SL; {library}
   Hp_proc.Hp_p_proc_name := 'FREAD ';
{Set up misc. variables}
   Hp_method := Hp_Method_Normal; {non-split-stack}
   Hp_nparms := 3;{Set up length/pointers for functional return if this}
{is a FUNCTION. Set length to zero, pointer to NIL }
{if this is not a FUNCTION. }
   Hp_funclen := SIZEOF(Hp_retval);
   Hp_funcptr := INTEGER(LOCALANYPTR(ADDR(Hp_retval)));
{Make a local copy of all VALUE parameters}
   Hp_loc_FILENUMBER := FILENUMBER;
   Hp_loc_TCOUNT := TCOUNT;
{Build the parm descriptor array to describe each}
{parameter. }
                                                       ኑ
{FILENUMBER -- Input Only by VALUE}
   Hp_byte_len_of_parm := 2;
   Hp_parms[0].Hp_pd_parmptr := ADDR(Hp_loc_FILENUMBER);
   Hp_parms[0].Hp_pd_parmlen := Hp_byte_len_of_parm;
   Hp_parms[0].Hp_pd_parm_type := Hp_Parm_Value;
   Hp_parms[0].Hp_pd_io_type := [Hp_input];
```
#### 2-38 Simplifying Switch Programming

```
{TARGET -- Output Only by REFERENCE}
  IF TCOUNT < 0 THEN
     Hp_byte_len_of_parm := ABS(TCOUNT)
  ELSE
     Hp_byte_len_of_parm := TCOUNT * 2;
  Hp_parms[1].Hp_pd_parmptr := ADDR(TARGET);
  Hp_parms[1].Hp_pd_parmlen := Hp_byte_len_of_parm;
  Hp_parms[1].Hp_pd_parm_type := Hp_Parm_Word_Ref;
  Hp_parms[1].Hp_pd_io_type := [Hp_output];
{TCOUNT -- Input Only by VALUE}
  Hp_byte_len_of_parm := 2;
  Hp\_params[2] . Hop\_pdrmptr := ADDR(Hp\_loc\_TCOUNT);
  Hp_parms[2].Hp_pd_parmlen := Hp_byte_len_of_parm;
  Hp_parms[2].Hp_pd_parm_type := Hp_Parm_Value;
  Hp_parms[2].Hp_pd_io_type := [Hp_input];
{Do the actual SWITCH call}
HPSWITCHTOCM (Hp_proc, {Procedure info}
             Hp_method, {Switch copy method}
             Hp_nparms, {Number of parameters}
             Hp_parms, {Parm descriptor array}
             Hp_funclen, {func ret value length}
             Hp_funcptr, {addr of func return}
             Hp_cond_code, {cond code return}
             Hp_status); {SWITCH status code}
if (Hp_status.Hp_all <> Hp_all_ok) then
  begin {SWITCH subsystem error}
     QUIT (Hp_status.Hp_info); {handles error codes}
                          {returned by Switch}
   end; {SWITCH subsystem error}
```

```
HPSETCCODE (Hp_cond_code);
FREAD := Hp_retval;
end; {STUB procedure FREAD}
BEGIN {Program Outer block code}
END. {Program Outer block code}
```
# SWAT Quick Reference Summary

The following steps summarize the process of using SWAT to generate Switch stubs automatically and how to use SWAT-generated stubs:

- 1. To invoke SWAT, type: RUN SWAT.PUB.SYS. SWAT uses VPLUS screens to prompt you for the information it needs.
- 2. Follow these guidelines when filling in a menu:
	- a. Use the Cursor Control keys or the Tab key to move from field to field and item to item within a menu.
	- b. To complete some fields, you must enter a name or numerical value.
	- c. If the field consists of a list of options, place a nonblank character in the space provided next to your choice.
	- d. To record information on the menu, press the (Enter) key.
	- e. If you have made errors while filling the menu, SWAT will help you resolve them by highlighting the fields containing errors and displaying diagnostic messages.
- 3. Fill in SWAT's MAIN menu with the following information:
	- Source code file name
	- Target CM procedure name
	- Target procedure parameter names

#### 2-40 Simplifying Switch Programming

- 4. Fill in SWAT's PROCINFO menu with the following information:
	- **Location of the target procedure**
	- Function return type of the target procedure
	- Privilege level of the target procedure
	- Whether the target procedure returns a condition code
- 5. For each parameter, fill in SWAT's PARMINFO menu with the following
	- Parameter's addressing method
	- Parameter's data type
	- **Parameter's I/O type**
	- Whether a parameter is an array
- 6. If a parameter is an array, fill in SWAT's ARRAYLEN menu with the following information:
	- **Length value of the array parameter**
	- How the length value is to be interpreted
- 7. If you want to review or edit any of these menu screens, use the F5 and F6 function keys to move backward and forward through the screens.
- 8. When finished with your review/edit, proceed to the COMMIT screen and press the F2 function key to begin generating the Switch stub source code.
- 9. When code generation begins, the PROGRESS MESSAGES screen appears and displays any progress, error, and/or result messages associated with the code generation process.
- 10. When SWAT has generated the source for your Switch stub, it redisplays the MAIN menu screen. You can either press the F8 function key to exit SWAT or return to step 2 to generate another stub.
- 11. Use the PASXL command to compile the SWAT-generated Switch stub. For more information on PASXL, refer to the MPE XL Commands Reference Manual (32650-90003).

12. Use the Link Editor to link the resulting ob ject code into an NM program file or install it in an NM Executable Library. For more information on the Link Editor, refer to the Link Editor/XL Reference Manual (32650-90030).

# Special Cases

There are certain situations that the Switch Assist Tool does not handle. Other situations require special consideration before you decide to use SWAT-generated Switch stubs.

**Note** The following information applies only to switches in the NM <sup>&</sup>gt; CM direction. The Switch Assist Tool does not handle mixed-mode procedure calls in the  $CM \rightarrow NM$  direction. Refer to Chapter 5 for a discussion of how to code  $CM \rightarrow NM$  stubs manually.

# Unsupported Cases

The Switch Assist Tool cannot handle the following:

- Value parameters that are larger than a single element (for example, arrays passed by value) are not handled.
- No pointers of any kind are allowed.
- Plabels, and program labels in general, cannot be passed as parameters.
- CM procedures that execute in split-stack mode cannot be accessed by SWAT-generated stubs.

In Pascal, any size structure can be passed by value to another procedure because a copy is placed on the top of the stack. SPL, on the other hand, does not allow arrays to be passed by value. Because most CM target procedures are written in SPL, the Switch Assist Tool does not allow multi-element parameters, such as arrays, to be passed by value.

For a pointer to be valid, all its possible targets would also have to be available to the called procedure. This is not possible since all available storage within the NM process stack would have to be copied. There may be some cases

#### 2-42 Simplifying Switch Programming

where an application dictates that a pointer always points to a location within one of the other passed parameters, but you must handle those instances manually.

Passing plabels across modes implies that you can transfer control across modes without using Switch. Since that is not the case, you cannot pass plabels as parameters.

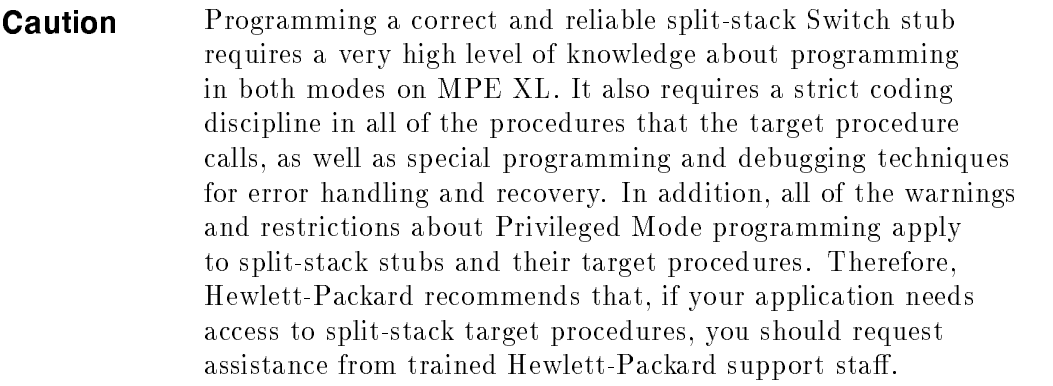

# Special Case Considerations

1

There are some conditions that either are undetectable by the Switch Assist Tool or make use of the SWAT-generated source code inadvisable. These situations require modification of SWAT-generated Switch stubs:

- Use of unconverted variables of type real or long
- Overlapping reference parameters
- Specification of reference parameter data lengths at run time
- Option-variable procedures

#### Unconverted Real or Long Variables

Compatibility Mode has HP 3000 mode floating-point format, while Native Mode supports both the HP 3000 mode format and IEEE floating-point format. You can use the Switch Assist Tool to generate Switch stubs for procedures that have variables of type real or long. If you have not already coded their conversion, then, to guarantee correct results, you must insert calls

to the HPFPCONVERT intrinsic into the SWAT-generated stub. You may have to perform the conversion twice, once in preparation for the Switch and again upon returning from it. No conversion is necessary if the calling procedure has already done the conversion or if the caller used HP 3000 Mode floating-point format. Refer to the MPE XL Intrinsics Reference Manual (32650-90028) for information about HPFPCONVERT.

### Overlapping Reference Parameters

If reference parameters overlap, unpredictable results can occur. In Native Mode, the parameters will overlap; in Compatibility Mode, however, the parameters are placed one after the other on the CM stack. The Switch Assist Tool cannot detect this situation. If you design calls to CM procedures via Switch, it is your responsibility to deal with the consequences of overlapping reference parameters.

#### Run-time Specification of Reference Parameter Data Lengths

Reference parameter data lengths must be known at run time in the stub procedure. It is not simply a matter of specifying the maximum length because the length specified is copied to the CM stack and back again to the NM data space. In many instances, it would not be practical, or even possible, to use the maximum length. Such is the case with the *target* parameter (buffer) for FREAD or FWRITE. For many situations, however, it is possible to specify a maximum length. For example, the maximum length of the *formalfiledesignator* parameter in an FOPEN call is never larger than 36 bytes.

If you use a maximum length, you should declare the parameter to Switch as an input/output parameter, even if it is output only. If you declare the parameter as output only, then part of your NM data area can be altered when the CM data area of the declared length is copied back to the NM data area. On the other hand, if you declare the parameter to be input/output, then any portion of the data area that was not changed during execution of the CM target is copied back unchanged to the NM data area.

Several options are available to alleviate the reference parameter data length problem. A discussion of two such options follows.

As one option, you can scan the buffer for a termination character to determine the length. This method is applicable in many cases where the data is

#### 2-44 Simplifying Switch Programming

terminated by a carriage return (for example, the COMMAND intrinsic) or a binary zero (for example, the GENMESSAGE intrinsic).

 $Or$ , as another option (using SWAT), you can take the length of the buffer from another parameter. In the case of FREAD/FWRITE, you specify the length in the call. On the PARMINFO screen, you supply the name of the parameter and then select the USE NEGATIVE = BYTES RULE option. SWAT must do some additional processing to use the length value since the length passed in the call is negative if specied in bytes or positive if specied in words. The Switch call requires the length to be specied in positive bytes. So, SWAT performs one of two conversions:

- Negative values (specifying byte lengths) are made positive.
- **Positive values (specifying word lengths)** are multiplied by two to convert the word count to a byte count.

#### Option-variable Procedures

The problems involving calls to option-variable procedures include the following:

- No direct HP Pascal/XL equivalent for the OPTION VARIABLE option
- Default value options for non-HP Pascal/XL programs
- Interference of EXTERNAL declarations with default value options
- Determining if a value parameter was included in the call

The OPTION VARIABLE option, as defined in the HP 3000/SPL environment, is not supported in the HP Pascal/XL environment. Although the replacement capability of HP Pascal/XL allows the specication of default values for parameters left out of a procedure call, this capability does not provide the functional equivalent of SPL option variable calls.

For the non-HP Pascal/XL program, the only way for the default values options to function is through the use of an intrinsic le. The Switch Assist Tool does not write the code necessary to place the declaration of each option-variable stub into an intrinsic file.

Even if you manually place the stub's declaration in an intrinsic file, the default values option does not function if there is an EXTERNAL declaration for the stub procedure embedded within the calling program's code.

Assuming there is no such EXTERNAL declaration and the default value option works correctly, you can give reference parameters a default value of NIL. Since NIL is never a valid value for reference parameters, this provides an easy method for determining whether the parameter was passed. However, parameters passed by value can have any value since, unlike reference parameters, they do not have to be a valid address. This poses a ma jor problem in distinguishing value parameters included in the call. A default value that will never be valid must somehow be assigned in order to identify value parameters that were given default values versus value parameters whose values were specied in the call.

### User Options

 $\overline{\phantom{a}}$ 

 $\blacksquare$ 

Pointers are not allowed, and the Switch Assist Tool does not generate them. However, if a pointer always points to an address within another variable that is also being passed in the Switch call, then you can manually code the statements needed to transfer the pointer.

### 2-46 Simplifying Switch Programming

# NM-to-CM Procedure Calls

This section presents the following topics:

- Review of the flow of control in  $NM\rightarrow CM$  switches
- Details of  $NM\rightarrow CM$  switches, including their inner workings, syntax, parameters, and examples
- Special considerations and restrictions that apply to mixed-mode procedure calls
- Testing and debugging considerations

This chapter provides the detailed reference information you will need if you write your own NM-to-CM Switch stubs. Refer to Chapter 5 for further information on writing Switch stubs.

# **Overview**

 $\overline{\phantom{a}}$ 

This overview presents mixed-mode procedure calls in the  $NM\rightarrow CM$ direction in two ways:

- Schematic flow-of-control diagram
- **Stepwise sequence of events**

NM-to-CM Procedure Calls 3-1

# Flow of Control: NM-> CM

 $\overline{\phantom{a}}$ 

 $\blacksquare$ 

The flow of control for mixed-mode procedure calls in the direction  $NM\rightarrow$ CM is illustrated in Figure 3-1:

 $\overline{\phantom{a}}$ 

Figure F03-01 here.

Figure 3-1.  $NM->$  CM Switch Summary 1

# 3-2 NM-to-CM Procedure Calls

# Stepwise Switch to CM

 $\overline{\phantom{a}}$ 

 $\blacksquare$ 

A mixed-mode procedure call in the direction  $NM\rightarrow CM$  involves the following steps, as indicated in Figure 3-1:

NM-to-CM Procedure Calls 3-3

 $\overline{\phantom{a}}$ 

- 1. The NM code needing to access a CM routine calls Switch, either by means of in-line code or a Switch stub.
- 2. The in-line code or NM Switch stub sets up the data structures and parameters required by Switch and makes a call to the HPSWITCHTOCM intrinsic (call by name), or the HPLOADCMPROCEDURE and HPSWITCHTOCM intrinsics (call by plabel).
- 3. HPSWITCHTOCM calls the CM routine and passes the parameters, translating addresses and/or copying data to Compatibility Mode as required by their type, size, and location.
- 4. The CM routine executes using the passed parameters and returns its data values to HPSWITCHTOCM.
- 5. HPSWITCHTOCM receives the data values returned by the CM routine, back-translating addresses and recopying data as needed.
- 6. HPSWITCHTOCM returns the translated values to the caller. The stub or in-line code checks whether the Switch operation was successful and then control returns to the NM routine.

**Note HPSWITCHTOCM** is the system intrinsic that makes NM parameters addressable to Compatibility Mode, changes the execution mode, and invokes the CM routine. HPSWITCHTOCM and HPLOADCMPROCEDURE reside in the NM system library, NL.PUB.SYS.

#### 3-4 NM-to-CM Procedure Calls

# Switch to CM Details

Switch requires the following information to call a CM procedure from an NM procedure:

- Name of the CM SL routine and the library containing it or the 16-bit CM plabel of a currently loaded copy of the routine
- Number of parameters in the calling sequence of the CM SL routine
- **Length of each actual parameter**
- For each parameter, a designation as an input parameter, an output parameter, or both
- For each parameter, an indication whether the CM SL routine expects that parameter to be a value parameter or a reference parameter; reference parameters require the further specification of a word or byte address
- Whether the CM procedure is a procedure or a function

Note that there are two ways to specify the target procedure, by name or by plabel.

You can supply the ASCII name of the target each time it is called. In this case, Switch automatically loads the procedure from the library the first time it is invoked. Thereafter, Switch uses an internal hash table to find the already loaded procedure.

Instead of specifying the target by name and encountering the lookup overhead, you can call an intrinsic procedure (HPLOADCMPROCEDURE or LOADPROC) to obtain the target's plabel and supply that to Switch instead of the name. You must save the plabel for use in subsequent calls.

Switch needs the parameter length information for parameters because, in most cases, it must copy data from the NM data space to the CM stack. If the target procedure is callable in split-stack mode (requiring Privileged Mode), and if the reference parameters are close enough to each other to fit in a CM extra data segment, and if the reference parameters are big enough to justify the overhead of a copy operation, then you can request that HPSWITCHTOCM wrap the reference parameters in an extra data segment and call the CM procedure in split-stack mode.

#### NM-to-CM Procedure Calls 3-5

# HPSWITCH TOCM Intrinsic

The mechanism that enables mixed-mode calls in the  $NM\rightarrow CM$  direction is the HPSWITCHTOCM intrinsic.

Specically, HPSWITCHTOCM does the following:

- Copies value parameters to the CM stack
- **Translates NM addresses of reference parameters to CM addresses when they** are within the CM data segment (split-stack mode only)
- Copies NM reference parameters to the CM data segment if they are input parameters, converts NM addresses to CM addresses, then copies the parameters back to the NM data space
- Changes the execution mode
- Calls the CM procedure specified by the NM caller

There are three methods of passing reference parameters to the target procedure:

- Normal method
- Split-stack method
- No-copy method

The normal method is the only one available to callers with execution level three (standard user level). This method does the following:

- Allocates room for the NM parameter(s) in the CM stack
- Copies the contents of the NM parameter(s) to the CM stack (if input parameters) and allocates space for output parameters
- Copies the CM results back to the NM parameter(s) upon target completion (if output parameters and if not already in the CM stack)

#### 3-6 NM-to-CM Procedure Calls

**Caution** HPSWITCHTOCM does no checking for overlapping reference parameters. On MPE V/E-based systems, you may have used overlapping reference parameters to obtain side effects since both copies could share the overlap area. In Native Mode, the parameters will overlap. In Compatibility Mode, however, the parameters will be placed one on top of the other on the CM stack. If you rely on this particular effect, the results will not be as expected.

If a procedure is split-stack callable, HPSWITCHTOCM encapsulates the reference parameters within an extra data segment and calls the target procedure with DB at the base of the extra data segment. When the CM target procedure returns, the extra data segment is released and the DB register is set back to its previous value.

No extra data segment is created, even if requested, if any of the following conditions applies:

- There are no reference parameters (DB is unchanged).
- All reference parameters are already in the CM stack (DB points to the CM stack).
- **The reference parameters are either too large or too distant from one another** to be encapsulated by an extra data segment.
- $\blacksquare$  The total size of the reference parameters is less than a fixed threshold (300 bytes), in which case copying them to the CM stack is quicker.
- An extra data segment cannot be obtained, in which case the parameters are copied to the CM stack.

The no-copy method is the same as the split-stack method except that the threshold check is omitted.

**Note** Both the split-stack and the no-copy methods require Privileged Mode.

#### NM-to-CM Procedure Calls 3-7

The syntax of the HPSWITCHTOCM intrinsic and detailed explanations of its parameters are given in the following paragraphs. Also provided are examples of switches in the  $NM\rightarrow CM$  direction.

# **Syntax**

Prior to calling the HPSWITCHTOCM intrinsic, your programming language may require you to declare it. In HP Pascal/XL, the declaration is as follows:

PROCEDURE HPSWITCHTOCM; INTRINSIC;

Next comes an example of an HP Pascal/XL call to HPSWITCHTOCM:

HPSWITCHTOCM(proc, method, nparms, parms, fretlen, fretval, condcode, status);

You call the HPSWITCHTOCM intrinsic with eight parameters. These parameters provide Switch with the following information:

- Name and CM library or the plabel of the target procedure.
- Whether the target procedure runs in normal, split-stack, or no-copy mode.
- Number of parameters being passed to the target procedure.
- Array of records, each record containing a description of one parameter being passed, including:
	- $\Box$  Pointer to the parameter; that is, a reference to where the parameter begins in NM memory (value parameters larger than one byte must be 16-bit aligned).
	- $\Box$  Length (size) of the parameter in bytes (must be positive, nonzero integer  $\leq$  2 \*\* 16).
	- $\Box$  For reference parameters, the stub must specify either a byte or word address and also indicate whether the parameter is an input and/or output parameter.
- **Example 1** Length of the function return value (0 if not a function).
- Pointer to the function return value (nil if not a function).
- CM condition code value to be returned from the target procedure.
- Status record to report on HPSWITCHTOCM's operation.

#### 3-8 NM-to-CM Procedure Calls
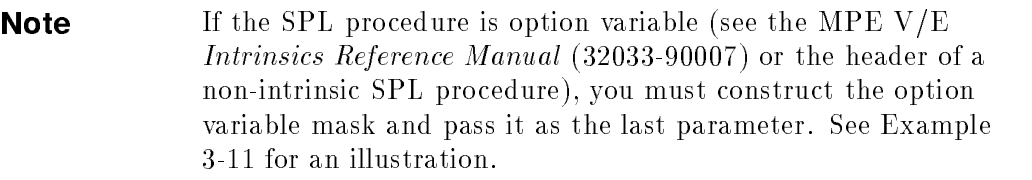

 $\overline{\phantom{a}}$ 

 $^{-}$  [

All this information is key to the correct interpretation of data, return values, and status information when you make mixed-mode procedure calls.

NM-to-CM Procedure Calls 3-9

 $\overline{\phantom{a}}$ 

### Parameters

 $\overline{\phantom{a}}$ 

 $\blacksquare$ 

A detailed explanation of the parameters of the HPSWITCHTOCM intrinsic follows.

Required parameters are shown in boldface; optional parameters are shown in  $italics$ .<br>processes record (required)

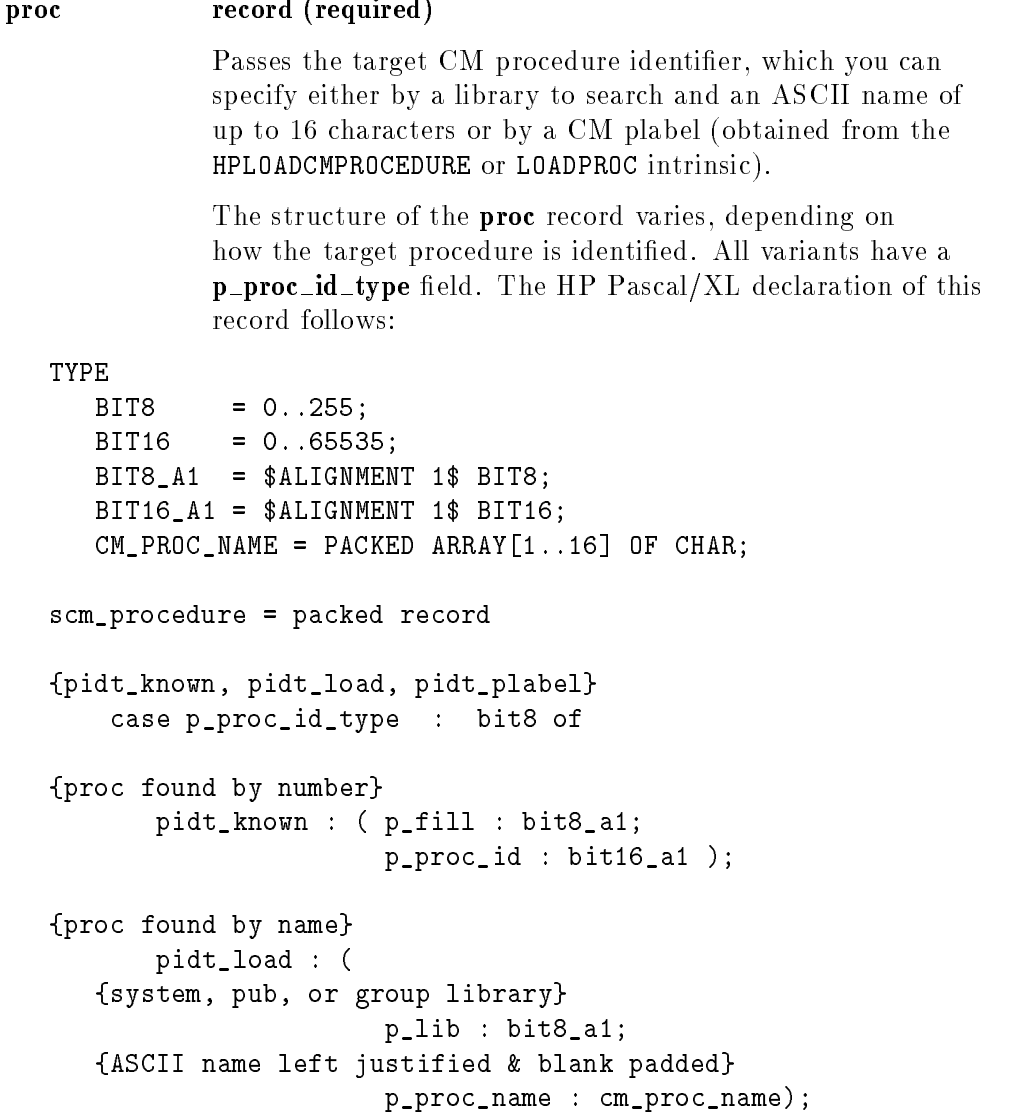

3-10 NM-to-CM Procedure Calls

```
{proc found by plabel}
      pidt_plabel : (
   {proc's CM plabel}
                      p_plabel : bit16_a1);
```
end;

 $\overline{\phantom{a}}$ 

 $^{-}$ 

NM-to-CM Procedure Calls 3-11

 $\overline{\phantom{a}}$ 

If you designate the target CM procedure by means of an ASCII name, then the following apply:

- $\blacksquare$  The value of the **p\_proc\_id\_type** field is 1.
- **The search library is designated in a p\_lib field whose value can be 0 for** the system SL, 1 for the logon pub SL, 2 for the logon group SL, 3 for the program's pub SL, or 4 for the program's group SL.
- The ASCII name is designated in the **p\_proc\_name** field and can be up to 15 bytes long. The name is padded on the right with blanks to a length of 16 bytes.
- $\blacksquare$  The storage layout of the **proc** record is as follows:

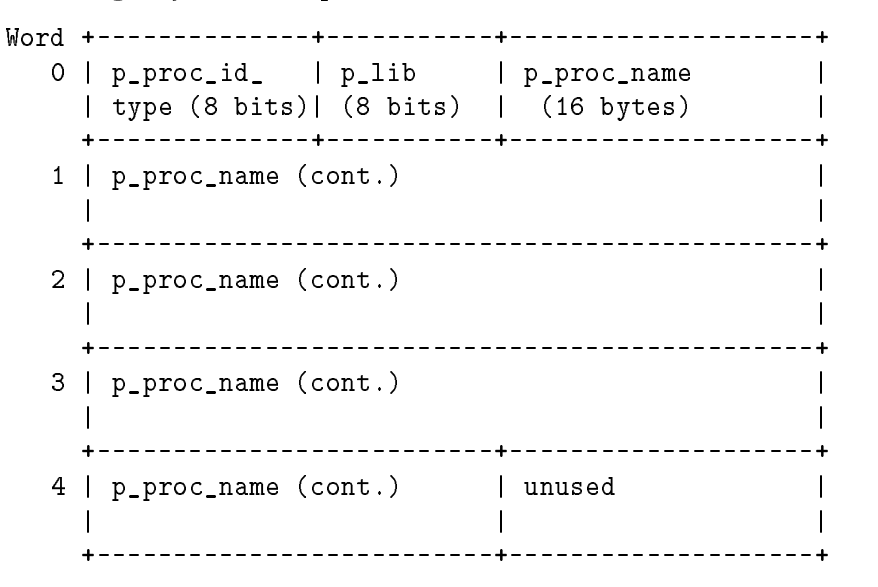

The minimum alignment for this layout is an 8-bit boundary.

**Note** Switches by name involve high system overhead on the first call per name, but substantially lower overhead on each subsequent call for that name. The HPSWTONMNAME, HPSWITCHTOCM, HPLOADCMPROCEDURE, and HPLOADNMPROC intrinsics perform a hashing function on the name of the other-mode procedure and store the plabel for that procedure in a system internal hash table. The LOADPROC intrinsic, on the other hand, does not

#### 3-12 NM-to-CM Procedure Calls

perform any hashing and, consequently, involves high system overhead every time it is called.

 $\begin{array}{c} \hline \end{array}$ 

 $\overline{\phantom{a}}$ 

 $^{-}$ 

If you designate the target CM procedure by means of a plabel, then the following apply:

 $\overline{\phantom{a}}$ 

- $\blacksquare$  The value of the **p**\_proc\_id\_type field is 2.
- $\blacksquare$  A p\_plabel field designates the plabel.

 $\overline{\phantom{a}}$ 

 $\Box$ 

■ The proc record has the following storage layout:

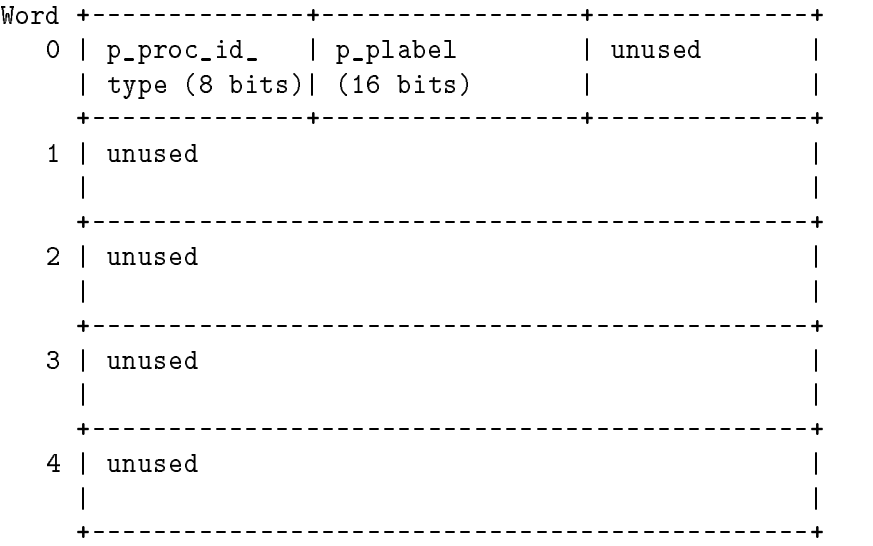

The minimum alignment for this layout is an 8-bit boundary.

### 3-14 NM-to-CM Procedure Calls

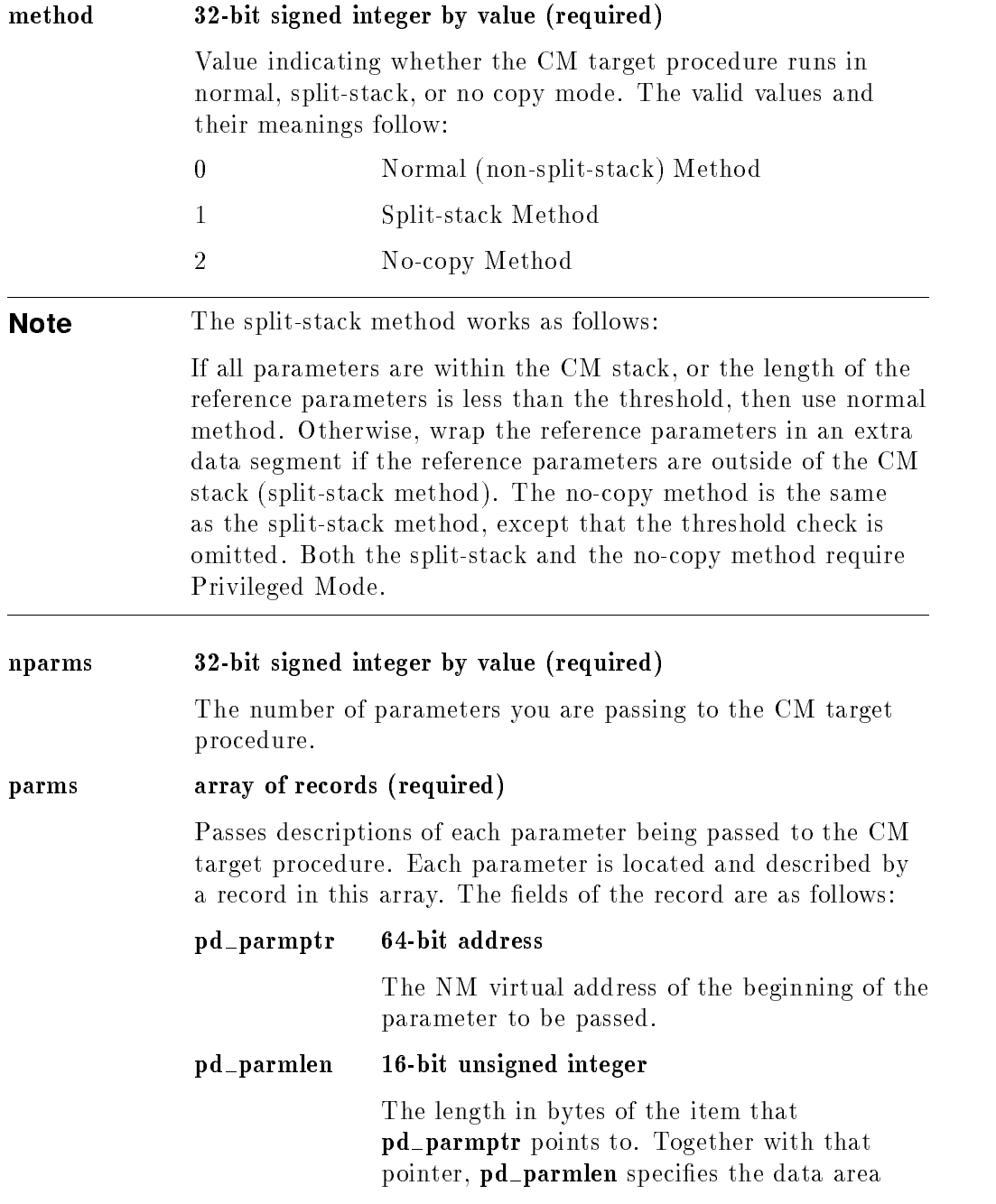

 $\blacksquare$ 

 $^{-}$ 

# NM-to-CM Procedure Calls 3-15

 $\mathbb{R}$ 

being described. The following restriction applies:

 $\begin{array}{c} \hline \end{array}$ 

 $1 < p$ **d**\_parmlen  $\lt=(2^{**}16)$ 

3-16 NM-to-CM Procedure Calls

 $\overline{\phantom{a}}$ 

 $^{-}$ 

#### pd parm type 16-bit unsigned integer

Provides information needed to determine the kind of mapping to be performed during the transfer of the parameter. The allowed mappings are as follows:

- 0 Value parameter
- 1 Reference parameter requiring word address
- 2 Reference parameter requiring byte address

#### pd io type 32-bit signed integer

Applies only to reference parameters and specifies whether such a parameter is input, output, or both. Switch uses this information to minimize the amount of data transfer when data must be copied.

Only the two high-order bits in this word are set. Set bit  $(0.1)=1$  to designate an input parameter. Set bit  $(1:1)=1$  to designate an output parameter. Good programming practice dictates that you designate a parameter as being input, output, or both.

The minimum alignment of the parms record is 32-bit word boundary, and the storage layout of this record is as follows:

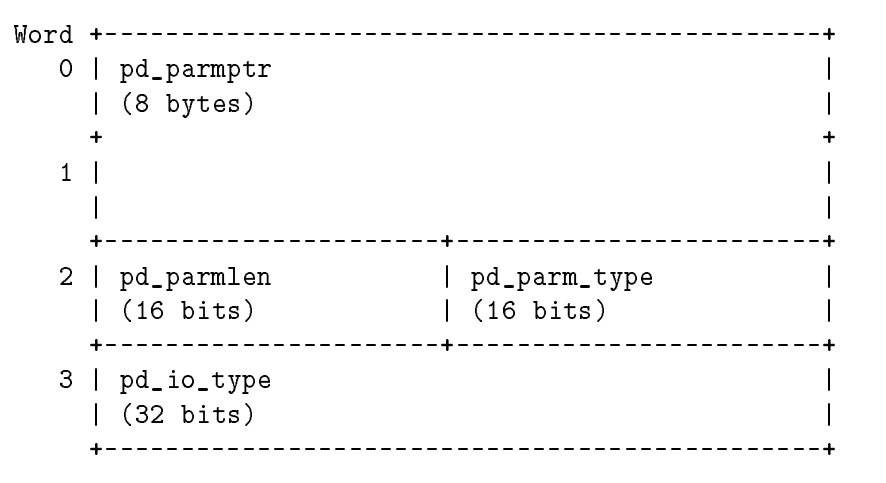

### Note The pd\_parmptr field is a 64-bit address that is currently supported only in HP Pascal/XL.

 $\overline{\phantom{a}}$ 

 $\overline{\phantom{a}}$ 

 $^{-}$ 

Table 3-1 summarizes, according to MPE XL-supported language, the data alignments of the common data types.

3-18 NM-to-CM Procedure Calls

| Data Type                          | HP Pascal/XL                            | COBOL II/XL                   | FORTRAN 77/XL                 |
|------------------------------------|-----------------------------------------|-------------------------------|-------------------------------|
| 16-bit signed integer<br>(116)     | halfword                                | halfword                      | halfword                      |
| 32-bit signed integer<br>(132)     | word                                    | word                          | word                          |
| 64-bit signed integer<br>(164)     | doubleword                              | doubleword                    | doubleword                    |
| 16-bit unsigned<br>integer $(U16)$ | halfword                                | halfword                      | halfword                      |
| 32-bit unsigned<br>integer $(U32)$ | word                                    | word                          | word                          |
| 64-bit unsigned<br>integer (U64)   | doubleword                              | doubleword                    | N/A                           |
| 32-bit real $(R32)$                | word                                    | N/A                           | word                          |
| 64-bit real $(R64)$                | doubleword                              | N/A                           | doubleword                    |
| Boolean (B)                        | byte                                    | byte                          | byte                          |
| Character $(C)$                    | byte                                    | byte                          | byte                          |
| 32-bit address<br>(@32)            | word                                    | word                          | word                          |
| 64-bit address<br>(@64)            | doubleword                              | doubleword                    | N/A                           |
| Array $(A)$                        | Determined by<br>element type           | Determined by<br>element type | Determined by<br>element type |
| Record (REC)                       | Boundary of most<br>restrictive element | word                          | word                          |

Table 3-1. Data Alignment By XL Language

 $\Box$ 

 $\overline{\phantom{a}}$ 

NM-to-CM Procedure Calls 3-19

 $\overline{\phantom{a}}$ 

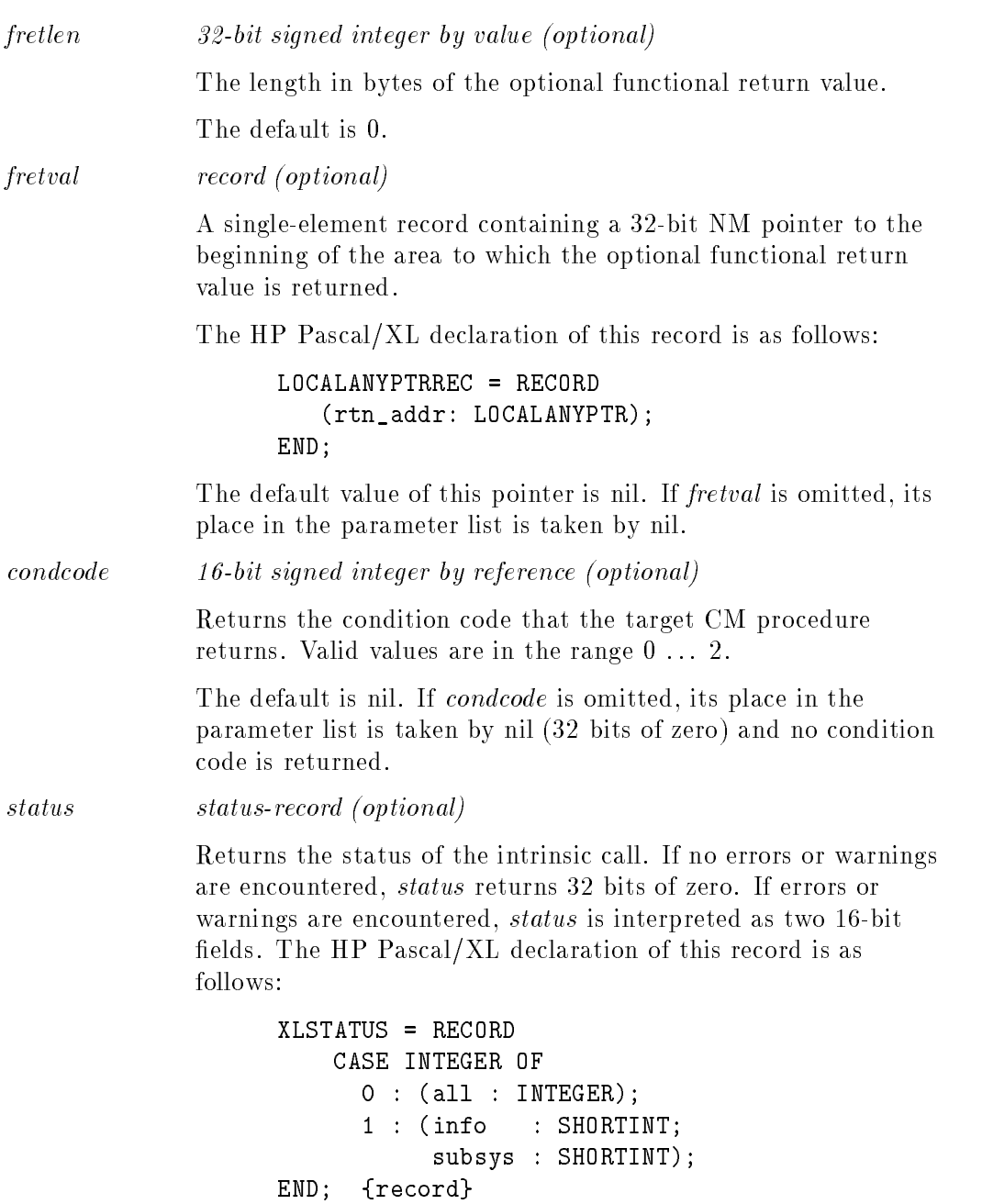

 $\overline{\phantom{a}}$ 

3-20 NM-to-CM Procedure Calls

 $\Box$ 

 $-$ 

Bits (0:16) comprise status.info. A negative value indicates an error condition, and a positive value indicates a warning condition.

 $\overline{\phantom{a}}$ 

Bits (16:16) comprise status.subsys. The value represented by these bits defines the subsystem that set the status information. The Switch identification number is 100.

The values of *status.info* that can be returned from a call to HPSWITCHTOCM are listed in \*\*\*<xref T03-02>: undefined\*\*\*.

 $\overline{\phantom{a}}$ 

- 1

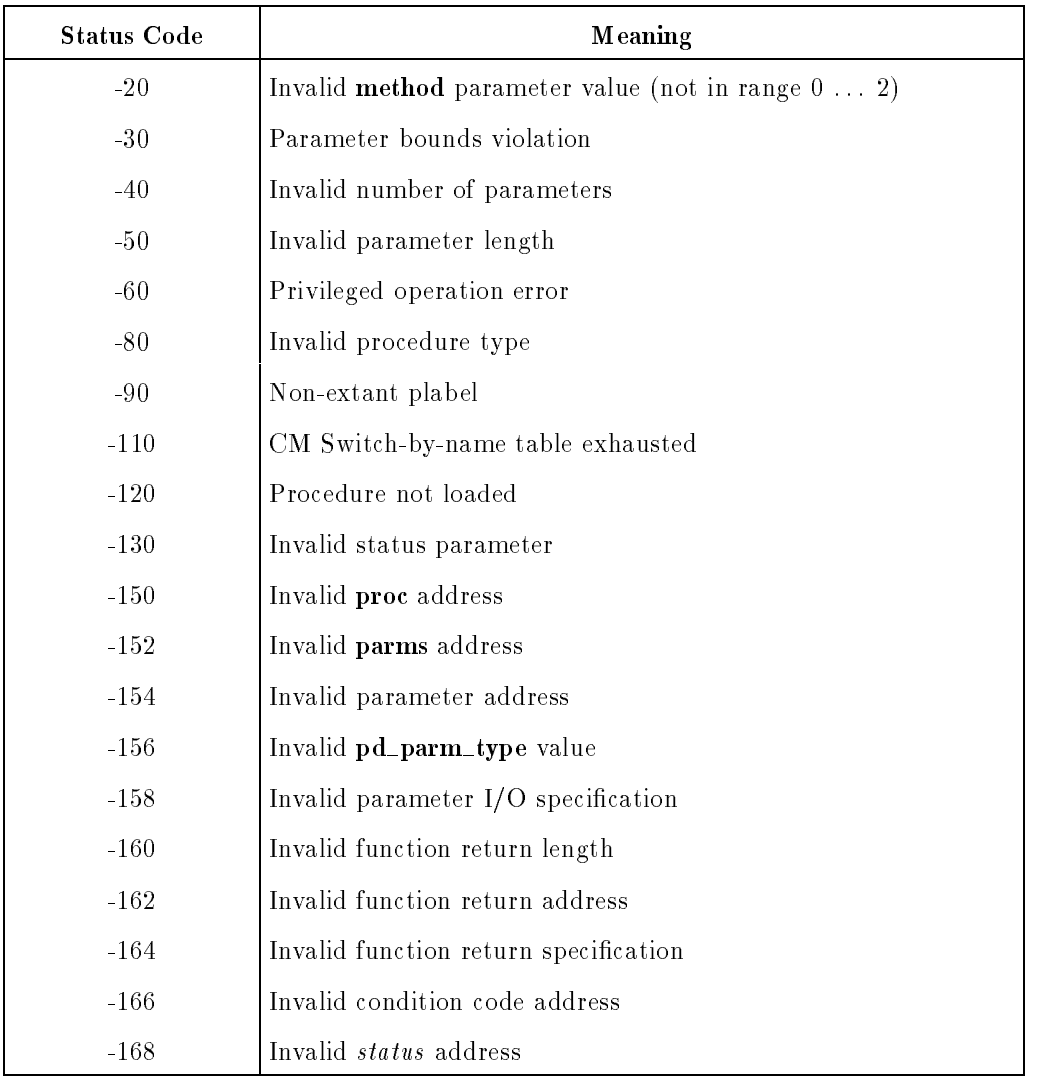

# Table 3-2. HPSWITCHTOCM Status Returns (Page 1)

 $\overline{\phantom{a}}$ 

# 3-22 NM-to-CM Procedure Calls

 $\Box$ 

 $=$ 

| <b>Status Code</b> | Meaning                                                                                                    |
|--------------------|----------------------------------------------------------------------------------------------------|
| -190               | Invalid proc length                                                                                                    |
| -194               | Invalid <i>lib</i> length                                                                                                    |
| $-200$             | Invalid function type                                                                                                    |
| $-210$             | Invalid parameter type                                                                                                    |
| $-250$             | Invalid number of arguments                                                                                                    |
| $-260$             | Invalid process ID                                                                                                    |
| $-270$             | Invalid Switch-to-NM executor                                                                                                    |
| $-290$             | FINDPROC error                                                                                                    |
| $-300$             | Illegal reference parameter alignment (No copy method where<br>the actual parameter is byte-aligned and the $pd$ -parm_type =<br>1, indicating a reference parameter requiring a word address) |

Table 3-2. CM Status Returns (Page 2)

 $\overline{\phantom{a}}$ 

 $\Box$ 

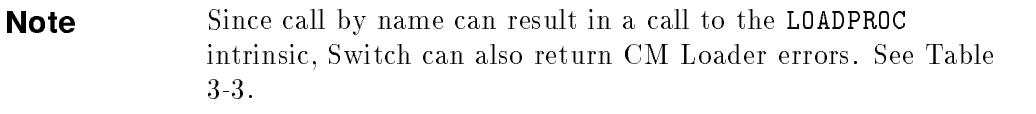

### NM-to-CM Procedure Calls 3-23

 $\overline{\phantom{a}}$ 

### **Caution** Since HPSWITCHTOCM can return information on the success of its execution in the status parameter, it is good programming practice to specify this parameter and check its value after the intrinsic call. If an error or warning condition is encountered and you did not specify the *status* parameter, HPSWITCHTOCM causes the calling process to abort.

HPSWITCHTOCM makes the following checks on its parameters:

- If a plabel is used, it is range-checked.
- The number of the target's parameters must be less than or equal to 32 (the maximum number of parameters).
- If the split-stack or no-copy method is used, the caller must be operating at either execution level one or zero.
- The Switch method must be valid (either 0 for normal, 1 for split-stack, or 2 for no-copy).
- For each parameter, the **pd\_parm\_type** value must be valid  $(0, 1, \text{or } 2)$ , and the **pd\_parm\_len** value must be positive and  $\lt = 2$  \*\* 16.

Switch relies on the hardware to check for the following:

- Invalid data area
- **Target procedure not user-callable (execution level violation)**

If you do not specify the status parameter and the switching operation is successful, the HPSWITCHTOCM intrinsic returns to the calling routine. However, if an error occurs, HPSWITCHTOCM assumes the caller is HP Pascal/XL and attempts to escape to the caller's RECOVER block. If there is no RECOVER block, the program is aborted. Refer to TRY/RECOVER in the HP Pascal/XL Reference Manual (31502-90001).

#### 3-24 NM-to-CM Procedure Calls

#### **HPLOADCM PROCEDURE Intrinsic** HPLOADCM PROCEDURE Intrinsic

Switching by name incurs the overhead of forming a hash probe out of the procedure's name and finding the name in a hash table in order to obtain the procedure's plabel.

You can eliminate this overhead by obtaining the target procedure's plabel through the Switch support intrinsic function HPLOADCMPROCEDURE. You then supply the result returned by HPLOADCMPROCEDURE as the value of the proc parameter in the call to the HPSWITCHTOCM intrinsic.

Note This method is to your advantage only if you make many calls to the same procedure. Otherwise, no overhead is saved.

## **Syntax**

In HP Pascal/XL, the declaration of the HPLOADCMPROCEDURE intrinsic is as follows:

```
FUNCTION HPLOADCMPROCEDURE : SHORTINT; INTRINSIC;
```
Next, an example of an HP Pascal/XL call to this function:

plabel := HPLOADCMPROCEDURE(proc, lib, status);

You call the HPLOADCMPROCEDURE intrinsic with three parameters. These parameters provide the following information:

- ASCII procedure name
- Indicator of the CM SL to be searched
- Status record to report on HPLOADCMPROCEDURE's operation

### Parameters

 $\overline{\phantom{a}}$ 

 $^{-}$  [

A detailed explanation of the parameters of the HPLOADCMPROCEDURE intrinsic follows.

Required parameters are shown in boldface; optional parameters are shown in italics .

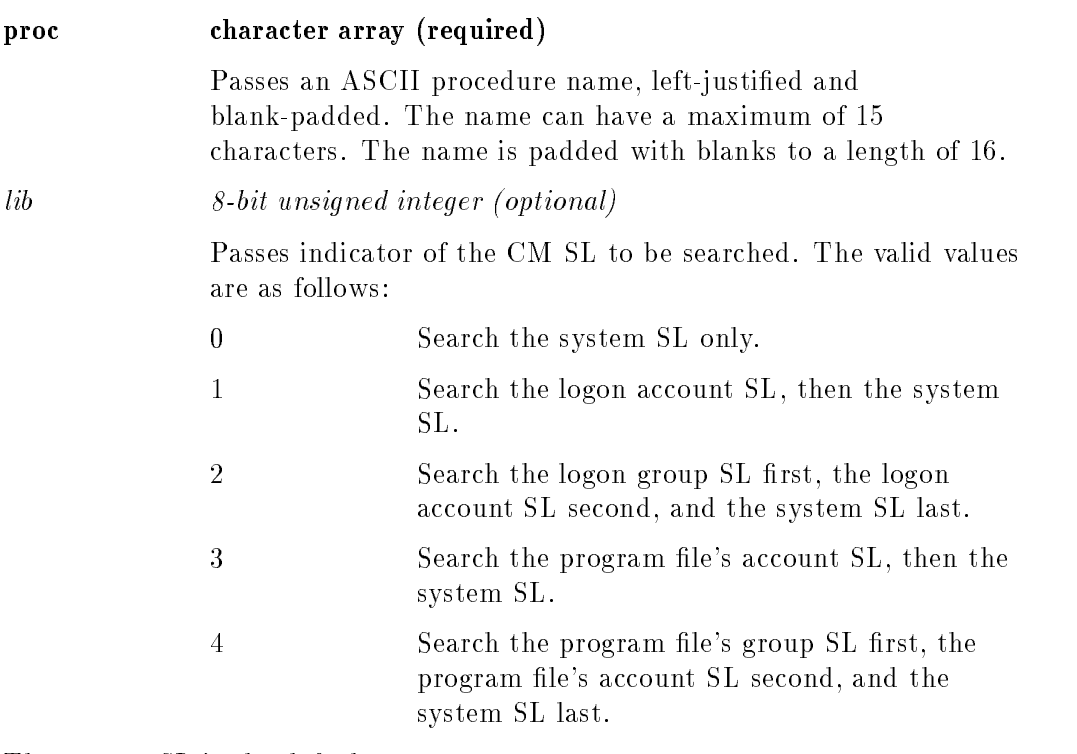

The system SL is the default.

### 3-26 NM-to-CM Procedure Calls

status status-record (optional)

Returns the status of the intrinsic call. If no errors or warnings are encountered, status returns 32 bits of zero. If errors or warnings are encountered, status is interpreted as two 16-bit fields. The HP Pascal/XL declaration of this record is as follows:

```
XLSTATUS = RECORD
    CASE INTEGER OF
       0: (all : INTEGER);
       1 : (info : SHORTINT;
            subsys : SHORTINT);
END; {record}
```
Bits (0:16) comprise *status.info*. A negative value indicates an error condition, and a positive value indicates a warning condition.

Bits (16:16) comprise *status.subsys*. The value represented by these bits defines the subsystem that set the status information. The Switch subsystem identication number is 100.

The values of *status.info* that can be returned from a call to HPLOADCMPROCEDURE (or HPUNLOADCMPROCEDURE) are listed in Table 3-3. These numbers are derived as follows: - jCM Loader Error Numberj - 1000.

**Caution** Since HPLOADCMPROCEDURE can return information on the success of its execution in the status parameter, it is good programming practice to specify this parameter and check its value after the intrinsic call. If an error or warning condition is encountered and you did not specify the status parameter, HPLOADCMPROCEDURE causes the calling process to abort.

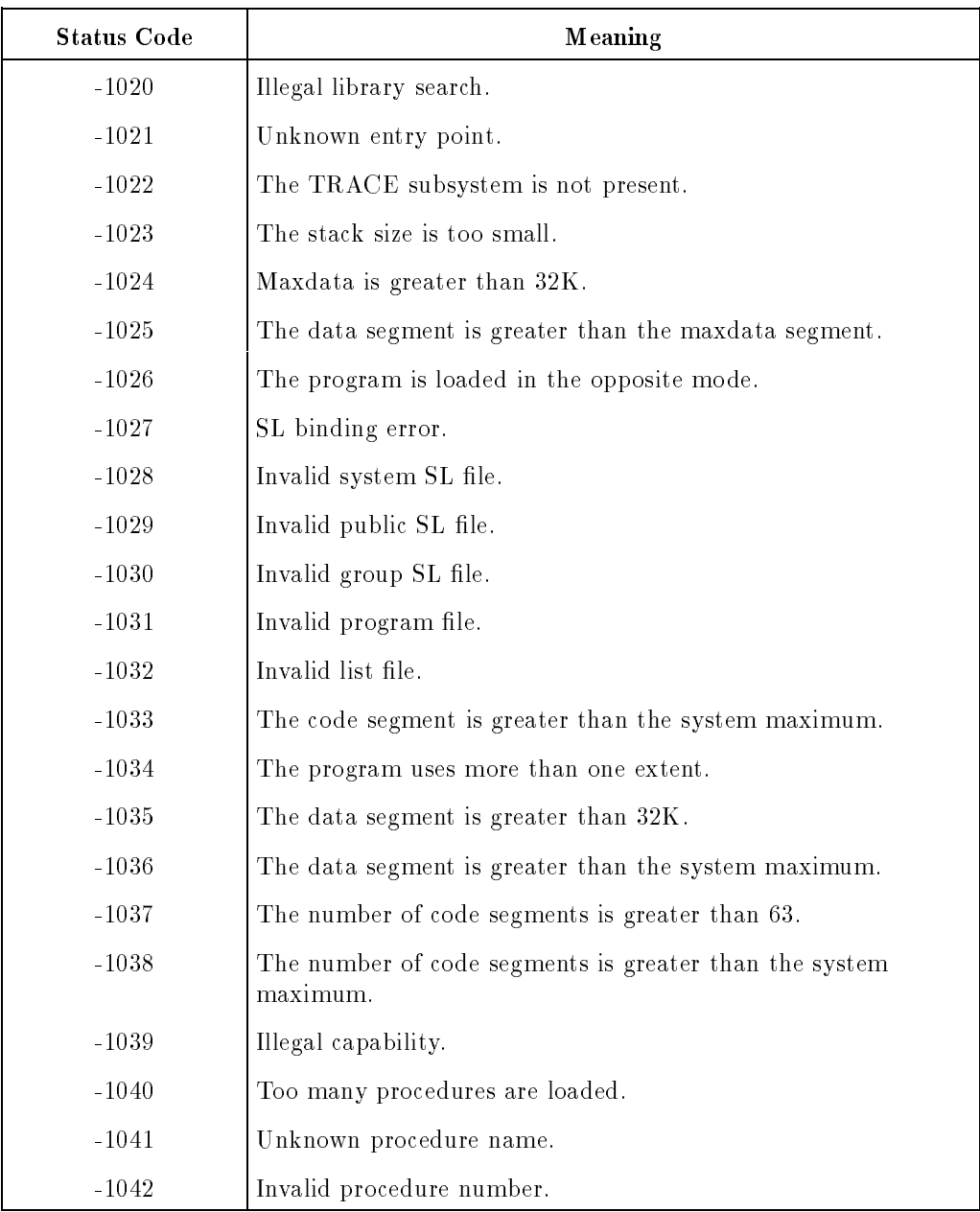

# Table 3-3. CM Loader Status Returns (Page 1)

 $\overline{\phantom{a}}$ 

3-28 NM-to-CM Procedure Calls

 $\overline{\phantom{a}}$ 

 $^{-}$  [

| <b>Status Code</b> | Meaning                             |
|--------------------|-------------------------------------|
| $-1043$            | Illegal procedure unload.           |
| $-1044$            | Illegal SL capability.              |
| $-1045$            | Invalid entry point.                |
| $-1050$            | Unable to open system SL file.      |
| $-1051$            | Unable to open public SL file.      |
| $-1052$            | Unable to open group SL file.       |
| $-1053$            | Unable to open program file.        |
| $-1054$            | Unable to open list file.           |
| $-1055$            | Unable to close system SL file.     |
| $-1056$            | Unable to close public SL file.     |
| $-1057$            | Unable to close group SL file.      |
| $-1058$            | Unable to close program file.       |
| $-1059$            | Unable to close list file.          |
| $-1060$            | EOF or I/O error on system SL file. |
| $-1061$            | EOR or I/O error on public SL file. |
| $-1062$            | EOF or I/O error on group SL file.  |
| $-1063$            | EOF or I/O error on program file.   |
| $-1064$            | EOF or I/O error on list file.      |
| $-1065$            | Unable to obtain CST entries.       |
| $-1066$            | Unable to obtain process DST entry. |
| $-1067$            | Unable to obtain mail data segment. |
| $-1068$            | Unable to obtain working set.       |
| $-1069$            | Unable to obtain CSTX entries.      |

Table 3-3. CM Loader Status Returns (Page 2)

 $\overline{\phantom{a}}$ 

 $\blacksquare$ 

### NM-to-CM Procedure Calls 3-29

 $\overline{\phantom{a}}$ 

| <b>Status Code</b> | <b>Meaning</b>                                |  |
|--------------------|-----------------------------------------------|--|
| $-1070$            | Segment Table overflow.                       |  |
| $-1071$            | Unable to obtain sufficient DL storage.       |  |
| $-1072$            | ATTIO error.                                  |  |
| $-1073$            | Unable to obtain virtual memory.              |  |
| $-1074$            | Directory I/O error.                          |  |
| $-1075$            | Print I/O error.                              |  |
| $-1076$            | Illegal DLSIZE.                               |  |
| $-1080$            | The program is already allocated.             |  |
| $-1081$            | Illegal program allocation.                   |  |
| $-1082$            | The program is not allocated.                 |  |
| $-1083$            | Illegal program deallocation.                 |  |
| $-1084$            | The procedure is already allocated.           |  |
| $-1085$            | Illegal procedure allocation.                 |  |
| $-1086$            | The procedure is not allocated.               |  |
| $-1087$            | Illegal procedure deallocation.               |  |
| $-1092$            | ALLOCATE/DEALLOCATE from non-system disc.     |  |
| $-1093$            | Unable to mount program's home volume set.    |  |
| $-1094$            | Unable to mount system SL's home volume set.  |  |
| $-1095$            | Unable to mount private SL's home volume set. |  |
| $-1096$            | Unable to mount group SL's home volume set.   |  |
| $-1097$            | Unable to load remote program.                |  |
| $-1098$            | Unable to convert old format.                 |  |
| $-1099$            | Unable to obtain DST for logical map.         |  |

Table 3-3. CM Loader Status Returns (Page 3)

 $\overline{\phantom{a}}$ 

3-30 NM-to-CM Procedure Calls

 $\overline{\phantom{a}}$ 

 $^{-}$  [

| <b>Status Code</b> | Meaning                                            |
|--------------------|----------------------------------------------------|
| $-1100$            | There are too many mapped segments.                |
| $-1101$            | The SEGMAP is too big.                             |
| $-1102$            | Unable to expand SEGMAP.                           |
| $-1103$            | There are too many dynamic loads on the procedure. |

Table 3-4. Table 3-3. CM Loader Status Returns (Page 4)

 $\Box$ 

 $\overline{\phantom{a}}$ 

NM-to-CM Procedure Calls 3-31

 $\overline{\phantom{a}}$ 

# HPUNLOADCM PROCEDURE Intrinsic

Procedures whose plabels are obtained via the HPLOADCMPROCEDURE intrinsic function are automatically unloaded when the process terminates. However, you can use the HPUNLOADCMPROCEDURE intrinsic to do the unloading before the process terminates.

# **Syntax**

 $\overline{\phantom{a}}$ 

 $\blacksquare$ 

In HP Pascal/XL, the declaration of the HPUNLOADCMPROCEDURE intrinsic is as follows:

PROCEDURE HPUNLOADCMPROCEDURE; INTRINSIC;

Next is an example Pascal/XL call to HPUNLOADCMPROCEDURE:

HPUNLOADCMPROCEDURE (proc, lib, status);

### Parameters

The parameters of the HPUNLOADCMPROCEDURE intrinsic are identical to those of the HPLOADCMPROCEDURE intrinsic function.

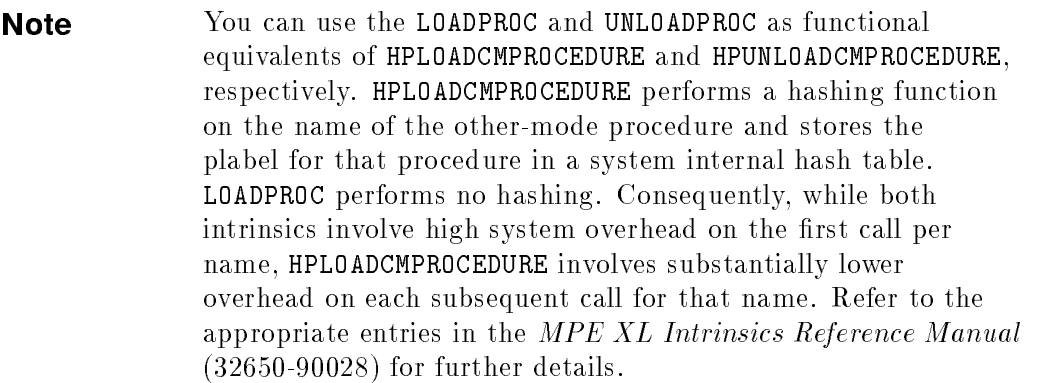

### 3-32 NM-to-CM Procedure Calls

# Examples: NM to CM and Return

Now consider an example of the  $NM\rightarrow CM$  mixed-mode switching process. Suppose there is an SPL procedure CONVERTDATE that resides in a CM SL and that you want to access from MPE XL code. CONVERTDATE converts an input parameter FROMDATE to an output parameter TODATE, based on the values of the FROMFORMAT and TOFORMAT parameters.

The SPL declaration of the procedure is as follows:

 $\mathbf{I}$ design to the contract of the contract of the contract of the contract of the contract of the contract of the c |PROCEDURE CONVERTDATE (FROMDATE, TODATE, <sup>|</sup>  $\perp$ <sup>|</sup> FROMFORMAT, TOFORMAT, DATELENGTH);| VALUE FROMFORMAT, TOFORMAT, DATELENGTH; | BYTE ARRAY FROMDATE, TODATE; <sup>|</sup> INTEGER FROMFORMAT, TOFORMAT, DATELENGTH; | <sup>|</sup> <sup>|</sup> ------+

The DATELENGTH parameter contains the number of bytes in the date.

The FROMFORMAT, TOFORMAT, and DATELENGTH parameters are declared to be value parameters, while FROMDATE and TODATE are passed by reference.

Because the CONVERTDATE procedure resides in a CM SL, you can write a Switch stub that calls the HPSWITCHTOCM intrinsic, which, in turn, calls CONVERTDATE.

Figure 3-2 illustrates the purpose of the CONVERTDATE Switch stub.

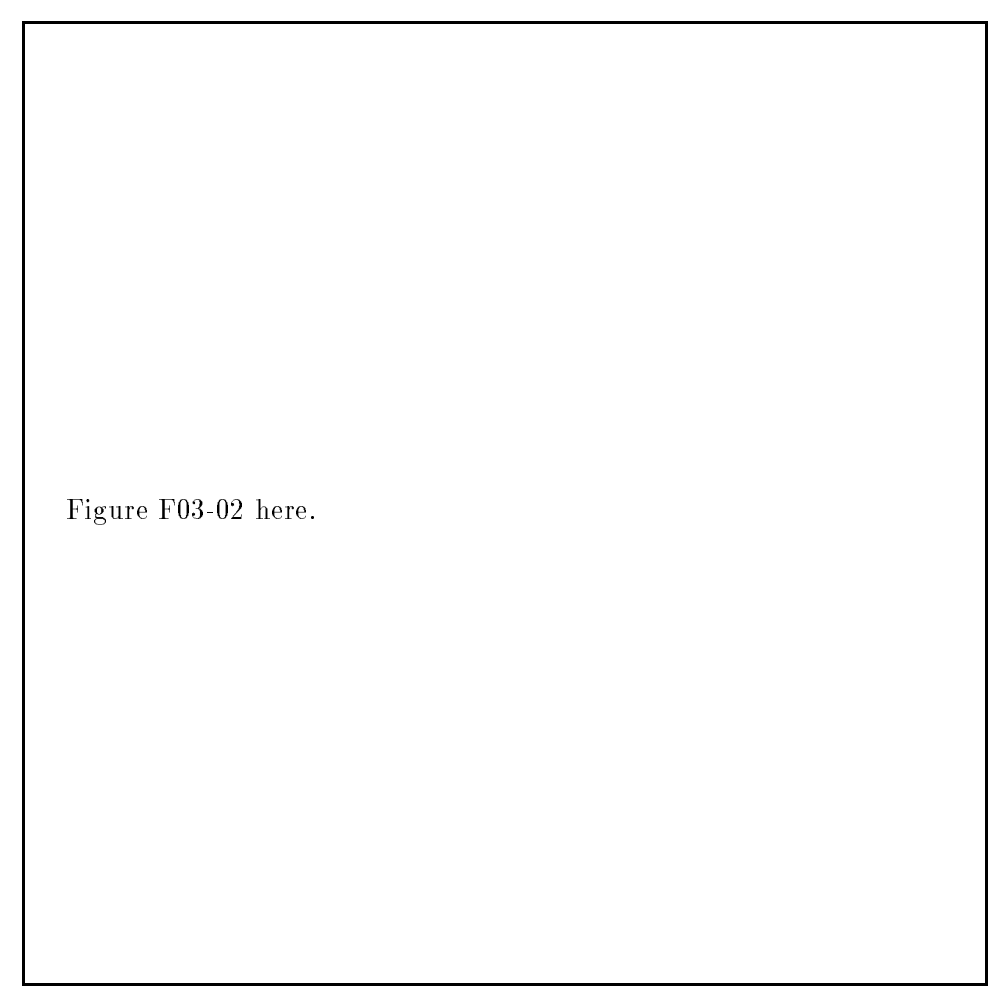

### Figure 3-2. HPSWITCHTOCM Example, CONVERTDATE

Recall that Switch stubs make the mixed-mode calling process transparent to the calling program so that program need not change. This is possible because the stub procedure name is identical to the CM target procedure name, and the stub procedure parameters and their types are also identical to those of the target procedure. This allows the recompiled application to continue to call CONVERTDATE without any changes to the source code of the application.

### 3-34 NM-to-CM Procedure Calls

The following sample procedure declarations demonstrate these aspects of achieving mixed-mode calling transparency. The first extract is the declaration portion of an SPL procedure in the CM SL:

 $\overline{\phantom{a}}$ 

 $^{-}$  [

NM-to-CM Procedure Calls 3-35

 $\overline{\phantom{a}}$ 

```
+-| MPE V/E |---------------------------------------------+
 +---------+
\blacksquare| |
|PROCEDURE CONVERTDATE (FROMDATE, TODATE, |
                 | FROMFORMAT, TOFORMAT, DATELENGTH);|
       VALUE FROMFORMAT, TOFORMAT, DATELENGTH;
       BYTE ARRAY FROMDATE, TODATE;
        | INTEGER FROMFORMAT, TOFORMAT, DATELENGTH; |
design to the contract of the contract of the contract of the contract of the contract of the contract of the c
| |
```
The second extract is the HP Pascal/XL declaration portion of a Switch stub that enables you to call the corresponding CM SL procedure:

```
+--------+
+-| MPE XL |----------------------------------------------+
  + - - - - - - - +\mathcal{H}^+ , and the set of the set of the set of the set of the set of the set of the set of the set of the set of the set of the set of the set of the set of the set of the set of the set of the set of the set of the se
design to the contract of the contract of the contract of the contract of the contract of the contract of the c
In the second contract of the second contract of the second contract of the second contract of the second contract of the second contract of the second contract of the second contract of the second contract of the second c
     DATE_BUFFER : PACKED ARRAY [1..80] OF CHAR;
| |
| |
|PROCEDURE CONVERTDATE(VAR FROMDATE, TODATE : DATE_BUFFER;|
                  | FROMFORMAT, TOFORMAT, DATELENGTH : SHORTINT);|
design to the contract of the contract of the contract of the contract of the contract of the contract of the c
| |
design to the contract of the contract of the contract of the contract of the contract of the contract of the c
```
Note the ways in which the MPE XL declaration makes the stub and the switching process transparent to any program that calls the SPL procedure:

- The Switch stub procedure name is identical to that of the SPL procedure.
- The types of the Switch stub parameters are declared to correspond to those of the SPL procedure:
	- $\Box$  Value parameters correspond to value parameters; likewise, reference parameters correspond.

#### 3-36 NM-to-CM Procedure Calls

 $\Box$  The data types of the corresponding parameters are compatible.

Another responsibility of the Switch stub is to set up the parameters required by the appropriate Switch intrinsic. In this instance, that is the HPSWITCHTOCM intrinsic. Here, again, is a sample call to HPSWITCHTOCM:

#### HPSWITCHTOCM(proc, method, numparms, parms, funcreturnlen, funcvalue, conditioncode, userstatus)

The parameters that the CONVERTDATE Switch stub must set up before it can call the HPSWITCHTOCM intrinsic convey to Switch the following information:

- Name and CM library or plabel of the target procedure.
- Whether the target procedure runs in normal, split-stack, or no-copy mode.
- Number of parameters being passed to the target procedure.
- Array of records, each containing a description of one parameter being passed, including:
	- $\Box$  Pointer to the parameter; that is, a reference to where the parameter begins in NM memory. Value parameters larger than one byte must be 16-bit aligned.
	- $\Box$  Length (size) of the parameter in bytes (must be positive integer  $\leq$  2<sup>\*\*</sup> 16).
	- $\Box$  For reference parameters, the stub must specify either a byte or word address and also indicate whether the parameter is an input and/or output parameter.
	- $\Box$  Length of the function return value (0 if not a function).
	- $\Box$  Pointer to the function return value (nil if not a function).
	- $\Box$  CM condition code value to be returned from the target procedure.
	- □ Status record to report on HPSWITCHTOCM's operation.

In the course of Example 3-1A, the necessary constants, types, and variables are declared. The body of the stub follows in Example 3-1B. Examples 3-1A and 3-1B together constitute the CONVERTDATE stub.

Example 3-1A. Declarations Portion of CONVERTDATE Stub

```
$standard_level 'EXT_MODCAL'$
$subprogram$
$os 'MPE/XL'$
Program XAMPL31A(input, output);
const { * * * PROC parameter * * * }
{The OS finds procedures by number, by name, or by plabel}
   pidt_known = 0; {it is found by number }
   pidt_load = 1; {it is found by name }
   pidt_plabel = 2; {it is specified by its CM plabel}
{Which library is the procedure in?}
   system_s1 = 0;logon_pub_s1 = 1;logon\_group\_sl = 2;
   pub_s1 = 3;
   group_s1 = 4;
{max CM procedure name length}
   length_cm_proc_name = 16;
type
   bits = 0..255;bit16 = 0.065535;bits_2a1 = $ALIGNMENT 1$ bits;bit16_a1 = $ALIGNMENT 1$ bit16;{type declaration for procedure names}
   cm_proc_name = packed array [1..length_cm_proc_name]
                of char;
```
3-38 NM-to-CM Procedure Calls

```
{defining type of HPSWITCHTOCM proc parameter}
       scm_procedure = packed record
           case p_proc_id_type : bit8 of
      {proc found by number}
               pidt_known : ( p_fill : bit8_a1;
                              p_proc_id : bit16_a1 );
      {proc found by name}
              pidt_load : (
         {system, pub, or group library}
                             p_lib : bit8_a1;
         {ASCII name left justified & blank padded}
                             p_proc_name : cm_proc_name);
      {proc found by proc's CM plabel}
               pidt_plabel : ( p_plabel : bit16_a1);
            end;
Example 3-1A. Declarations Portion of CONVERTDATE Stub, continued
  const { * * * METHOD parameter * * * }
   {defining HPSWITCHTOCM method parameter}
      method\_normal = 0; {non-split-stack}
      method_split = 1; {if all parameters within cm stack
                              or ref parm length < threshold
                           then use method_normal
                           else wrap ref parms in extra data
                                segment }
                                                           \mathbf{r}method_no_copy = 2; {use split stack if ref parms
                            outside of cm stack [15]
  const { * * * NUM_PARMS parameter * * * }
      max_target_parms = 32; {max # of target parameters}
  const { * * * PARMS parameter * * * }
   {What is the parameter type?}
```

```
parm_type_value = 0; {value parameter }
      parm_type_word_ref = 1; {word address is required}
      parm_type_byte_ref = 2; {byte address is required}
  type
  {defining type of indicator as byte or word address}
      scm_parm_type = bit16;
  {defining type of indicator as input and/or output }
                                                        J.
  {parameter }
      scm_io_type = set of ( INPUT_PARM, OUTPUT_PARM );
  {defining individual record of HPSWITCHTOCM parms }
  {parameter; parms is array describing the stub }
  {parameters; each record describes a parameter }
      parm_desc = packed record
         pd_parmptr : globalanyptr; {where parameter found}
         pd_parmlen : bit16; <br> {size in bytes}
         pd_parm_type : scm_parm_type;
         {value parm or byte or word address reference parm}
         pd_io_type : scm_io_type; {input and/or output}
       end;
  {defining type of HPSWITCHTOCM parms parameter}
      scm_parm_desc_array = array [1..max_target_parms]
                           of parm_desc;
Example 3-1A. Declarations Portion of CONVERTDATE Stub, continued
```
const { \* \* \* CONDITION\_CODE parameter \* \* \* }

3-40 NM-to-CM Procedure Calls

```
ccg = 0;\begin{array}{rcl} \text{ccl} & = & 1; \end{array}\cce = 2;type
    ccode_type = shortint;
const { * * * STATUS constant * * * }
   all_ok = 0; {used in status check}
type { * * * STATUS parameter * * * }
    xlstatus = record
       case integer of
          0 : (all : integer);
          1 : (info : shortint;
               subsys : shortint);
       end;
type {*** Switch stub parameters * * * }
   date_buffer = packed array[1..80] of char;
{declaring intrinsic procedures -- externals}
procedure HPSWITCHTOCM; intrinsic;
procedure HPSETCCODE; intrinsic;
procedure QUIT; intrinsic;
{declaring Switch stub header}
procedure CONVERTDATE (var FROMDATE, TODATE : date_buffer;
              FROMFORMAT, TOFORMAT, DATELENGTH : shortint);
```
proc : scm\_procedure; {target proc name} parms : scm\_parm\_desc\_array; {describes target proc's parameters} method : integer;  ${$  {method of call} nparms : integer; {# of target's parameters}

Example 3-1A. Declarations Portion of CONVERTDATE Stub, continued

```
{declaring return parameters}
```
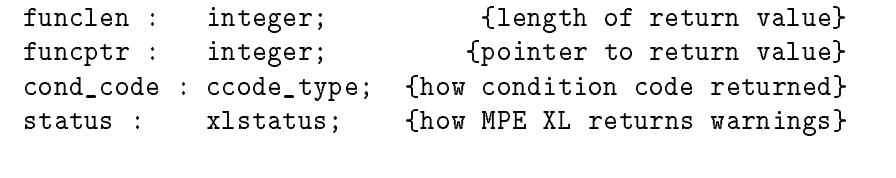

{declaring local variables}

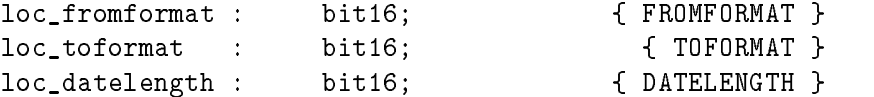

{end example 3-1A, completing the declaration portion}

Example 3-1B. Body of CONVERTDATE Stub

begin

```
{format and length parameters are copied into local
variables; local copies used since first 4 parms of proc
are put in registers; Switch wants address but value in
register won't have address; to get address, you must
make local copy}
```

```
loc_fromformat := FROMFORMAT;
loc_toformat := TOFORMAT;
loc_datelength := DATELENGTH;
```
{the Switch variables are initialized}

3-42 NM-to-CM Procedure Calls

var

proc.p\_proc\_id\_type := pidt\_load; {find proc by name} proc.p\_lib := pub\_sl; {look in PUB SL (LIB=P)} proc.p\_proc\_name := 'CONVERTDATE '; {procedure name} method := method\_normal; {NOT split-stack callable} nparms := 5; {number of parameters} {unless option variable, when option} {variable, add 1 to nparms } funclen := 0; {not a function--no return value} funcptr := 0; {not a function--no return value} {In the next sequence, "describe" involves the following:} { 1) give a pointer to the parameter's location } { 2) give the length (size) of the parameter } { 3) indicate whether value or reference parameter} { IF a reference parameter, THEN } ι { 4) indicate whether input and/or output parameter} {describe FROMDATE -- input by reference} {determine pointer to parameter's location; addr } {function takes parameter as argument and returns address} parms[1].pd\_parmptr := addr(FROMDATE); {determine length of parameter;  $\}$ {sizeof function takes parameter as argument and returns} {number of bytes in parameter } parms[1].pd\_parmlen := sizeof(FROMDATE); {reference parameter requiring byte address} parms[1].pd\_parm\_type := parm\_type\_byte\_ref; {input parameter}

```
parms[1].pd_io_type := [input_parm];
Example 3-1B. Body of CONVERTDATE Stub, continued
  {describe TODATE -- output by reference}
  {determine pointer to parameter's location; addr }
  {function takes parameter as argument and returns address}
    parms[2].pd_parmptr := addr(TODATE);
  {determine length of parameter; }
  {sizeof function takes parameter as argument and returns}
  {number of bytes in parameter }
     parms[2].pd_parmlen := sizeof(TODATE);
  {reference parameter requiring byte address}
     parms[2].pd_parm_type := parm_type_byte_ref;
  {output parameter}
    parms[2].pd_io_type := [output_parm];
  {describe TOFORMAT -- input by value}
  {determine pointer to parameter's location; addr }
  {function takes parameter as argument and returns address}
     parms[3].pd_parmptr := addr(loc_toformat);
  {determine length of parameter; \}{sizeof function takes parameter as argument and returns}
  {number of bytes in parameter }
     parms[3].pd_parmlen := sizeof(TOFORMAT);
```
3-44 NM-to-CM Procedure Calls
```
{value parameter}
     parms[3].pd_parm_type := parm_type_value;
  {input parameter}
     parms[3].pd_io_type := [input_parm];
  {describe FROMFORMAT -- input by value}
  {determine pointer to parameter's location; addr }
  {function takes parameter as argument and returns address}
     parms[4].pd_parmptr := addr(loc_fromformat);
  {determine length of parameter; \}{sizeof function takes parameter as argument and returns}
  {number of bytes in parameter }
                                                         ŀ
Example 3-1B. Body of CONVERTDATE Stub, continued
     parms[4].pd_parmlen := sizeof(FROMFORMAT);
  {value parameter}
     parms[4].pd_parm_type := parm_type_value;
  {input parameter}
     parms[4].pd_io_type := [input_parm];
  {describe DATELENGTH -- input by value}
  {determine pointer to parameter's location; addr }
  {function takes parameter as argument and returns address}
     parms[5].pd_parmptr := addr(loc_datelength);
```

```
{determine length of parameter; \}{sizeof function takes parameter as argument and returns}
{number of bytes in parameter }
   parms[5].pd_parmlen := sizeof(DATELENGTH);
{value parameter}
   parms[5].pd_parm_type := parm_type_value;
{input parameter}
   parms[5].pd_io_type := [input_parm];
{call the Switch intrinsic to change modes}
   HPSWITCHTOCM (proc, method, nparms, parms, funclen,
                  funcptr, cond_code, status );
{test MPE XL status value and set ccode if not OK }
{HPSETCCODE intrinsic used to pass on result of CM }
{call made by stub; calling program checks returned}
{\bf r} , and the set of the set of the set of the set of the set of the set of the set of the set of the set of the set of the set of the set of the set of the set of the set of the set of the set of the set of the set of
   if status.all = all_ok then
      HPSETCCODE(cond_code) {from CM proc }
   else
      QUIT(status.info); {Switch subsystem error}
end; {Stub procedure CONVERTDATE}
BEGIN {dummy outer block}
END. {end example 3-1B}
```
3-46 NM-to-CM Procedure Calls

Note For a complete analysis of NM-to-CM Switch stub code, refer to Chapter 5.

 $\overline{\phantom{a}}$ 

Figure 3-3 illustrates how your CONVERTDATE Switch stub fits into the flow of control and enables you to access your CM SL CONVERTDATE procedure:

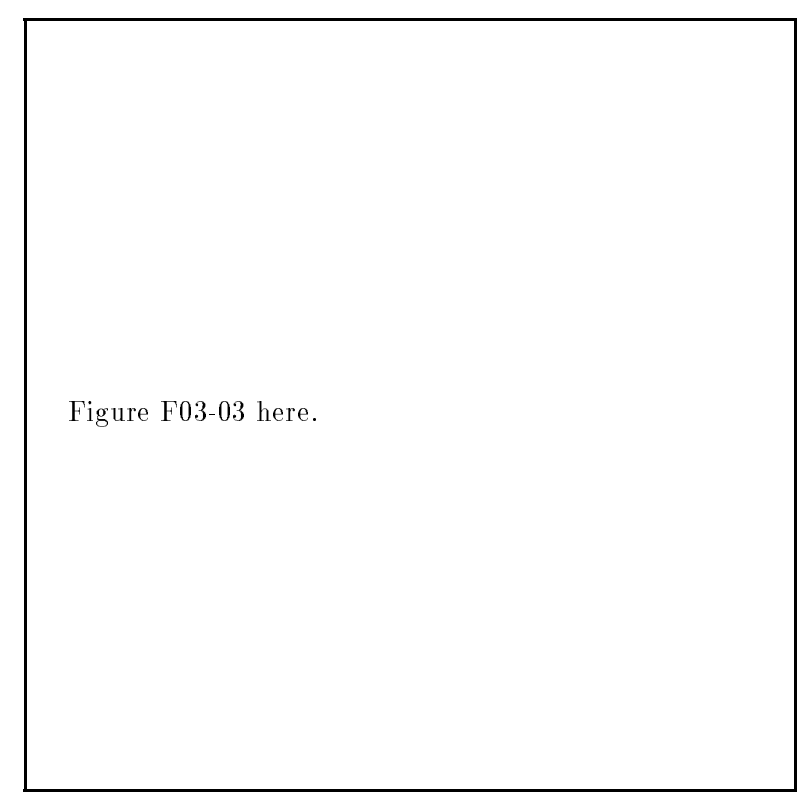

Figure 3-3.  $NM \rightarrow CM$  Switch Summary 2

Example 3-2 implements a Switch stub for the BINARY intrinsic. This example illustrates a stub for a target procedure that has a functional return value:

Note This BINARY stub is only an example. The BINARY intrinsic is directly accessible from both Compatibility Mode and Native Mode, without the need of writing a stub to gain access.

#### Example 3-2. BINARY Intrinsic Switch Stub

```
$subprogram$
$standard_level 'EXT_MODCAL'$
$tables off$
$code_offsets off$
$xref off$
$type_coercion 'representation'$
$os 'MPE/XL'$
PROGRAM XAMPL32(input, output);
CONST
  Pidt_Known = 0; {by number}
  Pidt_Mame = 1; {by name}
  PidtPlabel = 2; {by plabel}
  System_Sl = 0; {search library}
  Logon_Pub_S1 = 1;
  Logon_Group_S1 = 2;
  Pub\_SI = 3;
  Group_S1 = 4;
  Method_Normal = 0; {Switch copy mode}
  Method\_Split = 1;
  Method_No_Copy = 2;Parm_Type_Value = 0; {value parameter}
  Parm_Type_Word_Ref = 1; {reference parm, word addr}
  Parm_Type_Byte_Ref = 2; {reference parm, byte addr}
  Ccg = 0; {condition code greater (>)}
  Ccl = 1; {condition code less \langle \langle \rangle}
```
3-48 NM-to-CM Procedure Calls

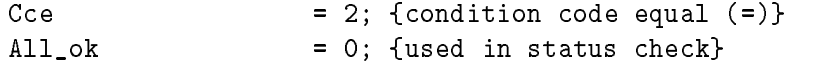

#### TYPE

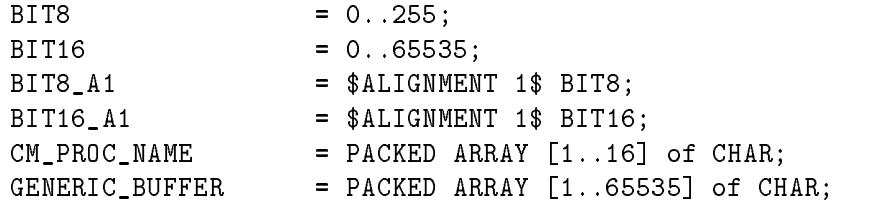

Example 3-2. BINARY Intrinsic Switch Stub, continued

```
SCM_PROCEDURE =
  PACKED RECORD
   CASE p_proc_id_type : BIT8 of
     Pidt_Known:
        (p_fill : BIT8_A1;p_proc_id : BIT16_A1);
     Pidt_Name:
        (p_lib : BIT8_A1;
        (p_proc_name : CM_PROC_NAME);
     Pidt_Plabel:
        (p_plabel : BIT16_A1);
   END; {record}
SCM_IO_TYPE = SET OF (input_parm, output_parm);
PARM_DESC =
  PACKED RECORD
     pd_parmptr : GLOBALANYPTR;
     pd_parmlen : BIT16;
     pd_parm_type : BIT16;
     pd_io_type : SCM_IO_TYPE;
```

```
END; {record}
```

```
SCM_PARM_DESC_ARRAY = ARRAY [0..31] of PARM_DESC;
  CCODE_TYPE = shortint;
  XLSTATUS =
     RECORD
        CASE INTEGER OF
          0 :(all : INTEGER);
          1 :
              (info : SHORTINT;
               subsys : SHORTINT);
     END; {record}
  PROCEDURE HPSWITCHTOCM; INTRINSIC;
  PROCEDURE HPSETCCODE; INTRINSIC;
  PROCEDURE QUIT; INTRINSIC;
{End of OUTER BLOCK GLOBAL declarations}
```
3-50 NM-to-CM Procedure Calls

 $\overline{\phantom{a}}$ 

# Example 3-2. BINARY Intrinsic Switch Stub, continued

FUNCTION BINARY \$ALIAS 'BINARY'\$  $\left($ ANYVAR F1 : GENERIC\_BUFFER; F2 : SHORTINT; ) : SHORTINT OPTION UNCHECKABLE\_ANYVAR;

## VAR

 $\overline{\phantom{a}}$ 

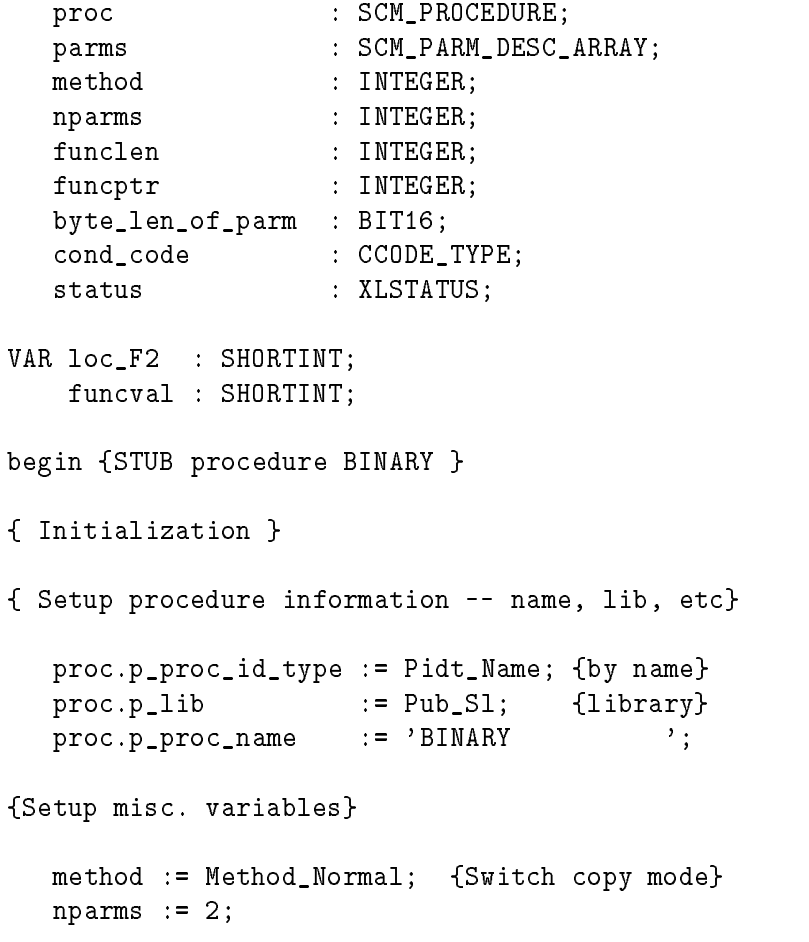

```
{Setup length/pointers for functional return if this }
{is a FUNCTION. Set length to zero, pointer to NIL }
{if this is not a FUNCTION. }
  funclen := sizeof(funcval); {A function}
  funcval := 0;funcptr := INTEGER(LOCALANYPTR(ADDR(funcval)));
{Make a local copy of all VALUE parameters }
```
 $loc_F2 := F2;$ 

 $\overline{\phantom{a}}$ 

3-52 NM-to-CM Procedure Calls

Example 3-2. BINARY Intrinsic Switch Stub, continued

```
{Build parameter descriptor array to describe each }
                                               ኑ
{parameter. }
{F1 -- Input Only by Reference }
  byte_len_of_parm := F2 * 1;
  params[0].pd\_parmptr := ADDR(F1);parms[0].pd_parmlen := byte_len_of_parm;
  parms[0].pd_parm_type := Parm_Type_Byte_Ref;
  parms[0].pd_io_type := [Input_Parm];
{F2 -- Input Only by Value }
  byte_len_of_parm := 2;
  parms[1].pd_parmptr := ADDR(loc_F2);
  parms[1].pd_parmlen := byte_len_of_parm;
  parms[1].pd_parm_type := Parm_Type_Value;
  parms[1].pd_io_type := [Input_Parm];
{Do actual Switch call}
  HPSWITCHTOCM
     (proc, {procedure info}
      method, {Switch copy method}
      nparms, {Number of parameters}
      parms, {Parm descriptor array}
      funclen, {Function return value length}
      funcptr, {Address of functional return}
      cond_code, {Condition code return}
      status); {Switch status code}
  binary := 0;if (status.all <> all_ok) then
     BEGIN {Switch subsystem error}
        QUIT(status.info);
```
END {Switch subsystem error} else binary := funcval; HPSETCCODE(cond\_code); END; {STUB procedure} BEGIN {Program Outer Block code} END. {Program Outer Block code} {end Example 3-2}

 $\overline{\phantom{a}}$ 

 $\Box$ 

3-54 NM-to-CM Procedure Calls

# Switch to CM Sequence

Examples 3-3 through 3-10 are a series of code examples, intended to illustrate the partial recompilation migration option, using an  $NM\rightarrow CM$  switch. In these examples, the calling routine migrates to Native Mode while the target procedure remains in Compatibility Mode.

The partial recompilation migration option typically begins with a program that calls procedures written in languages for which there is no NM compiler. Example 3-3 is a Pascal/V program that calls an SPL procedure.

```
Example 3-3. Pascal/V Program Calling SPL
```

```
PROGRAM EXAMPLE (input,output);
TYPE
   pac26 = packed array [1..26] of char;
   shortint = -32768..32767;
VAR
   buffer : pac26;
   count : shortint;
   number : integer;
FUNCTION d2a(number : integer; VAR buffer : pac26) :
             shortint;
             external;
   number := 198765432;
   buffer := 'xxxxxxxxxxxxxxxxxxxxxxxxxx';
   count := d2a(number, buffer);
   writeln('The number is: ',number);
   writeln('The buffer is: ',buffer);
   writeln('The count is: ',count);
END.
{end Example 3-3}
```
Example 3-4 illustrates a procedure that is written in a language for which Hewlett-Packard does not supply an NM compiler. It is the SPL procedure called by the Pascal/V program in Example 3-3.

```
Example 3-4. Called SPL Procedure
```

```
$CONTROL USLINIT,SUBPROGRAM,SEGMENT=EXAMPLE
BEGIN
   EQUATE BASE = 10;
   DEFINE D'MINIT = -214748256D#;
   EQUATE OFFSET = 48;
   EQUATE PLACES = 9; \langle \rangle and \langle size of maxint, 32-bits \rangleDOUBLE PROCEDURE D'EXP(X,Y);
   VALUE X, Y;
   INTEGER X, Y;
BEGIN
   DOUBLE XX;
<< D'EXP carries out exponentiation on positive 16-bit >>
<< integers, yielding a 32-bit result. Negative >>
<< arguments yield 0. >>
   IF (X < 0) OR (Y < 0) THEN
      D'EXP := 0D
   ELSE
      BEGIN
         XX := 1D;WHILE (Y > 0) DO
               XX := XX * DOWBLE(X);Y := Y - 1;END;
         D'EXP := XX;END;
END;
INTEGER PROCEDURE D2A(D'INT, ASCII'NUMERIC);
   VALUE D'INT;
   DOUBLE D'INT;
   BYTE ARRAY ASCII'NUMERIC;
```
3-56 NM-to-CM Procedure Calls

```
<< D2A stands for Double-to-Ascii. It converts a 32-bit>>
<< integer into an ASCII numeric in decimal >>
<< representation and returns a count of the digits >>
<< converted. A "-" is placed at the beginning of the >>
<< number for negative integers. The "-" sign >>
<< character counts as a digit. >>
BEGIN
  DOUBLE SCALE;
  INTEGER DIGIT, INDEX, J;
  LOGICAL SKIP'ZEROS;
```
 $\overline{\phantom{a}}$ 

```
INDEX := 0; \langle \times \rangle at left edge of buffer >>
   MOVE ASCII'NUMERIC(INDEX) := " ";
   MOVE ASCII'NUMERIC(INDEX+1) :=
        ASCII'NUMERIC(INDEX),(PLACES);
   IF (D'INT = D'MININT) THEN
      BEGIN
         MOVE ASCII'NUMERIC := "-214748256";
         INDEX := 10;END
   ELSE
      BEGIN
         IF (D'INT < 0D) THEN
            BEGIN
               D'INT := \ D'INT;ASCII'NUMERIC(INDEX) := "-";
               INDEX := INDEX + 1;END;
         SKIP'ZEROS := TRUE; << skip leading 0's >>
         FOR J := (PLACES - 1) STEP -1 UNTIL O DO
           BEGIN
             SCALE := D'EXP(BASE, J);DIGIT := INTEGER(D'INT/SCALE);
             IF (DIGIT <> 0) OR (SKIP'ZEROS = FALSE)
               OR (J = 0) THEN
                BEGIN
                  SKIP'ZEROS := FALSE;
                  D'INT := D'INT - (DOUBLE(DIGIT) * SCALE);
                  ASCII'NUMERIC(INDEX) :=
                         BYTE(DIGIT + OFFSET);
                  INDEX := INDEX + 1;END;
            END;
      END;
   D2A := INDEX; << return how many characters in number>>
END;
```
Example 3-4. Called SPL Procedure, continued

END.

3-58 NM-to-CM Procedure Calls

{end Example 3-4}

 $\Box$ 

 $^{-}$ 

NM-to-CM Procedure Calls 3-59

 $\overline{\phantom{a}}$ 

 $\overline{\phantom{a}}$ 

Before migration, the Segmenter was needed to combine the preceding program and its called procedure. Example 3-5 is an illustration of such a Segmenter session to combine the program and the procedure.

# Example 3-5. Segmenter Session :SPL EXAMPLE2,,\*LP \$CONTROL USLINIT,SUBPROGRAM,SEGMENT=EXAMPLE \*\*\*\*\* WARNING #001 \*\*\*\*\* SUBPROGRAM AND USL INITIALIZED PRIMARY DB STORAGE=%000; SECONDARY DB STORAGE=%00000 NO. ERRORS=0000; NO. WARNINGS=0001 PROCESSOR TIME=0:00:00; ELAPSED TIME=0:00:00 END OF COMPILE : SEGMENTER HP32050A.02.00 SEGMENTER/3000 (C) HEWLETT-PACKARD CO 1985 -SL SL -PURGESL SEGMENT,EXAMPLE -USL \$OLDPASS -LISTUSL USL FILE \$OLDPASS.DTJ.DTEST EXAMPLE D2A 143 P ACNR <sup>D</sup>'EXP 34 P ACNR FILE SIZE 144000( 620. 0) DIR. USED 255( 1. 55) INFO USED 205( 1. 5) DIR. GARB. 0( 0. 0) INFO GARB. 0( 0. 0) DIR. AVAIL. 14123( 60.123) INFO AVAIL. 127173( 534.173) -ADDSL EXAMPLE -LISTSL EXAMPLE

3-60 NM-to-CM Procedure Calls

SL FILE SL.DTJ.DTEST

SEGMENT 2 EXAMPLE LENGTH 204 ENTRY POINTS CHECK CAL STT ADR D2A <sup>0</sup> <sup>C</sup> <sup>1</sup> <sup>0</sup> <sup>D</sup>'EXP <sup>0</sup> <sup>C</sup> <sup>2</sup> <sup>143</sup> EXTERNALS CHECK STT SEG <sup>001</sup> -EXIT END OF SUBSYSTEM {end Example 3-5}

The migration of routines for which NM compilers exist can be accomplished by recompiling the routine using one of the NM optimizing compilers. The code example in Example 3-6 is the HP Pascal/XL version of the Pascal/V program in Example 3-3. It illustrates that migration through recompilation may involve little or no change to source code.

Example 3-6. HP Pascal/XL Version of Pascal/V Program

```
$standard_level 'ext_modcal'$
$os 'MPE/XL'$
PROGRAM XAMPL36(input,output);
TYPE
   pac26 = packed array [1..26] of char;
   shortint = -32768..32767;
VAR
   buffer : pac26;
   count : shortint;
   number : integer;
FUNCTION d2a(number : integer; VAR buffer : pac26) :
              shortint;
```
external;

```
BEGIN
   number := 198765432;
   buffer := 'xxxxxxxxxxxxxxxxxxxxxxxxxx';
   count := d2a(number, buffer);
   writeln('The number is: ', number);
   writeln('The buffer is: ', buffer);
   writeln('The count is: ', count);
END.
```
{end Example 3-6}

 $\overline{\phantom{a}}$ 

 $\blacksquare$ 

3-62 NM-to-CM Procedure Calls

However, if nothing else is done, an error results because the NM loader cannot resolve the external procedure reference because the procedure resides in a CM SL. Example 3-7 illustrates the link error obtained from referencing the called SPL procedure from the HP Pascal/XL program in Example 3-6.

Example 3-7. Link Error

```
:PASXLLK XAMPL36,,$null
PAGE 1 HP PASCAL/XL HP31502A.01.00 COPYRIGHT HEWLETT-PACKARD CO. 1986
       SAT, NOV 21, 1987, 11:40 AM
                  NUMBER OF ERRORS = 0 NUMBER OF WARNINGS = 0
                  PROCESSOR TIME 0: 0: 1 ELAPSED TIME 0: 0: 0
                  NUMBER OF LINES = 25 LINES/MINUTE = 2645.5
                  NUMBER OF NOTES = 0
END OF COMPILE
LinkEd> link from $oldpass;to=
HP Link Editor/XL (HP30315A.01.00) Copyright Hewlett-Packard Co 1986
END OF LINK
:$oldpass
UNRESOLVED EXTERNALS: d2a (LDRERR 512)
UNABLE TO LOAD PROGRAM TO BE RUN. (CIERR 625)
```
There are two alternatives for resolving the external reference so that your NM routine can access the CM SPL procedure:

- You can alter the original source code of the HP Pascal/XL routine to include the required data setup and an in-line Switch that calls the appropriate Switch intrinsic. Example 3-8 illustrates such an in-line Switch.
- You can potentially avoid any changes to original source code by writing a Switch stub to perform the actual mode switch (by setting up parameters for and invoking the appropriate Switch intrinsic). Example 3-9 illustrates a Switch stub.

#### Example 3-8. HP Pascal/XL Program With In-line Switch

```
$standard_level 'ext_modcal'$
$os 'MPE/XL'$
PROGRAM XAMPL38(INPUT, OUTPUT);
```

```
CONST
```

```
Pidt_Known = 0; {by number}
Pidt_Name = 1; \{by name\}PidtPlabel = 2; {by plabel}
System_Sl = 0; {search library}
Logon_Pub_S1 = 1;
Logon_Group_S1 = 2;
Pub\_SI = 3;
Group_SI = 4;
Method_Normal = 0; {Switch copy mode}
Method_Split = 1;
Method_No_Copy = 2;
Parm_Type_Value = 0; {value parameter}
Parm_Type_Word_Ref = 1; {reference parm, word addr}
Parm_Type_Byte_Ref = 2; {reference parm, byte addr}
Ccg = 0; {condition code greater (>)}
Ccl = 1; {condition code less \langle \langle \rangle}
```
3-64 NM-to-CM Procedure Calls

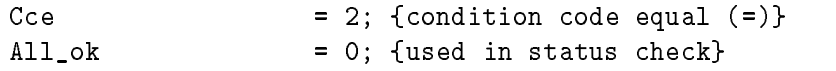

 $\Box$ 

 $^{-}$ 

NM-to-CM Procedure Calls 3-65

 $\overline{\phantom{a}}$ 

Example 3-8. HP Pascal/XL Program With Inline Switch, continued

```
BIT8 = 0..255;
BIT16 = 0..65535;
BIT8_A1 = $ALIGNMENT 1$ BIT8;BIT16_A1 = $ALIGNMENT 1$ BIT16;CM_PROC_NAME = PACKED ARRAY [1..16] of CHAR;
GENERIC_BUFFER = PACKED ARRAY [1..65535] of CHAR;
SHORTINT = -32768..32767;
SCM_PROCEDURE =
  PACKED RECORD
  CASE p_proc_id_type : BIT8 of
     Pidt_Known:
        (p_fill : BIT8_A1;p_proc_id : BIT16_A1);
     Pidt_Name:
        (p_lib : BIT8_A1;
        (p_proc_name : CM_PROC_NAME);
     Pidt_Plabel:
        (p_plabel : BIT16_A1);
  END; {record}
SCM_IO_TYPE = SET OF (input_parm, output_parm);
PARM_DESC = PACKED RECORD
     pd_parmptr : GLOBALANYPTR;
     pd_parmlen : BIT16;
     pd_parm_type : BIT16;
     pd_io_type : SCM_IO_TYPE;
  END; {record}
SCM_PARM_DESC_ARRAY = ARRAY [0..31] of PARM_DESC;
CCODE_TYPE = shortint;
```
3-66 NM-to-CM Procedure Calls

```
xlstatus = record case integer of
   0 : (all : integer);
   1 : (info : shortint;
        subsys : shortint);
end;
pac26 = packed array [1..26] of char;
localanyptrrec = record
   rtn_addr : localanyptr; { for alignment }
end;
```
#### VAR

```
condcode : shortint;
count : shortint;
status : xlstatus;
parms : scm_parm_desc_array;
proc_info : scm_procedure;
i : integer;
```
Example 3-8. HP Pascal/XL Program With Inline Switch, continued

```
VAR
  method : integer;
  buffer : pac26;
  nparms : integer;
  rtn_len : integer;
  rtn_val : localanyptrrec; {localanyptr}
procedure HPSWITCHTOCM; intrinsic;
BEGIN
  proc_info.p_lib := group_sl;
  proc_info.p_proc_name := 'D2A '; {procedure name}
  method := method_normal; {single stack}
  nparms := 2;i := 123456789; {value to convert}
```

```
params[1].pd\_paramptr := addr(i);parms[1].pd_parmlen := 4; {bytes}
parms[1].pd_parm_type := parm_type_value;
parms[1].pd_io_type :=
        parms[1].pd_io_type + [input_parm];
buffer := '';
parms[2].pd_parmptr := addr(buffer);
parms[2].pd_parmlen := 6; {bytes}
parms[2].pd_parm_type := parm_type_byte_ref;
params[2].pd\_io\_type :=parms[2].pd_io_type + [output_parm];
rtn_len := 2; {bytes}
rtn_val.rtn_addr := addr(count);
condcode := 2; \qquad \{CCE\}status.all := 0;writeln('The number to convert = ',i);
writeln('The buffer contents are: ',buffer);
HPSWITCHTOCM(proc_info, method, nparms, parms,
            rtn_len, rtn_val, condcode, status);
writeln('Switch status : subsys ',status.subsys);
writeln(' : info ', status.info);
writeln('Count of converted digits (+sign) = ',count);
writeln('The buffer contents are: ',buffer);
```

```
END. {end Example 3-8}
```
**Note** The *status* parameter returns information concerning the success of the intrinsic's execution. It is considered good programming practice to check the value of status after making an intrinsic call. Normally this would involve a conditional statement, with the value of status determining the execution

#### 3-68 NM-to-CM Procedure Calls

path. In Example 3-8, this sort of test is intentionally omitted. Instead, the routine prints out the values of the status parameter fields.

#### Example 3-9. HP Pascal/XL Switch Stub

```
$subprogram$
$check_actual_parm 0$
$check_formal_parm 0$
$standard_level 'ext_modcal'$
$os 'MPE/XL'$
$tables off$
$code_offsets off$
$xref off$
$type_coercion 'representation'$
PROGRAM XAMPL39(INPUT, OUTPUT);
CONST
  Pidt_Known = 0; {by number}
  Pidt_Name = 1; {by name}
  Pidt[Plabel = 2; {by plabel}
  System_Sl = 0; {search library}
  Logon_Pub_S1 = 1;
  Logon_Group_S1 = 2;
  Pub\_SI = 3;
  Group_SI = 4;
  Method_Normal = 0; {Switch copy mode}
  Method\_Split = 1;
  Method_No_Copy = 2;
  Parm_Type_Value = 0; {value parameter}
  Parm_Type_Word_Ref = 1; {reference parm, word addr}
  Parm_Type_Byte_Ref = 2; {reference parm, byte addr}
```

```
Ccg = 0; {condition code greater (>)}
Ccl = 1; {condition code less \langle \langle \rangle}
Cce = 2; {condition code equal (=)}
All_ok = 0; {used in status check}
```
Example 3-9. HP Pascal/XL Switch Stub, continued

```
TYPE
  BIT8 = 0..255;
  BIT16 = 0..65535;
  BIT8_A1 = $ALIGNMENT 1$ BIT8;BIT16_A1 = $ALIGIMENT 1$ BIT16;CM_PROC_NAME = PACKED ARRAY [1..16] of CHAR;
  GENERIC_BUFFER = PACKED ARRAY [1..65535] of CHAR;
  SCM_PROCEDURE =
     PACKED RECORD
     CASE p_proc_id_type : BIT8 of
        Pidt_Known:
          (p_fill : BIT8_A1;p_proc_id : BIT16_A1);
        Pidt_Name:
          (p_lib : BIT8_A1;
          (p_proc_name : CM_PROC_NAME);
        Pidt_Plabel:
          (p_plabel : BIT16_A1);
     END; {record}
  SCM_IO_TYPE = SET OF (input_parm, output_parm);
  PARM_DESC = PACKED RECORD
        pd_parmptr : GLOBALANYPTR;
        pd_parmlen : BIT16;
        pd_parm_type : BIT16;
        pd_io_type : SCM_IO_TYPE;
     END; {record}
```
3-70 NM-to-CM Procedure Calls

```
SCM_PARM_DESC_ARRAY = ARRAY [0..31] of PARM_DESC;
     CCODE_TYPE = shortint;
     xlstatus = record case integer of
        0 : (all : integer);
        1 : (info : shortint;
             subsys : shortint);
     end;
  {Declare all types which can be passed to this stub }
  {so that 16-bit alignments are allowed. }
     hp_shortint = $alignment 2$ shortint;
     hp_integer = $alignment 2$ integer;
     hp_real = $alignment 2$ real;
     hp_long = $alignment 2$ longreal;
     hp_char = $alignment 1$ char;
Example 3-9. HP Pascal/XL Switch Stub, continued
  procedure HPSWITCHTOCM; intrinsic;
  procedure HPSETCCODE; intrinsic;
  procedure QUIT; intrinsic;
  {End of OUTER BLOCK GLOBAL declarations }
  FUNCTION D2A $ALIAS 'D2A'$
                \left((
                       NUMBER : INTEGER;
                 ANYVAR BUFFER : GENERIC_BUFFER
                ) : SHORTINT
                OPTION UNCHECKABLE_ANYVAR;
  VAR
     proc_info : scm_procedure;
     parms : scm_parm_desc_array;
```

```
method : integer;
     nparms : integer;
     funclen : integer;
     funcptr : integer;
     byte_len_of_parm : bit16;
     condcode : shortint;
     status : xlstatus;
  VAR retval : shortint;
  VAR loc_number : integer;
  BEGIN {STUB procedure D2A}
  {Initialization}
  {Set up procedure information--name, lib, etc.}
     proc_info.p_proc_id_type := pidt_load;
     proc_info.p_lib := group_sl;
     proc_info.p_proc_name := 'D2A '; {procedure name}
  {Set up miscellaneous variables}
     method := method_normal; {single stack}
     nparms := 2;{Set up length/pointers for functional return if this}
  {is a FUNCTION. Set length to zero, pointer to NIL }
  {if this is not a FUNCTION. }
     funclen := SIZEOF(retval);
     funcptr := INTEGER(LOCALANYPTR(ADDR(retval)));
Example 3-9. HP Pascal/XL Switch Stub, continued
  {Make a local copy of all VALUE parameters}
     loc_number := NUMBER;
```
3-72 NM-to-CM Procedure Calls

```
{Build the parm descriptor array to describe each}
{parameter. }
{NUMBER -- Input only by VALUE}
  byte_len_of_parm := 4;
  parms[0].pd_parmptr := addr(loc_number);
  parms[0].pd_parmlen := byte_len_of_parm;
  parms[0].pd_parm_type := parm_type_value;
  parms[0].pd_io_type := [input_parm];
{BUFFER -- Output only by REFERENCE}
  byte_len_of_parm := 6;
  parms[1].pd_parmptr = addr(buffer);
  parms[1].pd_parmlen = byte_len_of_parm;
  parms[1].pd_parm_type := parm_type_byte_ref;
  parms[1].pd_io_type := [output_parm];
{Do Switch call}
  HPSWITCHTOCM(proc_info, method, nparms, parms,
               funclen, funcptr, condcode, status);
   if (status.all <> all_ok) then
     begin {Switch subsystem error}
         QUIT (status.info); {handles error codes}
     end; {Switch subsystem error}
  HPSETCCODE (condcode);
  D2A := \text{retval};END; {stub procedure D2A}
begin {main}
```
end. {main}

 $\Box$ 

 $-$ 

{end Example 3-9}

 $\overline{\phantom{a}}$ 

3-74 NM-to-CM Procedure Calls

On MPE XL, a LinkEdit session is used to combine a routine and its external references. Example 3-10 represents a LinkEdit session to combine the compiled stub procedure of Example 3-9 with the compiled HP Pascal/XL program of Example 3-6.

When the LinkEdit session is completed, the partial recompilation migration is complete. The error of Example 3-7 will no longer occur, and you can run the HP Pascal/XL routine, still accessing the CM SPL procedure.

Before beginning the LinkEdit session, you need to compile both the source for the program in Example 3-6 and the Switch stub source code in Example 3-9. Since both routines are written in Pascal, use the PASXL command to invoke the HP Pascal/XL compiler and create NM object modules.

The following command compiles the main program (Example 3-6) and yields an object code file named APPOBJ:

#### PASXL XAMPL36, APPOBJ

The next command compiles the Switch stub (Example 3-9) and yields an object code file named STUBOBJ:

#### PASXL XAMPL39, STUBOBJ

For more information about the PASXL command or the commands to invoke other NM compilers, refer to the MPE XL Commands Reference Manual (32650-90003).

#### Example 3-10. LinkEdit Session

{The first LinkEdit session illustrates how to create or designate an NM Executable Library (XL) and add a Switch stub object module to it. This example also shows how to create an executable NM program that accesses the XL. If you want to make the Switch stub object module accessible to more than one application, this is the appropriate course to follow.

#### :LINKEDIT

{If the XL to which the stub object code is to be added does not exist, create it and add the object module to it as follows.

LinkEd> BUILDXL MYXL LinkEd> ADDXL FROM=STUBOBJ

{If the XL to which the stub object code is to be added already exists, designate it and add the object module to it as follows.  $\}$ 

LinkEd> XL XL=MYXL LinkEd> ADDXL FROM=STUBOBJ

{Finally, to create an executable program (MYPROG), use the LINK command as follows:  $\}$ 

LinkEd> LINK FROM=APPOBJ; TO=MYPROG; XL=MYXL

{The second LinkEdit session illustrates how to link a Switch stub object module into an NM program file. If you do not want to make the object code available for shared use, this is the appropriate choice. }

3-76 NM-to-CM Procedure Calls

:LINKEDIT

 $\overline{\phantom{a}}$ 

LinkEd> LINK FROM=APPOBJ, STUBOBJ; TO=MYPROG

{You can also issue the LINK command directly at the Command Interpreter prompt (:), as follows: }

:LINK FROM=APPOBJ, STUBOBJ; TO=MYPROG

For more information about the Link Editor, refer to the Link Editor/XL Reference Manual (32650-90030).

# Special Considerations and Restrictions

There are certain considerations to bear in mind when you use Switch.

## General

 $\overline{\phantom{a}}$ 

 $\blacksquare$ 

General considerations apply no matter what the direction of the mixed-mode call:

- Mixed-mode procedure calls require an increased level of programming complexity.
- $\blacksquare$  The overhead of Switch can be significant.
- Because Switch does no probing on addresses passed by the caller, data memory protection faults are likely when you pass in bad parameter addresses or lengths.
- Since Switch does no parameter type or alignment checking, the target procedure must make the necessary checks.

The following considerations apply to a particular direction of mixed-mode call.

#### 3-78 NM-to-CM Procedure Calls

## $NM->$  CM

When making mixed-mode procedure calls in the direction  $NM\rightarrow CM$ , the following considerations apply:

- Any CM procedure called from NM code must reside in a CM SL. The SL containing the procedure must be accessible via the LOADPROC or HPLOADCMPROCEDURE intrinsic. This may be the system library, a group library, or a user library.
- Unlike other MPE XL intrinsics, the Switch intrinsics do not promote their privilege level. If your user code calls Switch to access a non-Privileged target procedure, the execution level remains unchanged. On the other hand, if your user code calls Switch to access a Privileged target, the execution level becomes Privileged after the target is accessed.
- HP Pascal/XL does not support the equivalent of SPL's option variable, and HPSWITCHTOCM knows nothing about such procedures. Option variable procedures are implemented in Compatibility Mode by pushing a 16- or 32-bit mask on the CM stack immediately before calling the procedure.

You can use the HPSWITCHTOCM intrinsic to call an option variable procedure, but it is your responsibility to construct the mask (refer to the *SPL* Reference Manual (30000-90024) for more information on the OPTION VARIABLE option) and to describe it to HPSWITCHTOCM as the first parameter. See Example 3-11 for an illustration of the use of HPSWITCHTOCM to call an option variable procedure.

Example 3-11. Stub for Option Variable Target Procedure

```
$subprogram$
$standard_level 'ext_modcal'$
$tables off$
$code_offsets off$
$xref off$
$type_coercion 'representation'$
PROGRAM XAMPL311(input, output);
 CONST
   Pidt_Known = 0; { By number }
   Pidt_Name = 1; { By name }
   PidtPlabel = 2; { By PLABEL }
   System_S1 = 0;
   Logon_Pub_S1 = 1;
   Logon_Group_S1 = 2;
   Pub\_SI = 3;
   Group_SI = 4;
   Method_Normal = 0; { Not callable from split stack}
   Method_Split = 1; { Callable in split stack mode }
   Method_No_Copy = 2; { No-copy method }
   Parm_Type_Value = 0; { value parameter }
   Parm_Type_Word_Ref = 1; { reference parm, word addr }
   Parm_Type_Byte_Ref = 2; { reference parm, byte addr }
   Ccg = 0; \{ condition code greater (>) }
   Ccl = 1; { condition code less (<) }
   Cce = 2; { condition code equal (=) }
   All_Ok = 0; { Used in status check }
   BIT8 = 0.0255;BIT16 = 0..65535;
   BIT8_A1 = $ALIGNMENT 1$ BIT8;
```
3-80 NM-to-CM Procedure Calls
```
BIT16_A1 = $ALIGNMENT 1$ BIT16;CM_PROC_NAME = PACKED ARRAY [1..16] OF CHAR;
      GENERIC_BUFFER = PACKED ARRAY [1..65535] OF CHAR;
      SCM_PROCEDURE
                           \equivPACKED RECORD
        CASE p_proc_id_type : BIT8 OF
          Pidt_Known: (p_fill : BIT8_A1;
                       p_proc_id : BIT16_A1);
          Pidt_Name: (p_lib : BIT8_A1;
                      p_proc_name : CM_PROC_NAME);
          Pidt_Plabel: (p_plabel : BIT16_A1);
        END; { record }
Example 3-11. Stub for Option Variable Target Procedure, continued
```
 $SCM_IIO_TYPE$  = SET OF (input\_parm, output\_parm); PARM\_DESC <sup>=</sup>  $=$ PACKED RECORD pd\_parmptr : GLOBALANYPTR; pd\_parmlen : BIT16; pd\_parm\_type : BIT16; pd\_io\_type : SCM\_IO\_TYPE; END; SCM\_PARM\_DESC\_ARRAY = ARRAY [0..31] OF PARM\_DESC; CCODE\_TYPE = shortint;  $=$ RECORD CASE INTEGER OF 0: (all : INTEGER); 1: (info : SHORTINT; subsys : SHORTINT); END; { record }

PROCEDURE HPSWITCHTOCM; INTRINSIC;

NM-to-CM Procedure Calls 3-81

```
PROCEDURE HPSETCCODE; INTRINSIC;
    PROCEDURE QUIT; INTRINSIC;
  { End of OUTER BLOCK GLOBAL declarations }
   PROCEDURE FCHECK $ALIAS 'FCHECK'$
             \overline{(\ }FILENUM : SHORTINT;
        VAR ERRORCODE : SHORTINT;
        VAR TLOG : SHORTINT;
        VAR BLKNUM : INTEGER;
        VAR NUMRECS : SHORTINT
            );
     VAR
       proc : SCM_PROCEDURE;
       parms : SCM_PARM_DESC_ARRAY;
       method : INTEGER;
       nparms : INTEGER;
       funclen : INTEGER;
       funcptr : INTEGER;
       byte_len_of_parm : BIT16;
       cond_code : CCODE_TYPE;
       status : XLSTATUS;
       mask : BIT16;
Example 3-11 Stub for Option Variable Target Procedure, continued
```

```
VAR loc_FILENUM : SHORTINT;
```
begin { STUB procedure FCHECK }

{ Initialization }

{ Setup procedure information--name, lib, etc. }

3-82 NM-to-CM Procedure Calls

```
proc.p_proc_id_type := Pidt_Name; { By name }
proc.p_lib := System_Sl; { Library }
proc.p_proc_name := 'FCHECK ';
{ Setup misc. variables }
\text{mask} := 0;
method := Method_Normal; { Split stack? }
nparms := 6; \{5 + \text{mask }\}{ Setup length/pointers for functional return if this }
{ is a FUNCTION. Set length to zero, pointer to NIL }
{ if this is not a FUNCTION. }
funclen := 0; { Not a function }
funcptr := 0;
{ Make a local copy of all VALUE parameters }
loc_FILENUM := FILENUM;
{ Build parameter descriptor array to describe each }
{ parameter. }
                                               \mathbf{L}{ FILENUM -- Input Only by VALUE }
byte_len_of_parm := 2;
mask := \{binary('10000')\};
parms[0].pd_parmptr := ADDR(loc_FILENUM);
parms[0].pd_parmlen := byte_len_of_parm;
parms[0].pd_parm_type := Parm_Type_Value;
parms[0].pd_io_type := [Input_Parm];
{ ERRORCODE -- Output Only by REFERENCE }
```
NM-to-CM Procedure Calls 3-83

```
byte_len_of_parm := 2;
mask := ior16(mask, binary('01000'));
parms[1].pd_parmptr := ADDR(ERRORCODE);
parms[1].pd_parmlen := byte_len_of_parm;
parms[1].pd_parm_type := Parm_Type_Word_Ref;
parms[1].pd_io_type := [Output_Parm];
```
Example 3-11. Stub for Option Variable Target Procedure, continued

```
{ TLOG -- Output Only by REFERENCE }
byte_len_of_parm := 2;
mask := ior16(mask, binary('00100'));
parms[2].pd_parmptr := ADDR(TLOG);
parms[2].pd_parmlen := byte_len_of_parm;
parms[2].pd_parm_type := Parm_Type_Word_Ref;
parms[2].pd_io_type := [Output_Parm];
{ BLKNUM -- Output Only by REFERENCE }
byte_len_of_parm := 4;
mask := ior16(maxk, binary('00010'));
parms[3].pd_parmptr := ADDR(BLKNUM);
parms[3].pd_parmlen := byte_len_of_parm;
parms[3].pd_parm_type := Parm_Type_Word_Ref;
parms[3].pd_io_type := [Output_Parm];
{ NUMRECS -- Output Only by REFERENCE }
byte_len_of_parm := 2;
mask := ior16(mask, binary('00001'));
parms[4].pd_parmptr := ADDR(NUMRECS);
parms[4].pd_parmlen := byte_len_of_parm;
parms[4].pd_parm_type := Parm_Type_Word_Ref;
parms[4].pd_io_type := [Output_Parm];
```
3-84 NM-to-CM Procedure Calls

```
{ mask parameter }
    parms[5].pd_parmptr := ADDR(mask);
    parms[5].pd_parmlen := byte_len_of_parm;
    parms[5].pd_parm_type := parm_type_value;
    parms[5].pd_io_type := [Input_Parm];
    { Do the actual SWITCH call }
    HPSWITCHTOCM(proc, \{ Procedure info \}method, { Split stack ? }
                nparms, { Number of parameters }
                parms, { Parm descriptor array }
                funclen, { func ret value length }
                funcptr, { Addr of func return }
                cond_code, { cond. code return }
                status); { SWITCH status code }
    if (status.all <> all_ok) then
      BEGIN { SWITCH subsystem error }
         QUIT(status.info);
      END; { SWITCH subsystem error }
Example 3-11. Stub for Option Variable Target Procedure, continued
    HPSETCCODE(cond_code);
    end; { STUB procedure FCHECK }
    BEGIN { Program Outer block code }
    END. { Program Outer block code }
  {end Example 3-11}
```
NM-to-CM Procedure Calls 3-85

# Testing and Debugging Considerations

You must test Switch stubs and inline Switches in the run-time environment on an MPE XL-based system. You must either compile the stub and install the compiled version in the appropriate system library or merge it with the code requiring the Switch call and recompile that merged source. You can also compile the stub and then link it with the USL/SOM file for the program that calls it. Before you can verify correct execution of the stub, the target procedure that Switch is to invoke must be present in the appropriate callable library of the other mode. You can use the MPE XL debug facilities to troubleshoot, should you encounter problems.

The following are testing and debugging considerations that apply specically to switches in the  $NM\rightarrow CM$  direction:

- Verify that the other-mode procedure operates correctly by calling it from its own mode.
- Verify that the switch worked correctly by checking its *status* parameter return. It should be all zeros.
- Verify that the method and number of parameters of the target procedure are correctly specied.
- verify that the parameter types in the **parms** descriptor array are correct.
- Verify that the parameters for the function return length and function return value were correctly specied (if applicable).
- Verify that name lengths are correct.
- Verify that HPLOADCMPROCEDURE succeeded (by checking the *status* parameter return) before calling HPSWITCHTOCM.
- Insure that array lengths specified in the parms descriptor array are not longer than the actual arrays being passed. If you must specify an array length longer than the actual length, then make sure the array is an input/output parameter, rather than output alone.

#### 3-86 NM-to-CM Procedure Calls

# CM-to-NM Procedure Calls

This section presents the following topics:

- Review of the flow of control in  $CM \rightarrow NM$  switches
- Details of  $CM \rightarrow NM$  switches, including their inner workings, syntax, parameters, and examples
- Special considerations and restrictions that apply to mixed-mode procedure calls
- Testing and debugging considerations

This chapter provides the detailed reference information you will need if you write your own CM-to-NM Switch stubs. Refer to Chapter 5 for further information on writing Switch stubs.

# **Overview**

 $\overline{\phantom{a}}$ 

This overview presents mixed-mode procedure calls in the  $CM \rightarrow NM$ direction in two ways:

- Schematic flow-of-control diagram
- **Stepwise sequence of events**

# Flow of Control: CM-> NM

 $\overline{\phantom{a}}$ 

 $\overline{\phantom{a}}$ 

The flow of control for mixed-mode procedure calls in the direction  $CM \rightarrow$ NM is illustrated in Figure 4-1:

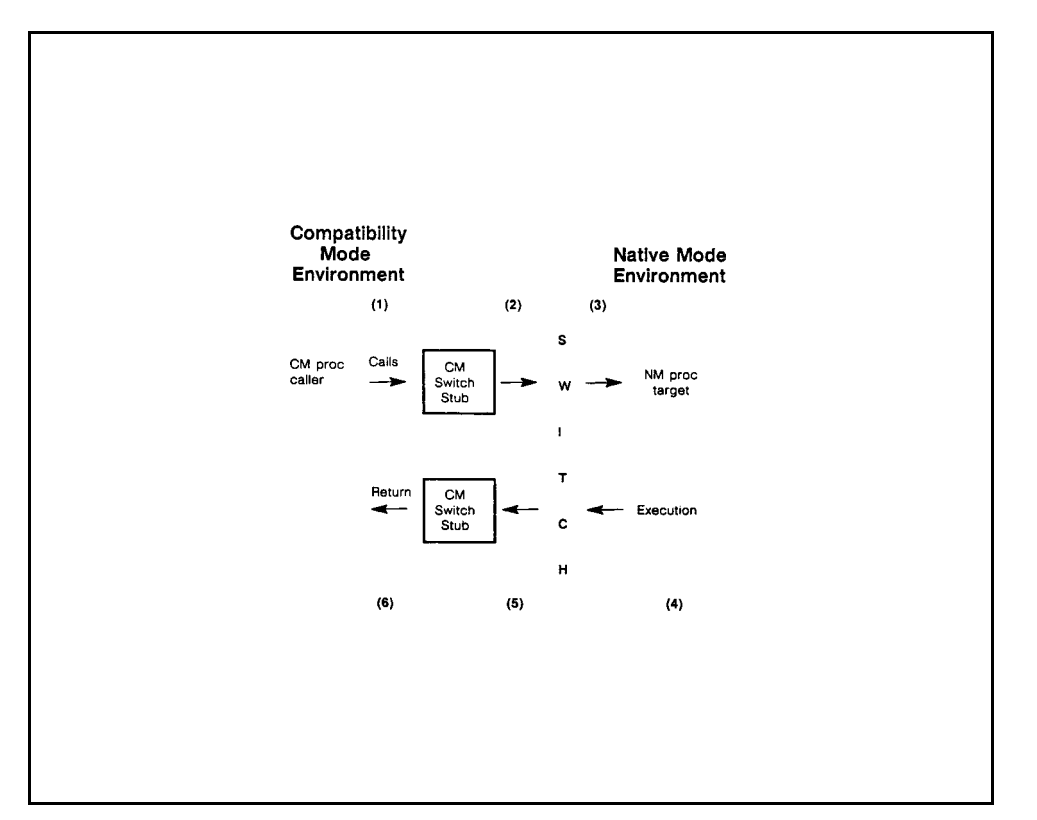

Figure 4-1. CM-> NM Switch Summary 1

# Stepwise Switch to NM

A mixed-mode procedure call in the direction  $CM \rightarrow NM$  involves the following steps, as indicated in Figure 4-1:

# 4-2 CM-to-NM Procedure Calls

- <sup>1</sup> The CM code needing to access an NM routine calls Switch, either by means of in-line code or a Switch stub.
- <sup>2</sup> The in-line code or CM Switch stub sets up the data structures and parameters required by Switch and makes a call to either the HPSWTONMNAME intrinsic or the HPLOADNMPROC and HPSWTONMPLABEL intrinsics.
- <sup>3</sup> HPSWTONMNAME or HPSWTONMPLABEL calls the NM routine, after preparing the NM registers as though the call was being made from Native Mode.
- <sup>4</sup> The NM routine executes as though called from Native Mode and returns the functional return value (if any) to the calling Switch intrinsic. Reference parameters are modied by the NM routine.
- <sup>5</sup> If the NM routine has a functional return value, HPSWTONMNAME or HPSWTONMPLABEL copies the value back to the CM stack.
- <sup>6</sup> The stub or in-line code checks whether the Switch operation was successful and then control returns to the CM routine.
- Note HPSWTONMNAME or a combination of HPLOADNMPROC and HPSWTONMPLABEL are the system intrinsics called to pass CM values and parameters to Native Mode, to change the execution mode, and to invoke an NM routine. HPSWTONMNAME, HPLOADNMPROC, and HPSWTONMPLABEL reside in the CM system library, SL.PUB.SYS. The only difference between using HPSWTONMNAME and HPSWTONMPLABEL is the manner in which the target routine is identified.

# Switch to NM Details

Switch requires the following information to call an NM procedure from a CM procedure:

- Name of the procedure or an NM plabel (32-bits)
- If the NM procedure is specified by name, the following additional items are required:
	- Length of the procedure name
	- $\Box$  NM library to search for the target procedure
	- Length of the library name
- Number of parameters being passed to the NM procedure
- Array of values and/or pointers to the parameters being passed
- **Array of descriptions of the parameters being passed**
- Space reserved at the beginning of the parameter list for a function return value, if calling a function

The CM-> NM Switch must make the parameters of the calling CM procedure understandable to the NM procedure being called and must also make the data value(s) and status returned by the NM procedure understandable to the CM procedure.

The mechanism that Switch uses to enable mixed-mode calls in the CM-<sup>&</sup>gt; NM direction are the HPSWTONMNAME, HPSWTONMPLABEL, and HPLOADNMPROC intrinsics. These intrinsics do address translation and copy parameters, as needed.

These intrinsics differ only in the way they identify the target procedure. HPSWTONMNAME uses the DB-relative address of a byte array passed by reference to specify the target procedure, while HPSWTONMPLABEL uses a 32-bit NM plabel (obtained from HPLOADNMPROC) to make this specification. With HPSWTONMNAME the NM loader converts the procedure name to a plabel by means of a hashing function. HPSWTONMPLABEL eliminates the overhead of this name-to-plabel mapping.

#### $4 - 4$ 4-4 CM-to-NM Procedure Calls

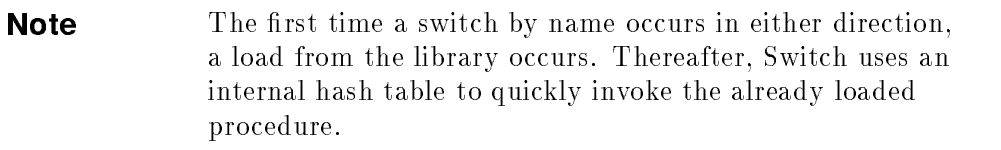

 $\Box$ 

 $\overline{\phantom{a}}$ 

CM-to-NM Procedure Calls 4-5

 $\overline{\phantom{a}}$ 

# HPSWTONM NAME Intrinsic

The HPSWTONMNAME intrinsic allows CM user programs, user libraries, and system code to invoke NM procedures. In a manner similar to the HPSWITCHTOCM intrinsic, HPSWTONMNAME does the following:

- Converts the CM references in the argument list to virtual NM addresses
- Changes the execution mode
- Invokes the NM procedure specified by the CM caller

Since NM code can address the entire CM stack, there is no copying of reference parameters. The length of each actual parameter is not needed because lengths are implied in the descriptor list.

The syntax of this intrinsic and detailed explanations of its parameters are given in the following paragraphs. Also provided are examples of switches in the  $CM \rightarrow NM$  direction.

**Note** Switches by name involve high system overhead on the first call per name, but substantially lower overhead on each subsequent call for that name. The HPSWTONMNAME, HPSWITCHTOCM, HPLOADCMPROCEDURE, and HPLOADNMPROC intrinsics perform a hashing function on the name of the other-mode procedure and store the plabel for that procedure in a system internal hash table. The LOADPROC intrinsic, on the other hand, does not perform any hashing and, consequently, involves high system overhead every time it is called.

# **Syntax**

Prior to calling the HPSWTONMNAME intrinsic, your programming language may require you to declare it. In Pascal/V, the declaration is as follows:

FUNCTION HPSWTONMNAME : INTEGER; INTRINSIC;

Next comes an example of a Pascal/V call to this intrinsic:

return\_status := HPSWTONMNAME (procname, proclen, libname, liblen, nparms, arglist, argdesc, functype);

You call the HPSWTONMNAME intrinsic with eight parameters. These parameters provide Switch with the following information:

- Name of the NM routine
- **Length of the procedure name**
- NM library to search for the target procedure
- **Length of the library name**
- Number of parameters of the NM routine
- **Parameter** list
- **Parameter description list**
- Type of the functional return value (if any)

All this information is key to the correct operation of mixed-mode procedure calls.

**Caution** The strings you supply as values of the Procname and libname parameters must exactly match the names of the target NM routine and its NM library, respectively.

# Parameters

 $\mathcal{A}$ 

 $^{-}$ 

A detailed explanation of the parameters of the HPSWTONMNAME intrinsics follows.

Required parameters are shown in boldface; optional parameters are shown in italics .

 $\overline{\phantom{a}}$ 

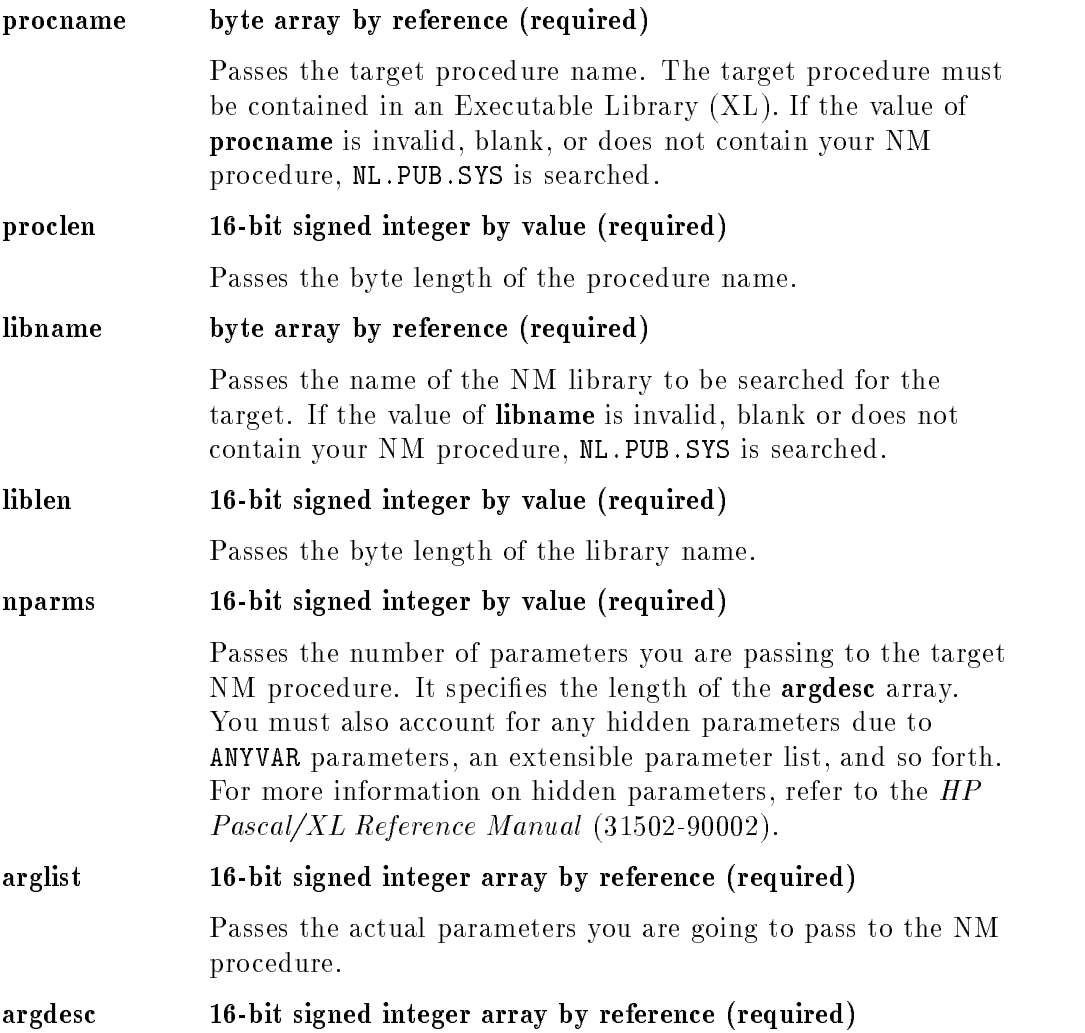

### 4-8 CM-to-NM Procedure Calls

Passes integer codes describing the parameters held in the arglist array. Refer to Tables 4-2, 4-3, and 4-4.

 $\overline{\phantom{a}}$ 

functype 16-bit signed integer by value (required) Passes the data type of the value the target procedure returns if it is a function. If the target is not a function, the value of this parameter is zero. The supported function types are described in Table 4-5.

 $\overline{\phantom{a}}$ 

 $\blacksquare$ 

**Note** It is your responsibility to build and load the argument arrays and make the call to Switch.

The arglist array is an image of the target procedure's argument list as it would appear in the stack if the routine were in Compatibility Mode. Space for the function return value (if any) comes first, followed in order by the first through last parameters. Value parameters are represented by their values, and reference parameters are represented by their DB-relative addresses. Each entry in arglist starts on a CM 16-bit word boundary.

**Note** A function return value is placed in the rightmost 8 bits of the first element of the **arglist** array. The leftmost 8 bits of  $arglist(1)$  is used if the NM procedure you are switching to has a parameter declared as follows: TYPE bit8 = 0..255; You need to use whatever construct your MPE V/E-supported programming language provides to move that 8-bit quantity into the leftmost 8 bits of the value you assign to  $arglist(1)$ .

The argdesc array provides additional information required to describe the parameters in arglist. Whereas arglist species the location of the parameters (value parameters are in the list; reference parameters are pointed to by the list), argdesc specifies the type of the parameter. There is usually a one-to-one correspondence between the entries in argdesc (descriptors) and the parameters to be passed. The first entry in the **argdesc** array describes the first parameter, and so on to the last entry describing the last parameter. The exception (described in the discussion of the nparms parameter) involves NM target procedures that have hidden parameters. You must account for any hidden parameters due to ANYVAR parameters, an extensible parameter list, and so forth. For more information on hidden parameters, refer to the HP Pascal/XL Reference Manual (31502-90002).

**Note** Arguments can be longer than one **arglist** element. For example, it takes two arglist elements to hold one 32-bit integer

#### 4-10 CM-to-NM Procedure Calls

passed by value. The descriptor types map to parameters, not to arglist elements.

 $\begin{array}{c} \hline \end{array}$ 

 $\overline{\phantom{a}}$ 

 $\overline{\phantom{a}}$ 

 $^{-}$ 

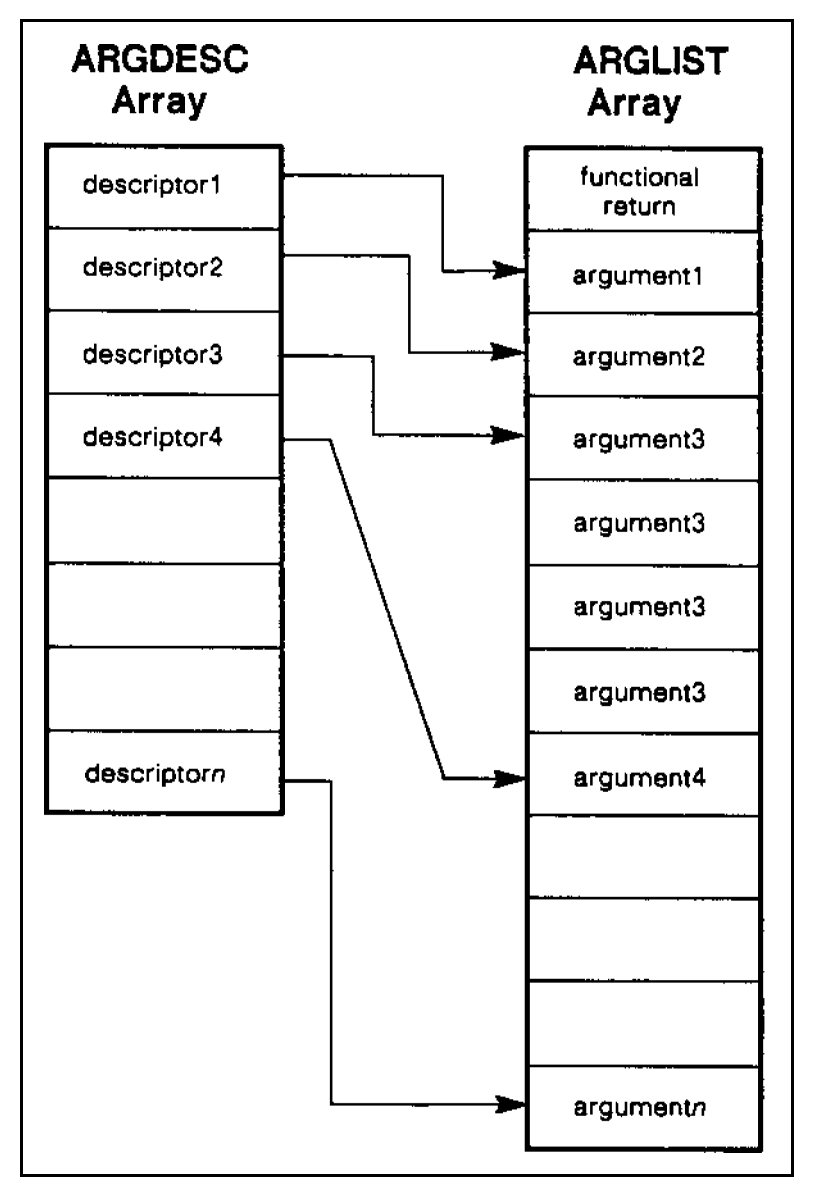

Figure 4-2 illustrates the relationship between the argdesc and arglist arrays:

 $\overline{\phantom{a}}$ 

Figure 4-2. ARGDESC and ARGLIST Arrays

# 4-12 CM-to-NM Procedure Calls

 $\overline{\phantom{a}}$ 

 $^{-}$   $\overline{\phantom{a}}$ 

The descriptors in the **argdesc** array are intergers that represent the type of the associated parameter. The type IDs and their NM and CM sizes (in bits) are listed in Table 4-1. The types and their associated SPL-HP Pascal/XL, Pascal/V-HP Pascal/XL, and COBOL II/V-HP Pascal/XL mappings are listed in Tables 4-2, 4-3, and 4-4, respectively.

Types 1 through 4 direct Switch to pass by value the corresponding parameters you have placed in arglist

Types 5 and 6 are used to pass reference parameters only. Types 5 and 6 direct Switch to map the DB-relative addresses you place in the corresponding locations in arglist to equivalent  $MPE/XL$  NM virtual addresses, effectively creating NM pointers from CM pointers. The size indicated in Table 4-1 for these types is the number of bits required to contain the CM pointer to that parameter.

Types 7 through 9 should not be used. They are reserved for MPE XL.

Types 10 and 11 are used like types 5 and 6 when the target HP Pascal/XL procedure expects long pointers to reference parameters.

Types 12 and 13 are used as place holders in the target procedure's parameter list, standing for optional reference parameters that are omitted on this call. The corresponding elements(s) of the **arglist** parameter should be set to nil.

Note Mil is not necessarily 0. The Pascal standard defines nil as being implementation-dependant. You should test the value of nil in the Pascal to which you are switching if your Switch call must pass a nil pointer.

| Call Type                        | Type ID        | NM Size (Bits) | CM Size (Bits) |
|----------------------------------|----------------|----------------|----------------|
| By Value                         | 1              | 8              | 8              |
|                                  | $\sqrt{2}$     | 16             | 16             |
|                                  | 3              | $3\sqrt{2}$    | $32\,$         |
|                                  | $\overline{4}$ | 64             | 64             |
| By Reference, Short<br>Pointer   | $\bf 5$        | $3\sqrt{2}$    | 16             |
|                                  | $\,6\,$        | 32             | 16             |
|                                  | $\overline{7}$ | Do not use     | Do not use     |
|                                  | 8              | Do not use     | Do not use     |
|                                  | 9              | Do not use     | Do not use     |
| By reference, Long<br>Pointer    | 10             | 64             | 16             |
|                                  | 11             | 64             | 16             |
| Optional Reference<br>Parameters | 12             | 32             | 16             |
|                                  | $13\,$         | 64             | 16             |

Table 4-1. Parameter Type IDs and Their NM/CM Sizes

 $\overline{\phantom{a}}$ 

When calling Switch from SPL, declare two arrays as follows:

integer array argdesc(0:31); integer array arglist(0:63);

Then, for each parameter, follow the appropriate instructions given in Table 4-2.

### 4-14 CM-to-NM Procedure Calls

 $\overline{\phantom{a}}$ 

 $\blacksquare$ 

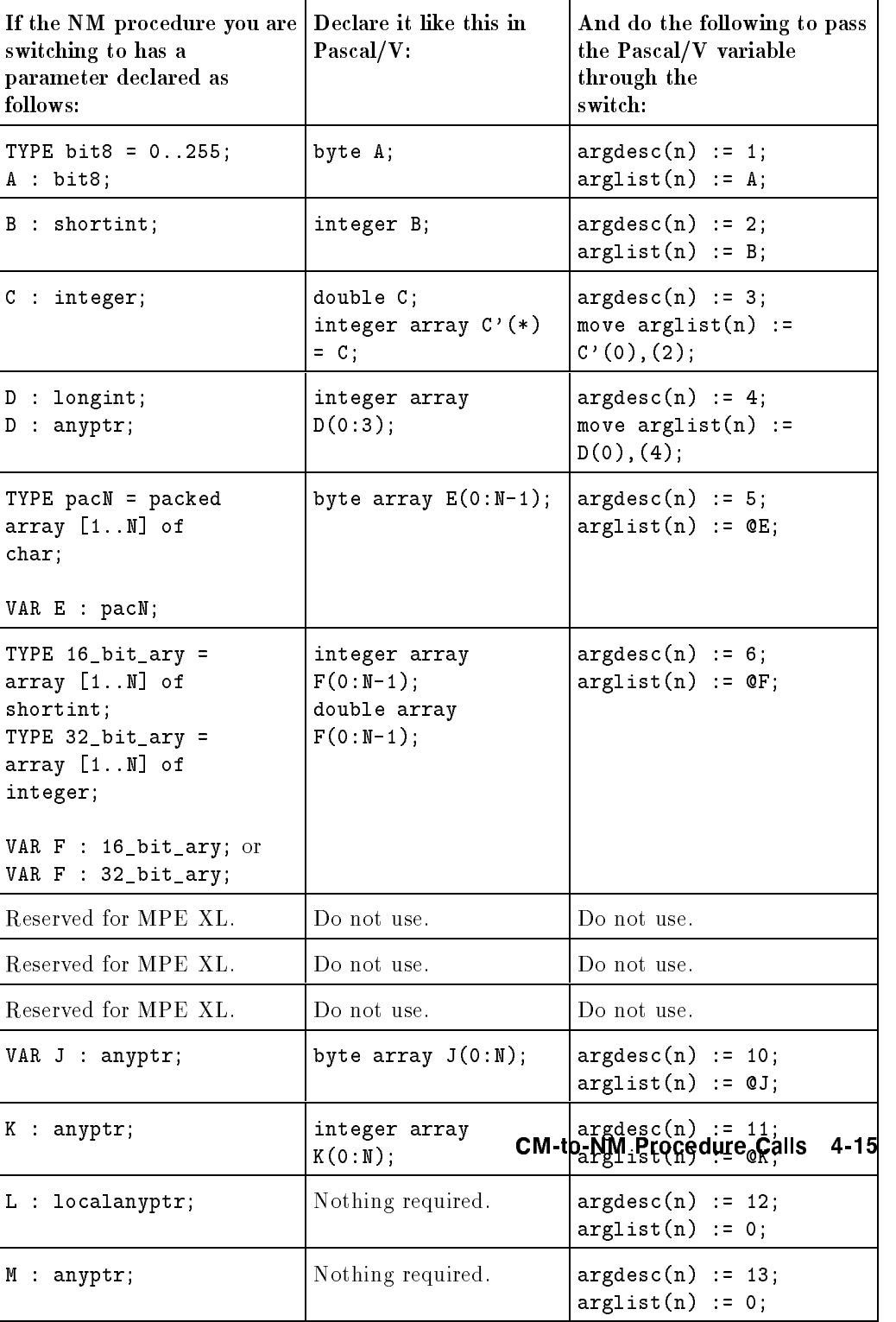

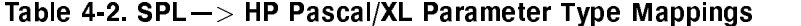

 $\overline{\phantom{a}}$ 

 $\overline{\phantom{a}}$ 

 $^{-}$ 

When calling Switch from Pascal/V, declare two arrays as follows:

 $\overline{\phantom{a}}$ 

 $^{-}$ 

```
TYPE
   shortint = -32768..32767;
VAR
  argdesc : array [1..32] of shortint;
  arglist : array [1..64] of shortint;
```
Then, for each parameter, follow the appropriate instructions given in Table 4-3.

### 4-16 CM-to-NM Procedure Calls

| If the NM procedure you are Declare it like this in<br>switching to has a<br>parameter declared as<br>follows: | SPL:                                                                                                    | And do the following to pass<br>the SPL variable through<br>the<br>switch:                                                                                               |
|----------------------------------------------------------------------------------------------------|----------------------------------------------------------------------------------------------------|----------------------------------------------------------------------------------------------------|
| TYPE $bits = 0255$ ;<br>A : bit8;                                                                              | TYPE $bits = 0255;$<br>A : bit8;                                                                                                    | $argdesc[n] := 1;$<br>$arglist[n] := A;$                                                                                                    |
| B : shortint;                                                                                                  | B : shortint;                                                                                                    | $argdesc[n] := 2;$<br>$arglist[n] := B;$                                                                                                    |
| $C$ : integer;                                                                                                 | TYPE split_word =<br>record<br>case integer of<br>$0$ : (all : integer);<br>1: (hi : shortint;<br>lo : shortint);<br>end;<br>VAR.<br>C : split_word;           | $argdesc[n] := 3;$<br>$arglist[n] := C.hi;$<br>$arglist[n+1] := C.lo;$                                                                                                   |
| D : longint; or<br>$D:$ anyptr;                                                                                | TYPE split_long =<br>record<br>case integer of<br>0:(all : array[12]<br>of shortint);<br>1:(sh: array[14])<br>of shortint);<br>end:<br>VAR.<br>D : split_long; | $argdesc[n] := 4;$<br>$arglist[n]$ :=<br>$D \cdot sh[1];$<br>$arglist[n+1]$ :=<br>$D.sh[2]$ ;<br>$arglist[n+2]$ :=<br>$D \cdot sh[3]$ ;<br>$arglist[n+3]$ :=<br>D.sh[4]; |
| TYPE pacN = packed<br>array [1N]<br>of char;<br>VAR E : pacN;                                                  | TYPE pacN = packed<br>array [1N]<br>of char;<br>VAR E : pacN;                                                                                                  | $argdesc[n] := 5,$<br>$arglist[n]$ :=<br>badress(E);                                                                                                    |

Table 4-3. Pascal/V-> HP Pascal/XL Parameter Type Mappings (Page 1)

 $\overline{\phantom{a}}$ 

 $\Box$ 

CM-to-NM Procedure Calls 4-17

 $\overline{\phantom{a}}$ 

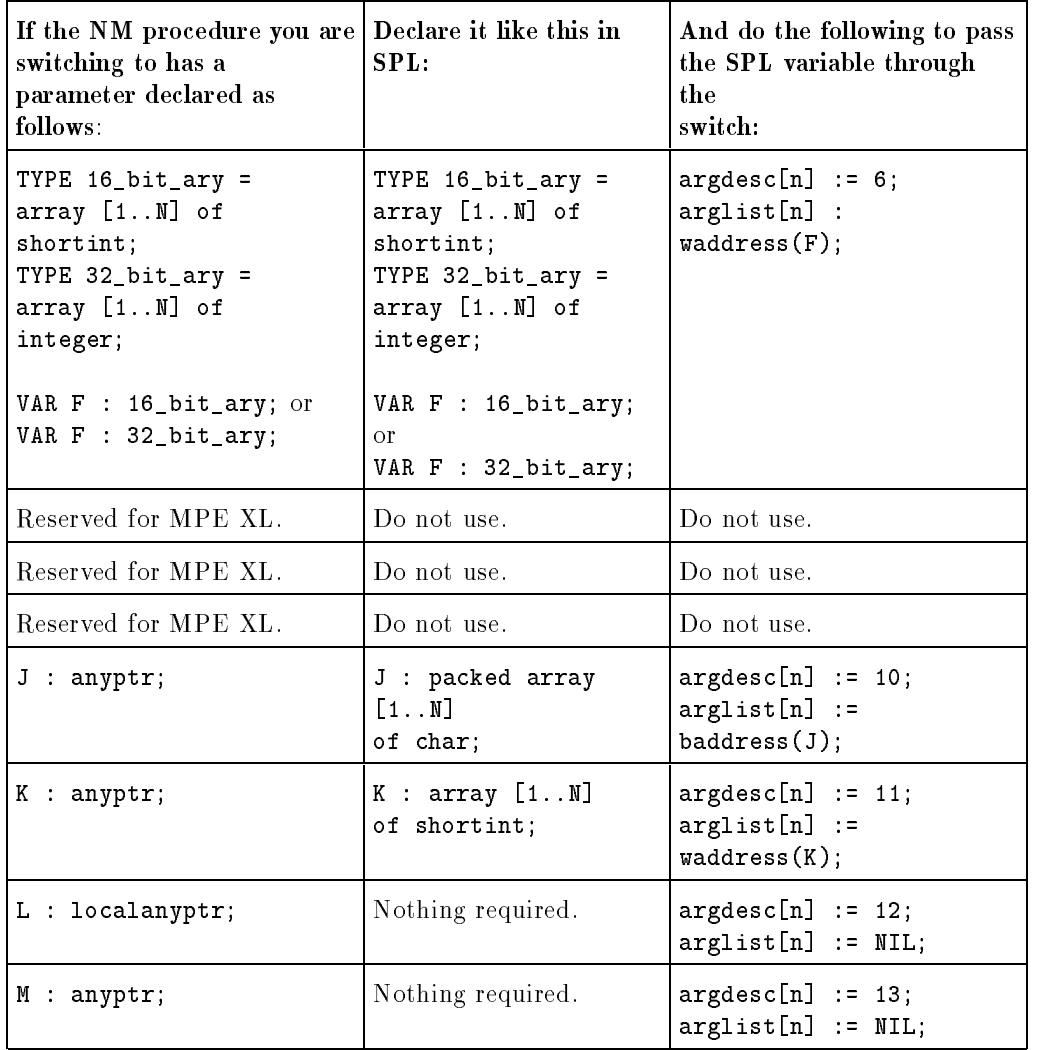

# TABLE 4.3 Ppascal/V $\rightarrow$  HP Pascal/XL Parameter Type Mappings (Page 2)

When calling Switch from COBOL II/V, declare two arrays as follows:

01 ARGDESC PIC S9(4) COMP OCCURS 32 TIMES. 01 ARGLIST PIC S9(4) COMP OCCURS 64 TIMES.

4-18 CM-to-NM Procedure Calls

 $\overline{\phantom{a}}$ 

 $^{-}$  [

Then, for each parameter, follow the appropriate instructions given in Table 4-4.

 $\overline{\phantom{a}}$ 

 $^{-}$ 

CM-to-NM Procedure Calls 4-19

 $\overline{\phantom{a}}$ 

 $\mathcal{L}$ 

| If the NM procedure you are Declare it like this in<br>switching to has a<br>parameter declared as<br>follows: | COBOL II/V:                                                                                                    | And do the following to pass<br>the COBOL II/V variable<br>through the<br>switch:                                                                               |
|----------------------------------------------------------------------------------------------------|----------------------------------------------------------------------------------------------------|----------------------------------------------------------------------------------------------------|
| TYPE bit8 = $0255$ ;<br>A : bit8;                                                                              | 01 A PIC X. or<br>01 A PIC 9. or<br>01 A PIC 9 COMP.                                                                                                    | MOVE A TO ARGLIST(N).                                                                                                    |
| B : shortint;                                                                                                  | 01 B PIC S9 COMP.<br>01 B PIC S9(2) COMP.<br>01 B PIC S9(3) COMP.<br>01 B PIC S9(4) COMP.                                                                                                    | MOVE B TO ARGLIST(N).                                                                                                    |
| $C$ : integer;                                                                                                 | 01 C PIC S9(5) COMP.<br>01 C PIC S9(6) COMP.<br>01 C PIC S9(7) COMP.<br>01 C PIC S9(8) COMP.<br>01 C PIC S9(9) COMP.<br>01 C-SPLIT REDEFINES<br>С.<br>05 C-HI PIC S9(4)<br>COMP.<br>05 C-LO PIC S9(4)<br>COMP.                                                                                                    | MOVE $C-HI$ TO ARGLIST $(N)$ .<br>MOVE C-LO TO<br>$ARGLIST(N+1)$ .                                                                                              |
| D : longint;<br>4-20 CM-to-NM Procedure                                                                        | 01 D PIC S9(10)<br>COMP.<br>01 D PIC S9(11)<br>COMP.<br>01 D PIC S9(12)<br>COMP.<br>01 D PIC S9(13)<br>COMP.<br>01 D PIC S9(14)<br>COMP.<br>01 D PIC S9(15)<br>COMP.<br>01 D PIC S9(16)<br>COMP.<br>01 D PIC S9(17)<br>Can <sub>B</sub> .<br>01 D PIC S9(18)<br>COMP.<br>01 D-SPLIT REDEFINES<br>D.<br>05 D-SHORT PIC S9(4)<br>COMP OCCURS 4 TIMES. | MOVE D-SHORT(1) TO<br>ARGLIST(N).<br>MOVE D-SHORT(2) TO<br>$ARGLIST(N+1)$ .<br>MOVE D-SHORT(3) TO<br>$ARGLIST(N+2)$ .<br>MOVE D-SHORT(4) TO<br>$ARGLIST(N+3)$ . |
| TYPE pacN = packed                                                                                             | 01 E PIC X(80).                                                                                                    | CALL ".LOC." USING E                                                                                                    |
| $array[1N]$ of char;                                                                                           | (or any size array)                                                                                                    | GIVING ARGLIST(N).                                                                                                    |

Table 4-4. COBOL II/V -> HP Pascal/XL Parameter Type Mappings(Page 1)

 $\overline{\phantom{a}}$ 

 $\overline{\phantom{a}}$ 

 $\overline{\phantom{a}}_1$ 

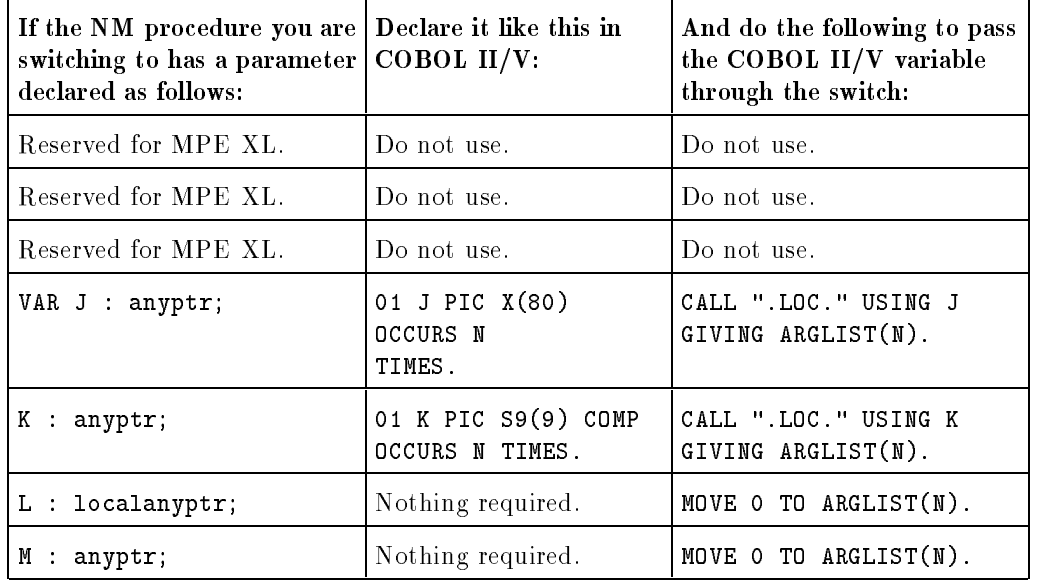

# Table 4-4. COBOL II/V -> HP Pascal/XL Parameter Type Mappings(Page 2)

 $\overline{\phantom{a}}$ 

 $^{-}$   $\overline{\phantom{a}}$ 

Function returns are described using a similar scheme. Those mappings are given in Figure 4-3.

 $\overline{\phantom{a}}$ 

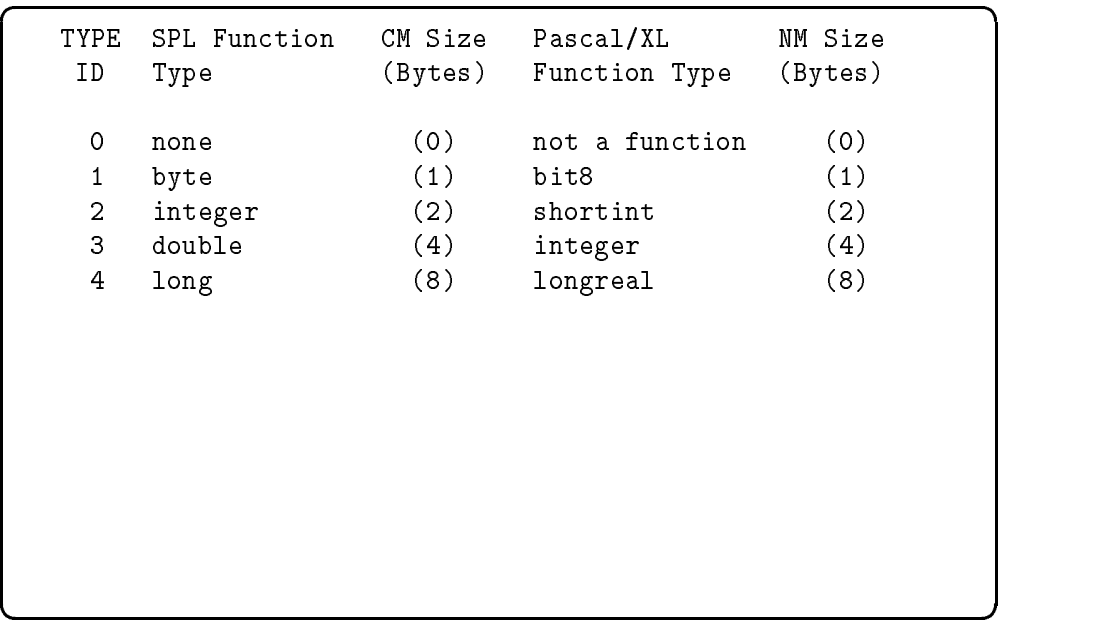

#### Figure 4-3. Supported Function Type Mappings

Note A function return value is placed in the rightmost 8 bits of the first element of the arglist array. The leftmost 8 bits of  $arglist(1)$  is used if the NM procedure you are switching to has a parameter declared as follows:

TYPE bit8 = 0..255;

You need to use whatever construct your MPE V/E-supported programming language provides to move that 8-bit quantity into the leftmost 8 bits of the value you assign to arglist(1).

#### 4-22 CM-to-NM Procedure Calls

# HPSWTONM PLABEL Intrinsic

The HPSWTONMPLABEL intrinsic allows CM user programs, user libraries, and system code to invoke NM procedures. In a manner similar to the HPSWITCHTOCM intrinsic, HPSWTONMPLABEL does the following:

- Converts the CM references in the argument list to virtual NM addresses
- **Changes the execution mode**

I

Invokes the NM procedure specified by the CM caller

Since NM code can address the entire CM stack, there is no copying of reference parameters. The length of each actual parameter is not needed because lengths are implied in the descriptor list.

The syntax of this intrinsic and detailed explanations of its parameters are given in the following paragraphs. Also provided are examples of switches in the  $CM \rightarrow NM$  direction.

# **Syntax**

Prior to calling the HPSWTONMPLABEL intrinsic, your programming language may require you to declare it. In Pascal/V, the declaration is as follows:

FUNCTION HPSWTONMPLABEL : INTEGER; INTRINSIC;

Next, an example Pascal/V call to this intrinsic:

return\_status := HPSWTONMPLABEL (proc, nparms, arglist, argdesc, functype);

You call the HPSWTONMPLABEL intrinsic with five parameters. These parameters provide Switch with the following information:

- Plabel of the NM routine (as returned by the HPLOADNMPROC intrinsic)
- Number of parameters in the NM routine
- Parameter list
- **Parameter description list**
- Type of the functional return value (if any)

All this information is key to the correct operation of mixed-mode procedure calls.

#### 4-24 CM-to-NM Procedure Calls

# **Parameters**

 $\overline{\phantom{a}}$ 

 $\blacksquare$ 

A detailed explanation of the parameters of the HPSWTONMPLABEL intrinsic follows.

Required parameters are shown in boldface; optional parameters are shown in italics .

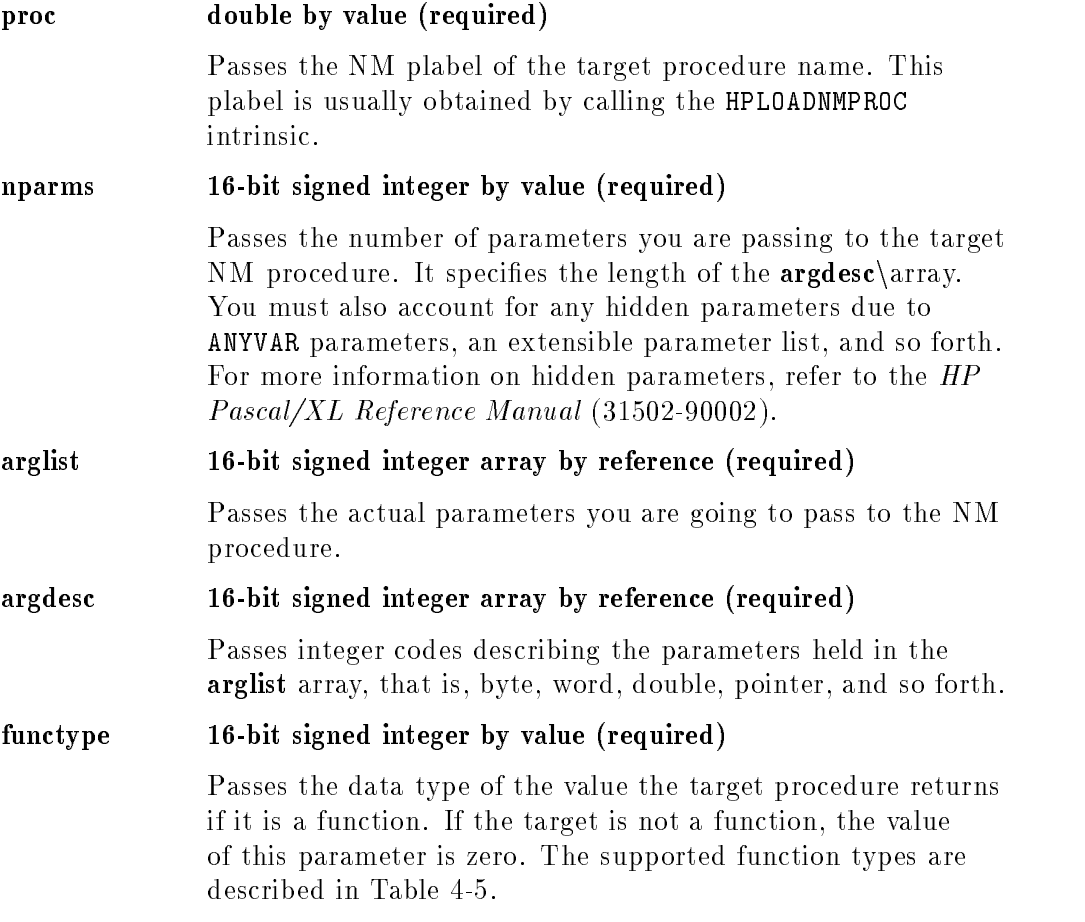

For more information on the arglist and argdesc arrays, see the discussion of HPSWTONMNAME parameters.

CM-to-NM Procedure Calls 4-25

 $\overline{\phantom{a}}$ 

#### **HPLOADNM PROC Intrinsic** HPLOADNM PROC Intrinsic

The HPLOADNMPROC intrinsic returns the plabel of an NM procedure.

You call this intrinsic to obtain the NM plabel of the target procedure. This plabel is then used by the HPSWTONMPLABEL intrinsic as the value of its proc parameter.

# **Syntax**

Prior to calling HPLOADNMPROC, your programming language may require you to declare it. In Pascal/V, the declaration is as follows:

```
FUNCTION HPLOADNMPROC : INTEGER; INTRINSIC;
```
Next, an example of a Pascal/V call to HPLOADNMPROC:

plabel := HPLOADNMPROC (procname, proclen, libname, liblen);

You call the HPLOADNMPROC with four parameters. These parameters supply the following information:

- Name of the NM target procedure
- **Example 1** Length of the name of the NM target procedure
- Name of the library to be searched for the NM target procedure
- **Example 1** Length of the name of the library to be searched

**Caution** The strings you supply as values of the **procname** and libname parameters must exactly match the names of the target NM routine and its NM library, respectively.

#### 4-26 CM-to-NM Procedure Calls

# **Parameters**

 $\overline{\phantom{a}}$ 

 $\blacksquare$ 

A detailed explanation of the parameters of the HPLOADNMPROC intrinsic follows.

Required parameters are shown in boldface; optional parameters are shown in italics .

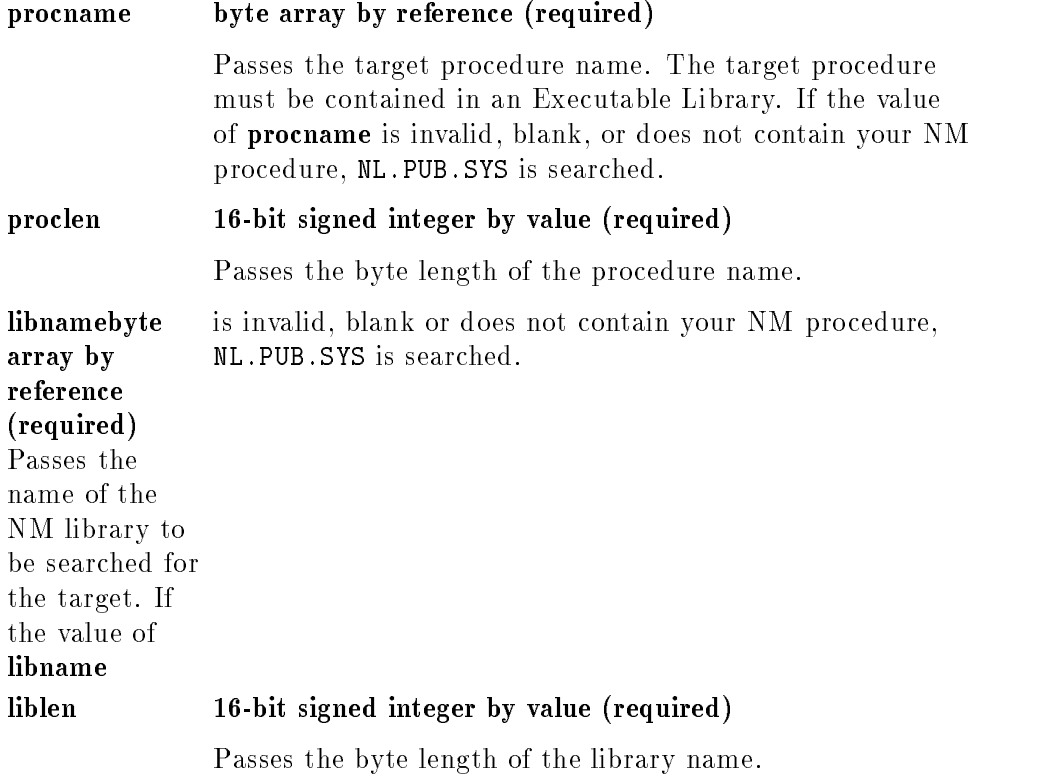

CM-to-NM Procedure Calls 4-27

 $\overline{\phantom{a}}$ 

# Examples: CM to NM and Return

Now consider an example of the mixed-mode switching process in the CM-<sup>&</sup>gt; NM direction. The HPCIDELETEVAR intrinsic removes an entry from the session-local variable table. This intrinsic is not directly callable from Compatibility Mode. However, you can call it from CM code by means of a CM-> NM Switch stub.

The syntax of the HPCIDELETEVAR intrinsic is as follows:

# T32 HPCIDELETEVAR(varname, status);

The varname parameter is a required character array. It passes the name of the variable to be deleted. The name can be up to 255 characters in length and must be a valid MPE XL variable name.

The status parameter is an optional 32-bit signed integer passed by reference. It returns a number indicating the status of the procedure. The default is nil.

For more information on HPCIDELETEVAR, refer to the appropriate entry in the MPE XL Intrinsics Reference Manual (32650-90028).

#### 4-28 CM-to-NM Procedure Calls

Figure 4-4 illustrates the purpose of the CMDeleteVar Switch stub.

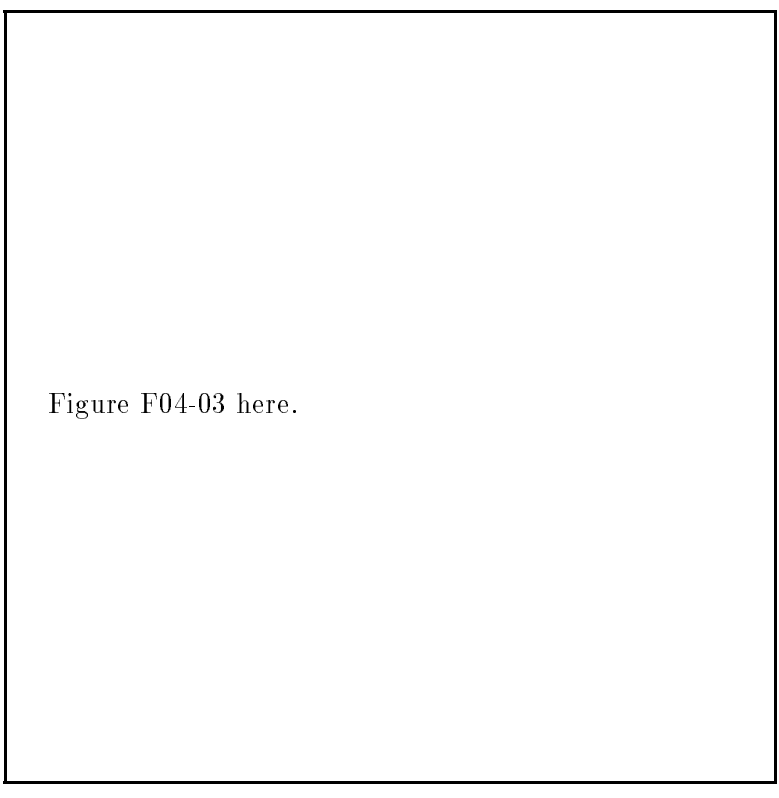

Figure 4-4. HPSWTONMNAME Example, CMDeleteVar

The Switch stub sets up the parameters required by the appropriate Switch intrinsic. In this instance, that is the HPSWTONMNAME intrinsic. Here, again, is a sample call to HPSWTONMNAME:

return\_status := HPSWTONMNAME (procname, proclen, libname, liblen, nparms, arglist, argdesc, functype);

The parameters that the CMDeleteVar Switch stub must set up before it can call the HPSWTONMNAME intrinsic convey to Switch the following information:

 $\overline{\phantom{a}}$ 

- Name of the NM routine
- **Length of the procedure name**
- $\blacksquare$  NM library to search for the target procedure
- **Length of the library name**
- Number of parameters of the NM routine
- Parameter list

 $\overline{\phantom{a}}$ 

 $\Box$ 

- **Parameter description list**
- Type of the functional return value (if any)

Example 4-1 contains the complete Switch to NM stub.

#### 4-30 CM-to-NM Procedure Calls
Example 4-1. CMDeleteVar Stub

```
{ XAMPL41 -- Switch to NM by name }
$standard_level 'HP3000'$
{$subprogram$} {uncomment this to make an RBM for your SL}
$uslinit$
PROGRAM XAMPL41(input, output);
{Type Declarations}
TYPE
   shortint = -32768..32767;
   shr_ary32 = packed array [1..32] of shortint;
   xlstatus = record
      case integer of
         0 : (all : integer);
         1 : (info : shortint;
              subsys : shortint);
      end;
   pac16 = packed array [1..16] of char;
   pac255 = packed array [1..255] of char;
{Global variable declarations}
VAR
{Parameters passed to HPCIDELETEVAR via Switch}
   status : xlstatus; {status must be 4-byte aligned}
                {waddress must return an even number}
   VarName : pac255;
{Intrinsic procedure declarations}
FUNCTION HPSWTONMNAME : integer; intrinsic;
FUNCTION HPSWTONMPLABEL : integer; intrinsic;
```
FUNCTION HPLOADNMPROC : integer; intrinsic;

 $\overline{\phantom{a}}$ 

 $\Box$ 

 $\frac{1}{\sqrt{2}}$ 

4-32 CM-to-NM Procedure Calls

Example 4-1. CMDeleteVar Stub, continued

{Stub procedure declaration} PROCEDURE CMDeleteVar(VAR CIVarName : pac255; VAR NMStatus : xlstatus); VAR {Switch intrinsic parameters} arglist : shr\_ary32; {parameter list} argdesc : shr\_ary32; {parameter description list} fct\_typ : shortint; {functional return type, if any} lib\_name : pac16; {NM library to search for target} lib\_len : shortint; {length of NM library name} nparms : shortint; {number of target parameters} proc\_name : pac16; {name of NM routine} proc\_len : shortint; {length of target's name} {Parameter assigned functional return} rtn\_st : integer; BEGIN {stub procedure CMDeleteVar} {Initializations} proc\_name := 'HPCIDELETEVAR ';  $proc\_len$  := 13;  $lib_name$  := 'NL.PUB.SYS ';  $lib\_len$  := 10; nparms := 3; {nparms governs how many types are} {searched for in argdesc; } {2 parms plus extensible\_gateway } {HPCIDELETEVAR is declared } {\$OPTION 'EXTENSIBLE\_GATEWAY\$ }

```
arglist[1] := 0; {extensible gateway mask is 32 bits}
arglist[2] := 0; {of anything, all 0 bits works ok! }
arglist[3] := baddress(CIVarName);
           {reference parameter passed by address; }
           {take byte address of variable name buffer}
arglist[4] := waddress(NMStatus);
                {reference parameter passed by address;}
                {take word address of local status}
```
4-34 CM-to-NM Procedure Calls

 $\overline{\phantom{a}}$ 

 $\Box$ 

Example 4-1. CMDeleteVar Stub, continued

```
argdesc[1] := 03; {32-bit word value for gateway mask}
   argdesc[2] := 05; {byte pointer for arglist[3]}
  argdesc[3] := 06; {word pointer for arglist[4]}
  fct_typ := 00; {This is an NM procedure, not a }
             {function. If it was an NM function, the }
             {return value would come back in }
             {arglist[1..n] where n is the length of }
             {the value in 16-bit words. }
{Switch intrinsic call}
  rtn_st := HPSWTONMNAME (proc_name,
                         proc_len,
                         lib_name,
                         lib_len,
                         nparms,
                         arglist,
                         argdesc,
                         fct_typ);
{Since Status was passed by reference, if the }
{Switch succeeded, HPCIDELETEVAR will have set it.}
{Otherwise, the Switch failed, so return the }
{status from the Switch. This works because }
{.subsys is unique. }
  if (rtn_st <> 0) then
     NMStatus.all := rtn_st;
END; {Stub procedure CMDeleteVar}
BEGIN {outer block}
  writeln('Use the command "SETVAR DELETE_ME 0" before');
  writeln('running this.');
  written('');
```

```
VarName := 'DELETE_ME';
   status.all := 0;CMDeleteVar(VarName, status);
   writeln('Status for subsystem ', status.subsys:3);
   writeln(' is ', status.info:3);
END. {outer block}
{end Example 4-1}
```
4-36 CM-to-NM Procedure Calls

 $\overline{\phantom{a}}$ 

 $^{-}$  [

Note For a complete analysis of CM-> NM Switch stub code, refer to Chapter 5.

Figure 4-5 illustrates how your CMDeleteVar Switch stub accesses the HPCIDELETEVAR intrinsic in NL.PUB.SYS.

 $\overline{\phantom{a}}$ 

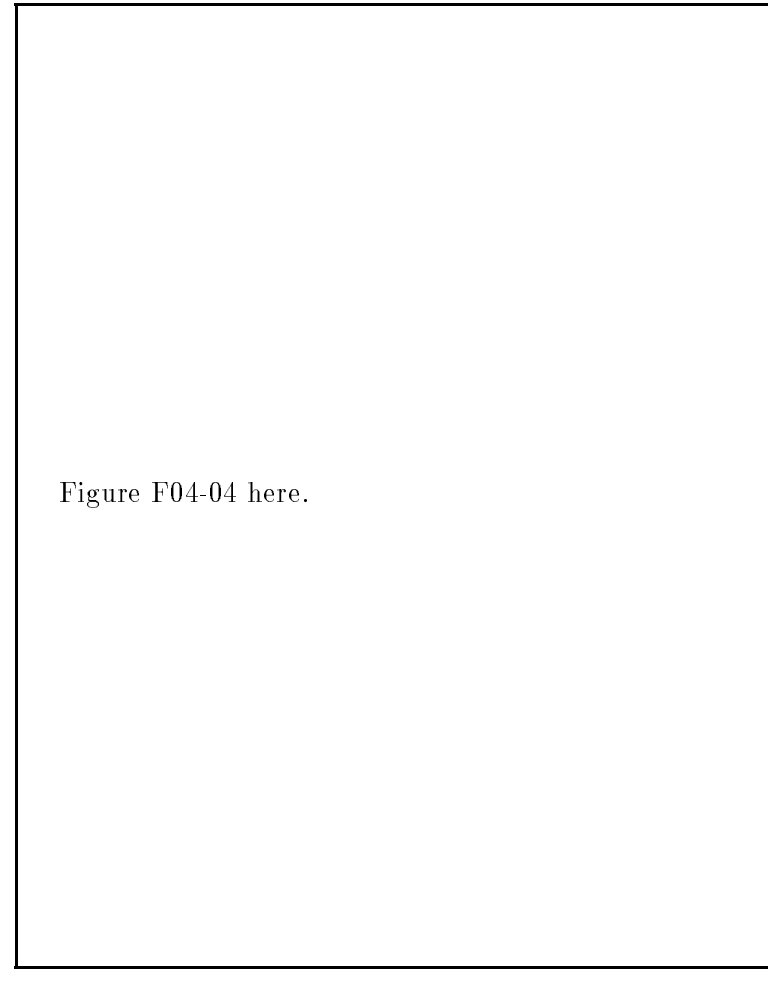

Figure 4-5. CM-> NM Switch Summary 2

Example 4-2 illustrates a  $CM \rightarrow NM$  Switch, using a COBOL II/V stub procedure in Compatibility Mode to access an HP Pascal/XL target procedure in Native Mode. Both the stub and the target are included in Example 4-2.

#### Example 4-2.  $CM \rightarrow NM$  Switch, COBOL

```
{ XAMPL42 -- example Switch to NM using COBOL stub}
$CONTROL USLINIT
 IDENTIFICATION DIVISION.
PROGRAM-ID. XAMPL42.
ENVIRONMENT DIVISION.
 CONFIGURATION SECTION.
DATA DIVISION.
WORKING-STORAGE SECTION.
 01 SWITCH-STATUS PIC S9(9) COMP VALUE ZERO.
 01 SWITCH-STATUS-X REDEFINES SWITCH-STATUS.
    05 SWITCH-INFO PIC S9(4) COMP.
    05 SWITCH-SUBSYS PIC S9(4) COMP.
 01 DISP-INFO PIC ZZZ9.
 01 DISP-SUBSYS PIC ZZZ9.
 01 DISP-ANSWER PIC ZZZ9.
 01 PROCNAME PIC X(16) VALUE SPACES.
 01 ADD-TO-PARM PIC S9(9) COMP.
 01 PROCNAME-LEN PIC S9(4) COMP.
 01 LIBNAME PIC X(80) VALUE SPACES.
 01 LIBNAME-LEN PIC S9(4) COMP.
 01 ARGLIST.
    O5 LIST-ELEMENT OCCURS 32 TIMES PIC S9(4) COMP.
 01 ARGDESC.
    O5 DESC-ELEMENT OCCURS 32 TIMES PIC S9(4) COMP.
 01 NPARMS PIC S9(4) COMP.
PROCEDURE DIVISION.
BEGIN.
    DISPLAY "Begin execution of CM main PROG".
```
\* SET THE "REFERENCE" PARAMETER TO HAVE A VALUE OF 1

4-38 CM-to-NM Procedure Calls

 $\ast$ 

MOVE 1 TO ADD-TO-PARM.

 $\star$ 

Example 4-2.  $CM \rightarrow NM$  Switch, COBOL, continued \* ESTABLISH PROCNAME, LIBNAME, AND ASSOCIATED LENGTHS. MOVE "testadd" TO PROCNAME. MOVE 7 TO PROCNAME-LEN. MOVE "NL" TO LIBNAME. MOVE 2 TO LIBNAME-LEN. MOVE 2 TO NPARMS.  $\ast$ \* BUILD THE ARGUMENT LIST ARRAY: 1) O RESERVES SPACE FOR THE RETURN VALUE  $\star$  $\ast$ 2) 99 RESERVES SPACE FOR THE FIRST PARAMETER (BY VALUE), \* CALL .LOC. INTRINSIC TO GET ADDRESS OF THE \* BY-REFERENCE PARAMETER  $\star$ MOVE 0 TO LIST-ELEMENT( 1 ). MOVE 99 TO LIST-ELEMENT( 2 ). CALL INTRINSIC ".LOC." USING ADD-TO-PARM GIVING LIST-ELEMENT( 3 ). \* BUILD THE ARGUMENT DESCRIPTOR ARRAY s. MOVE 2 TO DESC-ELEMENT( 1 ). MOVE 6 TO DESC-ELEMENT( 2 ). \* MAKE THE SWITCH CALL

```
CALL "HPSWTONMNAME" USING @PROCNAME, \PROCNAME-LEN\,
                                    @LIBNAME, \LIBNAME-LEN\,
                                    \NPARMS\,
                                    ARGLIST, ARGDESC,
                                    \frac{2}{\sqrt{2}}GIVING SWITCH-STATUS.
   \ast* TEST STATUS
   \starIF SWITCH-STATUS IS NOT ZERO
           MOVE SWITCH-INFO TO DISP-INFO
           MOVE SWITCH-SUBSYS TO DISP-SUBSYS
           DISPLAY "Status info = ", DISP-INFO
           DISPLAY "Status subsys = ", DISP-SUBSYS
        ELSE
           DISPLAY "HPSWTONMNAME completed successfully".
Example 4-2. CM \rightarrow NM Switch, COBOL, continued
  * SHOW THE RETURN VALUE (WHICH SHOULD BE 100)
   \starMOVE LIST-ELEMENT( 1 ) TO DISP-ANSWER.
        DISPLAY "Return value = ", DISP-ANSWER.
        STOP RUN.
   \star* END COBOL II/V PROGRAM IN COMPATIBILITY MODE
   \ast{ Target Pascal/XL procedure in Native Mode }
  $subprogram$
```
4-40 CM-to-NM Procedure Calls

```
program dummy_outer_block(input, output);
TYPE
   A8_INTEGER = $ALIGNMENT 1$ INTEGER;
FUNCTION TESTADD(
                byvalueparm : SHORTINT;
            VAR byrefparm : A8_INTEGER
               ) : SHORTINT;
BEGIN {function testadd }
  TESTADD := byvalueparm + byrefparm;
END; {function testadd }
BEGIN {dummy_outer_block }
END. {dummy_outer_block }
```
{end Example 4-2 }

# Switch to NM Sequence

 $\overline{\phantom{a}}$ 

 $\blacksquare$ 

Examples 4-3 through 4-8 are a series of routines, intended to illustrate the partial recompilation migration level, using a  $CM \rightarrow NM$  switch.

 $\overline{\phantom{a}}$ 

In these examples the target procedure migrates to Native Mode while the calling routine remains in Compatibility Mode.

### 4-42 CM-to-NM Procedure Calls

A possible reason for moving the target procedure to Native Mode is that it has a feature that is no longer available on MPE XL and an attractive alternative exists in the NM environment. Example 4-3 is a Pascal/V source with a procedure call to the PTAPE intrinsic (deleted on MPE XL).

### Example 4-3. Pascal/V Program Calling Routine With Deleted Featur

```
PROGRAM XAMPL43(input,output);
TYPE
  pac37 = packed array [1..37] of char;
   logical = 0.065535;shortint = -32768..32767;
VAR
  fname1 : pac37;
  fname2 : pac37;
  filenum1 : shortint;
  filenum2 : shortint;
  foptions1 : logical;
  foptions2 : logical;
   aoptions1 : logical;
   aoptions2 : logical;
  recsize1 : shortint;
  recsize2 : shortint;
   dev1 : shortint;
   dev2 : shortint;
function fopen : shortint; intrinsic;
procedure ptape (fnum1, fnum2 : shortint); external;
BEGIN
  fname1 := '$STDIN ';
  foptions1 := 0;
   aoptions1 := 0;
  recsize1 := 0;dev1 := 0;filenum1 := FOPEN(fname1, foptions1, aoptions1,
                    recsize1, dev1);
```

```
writeln('fopen ',fname,'ccode is ',ccode);
fname2 := 'XMPLA ';
foptions2 := 0;aoptions2 := 0;resize2 := 0;dev2 := 0;filenum2 := FOPEN(fname2, foptions2, aoptions2,
                 recsize2, dev2);
writeln('fopen ',fname2,'ccode is ',ccode);
```
 $\overline{\phantom{a}}$ 

 $\Box$ 

4-44 CM-to-NM Procedure Calls

Example 4-3. Pascal/V Program, continued

```
PTAPE(filenum1,filenum2);
   writeln('ptape result: ');
   case ccode of
      0 : writeln('CCE');
      1 : writeln('CCG');
      2 : writeln('CCL');
   end;
END.
```
{end Example 4-3}

Example 4-4 is an SPL procedure incorporating the call to the PTAPE intrinsic.

```
Example 4-4. SPL Procedure With Feature Deleted on MPE XL
```

```
$CONTROL USLINIT,SUBPROGRAM,SEGMENT=XAMPL43
BEGIN
  EQUATE BASE = 10;
  DEFINE D'MININT = -214748256D#;
  EQUATE OFFSET = 48;
  EQUATE PLACES = 9; \langle \rangle and \langle size of maxint, 32-bits \rangleINTRINSIC FREAD, FWRITE;
PROCEDURE PTAPE(FILE1, FILE2);
  VALUE FILE1, FILE2;
   INTEGER FILE1, FILE2;
<< PTAPE replaces the deleted MPE/V intrinsic of the >>
<< same name. This routine transfers records from >>
<< FILE1 to FILE2. >>
BEGIN
   INTEGER RECLEN, LEN;
  LOGICAL ARRAY BUFFER(1:256);
  RECLEN := 256;
  DO
     BEGIN
        LEN := FREAD(FILE1, BUFFER, RECLEN);
         IF = THEN FWRITE(FILE2, BUFFER, LEN, 0);
```
END UNTIL <>; END;

END.

 $\blacksquare$ 

 $\frac{1}{\sqrt{2}}$ 

{end Example 4-4}

 $\overline{\phantom{a}}$ 

4-46 CM-to-NM Procedure Calls

To replace the deleted feature, you may want to write your own NM procedure. Example 4-5 is an HP Pascal/XL procedure replacing the call to the deleted PTAPE intrinsic with an MPE XL feature. This procedure will replace the SPL procedure.

```
Example 4-5. Pascal/XL Procedure Replacing Deleted Feature
```

```
$standard_level 'ext_modcal'$
$subprogram$
PROGRAM XAMPL45 (input,output);
TYPE
  pac256 = packed array [1..256] of char;
FUNCTION FREAD : SHORTINT; INTRINSIC;
PROCEDURE FWRITE; INTRINSIC;
PROCEDURE PTAPE(FILE1, FILE2 : integer);
{ PTAPE replaces the deleted MPE/V intrinsic of the }
{ same name. This routine transfers records from }
{ FILE1 to FILE2. }
VAR
  reclen : shortint;
  len : shortint;
  buffer : pac256;
BEGIN
  reclen := 256;
  repeat
     begin
        len := FREAD(file1, buffer, reclen);
        if ccode = 2 then FWRITE(file2, buffer, len, 0);
     end
  until (ccode <> 2);
END;
```
begin end.

 $\blacksquare$ 

 $^{-}$ 

{end Example 4-5}

 $\overline{\phantom{a}}$ 

4-48 CM-to-NM Procedure Calls

It is advisable to test one thing at a time. You can test the NM replacement procedure separately from a Switch stub or in-line Switch that calls the appropriate intrinsic to invoke the target. Example 4-6 is an NM driver to test the HP Pascal/XL procedure.

### Example 4-6. NM Driver

```
$standard_level 'ext_modcal'$
PROGRAM XAMPL46(input,output);
TYPE
  pac37 = packed array [1..37] of char;
  logical = 0.065535;fname1 : pac37;
  fname2 : pac37;
  filenum1 : shortint;
  filenum2 : shortint;
  foptions1 : logical;
  foptions2 : logical;
   aoptions1 : logical;
  aoptions2 : logical;
  recsize1 : shortint;
  recsize2 : shortint;
   dev1 : shortint;
   dev2 : shortint;
FUNCTION FOPEN : SHORTINT; INTRINSIC;
PROCEDURE ptape (filenum1, filenum2 : shortint); external;
BEGIN
  fname1 := '$STDIN ';
  foptions1 := 0;
   aoptions1 := 0;
  recsize1 := 0;dev1 := 0;
```

```
filenum1 := FOPEN(fname1, foptions1, aoptions1,
                  recsize1, dev1);
writeln('fopen ',fname1,'ccode is ',ccode);
fname2 := 'PTAPE ';
foptions2 := 0;
aoptions2 := 0;recsize2 := 0;dev2 := 0;filenum2 := FOPEN(fname2, foptions2, aoptions2,
                  recsize2, dev2);
writeln('fopen ',fname2,'ccode is ',ccode);
```
4-50 CM-to-NM Procedure Calls

 $\overline{\phantom{a}}$ 

 $\Box$ 

Example 4-6. NM Driver, continued

```
ptape(filenum1,filenum2);
   writeln('ptape result: ');
   case ccode of
      0 : writeln('CCE');
      1 : writeln('CCG');
      2 : writeln('CCL');
   end;
END.
```
{end Example 4-6}

As it stands, the HP Pascal/XL procedure represents an unresolvable external reference to the CM routine that must call it. Again, you can use either a Switch stub or an in-line Switch to enable the CM caller to access the NM target. Example 4-7 is a Pascal/V Switch stub enabling access to the HP Pascal/XL procedure.

```
Example 4-7. Pascal/V Switch Stub
```

```
$standard_level 'HP3000'$
PROGRAM XAMPL47(input, output);
TYPE
   shortint = -32768..32767;
FUNCTION HPSWTONMNAME : integer; intrinsic;
PROCEDURE ptape(file1, file2 : shortint);
TYPE
   pac256 = packed array [1..256] of char;
   pac16 = packed array [1..16] of char;
   shr_ary32 = packed array [1..32] of shortint;
VAR
   proc_name : pac16;
   proc_len : shortint;
```
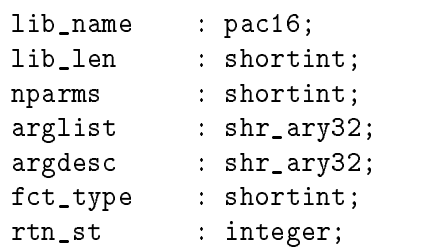

 $\overline{\phantom{a}}$ 

 $\Box$ 

 $=$ 

4-52 CM-to-NM Procedure Calls

Example 4-7. Pascal/V Switch Stub, continued

```
proc_name := 'PTAPE ';
  proc_len := 5;
  lib\_name := 'SL ';
  lib\_len := 2;
  nparms := 2;
  arglist[1] := file1;
  arglist[2] := file2;
  argdesc[1] := 02; { 16-bit value }
  argdesc[2] := 02; { 16-bit value }
  fct_type := 0; {not a function }
  rtn_st := HPSWTONMNAME(proc_name, proc_len, lib_name,
                      lib_len, nparms, arglist,
                      argdesc, fct_type);
END;
BEGIN
END.
{end Example 4-7}
```
To compile the Switch stub in Example 4-7, use the :PASCAL command. For complete information, refer to the MPE XL Commands Reference Manual (32650-90003).

On the CM side, you must use the MPE Segmenter to put the stub into the CM SL in place of the SPL target procedure. Example 4-8 illustrates an MPE Segmenter session to replace the SPL procedure with the Switch stub in Example 4-7.

Example 4-8. Segmenter Session :SEGMENTER HP32050A.02.00 SEGMENTER/3000 (C) HEWLETT-PACKARD CO 1985 -SL SL -LISTSL SL FILE SL.SWITCH.EXAMPLE SEGMENT 0 SWCMLIB LENGTH <sup>706</sup> ENTRY POINTS CHECK CAL STT ADR PTAPE 3 C 1 13 EXTERNALS CHECK STT SEG FWRITE <sup>0</sup> <sup>13</sup> ? FREAD 0 12 ? USED 4600(23.0) AVAILABLE 2334200(11565.0) -PURGESL PTAPE -USL \$OLDPASS -ADDSL PTAPE -EXIT END OF SUBSYSTEM :

4-54 CM-to-NM Procedure Calls

 $\overline{\phantom{a}}$ 

# Special Considerations and Restrictions

There are certain considerations to bear in mind when you use Switch.

## General

General considerations apply no matter what the direction of the mixed-mode call:

- Mixed-mode procedure calls require an increased level of programming complexity.
- The overhead of Switch can be significant.
- Since Switch does no parameter type or alignment checking, the target procedure must make the necessary checks.

The following considerations apply to a particular direction of mixed-mode call.

### $CM-> NM$

When making mixed-mode procedure calls in the direction  $CM \rightarrow NM$ , be mindful of the following:

- Any NM procedure called from CM code must reside in an Executable Library. The CM program and its user must have access to the NL, and the NL must be properly described to HPLOADNMPROC or HPSWTONMNAME. All library searches default to NL.PUB.SYS.
- An NM procedure that is declared Option Extensible\_Gateway must have a 32-bit zero placed in the first and second elements of the argument list. The descriptor list should hold a  $3$  (type  $3, 32$  bits) at the first element. The actual arguments of the procedure follow.

# Testing and Debugging Considerations

You must test Switch stubs and inline Switches in the run-time environment on an MPE XL-based system. You must either compile the stub and install the compiled version in the appropriate system library or merge it with the code requiring the Switch call and recompile that merged source. You can also compile the stub and then link it with the USL/SOM file for the program that calls it. Before you can verify correct execution of the stub, the target procedure that Switch is to invoke must be present in the appropriate callable library of the other mode. You can use the MPE XL debugging facilities to troubleshoot, should you encounter problems.

The following are testing and debugging considerations that apply specically to switches in the  $CM \rightarrow NM$  direction:

- Verify that the other-mode procedure operates correctly by calling it from its own mode.
- Verify that the switch worked correctly by checking its *status* parameter return. It should be all zeros.
- Verify that the parameter types in the **argdesc** description are correct.
- verify that **arglist** elements were correctly reserved for hidden parameters and/or function return values.
- Verify that name lengths are correct.
- Verify that HPLOADNMPROC succeeded (by testing the condition code) before calling HPSWTONMPLABEL.
- Verify either that alignments match or that the target can handle any alignment.

### 4-56 CM-to-NM Procedure Calls

# Writing Switch Stubs

 $\overline{\phantom{a}}$ 

You will find the information in this and the following chapter of value if you fall into one of these categories:

- You must modify the stubs generated by the Switch Assist Tool because of the special nature of your application (see "Special Cases" in Chapter 2).
- You choose to write your own Switch stubs.
- You are the inquisitive type whose curiosity compels you to take things apart and find out how they work.

Included in this chapter are the following:

- Step-by-step analysis of writing Switch stubs
- **Exercises to check comprehension and progress**
- Summary checklists to follow on your own

The examples used in this chapter approximate those generated by the Switch Assist Tool in degree of complexity.

## Writing Switch Stubs 5-1

## Switching to CM

To illustrate a mixed-mode switch to Compatibility Mode (CM), consider the example of an SPL procedure DECMADD that adds two packed decimal numbers, OPERAND1 and OPERAND2, and leaves a packed decimal result in RESULT. DECMADD also has a parameter DIGITS that contains the total number of whole digits in each parameter and a parameter FRAC that contains the total number of fractional digits in each parameter.

The SPL declaration portion of the DECMADD procedure follows:

```
+---------+
  ---| MPE V/E |-
                         -------------------------------+
     +---------+
| +---------+ |
design to the contract of the contract of the contract of the contract of the contract of the contract of the c
 PROCEDURE DECMADD(OPERAND1, OPERAND2, RESULT,
                          DIGITS, FRAC);
             VALUE DIGITS, FRAC;
             BYTE ARRAY OPERAND1, OPERAND2, RESULT;
             INTEGER DIGITS, FRAC;
| |
design to the contract of the contract of the contract of the contract of the contract of the contract of the c
\ddot{\phantom{1}}_______________________
```
OPERAND1, OPERAND2, DIGITS, and FRAC are input parameters, while RESULT is an output parameter.

DIGITS and FRAC are declared as value parameters. OPERAND1, OPERAND2, and RESULT, on the other hand, are reference parameters.

To access the DECMADD procedure from Native Mode (NM) code, you need to write a Switch stub and place that stub procedure in an Executable Library. This stub must call the appropriate Switch intrinsic (HPSWITCHTOCM), which, in turn, calls DECMADD.

An example call to this procedure would be as follows:

DECMADD(x,y,z,3,2)

where  $x = 100.01$  and  $y = 156.86$ . Upon return from the procedure,  $z =$ 256.87.

### 5-2 Writing Switch Stubs

### Writing the DECMADD Stub Declarations

Begin the process of writing a Switch stub with the declaration portion of the procedure. To guarantee that the switching process is transparent to the calling program, follow these guidelines:

- Make the stub name identical to that of the SPL procedure.
- Make the types of the stub parameters correspond to those of the SPL procedure.

Type correspondence refers both to status as either value or reference parameter, as well as to the data type of the parameter. In SPL, value parameters are explicitly declared. In HP Pascal/XL, it is reference parameters that are explicitly declared by being preceded by the designation VAR. Data type correspondence is not quite so easily obtained. To match the SPL INTEGER and BYTE ARRAY data types in HP Pascal/XL, you need to use declared types.

The declaration portion includes the following:

- Stub header
- Stub parameters
- Called external procedures

### Declaring the Stub Header

The following extract is a possible declaration portion for the stub procedure to enable a call to the SPL DECMADD procedure:

```
+--------+
   ---| MPE XL |----------------------------
      +--------+
\mathcal{H}^+ , and the set of the set of the set of the set of the set of the set of the set of the set of the set of the set of the set of the set of the set of the set of the set of the set of the set of the set of the se
| |
| TYPE |
\mathbf{I}decm_number : PACKED ARRAY [1..80] OF CHAR;
a l
design to the contract of the contract of the contract of the contract of the contract of the contract of the c
| PROCEDURE DECMADD(VAR OPERAND1, OPERAND2 : decm_number; |
| VAR RESULT : decm_number; |
                        DIGITS, FRAC : shortint);
\mathbf{I}\mathbf{I}
```
<sup>|</sup> <sup>|</sup>

### Writing Switch Stubs 5-3

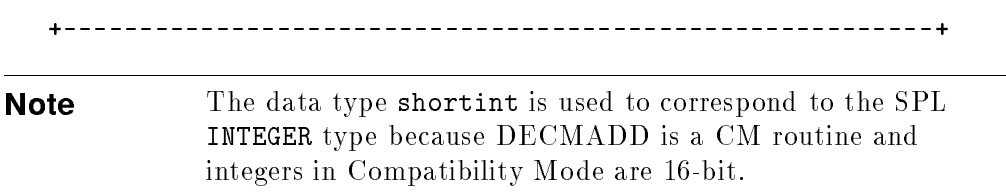

 $\overline{\phantom{a}}$ 

5-4 Writing Switch Stubs

 $\overline{\phantom{a}}_1$ 

 $\Box$ 

### Declaring the Stub Parameters

The next step in writing a Switch stub is to set up the parameters required by the particular Switch intrinsic, in this instance HPSWITCHTOCM.

Consider again the declaration of the HPSWITCHTOCM intrinsic:

PROCEDURE HPSWITCHTOCM; INTRINSIC;

Next comes an example of an HP Pascal/XL call to HPSWITCHTOCM:

HPSWITCHTOCM(proc, method, numparms, parms, funcreturnlen, funcvalue, conditioncode, userstatus);

You call the HPSWITCHTOCM intrinsic with eight parameters. These parameters provide Switch with the following information:

- Name and CM library or the plabel of the target procedure.
- Whether the target procedure runs in normal, split-stack, or no-copy mode.
- Number of parameters being passed to the target procedure.
- A list containing a description of each parameter being passed, including:
	- $\Box$  Pointer to each parameter; that is, a reference to where the parameter begins in NM memory (value parameters larger than one byte must be 16-bit aligned).
	- $\Box$  Length (size) of each parameter in bytes (must be positive integer  $\angle = 2$  \*\* 16).
	- $\Box$  For reference parameters, the stub must specify whether it is a byte or word address and also indicate whether the parameter is an input and/or output parameter.
- **Example 1** Length of the function return value (0 if not a function).
- Pointer to the function return value (nil if not a function).
- CM condition code value for the target procedure.
- Status record to report on HPSWITCHTOCM's operation.

### Writing Switch Stubs 5-5

Setting up these parameters involves three stages:

- 1. Declaring the necessary constants
- 2. Declaring the necessary user-defined types
- 3. Declaring the necessary variables

Declaring Constants. Constants are declared to correspond to the following possibilities:

- How does the operating system find the target procedure?
	- By number
	- $\Box$  By name

 $\overline{\phantom{a}}$ 

- $\Box$  By plabel
- Which CM library is the target procedure in?
	- System SL
	- $\Box$  Logon public SL
	- Logon group SL
	- $\Box$  Program's public SL
	- Program's group SL
- Is the target procedure called in split-stack mode?
- Of what type is a parameter?
	- Value parameter
	- Reference parameter requiring a word address
	- $\Box$  Reference parameter requiring a byte address
- What are the valid condition and status codes?

The excerpt in Example 5-1 is a typical constant declaration section for a Switch stub procedure:

### 5-6 Writing Switch Stubs

 $\Box$ 

### Example 5-1. DECMADD Stub, Constant Declarations

```
{The OS finds procedure either by number, by name, or }
{by plabel. }
   pidt_known = 0; {it is found by number }
   pidt_load = 1; {it must be found by name}
   pidt_plabel = 2; {it is found by plabel }
{Which library is the procedure in?}
   system_s1 = 0;logon_pub_s1 = 1;logon\_group\_sl = 2;
   pub_s1 = 3;
   group_s1 = 4;
{Is the procedure split-stack callable?}
   method_normal = 0; {non-split-stack }
   method_split = 1; {split-stack callable}
   method_no_copy =2; {no-copy method }
{What is the parameter type?}
   parm_type_value = 0; {value parameter }
   parm_type_word_ref = 1; {word address is required}
   parm_type_byte_ref = 2; {byte address is required}
{Condition and status code constants}
   ccg = 0; {condition code greater (>)}
   ccl = 1; {condition code less (<) }\begin{array}{lll} \text{cce} & = & 2; & \text{fcondition code equal (=)} \end{array}All_Ok = 0; {Used} in status check }
{end Example 5-1}
```
Writing Switch Stubs 5-7

Declaring User-Defined Types. Several user-declared types are necessary to set up the stub procedure variables. These include the following:

- Type to represent parameter names (a packed array of characters)
- Variant type to represent the HPSWITCHTOCM proc parms parameter (contents depend on whether the target procedure is called by number, by name, or by plabel)
- Array of records type to represent the HPSWITCHTOCM parms parameter, where the individual records are declared to be a packed record type having the following components:
	- $\Box$  Pointer to where the parameter is located
	- $\Box$  Length value indicating the size of the parameter
	- $\Box$  Value indicating parameter type (value, word-address reference, or byte-address reference)
	- $\Box$  For reference parameters, a value indicating status as either an input, output, or input/output parameter
- Condition and status types

 $\overline{\phantom{a}}$ 

The type declaration section for the DECMADD stub procedure follows in Example 5-2:

### 5-8 Writing Switch Stubs

 $\Box$ 

Example 5-2. DECMADD Stub, Type Declarations

 $\overline{\phantom{a}}$ 

type  $bits = 0..255;$  $bit16 = 0.65535;$  $bits_al$  =  $$ALIGMMENT 1$ bits;$  $bit16_a1$  =  $^KALLIGNMENT 1$ bit16;$ {type declaration for procedure names} cm\_proc\_name = packed array [1..16] of char; {defining generic buffer type} generic\_buffer = packed array [1..65535] of char; {defining type of HPSWITCHTOCM proc parameter} scm\_procedure <sup>=</sup> packed record {variant record} case p\_proc\_id\_type : bit8 of {proc found by number} pidt\_known : ( p\_fill : bit8\_a1; p\_proc\_id : bit16\_a1 ); {proc found by name} pidt\_load : ( p\_lib : bit8\_a1; p\_proc\_name : cm\_proc\_name); {proc found by plabel} pidt\_plabel : ( p\_plabel : bit16\_a1); end; {record} {defining type of indicator as input and/or output } {parameter } scm\_io\_type <sup>=</sup> set of ( INPUT\_PARM, OUTPUT\_PARM );

Writing Switch Stubs 5-9

```
{define individual record of HPSWITCHTOCM parms parameter;}
  {parms is array describing the stub parameters; }
  {each record describes a parameter }
      parm_desc = packed record
          pd_parmptr : globalanyptr; {where parameter found}
         pd_parmlen : bit16; {size in bytes }
         pd_parm_type : bit16; {byte or word address }
         pd_io_type : scm_io_type; {input and/or output }
       end;
  {defining type of HPSWITCHTOCM parms parameter}
      scm_parm_desc_array = array [0..31] of parm_desc;
Example 5-2. DECMADD Stub, Type Declarations, Continued
  {defining condition code type}
      ccode_type = shortint;
  {defining status code type}
      xlstatus =
         record
            case integer of
              0 : (all : integer);
              1 : (info : shortint;
                   subsys : shortint);
            end; {record}
```
{end Example 5-2}

Declaring Variables. You declare two groups of variables in the variable declaration section of the stub:

- Eight variables required by the HPSWITCHTOCM intrinsic
- Any local variables

### 5-10 Writing Switch Stubs
The variable declaration section for the DECMADD stub follows in Example 5-3:

Example 5-3. DECMADD Stub, Variable Declarations

 $var$ 

proc : scm\_procedure; {target procedure name} parms : scm\_parm\_desc\_array; {describes target } {proc's parameters} method : integer; <br>  ${split-stack\,\,callable?}$ nparms : integer;  ${4 \atop 7}$  of target's parameters} {declaring return parameters} funclen : integer; {length of return value } funcptr : integer; {pointer to return value } status : xlstatus; {how MPE XL returns warnings} cond\_code : ccode\_type; {how condition code returned} {declaring local variables} loc\_digits : shortint; loc\_frac : shortint; {end Example 5-3}

#### Declaring Called External Procedures

To conclude the global declarations, you declare the external procedures called within the Switch stub procedure (see Example 5-4).

Example 5-4. DECMADD Stub, External Procedure Declarations

{declaring the HPSWITCHTOCM intrinsic}

PROCEDURE HPSWITCHTOCM; INTRINSIC;

{declaring the HPSETCCODE intrinsic}

PROCEDURE HPSETCCODE; INTRINSIC;

{declaring the QUIT intrinsic} PROCEDURE QUIT; INTRINSIC; {end Example 5-4}

## Writing the DECMADD Stub Body

Once the declaration section is complete, it is possible to proceed to the body of the Switch stub procedure. In the body, the actual work of setting up the parameters required by the HPSWITCHTOCM intrinsic is done. Specically, the body does the following:

Initializes local variables

 $\overline{\phantom{a}}$ 

- Initializes the Switch intrinsic parameter variables
- Describes each target procedure parameter by doing the following:
	- $\Box$  Giving a pointer to the parameter's location
	- $\Box$  Giving the length (size) of the parameter
	- $\Box$  Indicating whether it is a value or a reference parameter
	- $\Box$  Indicating whether it is an input or an output parameter (if a reference parameter)
- $\blacksquare$  Calls the HPSWITCHTOCM intrinsic to change modes
- Sets the condition code upon return from Switch
- Tests the MPE XL status value
- Takes action on errors

The body of the DECMADD stub procedure follows in Example 5-5. It is intended as a lab exercise to test your understanding of the operation of Switch stubs. Use the accompanying code documentation to assist you in completing the lines of code. You can check the correctness of your choices by turning to Example 5-6 immediately following this exercise where the DECMADD stub is presented in its entirety.

Example 5-5. DECMADD Stub, Stub Body

#### 5-12 Writing Switch Stubs

```
begin
{initializing local variables}
loc_digits :=-----------; {initialize local copy of DIGITS}
loc_frac :=-----------; {initialize local copy of FRAC }
{initializing SWITCH variables}
proc.p_proc_id_type :=--------------; {find procedure}
                                  {by name }
proc.p_lib := -------------; {look in PUB SL (LIB=P)}
proc.p_proc_name := '----------------'; {procedure name}
method := ----------------; {NOT split-stack}
                                  {callable }
nparms := ------; {number of parameters}
funclen := -----; {length, in bytes, of function}
                     {return }
funcptr := ------; {pointer to function return}
                         {value }
{In the following, "describe" involves the following:}
{ 1) give a pointer to the parameter's location }
{ 2) give the length (size) of the parameter }
{ 3) indicate whether value or reference parameter }
{ IF a reference parameter, THEN }
{ 4) indicate whether input or output parameter }
{describe OPERAND1 -- input by reference}
{determine pointer to parameter's location; }
{addr function takes parameter as argument and returns}
{address }
parms[0].pd_parmptr := addr(------);
```
{determine length of parameter; sizeof function takes } {parameter as argument and returns number of bytes } parms[0].pd\_parmlen := sizeof(--------------------); {reference parameter requiring byte address} parms[0].pd\_parm\_type := -----------------------------; {input parameter} parms[0].pd\_io\_type := [----------------------]; Example 5-5. DECMADD Stub, Stub Body, Continued {describe OPERAND2 -- input by reference} {determine pointer to parameter's location; } {addr function takes parameter as argument and returns} faddress {address } parms[1].pd\_parmptr :=  $addr(---------)($ ; {determine length of parameter; sizeof function takes } {parameter as argument and returns number of bytes } parms[1].pd\_parmlen := sizeof(-------------------); reference parameter requiring byte address} parms[1].pd\_parm\_type := -----------------------------; {input parameter} parms[1].pd\_io\_type := [--------------------------];

{describe RESULT -- output by reference}

5-14 Writing Switch Stubs

{determine pointer to parameter's location; } {addr function takes parameter as argument and returns} {address }  $parms[2].pd\_parmptr$  :=  $addr(------...$ {determine length of parameter; sizeof function takes } {parameter as argument and returns number of bytes } parms[2].pd\_parmlen := sizeof(-------------------); {reference parameter requiring byte address} parms[2].pd\_parm\_type := ------------------------------; {output parameter} parms[2].pd\_io\_type := [----------------------]; {describe DIGITS -- input by value} {determine pointer to parameter's location; } {addr function takes parameter as argument and returns} {address } parms [3].pd\_parmptr :=  $addr(------)$ ; Example 5-5. DECMADD Stub, Stub Body, Continued {determine length of parameter; sizeof function takes} {parameter as argument and returns number of bytes } parms[3].pd\_parmlen := sizeof(-----------------------); {value parameter} parms[3].pd\_parm\_type := -------------------------------;

```
{input parameter}
parms[3].pd_io_type := [----------------------];
{describe FRAC -- input by value}
{determine pointer to parameter's location; }
{addr function takes parameter as argument and returns}
                                                  \mathcal{L}{address }
parms[4].pd\_parmptr := addr(---------);
{determine length of parameter; sizeof function takes}
{parameter as argument and returns number of bytes }
parms[4].pd_parmlen := sizeof(-------------------);
{value parameter}
parms[4].pd_parm_type := -----------------------------;
{input parameter}
parms[4].pd_io_type := [-----------------------];
{call the Switch intrinsic to change modes}
HPSWITCHTOCM(--------, --------, --------, --------,
          --------, --------, --------, --------);
{set condition code upon return from Switch}
HPSETCCODE(--------);
{test MPE XL status value and set ccode if not OK}
if (status.all <> all_ok) then
```
5-16 Writing Switch Stubs

```
begin
      QUIT(status.info);
   end;
end; {stub procedure DECMADD}
{end Example 5-5}
```
## Finished DECMADD Stub

 $\overline{\phantom{a}}$ 

Putting all these pieces together yields the following stub procedure declaration (see Example 5-6):

```
Example 5-6. Finished DECMADD (NM-> CM) Stub
```

```
$os 'mpe/xl'$
$subprogram$
$standard_level 'ext_modcal'$
$tables off$
$code_offsets off$
$xref off$
$type_coercion 'representation'$
PROGRAM Xampl56(input,output);
TYPE
  decm_number = PACKED ARRAY [1..80] of CHAR;
PROCEDURE DECMADD(var OPERAND1, OPERAND2 : decm_number;
                var RESULT : decm_number;
                DIGITS, FRAC : shortint);
(* SPL calling sequence:
           variable name type value
PROCEDURE decmadd(
           OPERAND1 BYTE ARRAY REFERENCE
           OPERAND2 BYTE ARRAY REFERENCE
          RESULT BYTE ARRAY REFERENCE
```

```
DIGITS INTEGER VALUE
           FRAC) INTEGER VALUE \ast)
  const
     pidt_known = 0; {it's found by number}
     pidt_load = 1; {it's found by name }
     pidt_plabel = 2; {it's found by plabel}
     system_s1 = 0;\equivlogon_pub_s1 = 1;logon\_group\_sl = 2;
     pub_s1 = 3;
                  =group_s1 = 4;
     method_normal = 0; {not callable from split stack}
     method_split = 1; {callable in split-stack mode}
     method_no_copy =2; {callable in no-copy-mode}
     parm_type_value = 0; {value parameter }
     parm_type_word_ref = 1; {word address is required}
     parm_type_byte_ref = 2; {byte address is required}
Example 5-6. Finished DECMADD (NM\rightarrow CM) Stub, Continued
     ccg = 0; {condition code greater (\gt)}
     ccl = 1; {condition code less (<) }cce = 2; {condition code equal (=) }
     All_Ok = 0; {used in status check }
  type
     bits = 0..255;bit16 = 0.065535;bits_aa1 = $ALIGNMENT 1$ bits;bit16_a1 = $ALIGNMENT 1$ bit16;cm_proc_name = packed array [1..16] of char;
     generic_buffer = packed array [1..65535] of char;
     scm_procedure = packed record
       case p_proc_id_type : bit8 of
          pidt_known : ( p_fill : bit8_a1;
```
5-18 Writing Switch Stubs

```
p_proc_id : bit16_a1 );
            pidt_load : ( p_lib : bit8_a1;
                          p_proc_name : cm_proc_name );
            pidt_plabel : ( p_plabel : bit16_a1);
         end;
      scm_io_type = set of ( INPUT_PARM, OUTPUT_PARM );
      parm_desc = packed record
          pd_parmptr : globalanyptr;
          pd_parmlen : bit16;
          pd_parm_type : bit16;
          pd_io_type : scm_io_type;
          end;
      scm_parm_desc_array = array [0..31] of parm_desc;
      ccode_type = shortint;
      xlstatus =
         record
            case integer of
               0 : (all : integer);
                1 : (info : shortint;
                    subsys : shortint);
            end; {record}
Example 5-6. Finished DECMADD (NM\rightarrow CM) Stub, Continued
  PROCEDURE HPSWITCHTOCM; INTRINSIC;
  PROCEDURE HPSETCCODE; INTRINSIC;
  PROCEDURE QUIT; INTRINSIC;
  {End of OUTER BLOCK GLOBAL declarations}
  var
```

```
proc : scm_procedure;
   parms : scm_parm_desc_array;
   method : integer; {split-stack callable?}
   nparms : integer; {4 \atop 4} of parameters}
   funclen : integer;
   funcptr : integer;
   status : xlstatus;
   cond_code : ccode_type;
   loc_digits : shortint;
   loc_frac : shortint;
begin
   { Initialize local variables }
loc_digits := DIGITS;
loc\_frac := FRAC;
   { Initialize Switch variables }
proc.p_proc_id_type := pidt_load; {find procedure by name}
proc.p_lib := pub_sl; {look in PUB SL (LIB=P)}
proc.p_proc_name := 'DECMADD'; {procedure name}
method := method_normal; {not split-stack callable}
nparms := 5; {number of parameters}funclen := 0; {length, in bytes, of function return}
funcptr := 0; <br> {pointer to function return value}
   {OPERAND1 -- input by reference}
parms[0].pd_parmptr := addr(OPERAND1);
parms[0].pd_parmlen := sizeof(OPERAND1);
parms[0].pd_parm_type := parm_type_byte_ref;
parms[0].pd_io_type := [input_parm];
   {OPERAND2 -- input by reference}
parms[1].pd_parmptr := addr(OPERAND2);
parms[1].pd_parmlen := sizeof(OPERAND2);
parms[1].pd_parm_type := parm_type_byte_ref;
parms[1].pd_io_type := [input_parm];
```
#### 5-20 Writing Switch Stubs

```
Example 5-6. Finished DECMADD (NM\rightarrow CM) Stub, Continued
```

```
{RESULT -- output by reference}
parms[2].pd_parmptr := addr(RESULT);
parms[2].pd_parmlen := sizeof(RESULT);
parms[2].pd_parm_type := parm_type_byte_ref;
params[2].pd\_io\_type := [output\_param];{DIGITS -- input by value}
parms[3].pd_parmptr := addr(loc_digits);
parms[3].pd_parmlen := sizeof(DIGITS);
parms[3].pd_parm_type := parm_type_value;
parms[3].pd_io_type := [input_parm];
   {FRAC -- input by value}
params[4] . pd\_paramptr := addr(loc\_frac);
parms[4].pd_parmlen := sizeof(FRAC);
parms[4].pd_parm_type := parm_type_value;
parms[4].pd_io_type := [input_parm];
   {Execute the SWITCH}
HPSWITCHTOCM(proc, method, nparms, parms, funclen, funcptr,
           cond_code, status);
HPSETCCODE(cond_code);
if (status.all <> all_ok) then
  begin
      QUIT(status.info);
   end;
end; {procedure DECMADD}
BEGIN {Program Outer Block Code}
END. {Program Outer Block Code}
{end Example 5-6}
```
## Checklist for Writing  $NM->$  CM Switch Stubs

The following list summarizes the steps involved in writing your own  $NM\rightarrow$ CM Switch stub procedure:

- Make the stub name identical to that of the target procedure.
- Make the names of the stub parameters identical to those of the target procedure (observing HP Pascal/XL naming conventions and restrictions).
- Make the types of the stub parameters correspond to those of the target procedure.
- Set up the parameters required by the HPSWITCHTOCM intrinsic.
	- $\Box$  Declare the necessary constants
	- $\Box$  Declare the necessary user-defined types
	- □ Declare the necessary variables
- Conclude the global declarations by declaring the procedures called within the Switch stub procedure (HPSWITCHTOCM, HPSETCCODE, and QUIT)
- Initialize local variables

 $\overline{\phantom{a}}$ 

- Initialize the Switch intrinsic parameter variables
- Describe each target procedure parameter by doing the following:
	- $\Box$  Give a pointer to the parameter's location
	- $\Box$  Give the length (size) of the parameter
	- $\Box$  Indicate whether it is a value or a reference parameter
	- $\Box$  Indicate whether it is an input or an output parameter (if a reference parameter)
- Call the HPSWITCHTOCM intrinsic to change modes
- Set the condition code upon return from Switch
- Test the MPE XL status value
- Take action upon errors returned

#### 5-22 Writing Switch Stubs

## Switching to NM

To illustrate a mixed-mode Switch from Compatibility Mode (CM) to Native Mode (NM), consider the example of a Pascal/V procedure that calls an intrinsic that is available only in Native Mode. It makes this call in order to access a new NM capability.

The HPCICOMMAND intrinsic executes an MPE XL command programmatically. Unlike the MPE V/E-compatible COMMAND intrinsic, HPCICOMMAND allows you to execute UDC's and command files programmatically.

The syntax of the HPCICOMMAND intrinsic is as follows:

CA I16 I16 I16V HPCICOMMAND(cmdimage,errnum,parmnum,msglevel);

The cmdimage parameter passes a required character array that represents a command string in the current language of the system. The string is limited to 280 bytes and must be terminated by a carriage return or be blank-filled up to the 280th byte.

The errnum parameter is a required 16-bit signed integer that is passed by reference and returns the Command Interpreter error number. If there are no errors, the value returned is 0.

The parmnum parameter is a required 16-bit integer that is passed by reference and indicates the nature of the error (if **errnum**  $\langle \rangle$  0). If **parmnum** is positive, this is a file system error. If **parmnum** is negative, then the absolute value of parmnum specifies the column number where the error occurred.

The msglevel parameter is a required 16-bit integer that is passed by value and indicates how error and warning messages are handled. The following list summarizes the valid values of the msglevel parameter and the meanings of those values:

- <sup>0</sup> All errors/warnings are printed to \$STDLIST.
- <sup>1</sup> All Command Interpreter error/warnings are printed to \$STDLIST.
- <sup>2</sup> No errors/warnings are printed. This is the default.

For more information on the HPCICOMMAND intrinsic, refer to the appropriate entry in the MPE XL Intrinsics Reference Manual (32650-90028).

 $\overline{\phantom{a}}$ 

5-24 Writing Switch Stubs

 $^{-}$ 

 $\overline{\phantom{a}}$ 

To access the HPCICOMMAND intrinsic from CM code, you need to write a  $CM \rightarrow NM$  Switch stub and place that stub procedure in a CM Segmented Library (SL). This stub must call the appropriate Switch intrinsic (either HPSWTONMNAME or HPSWTONMPLABEL), which, in turn, invokes HPCICOMMAND. HPSWTONMNAME calls a procedure by name, while HPSWTONMPLABEL allows you to call an NM procedure by plabel. The examples in the following paragraphs illustrate a call by plabel.

## Writing the CMCICommand Stub Declarations

Begin the process of writing a Switch stub with the declaration portion of the procedure.

The declaration portion includes the following:

- Stub header
- Stub parameters
- Called external procedures

#### Declaring the Stub Header

The following excerpt is a possible header declaration for the stub procedure to enable a call to the Native Mode HPCICOMMAND intrinsic:

```
| |
| TYPE |
| pac280 = PACKED ARRAY [1..280] OF CHAR;
| shortint = -32768..32767; |
| |
| PROCEDURE CMCICommand(VAR CICmdName : pac280;
             VAR CIErrNum : shortint;
| VAR CIParmNum : shortint; |
| CIMsgLevel : shortint); |
design to the contract of the contract of the contract of the contract of the contract of the contract of the c
```
#### Declaring the Stub Parameters

The next step in writing a  $CM \rightarrow NM$  Switch stub is to set up the parameters required by the particular Switch intrinsic(s), in this instance HPLOADNMPROC and HPSWTONMPLABEL.

Consider again the Pascal/V declaration of these intrinsics:

FUNCTION HPSWTONMPLABEL : integer; intrinsic;

FUNCTION HPLOADNMPROC : integer; intrinsic;

Next come examples of Pascal/V calls to these intrinsics:

plabel := HPLOADNMPROC (procname, procnamelen, libname, libnamelen);

```
returnstatus := HPSWTONMPLABEL (plabel, numparms,
                arglistarray, argdescarray, functype);
```
You call the HPLOADNMPROC intrinsic with four parameters. These parameters provide Switch with the following information:

- Name of the NM target procedure
- **Example 1** Length of the name of the NM target procedure
- Name of the library to be searched for the NM target procedure
- **Example 1** Length of the name of the library to be searched

The HPSWTONMPLABEL intrinsic is called with five parameters, providing Switch with this information:

- Plabel of the NM routine (as returned by the HPLOADNMPROC intrinsic)
- Number of parameters in the NM routine
- Parameter list (value parameters represented by their values; reference parameters, by their DB-relative addresses)
- Parameter description list (specifying the type of the parameters)
- Type of the functional return value (if any)

#### 5-26 Writing Switch Stubs

Setting up these parameters involves two stages:

- 1. Declaring the necessary user-defined types
- 2. Declaring the necessary variables

Declaring User-Defined Types. Several user-declared types are necessary to set up the stub procedure variables. These include the following:

- **String type to represent procedure and library names**
- String type to represent MPE XL command or UDC names
- Status Type

 $\overline{\phantom{a}}$ 

- Integer subrange type to represent error numbers, the number of parameters, message levels, the length of character strings, and function types
- Array of integer subrange type values to represent and describe the parameters of the target procedure

The type declaration section for the CMCICommand stub procedure follows in Example 5-7:

#### Example 5-7. CMCICommand Stub, Type Declarations

```
{Type Declarations}
```

```
TYPE
   shortint = -32768..32767;
  shr_ary32 = packed array [1..32] of shortint;
  pac16 = packed array [1..16] of char;
  pac280 = packed array [1..280] of char;
```
{end Example 5-7}

**Declaring Variables.** You declare two groups of variables in the variable declaration section of the stub:

- Nine variables required by the HPLOADNMPROC and HPSWTONMPLABEL intrinsics
- Any local variables

The variable declaration section for the CMCICommand stub procedure follows in Example 5-8:

```
Example 5-8. CMCICommand Stub, Variable Declarations
```

```
{Global variable declarations}
VAR
{Parameters passed to HPCICOMMAND via Switch}
   CmdName : pac280;
  ErrNum : shortint;
  ParmNum : shortint;
  MsgLevel : shortint;
{Stub procedure variable declarations}
{HPLOADNMPROC intrinsic parameters}
  proc_name : pac16; {name of NM routine}
   proc_len : shortint; {length of target's name}
   lib_nam : pac16; {NM library to search for target}
   lib_len : shortint; {length of NM library name}
{HPSWTONMPLABEL intrinsic parameters}
  proc : integer; {plabel of NM routine}
  nparms : shortint; {number of target parameters}
   arglist : shr_ary32; {parameter list}
   argdesc : shr_ary32; {parameter description list}
   fct_typ : shortint; {functional return type, if any}
{Assigned functional return}
  rtn_st : integer;
```
5-28 Writing Switch Stubs

{end Example 5-8}

 $\overline{\phantom{a}}$ 

 $^{-}$ 

Writing Switch Stubs 5-29

 $\overline{\phantom{a}}$ 

 $\overline{\phantom{a}}$ 

## Declaring Called External Procedures

 $\overline{\phantom{a}}$ 

You must also declare the procedures called within the Switch stub procedure (see Example 5-9).

Example 5-9. CMCICommand Stub, External Procedure Declarations

{Intrinsic procedure declarations} FUNCTION HPSWTONMNAME : integer; intrinsic; FUNCTION HPSWTONMPLABEL : integer; intrinsic; FUNCTION HPLOADNMPROC : integer; intrinsic; {end Example 5-9}

5-30 Writing Switch Stubs

 $\Box$ 

## Writing the CMCICommand Stub Body

Once the declaration section is complete, proceed to the body of the Switch stub procedure. In the body, the actual work of setting up the parameters required by the HPLOADNMPROC and HPSWTONMPLABEL intrinsics is done. Specically, the body does the following:

Initializes local variables

 $\overline{\phantom{a}}$ 

- Initializes the Switch intrinsic parameter variables as follows:
	- $\Box$  Designates names as string values
	- $\Box$  Designates the lengths of the strings
	- $\Box$  Designates the number of target procedures
	- $\Box$  Designates the type of the target's functional return
	- $\Box$  Initializes arrays to represent and describe target procedure parameters
- Calls the HPLOADNMPROC and HPSWTONMPLABEL intrinsics
- Copies local variables back to formal parameters
- **Tests the status value**
- Takes action on errors

The body of the CMCICommand stub procedure follows in Example 5-10. It is intended as a lab exercise to test your understanding of the operation of Switch stubs. Use the accompanying code documentation to assist you in completing the lines of code. You can check the correctness of your choices by turning to Example 5-11 immediately following this exercise where the CMCICommand stub is presented in its entirety.

Example 5-10. CMCICommand Stub, Stub Body

BEGIN {Stub procedure CMCICommand}

```
{Initializations}
  proc_name := '----------------'; {name of target}
  proc_len := ----; {length of target name}
  lib_name := '----------------'; {name of library}
  lib_len := ----; {length of library name}
  nparms := ---; {nparms governs how many types are}
                    {searched for in argdesc; }
                    {4 parms plus extensible_gateway }
                    {HPCICOMMAND is declared }
                    {$OPTION 'EXTENSIBLE_GATEWAY$ }
  arglist[1] := -; {extensible gateway mask is 32 bits}
  arglist[2] := --; {of anything, all 0 bits works ok! }
  arglist[3] := baddress(------------);
             {reference parameter passed by address; }
             {take byte address of variable name buffer}
  arglist[4] := waddress(------);{reference parameter passed by address;}
                 {take word address of error number parm}
  arglist[5] := waddress(------------);
                  {reference parameter passed by address;}
                  {take word address of parameter number }
                 {parm }
  arglist[6] := -------------;
               {value parameter represented by its value}
  argdesc[1] := ---; {32-bit word value for gateway mask}argdesc[2] := ---; {byte pointer for arglist[3]}
  argdesc[3] := ---; {word pointer for arglist[4]}
```
5-32 Writing Switch Stubs

 $argdesc[4] := ---;$  {word pointer for  $arglist[5]$ } argdesc[5] := ---; {shortint value parameter}

 $\overline{\phantom{a}}$ 

 $fct_type := ---;$  {This is an NM procedure, not a } {function. If it was an NM function, the } {return value would come back in } {arglist[1..n] where n is the length of } {the value in 16-bit words. }

Example 5-10. CMCICommand Stub, Stub Body, Continued

{HPLOADNMPROC intrinsic call -- 4 parameters}

proc := HPLOADNMPROC (------------, {target name} ------------, {length of target } {name } -----------, {library name} ------------); {length of library} {name }  $\rightarrow$ 

{HPSWTONMPLABEL intrinsic call -- 5 parameters}

rtn\_st := HPSWTONMPLABEL

(------------, {returned plabel} ------------, {number of target} {parameters } ------------, {target argument } {list array } ------------, {target argument } {description array} ------------); {type of target} {functional return}

END; {Stub procedure CMCICommand}

{end Example 5-10}

5-34 Writing Switch Stubs

## Finished CMCICommand Stub

Putting all these pieces together yields the following stub procedure declaration (see Example 5-11):

Example 5-11. Finished CMCICommand (CM $\rightarrow$  NM) Stub { XAMPL511 -- example Switch to NM by plabel } \$standard\_level "HP3000"\$ {\$subprogram\$} {uncomment this to make an RBM for your SL} \$uslinit\$ PROGRAM XAMPL511(input, output); {Type Declarations} TYPE shortint = -32768..32767; shr\_ary32 = packed array [1..32] of shortint; pac16 = packed array  $[1..16]$  of char; pac280 = packed array  $[1..280]$  of char; {Global variable declarations} VAR {Parameters passed to HPCICOMMAND via Switch} CmdName : pac280; ErrNum : shortint; ParmNum : shortint; MsgLevel : shortint; {Intrinsic procedure declarations} FUNCTION HPSWTONMNAME : integer; intrinsic; FUNCTION HPSWTONMPLABEL : integer; intrinsic;

FUNCTION HPLOADNMPROC : integer; intrinsic;

 $\overline{\phantom{a}}$ 

 $\Box$ 

5-36 Writing Switch Stubs

 $=$ 

#### Example 5-11. Finished CMCICommand  $(CM\rightarrow NM)$  Stub, Continued

{Stub procedure declaration}

PROCEDURE CMCICommand(VAR CICmdName : pac280; VAR CIErrNum : shortint; VAR CIParmNum : shortint; CIMsgLevel : shortint); VAR {HPLOADNMPROC intrinsic parameters} proc\_name : pac16; {name of NM routine} proc\_len : shortint; {length of target's name} lib\_name : pac16; {NM library to search for target} lib\_len : shortint; {length of NM library name} {HPSWTONMPLABEL intrinsic parameters} proc : integer; {plabel of NM routine} nparms : shortint; {number of target parameters} arglist : shr\_ary32; {parameter list} argdesc : shr\_ary32; {parameter description list} fct\_typ : shortint; {functional return type, if any} {Assigned functional return} rtn\_st : integer; BEGIN {Stub procedure CMCICommand} {Initializations}  ${I}$  is a set of the set of the set of the set of the set of the set of the set of the set of the set of the set of the set of the set of the set of the set of the set of the set of the set of the set of the set of the s proc\_name := 'HPCICOMMAND ';

 $proc\_len$  := 11;  $lib_name$  := 'NL.PUB.SYS ';  $lib\_len$  := 10;

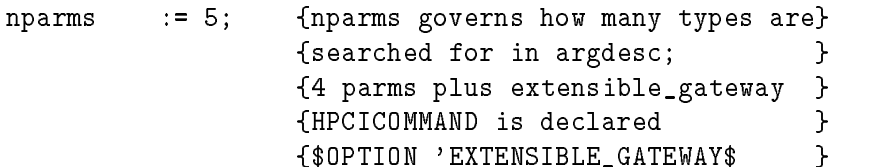

 $\overline{\phantom{a}}$ 

5-38 Writing Switch Stubs

 $\mathcal{L}_{\parallel}$ 

 $\Box$ 

```
Example 5-11. Finished CMCICommand (CM\rightarrow NM) Stub, Continued
     arglist[1] := 0; {extensible gateway mask is 32 bits}
     arglist[2] := 0; {of anything, all 0 bits works ok! }
     arglist[3] := baddress(CICmdName);
                {reference parameter passed by address; }
                {take byte address of variable name buffer}
     arglist[4] := waddress(CIErrNum);
                     {reference parameter passed by address;}
                     {take word address of error number parm}
     arglist[5] := waddress(CIParmNum);
                     {reference parameter passed by address;}
                     {take word address of parameter number }
                     {form} }
     arglist[6] := CIMsgLevel;
                   {value parameter represented by its value}
     argdesc[1] := 03; {32-bit word value for gateway mask}
     argdesc[2] := 05; {byte pointer for arglist[3]}
     argdesc[3] := 06; {word pointer for arglist[4]}
     argdesc[4] := 06; {word pointer for arglist[5]}
     argdesc[5] := 02; {shortint value parameter}
     fct_typ := 00; {This is an NM procedure, not a }
                {function. If it was an NM function, the }
                {return value would come back in }
                {arglist[1..n] where n is the length of }
                {the value in 16-bit words. }
  {HPLOADNMPROC intrinsic call}
     proc := HPLOADNMPROC
                         (proc_name,
                         proc_len,
                          lib_name,
```
lib\_len);

{HPSWTONMPLABEL intrinsic call} rtn\_st := HPSWTONMPLABEL (proc, nparms, arglist, argdesc, fct\_typ);

 $\overline{\phantom{a}}$ 

END; {Stub procedure CMCICommand}

5-40 Writing Switch Stubs

 $^{-}$ 

Example 5-11. Finished CMCICommand (CM-> NM) Stub, Continued

BEGIN {outer block}

 $\overline{\phantom{a}}$ 

.

```
.
    \mathbf{CmdName} \ \mathbf{:=} \ \mathbf{'} \qquad \qquad \mathbf{'} \ \mathbf{;}ErrNum := 0;ParmNum := 0;
   MsgLevel := 0;
    CMCICommand(CmdName, ErrNum, ParmNum, MsgLevel);
            .
            .
END. {outer block}
{end Example 5-11}
```
## Checklist for Writing CM-> NM Switch Stubs

The following list summarizes the steps involved in writing your own  $CM \rightarrow$ NM Switch stub procedure:

- Set up the parameters required by the HPSWTONMNAME or HPLOADNMPROC and HPSWTONMPLABEL intrinsics
	- Declare the necessary constants
	- $\Box$  Declare the necessary user-defined types
	- $\Box$  Declare the necessary variables
- Conclude the global declarations by declaring the procedures called within the Switch stub procedure
- Initialize local variables

 $\overline{\phantom{a}}$ 

- $\blacksquare$  Initialize the Switch intrinsic parameter variables
- Call the HPSWTONMNAME intrinsic or the HPLOADNMPROC and HPSWTONMPLABEL intrinsics to change modes
- Test the status value
- Take action upon errors returned

 $\Box$ 

## Δ  $\overline{\phantom{a}}$  and  $\overline{\phantom{a}}$  and  $\overline{\phantom{a}}$  and  $\overline{\phantom{a}}$  and  $\overline{\phantom{a}}$  and  $\overline{\phantom{a}}$  and  $\overline{\phantom{a}}$  and  $\overline{\phantom{a}}$  and  $\overline{\phantom{a}}$  and  $\overline{\phantom{a}}$  and  $\overline{\phantom{a}}$  and  $\overline{\phantom{a}}$  and  $\overline{\phantom{a}}$  and  $\overline{\phantom{a}}$  a

 $\overline{\phantom{a}}$ 

# SWAT Warning Messages

 $\overline{\phantom{a}}$ 

 $\Box$ 

The following are the warning messages that the Switch Assist Tool issues.

SWAT Warning Messages A-1

- 0001 The file specified already exists.
- 0002 The file specified already exists and has a lockword.
- Invalid character found.
- 0004 Unknown problem while checking filename.
- 0005 The first character must be ALPHABETIC.
- The function key pressed is not allowed here.
- 0007 The filename for the generated source is required.
- The name of the target procedure is required.
- Duplicate parameter names are not allowed.
- 0010 Only one library location may be specified.
- 0011 One library location must be specified.
- Not used.
- Not used.
- Only one functional return option may be selected.
- One functional return option must be selected.
- Only one privilege level option may be selected.
- One privilege level must be selected.
- Only one condition code return option may be selected.
- One condition code return option must be selected.
- 0020 Parameter name field cannot be left blank here.
- 0021 Only one addressing method may be specified.
- One addressing method must be selected.
- Only one input/output direction may be selected.
- One input/output direction must be selected.
- Parameters passed by value must be input only.
- Only one data type may be selected.
- One data type must be selected.
- Arrays cannot be passed by VALUE.
- 0029 Only one array specification may be selected.
- 0030 One array specification must be selected.
- Length of array cannot be specied by both a constant and a parameter.

#### A-2 SWAT Warning Messages

- 0032 Length of array must be specified.
- Input must be a number in the range of 1 to 65535.
- Only one array length usage may be selected.
- One array length usage must be selected.
- The indirect length variable must not be an array.
- 0037 The indirect length variable is not defined.
- The MAIN screen has not been entered successfully.
- The PROCINFO screen has not been entered successfully.
- 0040 Variable has undefined indirect length parameter.
- Variable's indirect length parameter is output only.
- Indirect parameter can't be logical with negative=bytes rule.
- Indirect parameter must be integer, logical, or double data type.
- The following parameters need more attention.
- Press F2 when ready to begin generating code.
- The ENTER key is not allowed here.
- You must attend to above items before code generation can begin.
- Length of byte array must be in the range 1 to 65535 elements.
- Length of integer array must be in the range 1 to 32767 elements.
- Length of logical array must be in the range 1 to 32767 elements.
- Length of double array must be in the range 1 to 16383 elements.
- Length of real array must be in the range 1 to 16383 elements.
- Length of long array must be in the range 1 to 8191 elements.

 $\mathbb{R}^+$  $\mathbb{L}^+$  $\frac{1}{\sqrt{2}}$  $\overline{\mathbb{F}}$
## SWAT Fatal Error Messages

 $\overline{\phantom{a}}$ 

 $\blacksquare$ 

The following are the fatal error messages that can appear on an abort screen if the Switch Assist Tool encounters an irrecoverable error.

SWAT Fatal Error Messages B-1

- Fatal error returned from the VGETFIELD intrinsic.
- Fatal error returned from the VSETERROR intrinsic.
- Fatal error returned from the VPUTFIELD intrinsic.
- Fatal error returned from the VPUTWINDOW intrinsic.
- Fatal error returned from the VGETBUFFER intrinsic.
- Fatal error returned from the VPUTBUFFER intrinsic.
- Fatal error returned from the VSHOWFORM intrinsic.
- Fatal error returned from the VREADFIELDS intrinsic.
- Fatal error returned from the VGETNEXTFORM intrinsic.
- Fatal error returned from the VINITFORM intrinsic.
- Fatal error returned from the VSETKEYLABEL intrinsic.
- Fatal error returned from the VFIELDEDITS intrinsic.
- Fatal error returned from the VERRMSG intrinsic.
- Internal inconsistencies found when attempting to provide help.
- Unknown target language found when transferring to second screen.
- Unknown target language found when transferring to third screen.
- The next screen found is not a valid screen number.
- 0018 CCL was returned when attempting to open the new source file. Not used.
- Impossible ccode returned from FOPEN, not CCE or CCL?
- Impossible ccode returned from FCLOSE, not CCE or CCL?
- 0022 CCL returned when re-fopening the new source file.
- Impossible ccode returned when re-fopening, not CCE or CCL?
- 0024 An irrecoverable error occurred when opening new source file.
- Passed parameter is neither by VALUE, or by REFERENCE?
- The data type of the parameter is not one of the possible types.
- \*\*\* UNUSED \*\*\*
- The FUNCTIONAL return type is not a valid type.
- This program may not be run in a BATCH job. It uses VPLUS/3000.
- A fatal error has occurred while accessing the message catalog.
- Found bad data type when building local copies of VALUE parms.
- Found bad FUNCTIONAL return type when creating local variable.
- Found bad data type when calculating element size in bytes.
- 0034 The direction does not specify NM  $\text{--}$  CM, or CM  $\text{--}$  NM.
- 0035 Fatal error when opening the msg catalog file SWATCAT.PUB.SYS.
- Fatal error while opening SWATCAT.PUB.SYS.
- Fatal error returned by VOPENTERM intrinsic.
- Fatal error returned by VOPENFORMF intrinsic.

#### B-2 SWAT Fatal Error Messages

### SWAT Progress Messages

The following are the progress messages that appear on the PROGRESS screen while the Switch Assist Tool is generating Switch stub source code.

- Adjusting variable names to PASCAL standards.
- Generating outer block global declarations.
- Generating procedure declaration for the STUB procedure.
- Generating parameter declarations for the STUB procedure.
- Closing out the STUB procedure declarations.
- Setting up local constant values within the STUB procedure.
- 0007 Generating the STUB procedure "BEGIN" statement, with comments.
- Generating declarations for a local copy of any VALUE parameters.
- Generating local variable for a local copy of functional return.
- Generating local variables for use by the STUB procedure.
- Building target procedure specications for the SWITCH call.
- Generating misc. initialization code.
- Generating code to handle a functional return value.
- Generating code to do initializations.
- Generating code to move value parms to STUB local copies.
- Building the parameter descriptor array for the SWITCH call.
- Generating the actual call to the SWITCH procedure.
- Generating code to pass the functional return back to caller.
- Generating code to handle the condition code return value.
- Generating the main body of the STUB procedure.
- Generating the STUB procedure's bottom outer block.

### SWAT Progress Messages C-1

 $\mathbb{R}^+$  $\mathbb{L}^+$  $\frac{1}{\sqrt{2}}$  $\overline{\mathbb{F}}$ 

# <u>Design and the second contract of the second contract of the second contract of the second contract of the second contract of the second contract of the second contract of the second contract of the second contract of the</u>

### TDP Use File for Concatenating Switch Stubs

```
:comment |------------------------------------------------|
:comment | |
:comment | This file is meant to be used as a 'USE' file |
: comment | with TDP/3000 to concatenate multiple STUB
:comment | procedure source files into a single file. To |
:comment | use this utility, perform the following steps: |
:comment | |
: comment | : RUN TDP. PUB. SYS
:comment | /USE CATTDP |
:comment | --- Then simply answer the prompts as they -- |
: comment | --- are presented.
:comment | /EXIT
:comment | |
:comment | * NOTE *
:comment | These comment lines DO NOT HAVE TO BE REMOVED |
:comment | for this TDP 'USE' file to function correctly. |
:comment | |
:comment |------------------------------------------------|
set shorterror
set quiet
q " ";q " ";q " ";q " ";q " "
q " Switch Assist Tool (SWAT) STUB concatenation utility "
q " ";q " "
q "In the following dialog, enter the information"
q "requested when prompted."
q^{-n} ";q^{-n} "
q "Enter first STUB FILE name below. This file may be a"
q "file as generated by SWAT, or a concatenated STUB file"
```
TDP Use File for Concatenating Switch Stubs D-1

```
q "created during a previous execution of this utility."
q^{-n}"
zp="First STUB FILE : "
\mathsf{q}^{(\mathsf{m}-\mathsf{m})}q "Bringing in file (z)"
q^{-n-m}text zq""
verify total
\mathbf{q}^{(n-m)}q "Extracting top outer block, and first STUB"
```
 $\Box$ 

D-2 TDP Use File for Concatenating Switch Stubs

```
q<sup>"""</sup>
holdq first/last-3
@L1 q " ";q " "
q "Enter ANOTHER STUB FILE name below. This file may be a"
q "file as generated by SWAT, or a concatenated STUB file"
q "created during a previous execution of this utility."
q<sup>"""</sup>
zp="Enter ANOTHER STUB file name : "
q""
q "Bringing in file (z)"
q<sup>"""</sup>
t zq<sup>""</sup>
verify total
\mathbf{q}^{(n-1)}q "Skipping over TOP OUTER BLOCK"
q""
findq "$PAGE$",NOTEXT
q "Extracting current STUB procedure"
holdq */last-3,APPEND
q""
@IF "Concatenating another STUB? (Y/N) : " THEN GO TO L1
q " ";q " "
q "Appending bottom outer block code"
holdq last-2/last,APPEND
q""
q "Rebuilding work file"
dq all
addq 1,HOLDQ
q " ";q " "
zp="Enter NEW file name to contain concatenated STUBS : "
k z,unn
q " ";q " ";q " "
q "STUB concatenation complete"
q " " "set display
```
TDP Use File for Concatenating Switch Stubs D-3

set longerror

 $\overline{\phantom{a}}$ 

 $\Box$ 

 $=$ 

D-4 TDP Use File for Concatenating Switch Stubs

## F experience and the contract of the contract of the contract of the contract of the contract of the contract of

### EDIT Use File for Concatenating Switch Stubs

```
:comment | |
:comment | This file is meant to be used as a 'USE' file |
:comment | with EDITOR/3000 to concatenate multiple STUB |
:comment | procedure source files into a single file. To |
:comment | use this utility, perform the following steps: |
:comment | |
:comment | :EDITOR
: comment | /USE CATEDIT
: comment | --- Then simply answer the prompts as they --
: comment | --- are presented.
:comment | /EXIT
:comment | |
:comment | * NOTE *
:comment | These comment lines DO NOT HAVE TO BE REMOVED |
:comment | for this EDITOR 'USE' file to function |
: comment | correctly.
:comment | |
set short - -set quiet
q " ";q " ";q " ";q " ";q " "
q " Switch Assist Tool (SWAT) STUB concatenation utility "
q " ";q " "
q "In the following dialog, you must enter the requested"
q "information following the EDITOR 'ENTER Z=' prompt. "
q " ";q " "
q "Enter first STUB FILE name below. This file may be a"
q "file as generated by SWAT, or a concatenated STUB file"
```
EDIT Use File for Concatenating Switch Stubs E-1

```
q "created during a previous execution of this utility."
\mathbf{q}^{(n-m)}z=
q^{-n}"
q "Bringing in file (z)"
\mathbf{q}^{(m-m)}text z
```
 $\overline{\phantom{a}}$ 

 $^{-}$   $\overline{ }$ 

E-2 EDIT Use File for Concatenating Switch Stubs

```
q""
verify total
q " "q "Extracting top outer block, and first STUB"
q<sup>"""</sup>
holdq first/last-3
set batch
z=
\mathcal{F}(\mathcal{S})set poll
WHILE FLAG
 BEGINQ
  q " ";q " "
  q "Enter ANOTHER STUB FILE name below. This file may be"
  q "a file as generated by SWAT, or a concatenated STUB"
  q "file created during a previous execution of this"
  q "utility."
  q""
  q "** If there are NO MORE STUB FILES to concatenate **"
  q "** press CTRL-Y to complete the concatenation and **"
  q "** generate a new file. ***"\mathbf{q}^{(n-m)}z=
  q<sup>"""</sup>
  q "Bringing in file (z)"
  q""
  t z
  q""
  verify total
  q<sup>"""</sup>
  q "Skipping over TOP OUTER BLOCK"
  q""
  findq "$PAGE$"
  q "Extracting current STUB procedure"
  holdq */last-3,APPEND
```
EDIT Use File for Concatenating Switch Stubs E-3

 $q^{-n}$ " END YES q "Appending bottom outer block code" holdq last-2/last,APPEND  $q$ <sup>""</sup>

 $\overline{\phantom{a}}$ 

 $\overline{\phantom{a}}$ 

 $^{-}$ 

E-4 EDIT Use File for Concatenating Switch Stubs

```
q "Rebuilding work file"
dq all
add,holdq,now
q "Enter NEW file name to contain the concatenated STUB"
q "procedures."
q^{-n-m}z=
k z,unn
q " ";q " ";q " "
q "STUB concatenation complete"
q<sup>"""</sup>
set long
set display
```
 $\overline{\phantom{a}}$ 

 $\Box$ 

 $\mathbb{R}^+$  $\mathbb{L}^+$  $\frac{1}{\sqrt{2}}$  $\overline{\mathbb{F}}$